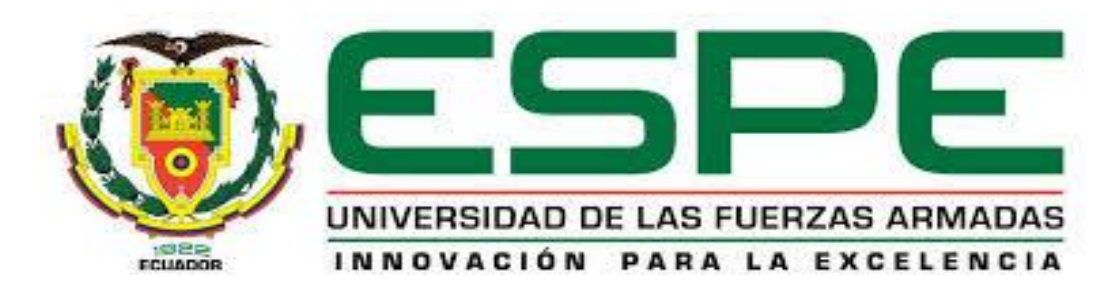

# **EXTENSIÓN LATACUNGA**

DEPARTAMENTO DE ENERGÍA Y MECÁNICA

"ACONDICIONAMIENTO DE UN BANCO DE PRUEBAS UNIVERSAL PARA CALIBRACIÓN DE BOMBAS DIESEL CON ACTUACIÓN ELECTRÓNICA TICS Y VP44"

ELABORADO POR:

# ENRÍQUEZ FIGUEROA JONATHAN MISAEL VALENCIA CHICAIZA CRISTIAN DAVID

Tesis presentada como requisito previo a la obtención del grado de:

INGENIERO AUTOMOTRIZ

AÑO, 2014

# **UNIVERSIDAD DE LAS FUERZAS ARMADAS - ESPE CARRERA DE INGENIERÍA AUTOMOTRIZ**

## **DECLARACIÓN DE RESPONSABILIDAD**

<span id="page-1-0"></span>Nosotros, Enríquez Figueroa Jonathan Misael y Valencia Chicaiza Cristian David.

DECLARAMOS QUE:

El proyecto de grado denominado **"ACONDICIONAMIENTO DE UN BANCO DE PRUEBAS UNIVERSAL PARA CALIBRACIÓN DE BOMBAS DIESEL CON ACTUACIÓN ELECTRÓNICA TICS Y VP44"**, ha sido desarrollado con base a una investigación exhaustiva, respetando derechos intelectuales de terceros, conforme las citas que constan el pie de las páginas correspondiente, cuyas fuentes se incorporan en la bibliografía.

Consecuentemente este trabajo es de nuestra autoría.

En virtud de esta declaración, nos responsabilizamos del contenido, veracidad y alcance científico del proyecto de grado en mención.

Latacunga, 24 de febrero de 2014.

**Enríquez Figueroa Jonathan Misael Valencia Chicaiza Cristian David**

C.I. 1714408323 C.I. 0503501207

## <span id="page-2-0"></span>**UNIVERSIDAD DE LAS FUERZAS ARMADAS - ESPE CARRERA DE INGENIERÍA AUTOMOTRIZ**

### **CERTIFICADO**

ING. NÉSTOR ROMERO (DIRECTOR) ING. DANILO ZAMBRANO (CODIRECTOR)

#### **CERTIFICAN**

Que el trabajo titulado **"ACONDICIONAMIENTO DE UN BANCO DE PRUEBAS UNIVERSAL PARA CALIBRACIÓN DE BOMBAS DIESEL CON ACTUACIÓN ELECTRÓNICA TICS Y VP44",** realizado por Enríquez Figueroa Jonathan Misael y Valencia Chicaiza Cristian David, ha sido guiado y revisado periódicamente y cumple normas estatuarias establecidas por la ESPE, en el Reglamento de Estudiantes de la Universidad de las Fuerzas Armadas-ESPE.

Siendo este un proyecto de excelente calidad y contenido científico que servirá para la enseñanza/aprendizaje y a la aplicación de conocimientos y al desarrollo profesional, por lo que si recomendamos su publicación.

El mencionado trabajo consta de DOS documentos empastados y DOS disco compacto el cual contiene los archivos en formato portátil de Acrobat (pdf). Autorizan a los señores Enríquez Figueroa Jonathan Misael y Valencia Chicaiza Cristian David, que lo entreguen al ING. JUAN CASTRO, en su calidad de Director de la Carrera.

Latacunga, 24 de Febrero del 2014

 **ING. NÉSTOR ROMERO ING. DANILO ZAMBRANO** DIRECTOR DEL PROYECTO CODIRECTOR DEL PROYECTO

# **UNIVERSIDAD DE LAS FUERZAS ARMADAS - ESPE CARRERA DE INGENIERÍA AUTOMOTRIZ**

## **AUTORIZACIÓN**

<span id="page-3-0"></span>Nosotros, Enríquez Figueroa Jonathan Misael y Valencia Chicaiza Cristian David

Autorizamos a la Universidad de las Fuerzas Armadas a la publicación, en la biblioteca virtual de la Institución del trabajo **"ACONDICIONAMIENTO DE UN BANCO DE PRUEBAS UNIVERSAL PARA CALIBRACIÓN DE BOMBAS DIESEL CON ACTUACIÓN ELECTRÓNICA TICS Y VP44"**, cuyo contenido, ideas y criterios son de nuestra exclusiva responsabilidad y autoría.

Latacunga, 24 de febrero de 2014

 **Enríquez Figueroa Jonathan Misael Valencia Chicaiza Cristian David**

C.I. 1714408323 C.I. 0503501207

# D E D I C A T O R I A

<span id="page-4-0"></span>A las cuatro mujeres de mi vida, a mi esposa Karina, a mi madre Elena, mi abuelita Martita y mi tía Martha Alicia, quienes han marcado para bien mi vida con su valiosísima presencia, consejos, regaños, amor e incondicional ayuda en varios aspectos importantes en mi vida.

Con mucho cariño:

**Jonathan** 

## A G R A D E C I M I E N T O

Guardo infinita gratitud a mi madre por haberme transmitido su encomiable perseverancia, honestidad, cultura y muchos más de sus miles de valores que hacen de ella una mujer muy valiosa y digna de ser elogiada, por hacerme heredero de su voluntad de hierro y por ser una mujer que nunca se rinde.

Gracias madre.

**Jonathan** 

# D E D I C A T O R I A

A mis padres, quienes son los pilares fundamentales en mi vida, les dedico todo mi esfuerzo, en reconocimiento a todo el sacrificio puesto para que yo pueda estudiar esta carrera.

A mis hermanos que a pesar de mi carácter siempre estuvieron en esos momentos para extenderme una mano.

<span id="page-6-0"></span>A mi novia por su apoyo, consejos, comprensión, amor incondicional para seguir adelante y poder cumplir mi meta.

**Cristian** 

## A G R A D E C I M I E N T O

Expreso mi más profundo agradecimiento a mi familia, a mi padre por su don de persona por enseñarme a ser perseverante porque me ha demostrado que aun cuando no se tenga nada se es grande, a mi amada madre que con su cariño y apoyo me ha dado fuerza para seguir adelante.

**Cristian** 

# <span id="page-8-0"></span>ÍNDICE DE CONTENIDOS.

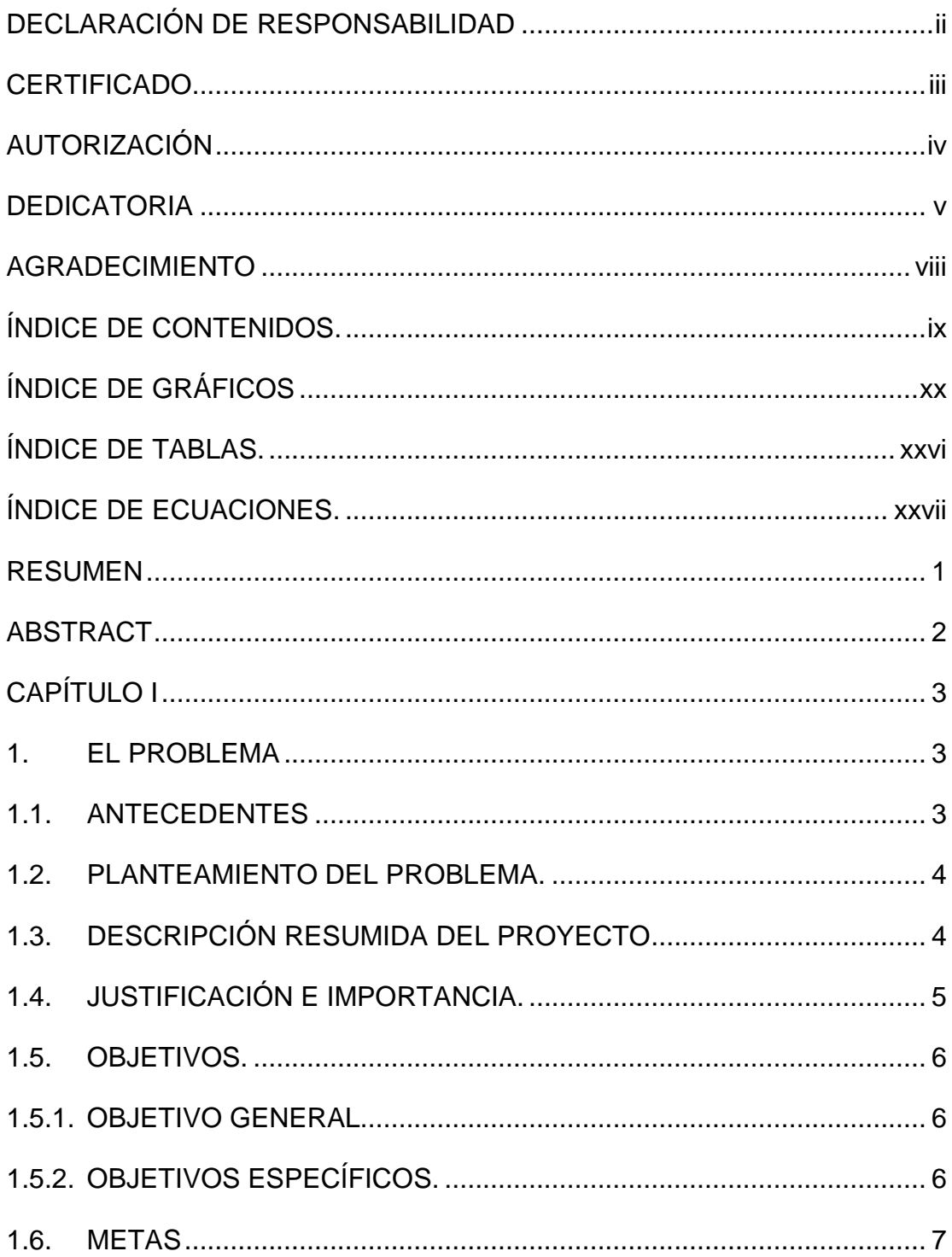

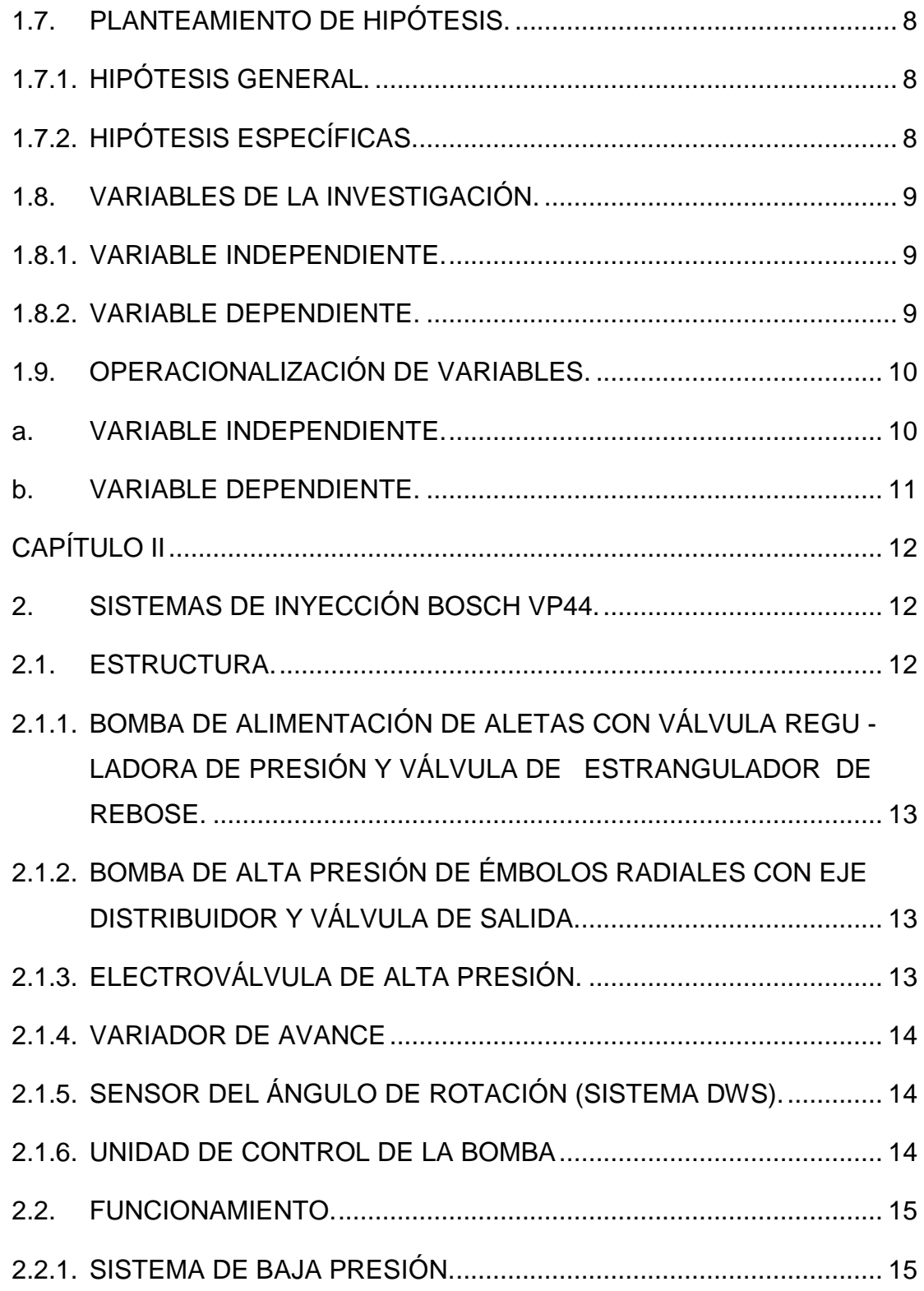

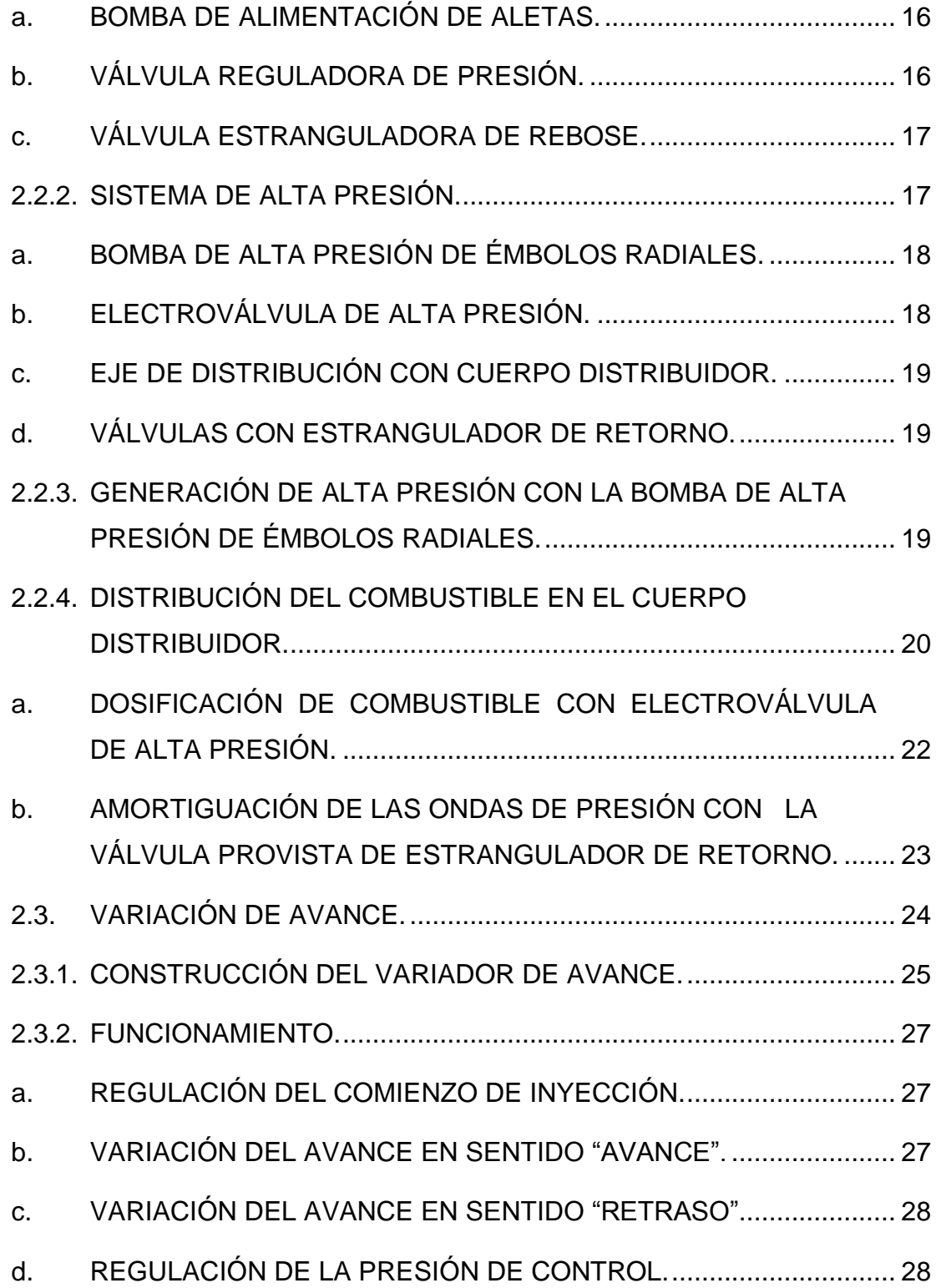

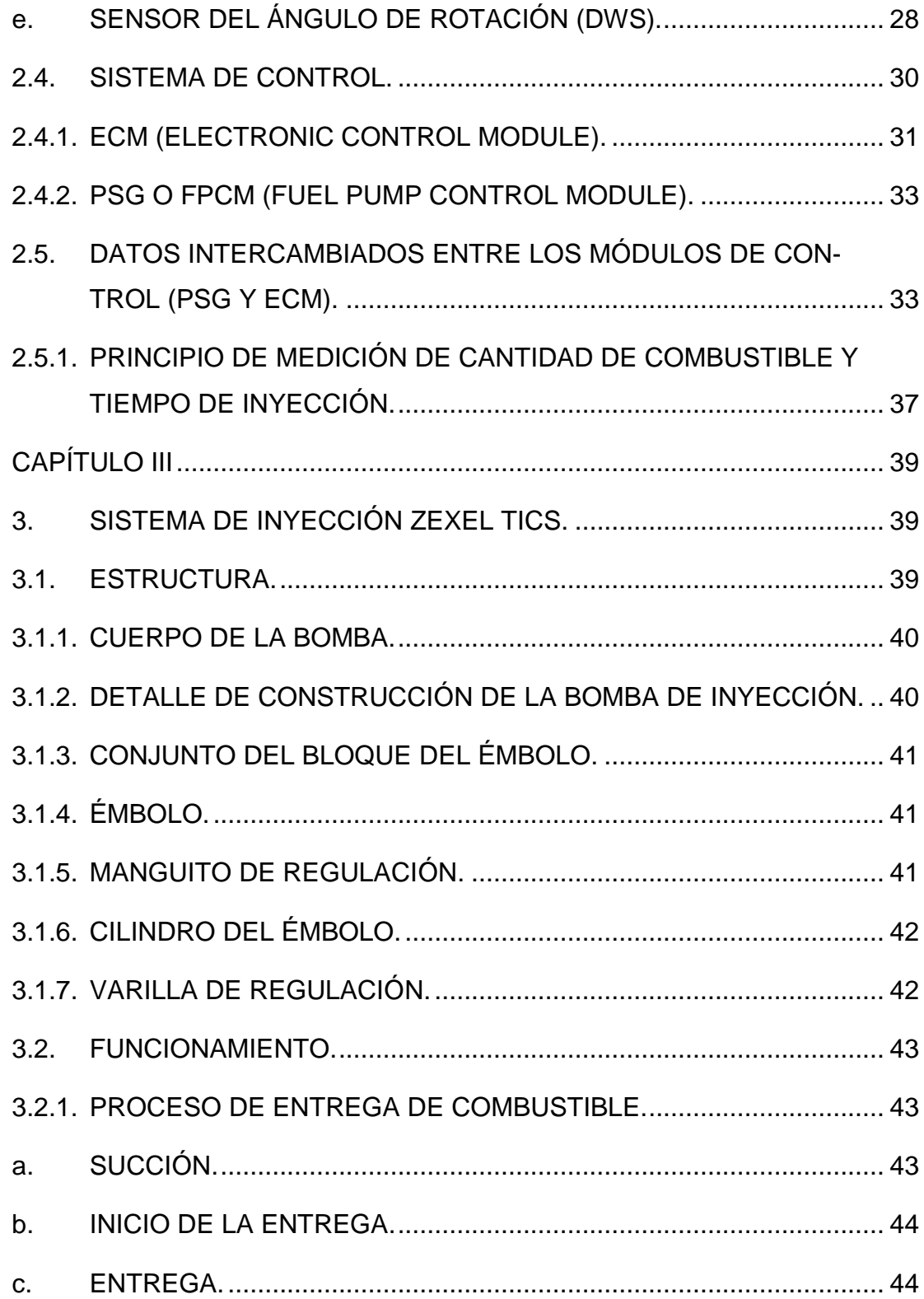

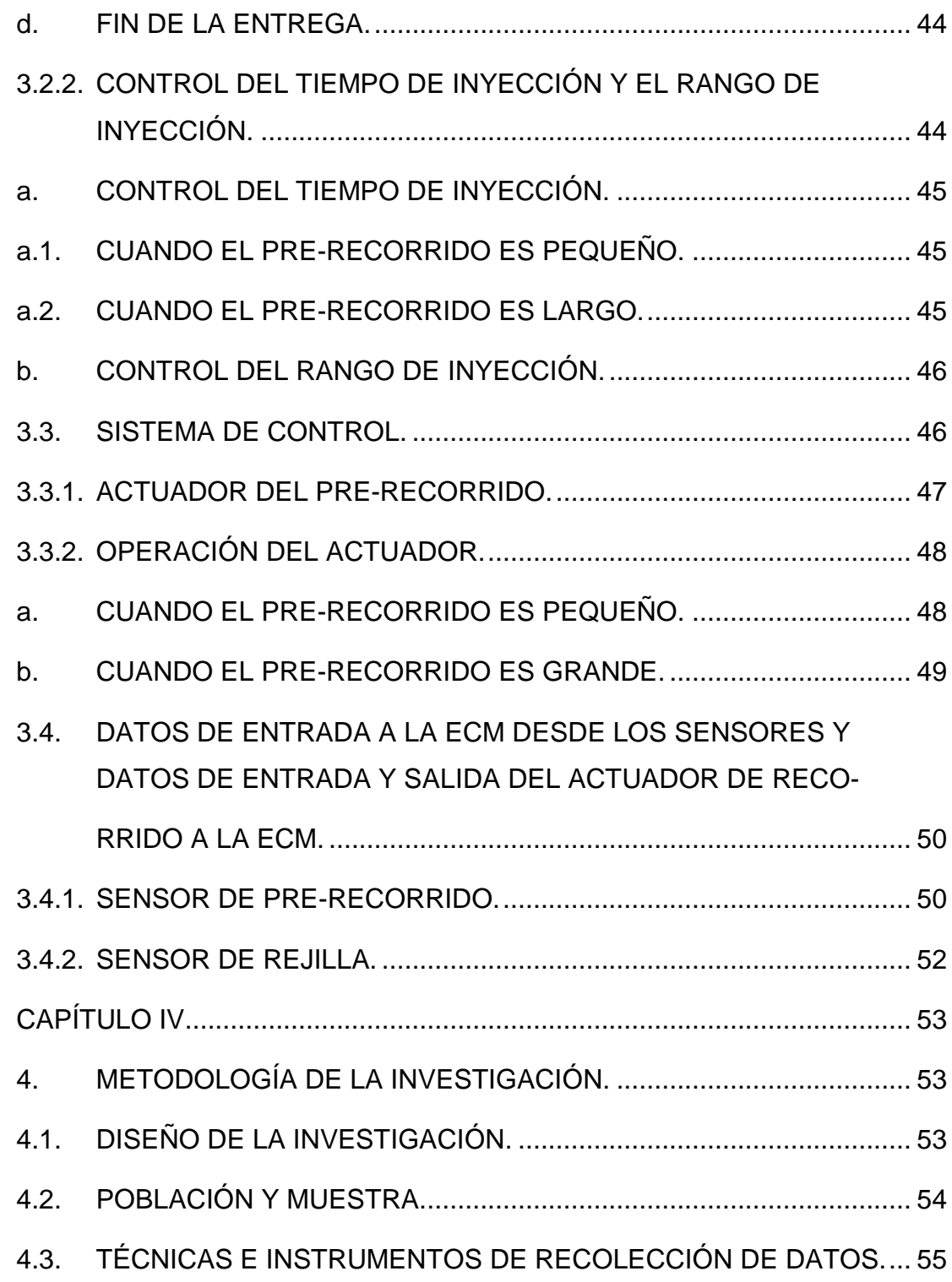

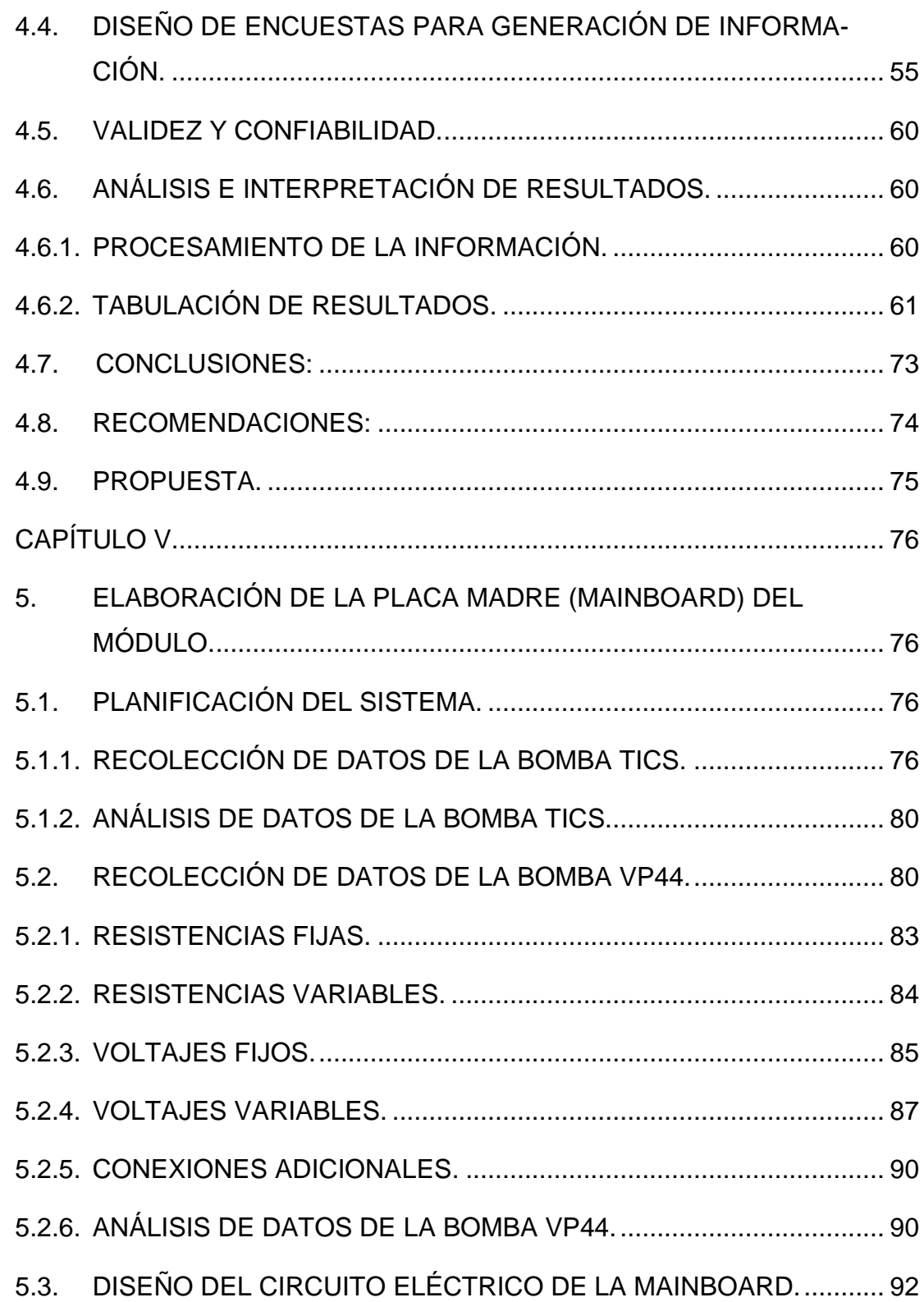

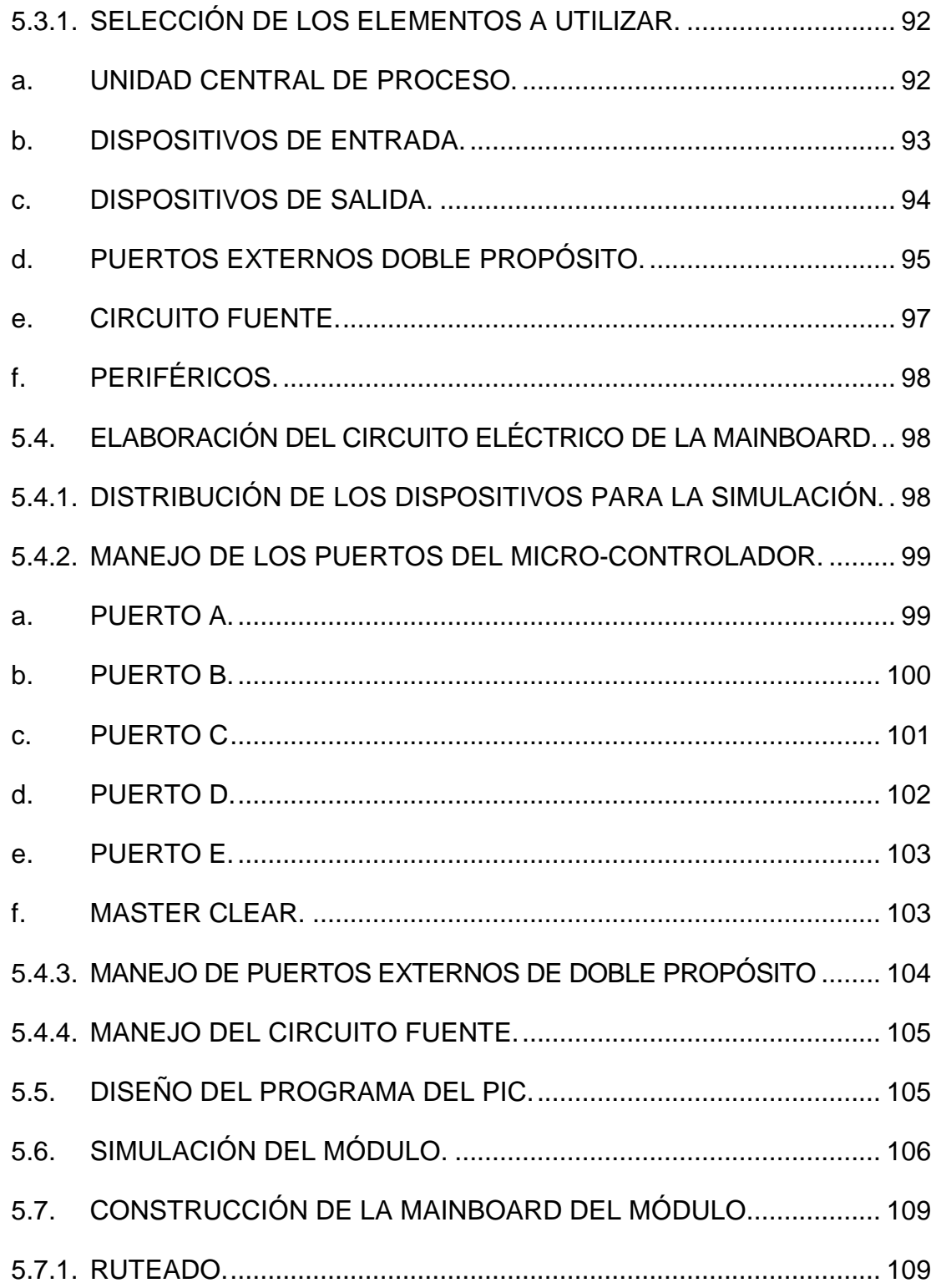

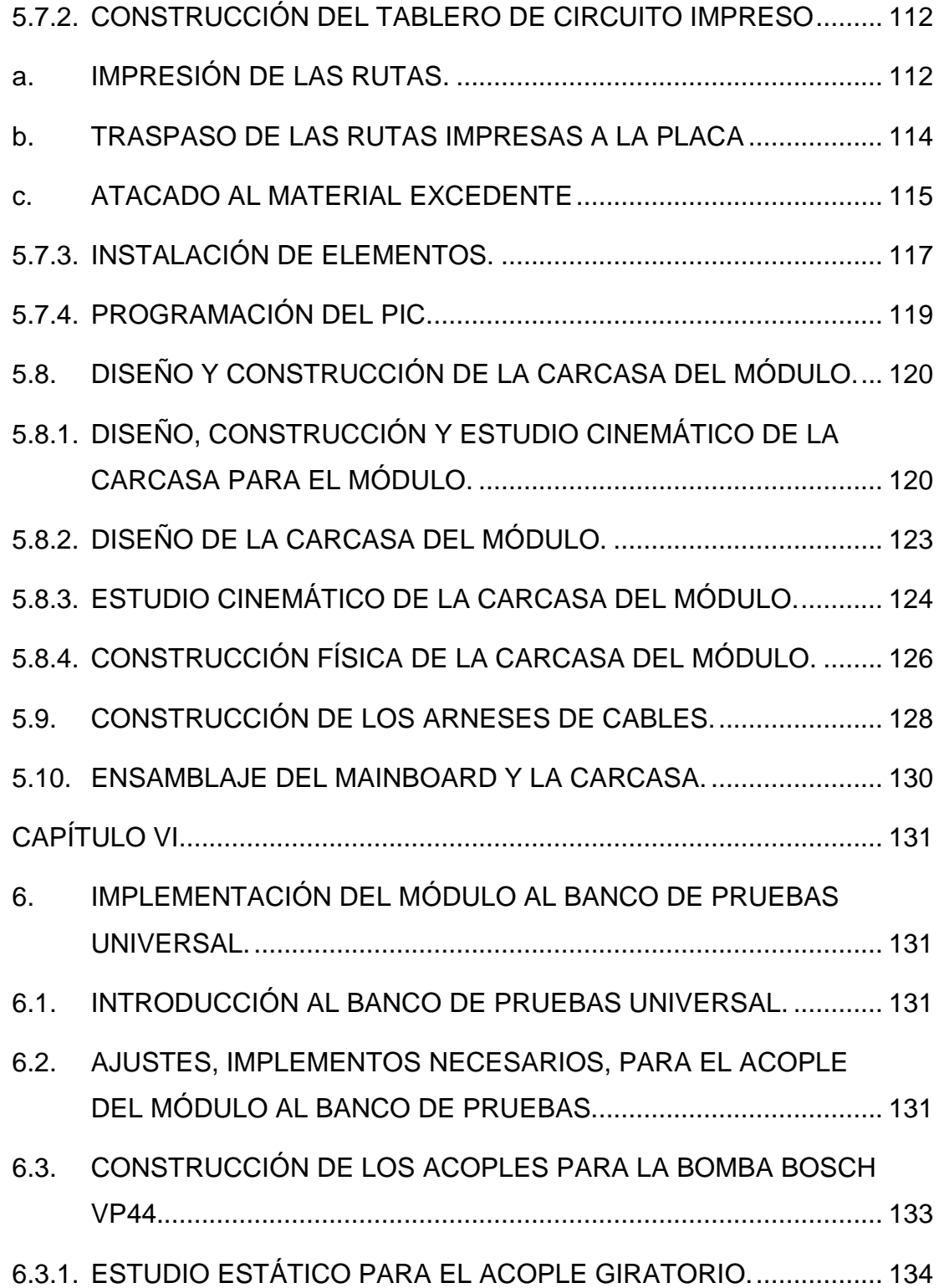

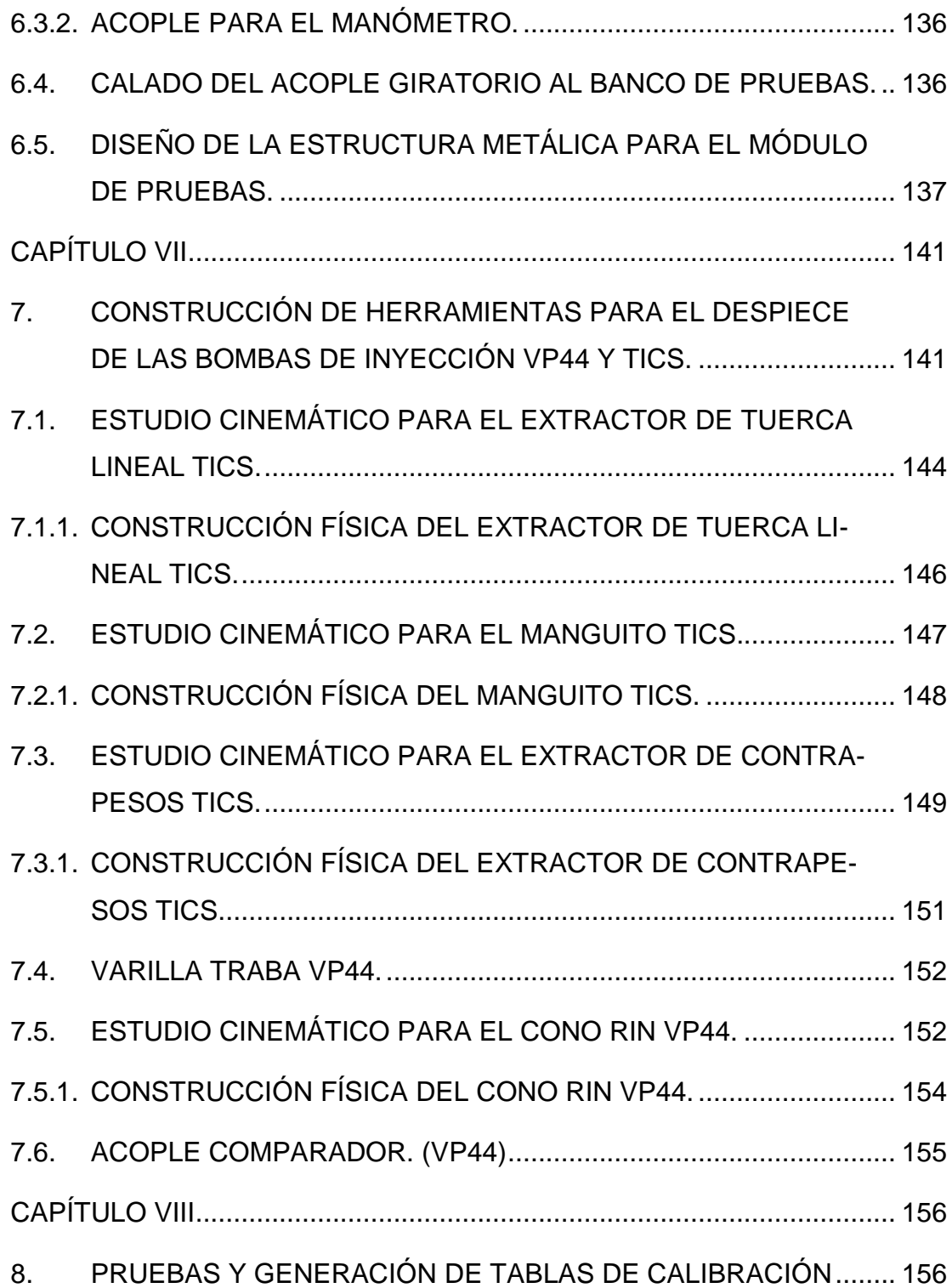

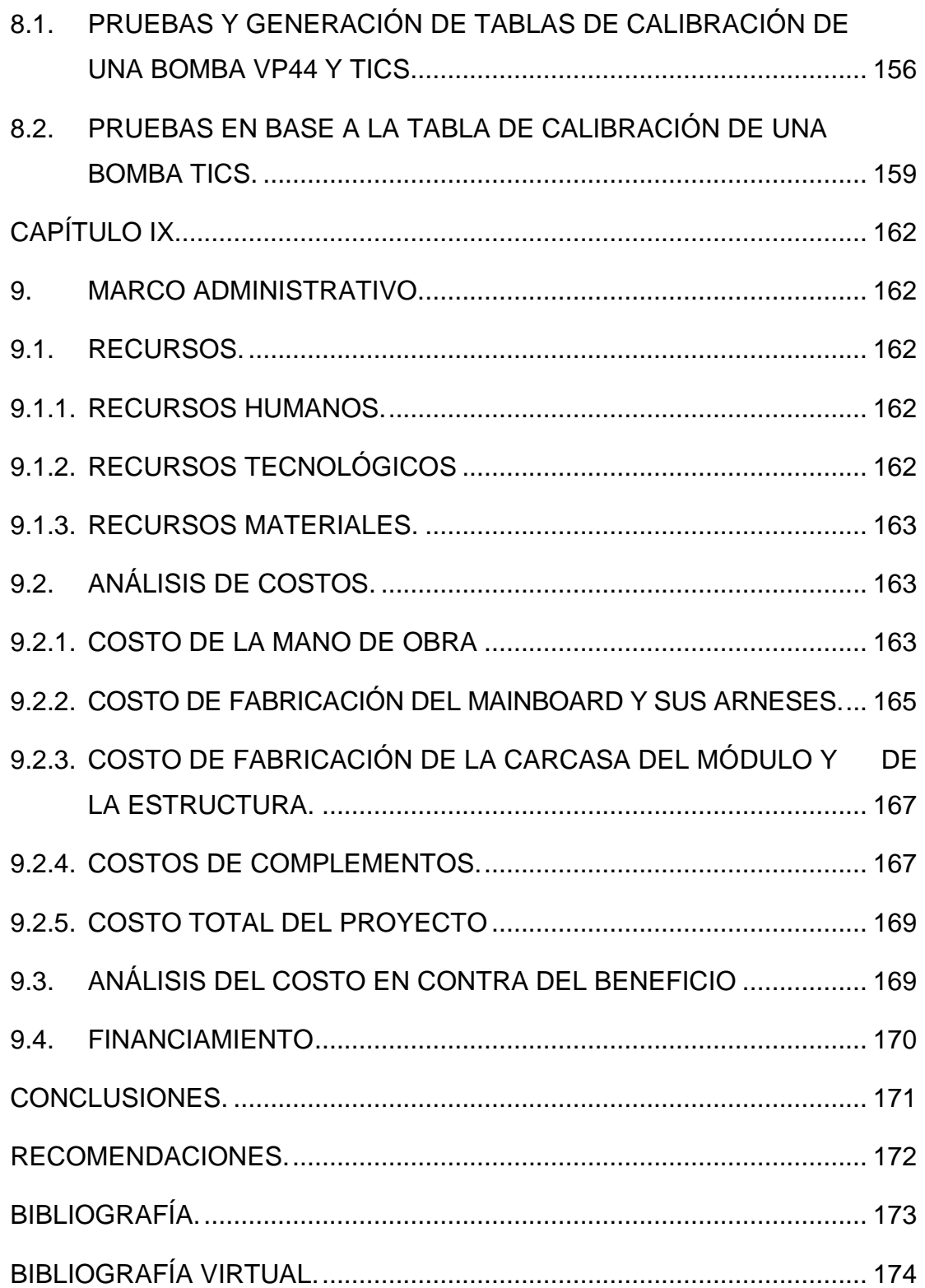

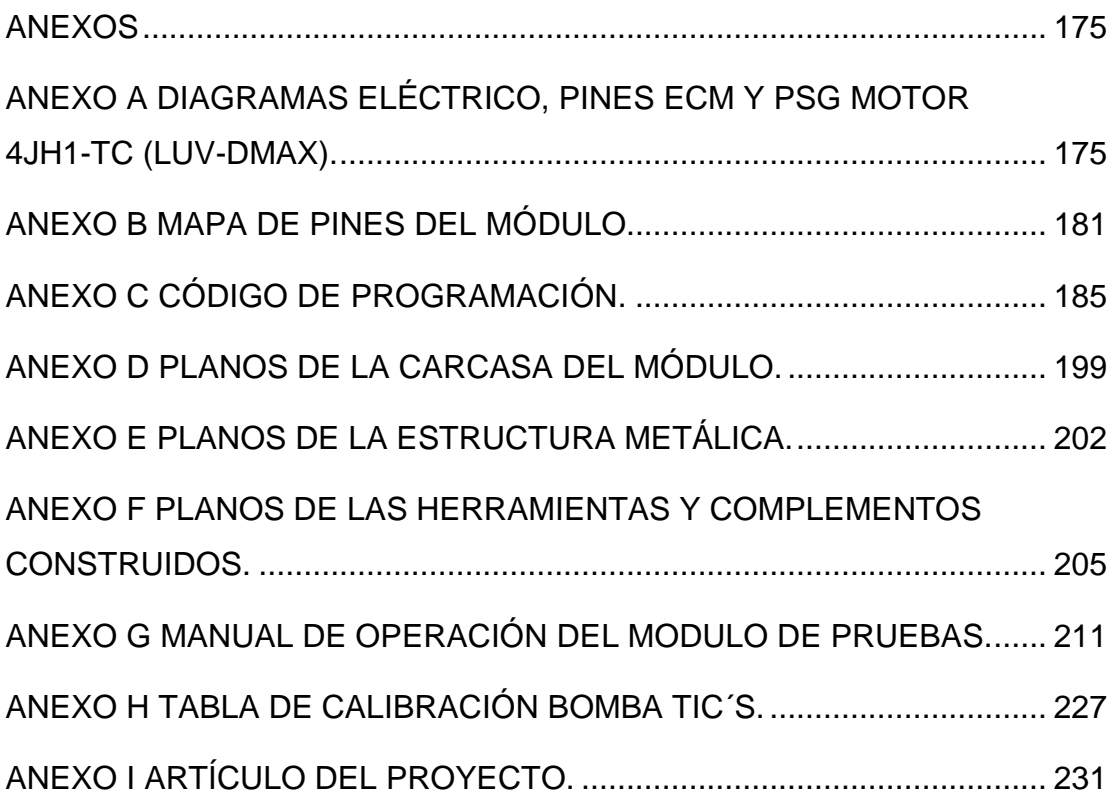

# <span id="page-19-0"></span>**ÍNDICE DE GRÁFICOS**

<span id="page-19-1"></span>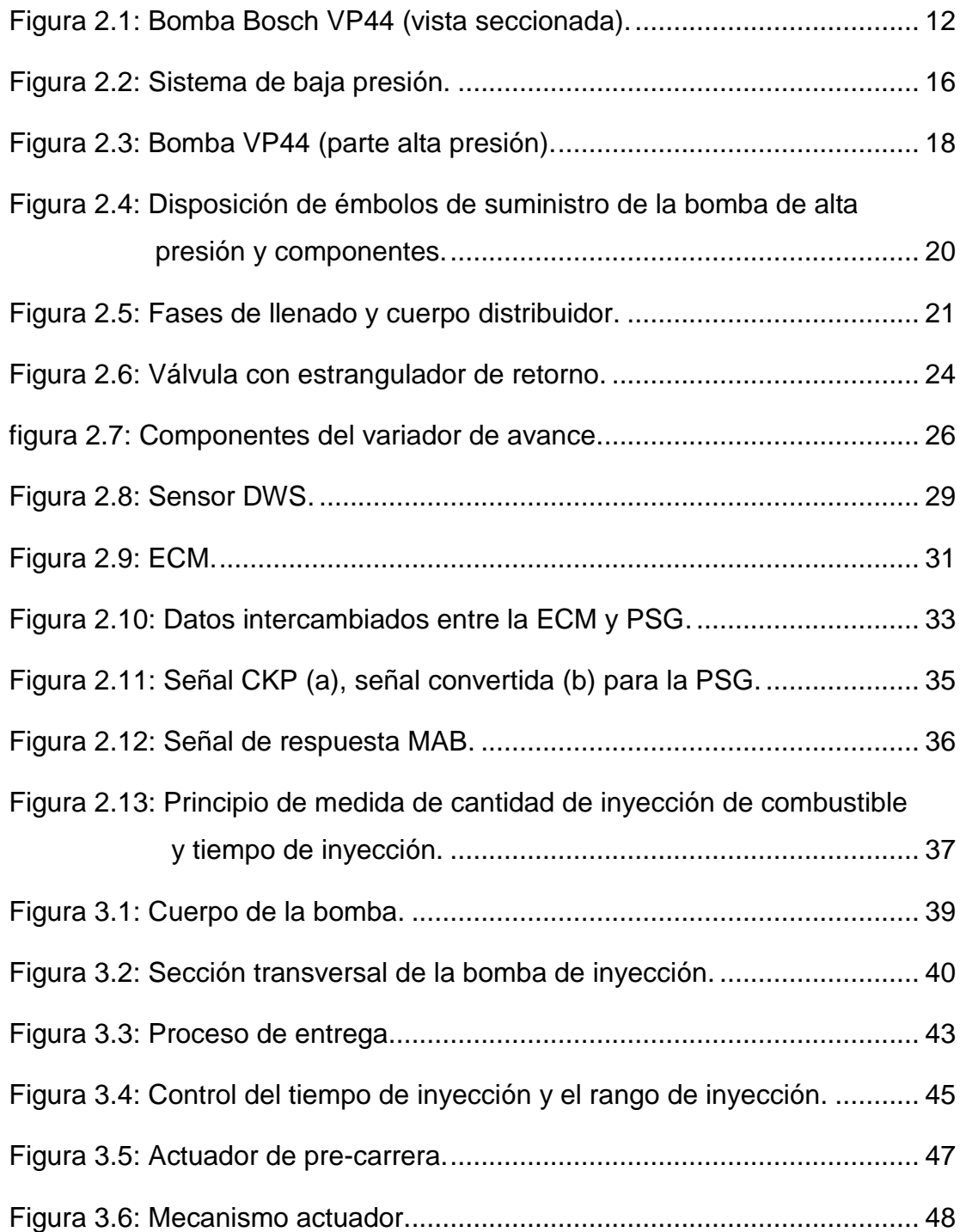

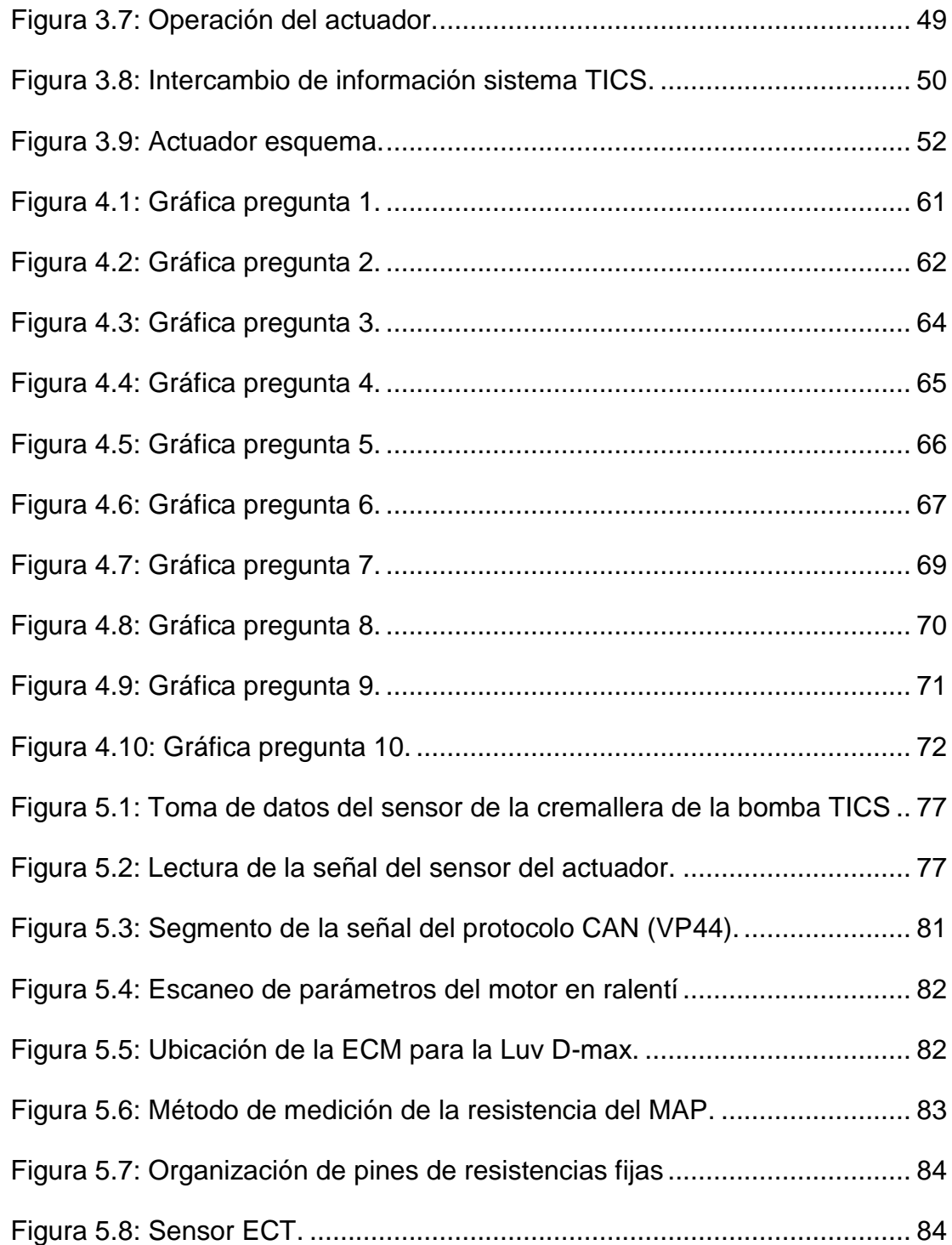

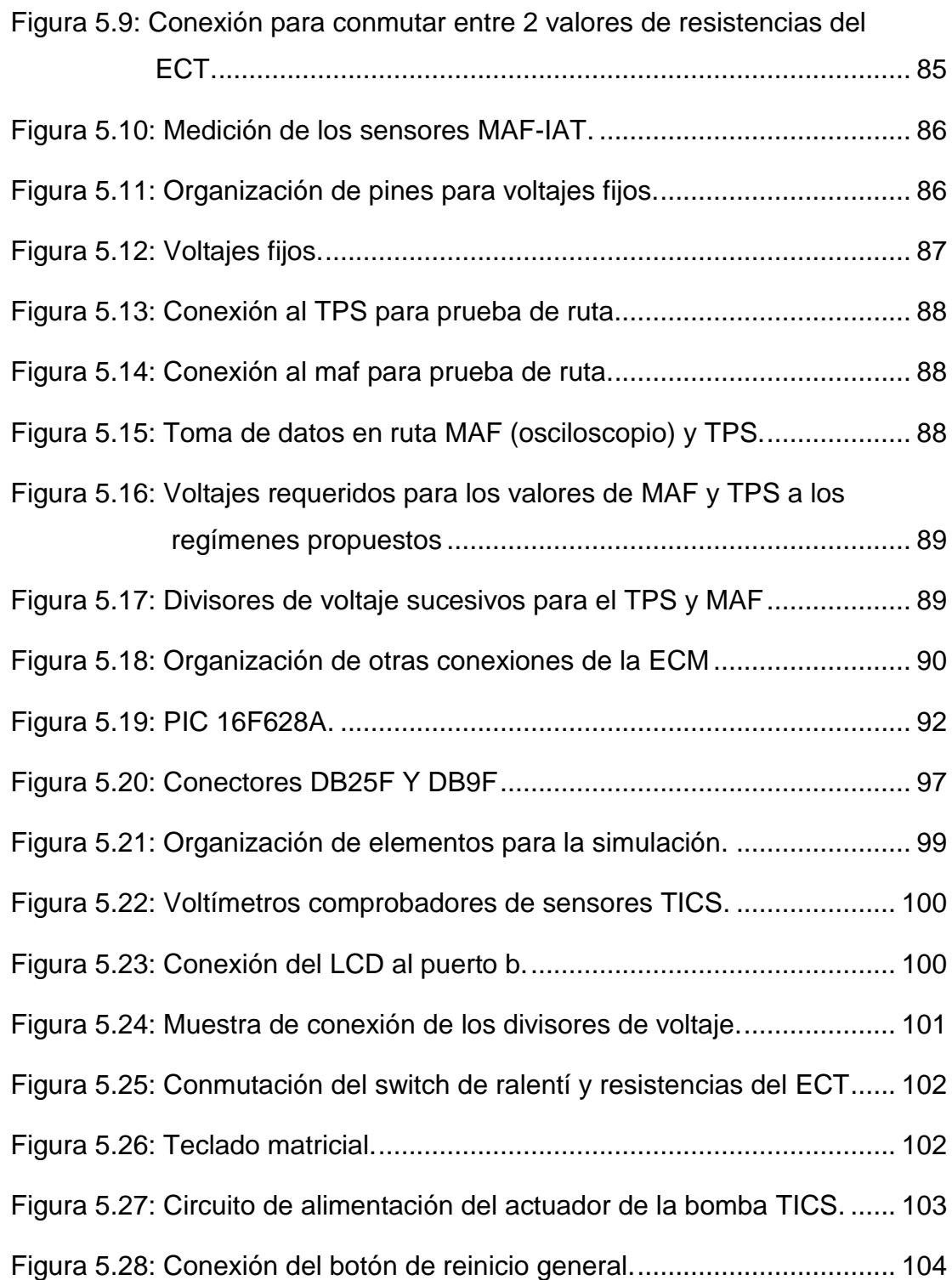

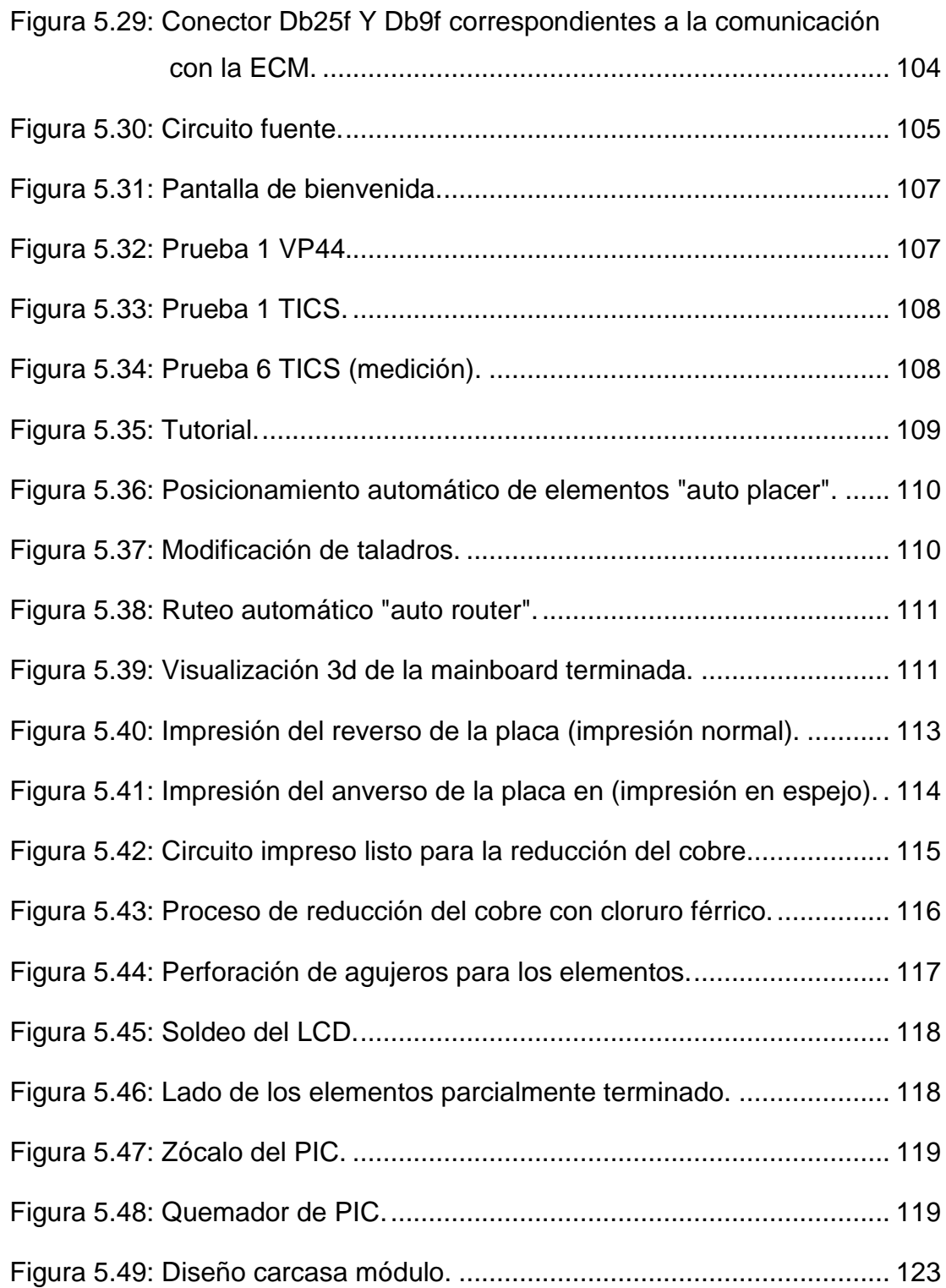

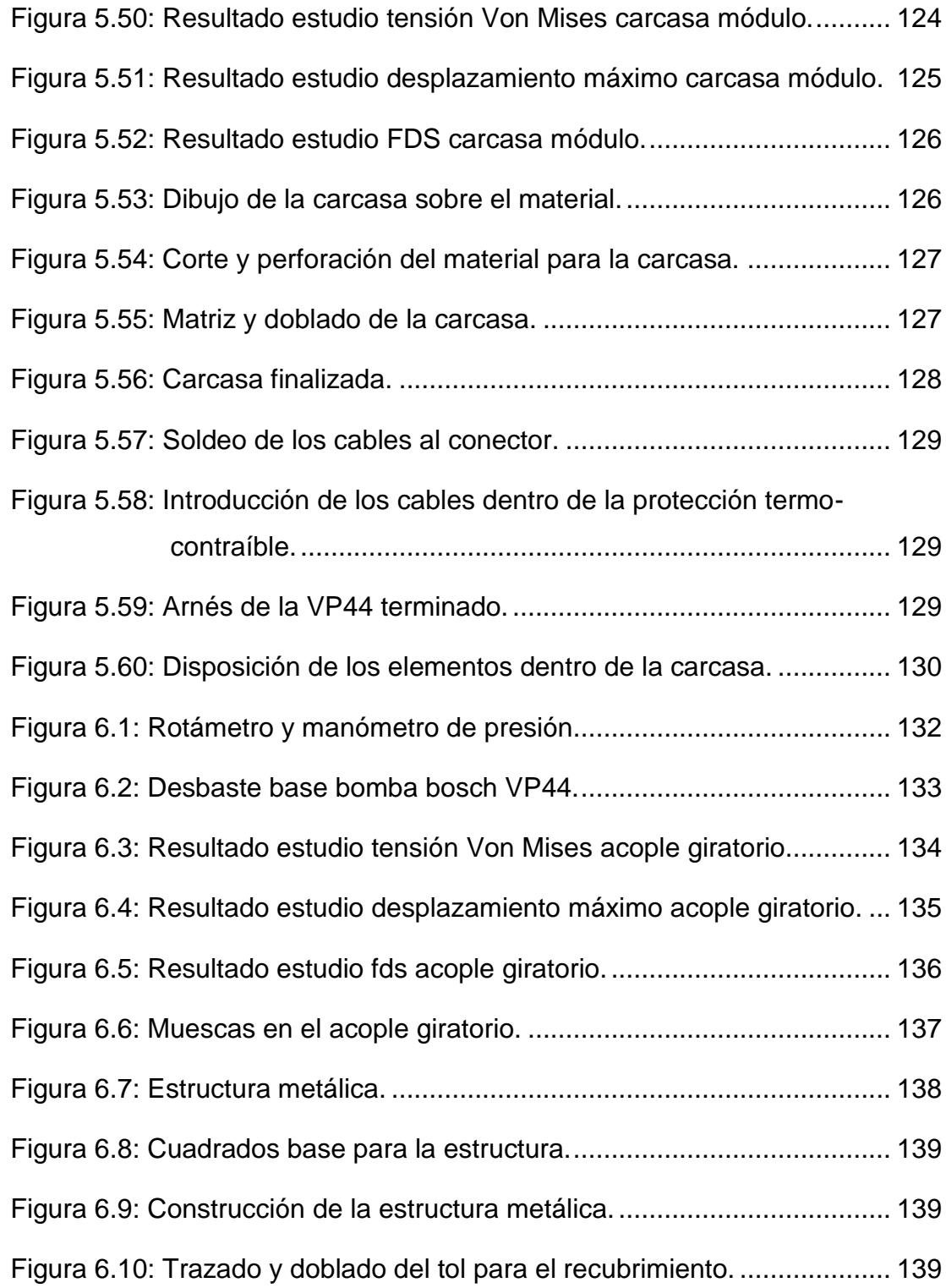

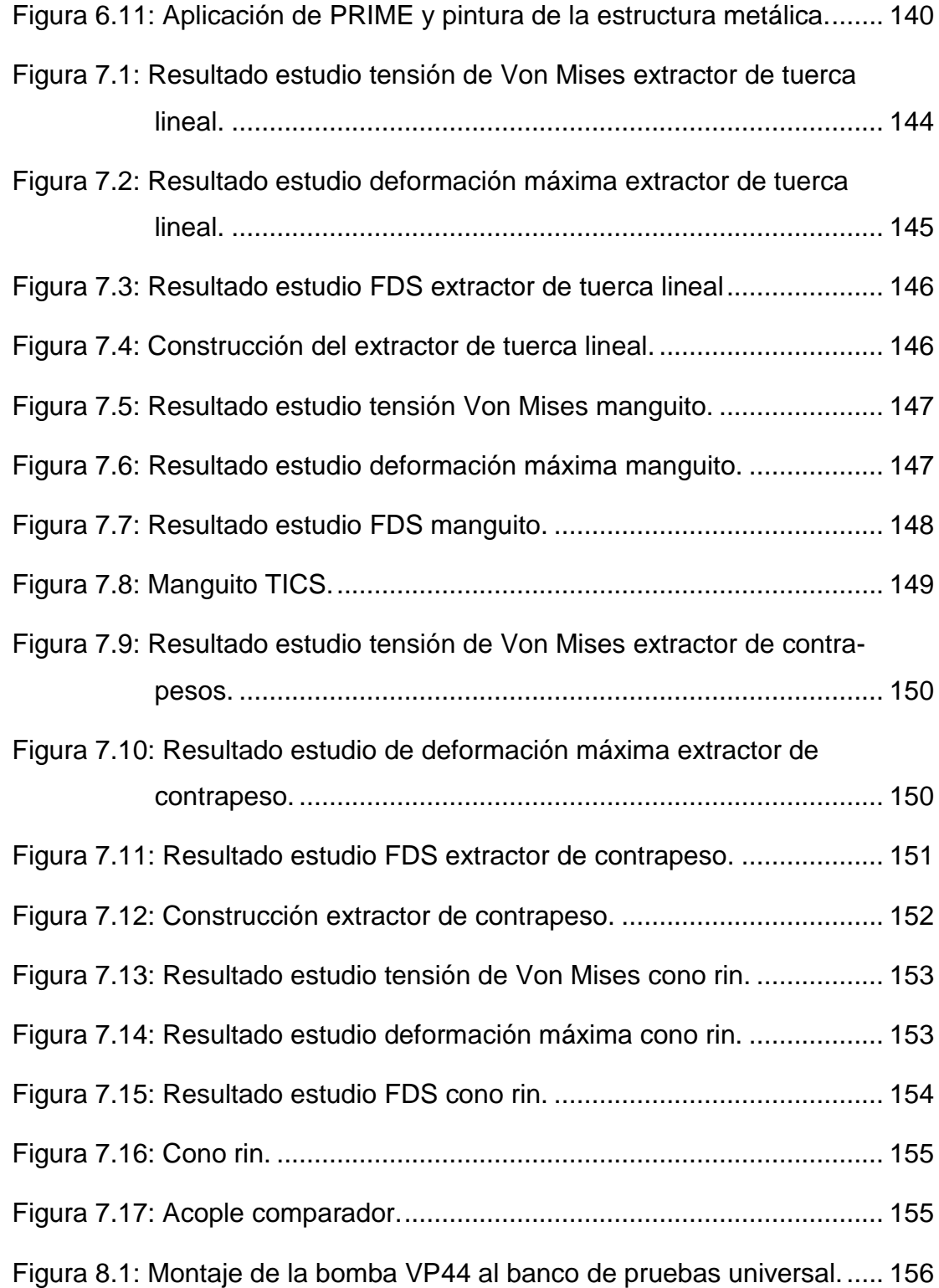

# **ÍNDICE DE TABLAS.**

<span id="page-25-0"></span>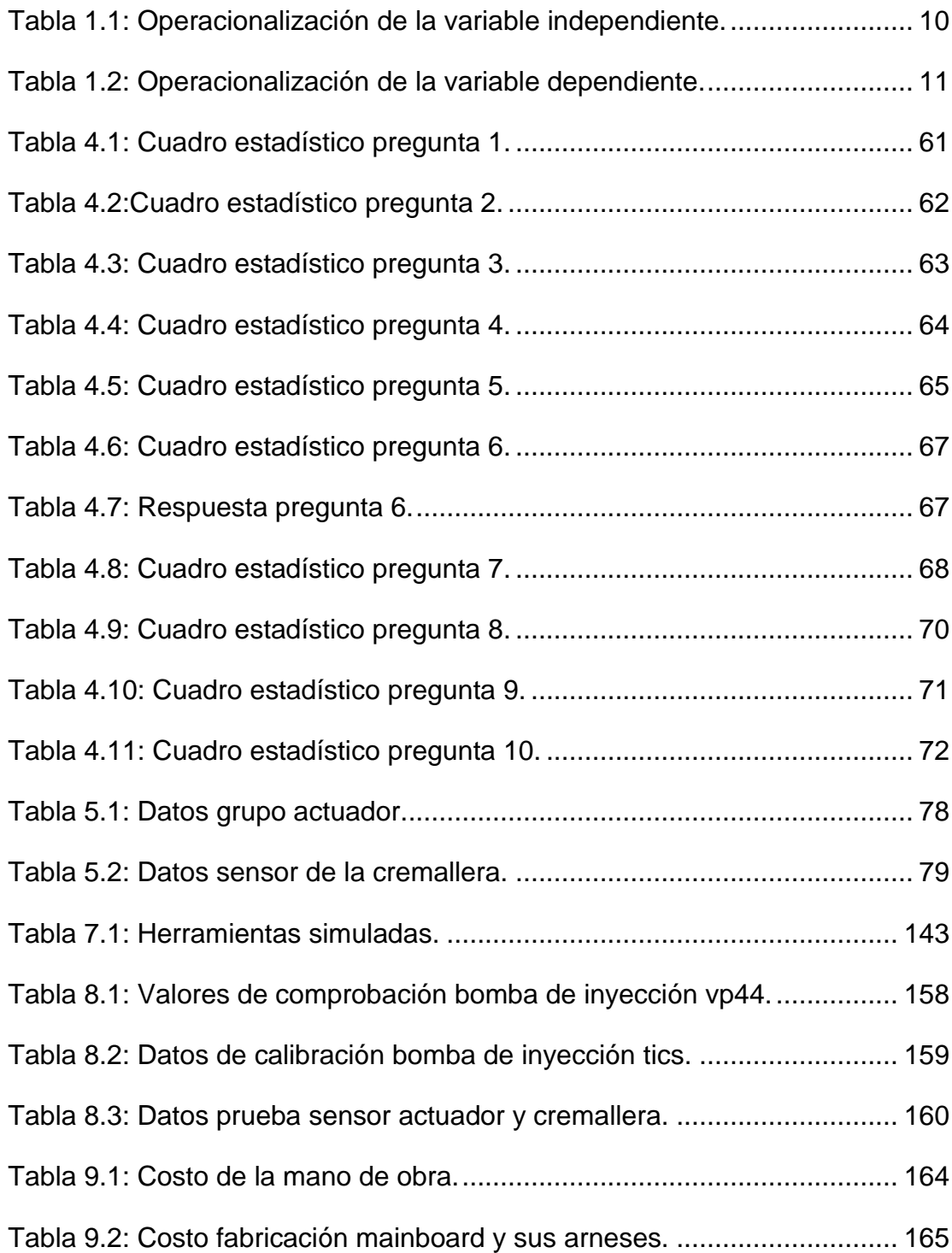

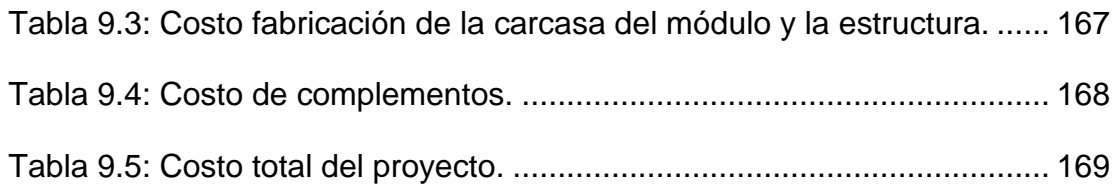

# **ÍNDICE DE ECUACIONES.**

<span id="page-26-0"></span>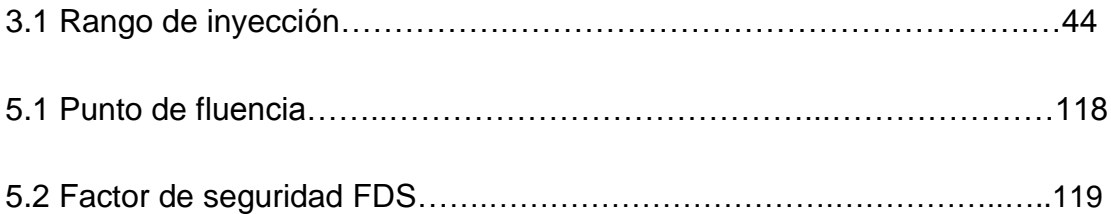

### **RESUMEN**

Debido a la gran cantidad de vehículos equipados con los sistemas TICS de Zexel y VP44 de Bosch, que necesitan de mantenimiento periódico que evitan emisión de gases contaminantes hacia la atmósfera, además de consumo de combustible, parte la necesidad de proporcionar un sistema de prueba de dichos sistemas.

El proyecto tiene como objetivo el acondicionamiento de un banco de pruebas universal para calibración de bombas diesel con actuación electrónica TICS y VP44. A raíz de esto, se investigan estos sistemas, primero la parte teórica, la cual muestra los principios fundamentales de funcionamiento de ambos sistemas, así como la interacción de la parte electrónica, sensores y actuadores con la unidad de control ECM.

Luego de esto se realiza un estudio que demuestra la necesidad y viabilidad del proyecto de acuerdo a encuestas realizadas a propietarios de vehículos con estos tipos de sistemas de inyección.

Además, al ser un equipo a utilizarse por un laboratorio diesel, se elaboraron todos los útiles necesarios para la interacción del banco con el módulo, así como el diseño y construcción de las herramientas necesarias para el despiece de los elementos a ser comprobados.

### **ABSTRACT**

<span id="page-28-0"></span>Due to the large number of vehicles equipped with TICS of Zexel and VP44 of Bosch, that need a regular maintenance to avoid emissions of greenhouse gasses into the atmosphere, in addition to fuel consumption, was born the need to provide a test system for such systems.

The project is focused at upgrading a universal test bench for the calibration of electronic activated diesel pumps, TICS and VP44. Following this, the first step is to research the theoretical part, which shows the basic operating principles of both systems, as well as the interaction of sensors and actuators with the control unit ECM.

After that, takes place a survey to the owners of vehicles that improve these systems, to demonstrate the need and feasibility to the project making.

In addition, as being a device that will be used for a diesel lab, all the necessary equipment for the interaction of the bank with the module was developed, just as the design and construction of the necessary tools for disassemble items to be checked.

## **CAPÍTULO I**

#### <span id="page-29-1"></span><span id="page-29-0"></span>**1. EL PROBLEMA**

#### <span id="page-29-2"></span>**1.1. ANTECEDENTES**

Cada sistema de inyección operante en un motor diesel, al igual que en otros, está inexorablemente sujeto a fallas por desgaste de sus elementos móviles o por fenómenos adversos, que limitan el desempeño de los vehículos, fallas que, en ocasiones, son imposibles de determinar en los vehículos o aún fuera de estos, sin un banco de pruebas y debido a ello, se han desarrollado ampliamente varios tipos, para cada uno de los elementos de dichos sistemas de inyección, que además permiten su calibración, reparación y la posterior comprobación antes de ser restituidas al funcionamiento.

El banco de pruebas universal permite evaluar bombas mecánicas de inyección de combustible, de cualquier tipo y tamaño, pero las bombas controladas electrónicamente (el caso de nuestras VP44 y TICS), son una de sus limitaciones por el tipo de control, mas no por la parte mecánica.

Ésta limitante afecta también a los laboratorios, puesto que si no poseen un banco moderno no están en la capacidad de hacer estos trabajos y el adquirir un banco de pruebas moderno o el módulo que capacita al universal para evaluar las VP44 y TICS, es una inversión considerable, la cual no es accesible para la mayoría de laboratorios.

La deficiencia en las empresas de este tipo genera una deficiencia también en la economía del país, ya que el dinero no circula internamente sino que se ve forzado al exterior por medio de la importación, siendo

3

motivo, el que no se reparen los elementos de los sistemas, sino que se compren nuevos.

#### <span id="page-30-0"></span>**1.2. PLANTEAMIENTO DEL PROBLEMA.**

Actualmente la empresa FULL DIESEL VALENCIA presta servicios de mantenimiento, calibración y reparación de sistemas de inyección diesel, los cuales los realiza en su mayoría en sus propias instalaciones, pero existen servicios como la calibración de bombas VP44 y TICS que no los realizan directamente debido a que no poseen el banco de pruebas necesario, ya que la inversión es muy grande.

Estos servicios son ofertados por compañías ubicadas en la ciudad de Quito y lo que se hace actualmente es enviarles las bombas para que hagan el trabajo en Quito y posteriormente el montaje se realice en FULL DIESEL VALENCIA. Esto supone una fuga de dinero ya que los costos de transporte y reparación no son para beneficio directo de nuestro auspiciante, sino de las otras compañías.

Además con la consecución de este proyecto se mejorara el tiempo de entrega del servicio pasando este de dos días a uno solo, al igual que el costo hacia el consumidor disminuirá beneficiándolo también, sumando la actualización de la empresa obteniendo así una oferta completa de servicios para vehículos con nuevas tecnologías, que esté ubicada en la provincia.

#### <span id="page-30-1"></span>**1.3. DESCRIPCIÓN RESUMIDA DEL PROYECTO**

El producto terminado consistirá en un módulo que se va a agregar, a modo de actualización, a un banco de pruebas universal, propiedad de FULL DIESEL VALENCIA (quien financia el proyecto en su totalidad), con

la finalidad de acondicionarlo para la calibración y prueba de bombas de inyección diesel con actuación electrónica, cuyos mayores exponentes son: de Bosch, la VP44; y de Zexel, la TICS.

Esto servirá para detener la fuga de ingresos por la contratación de servicios adicionales de otras empresas y por consiguiente el aumento de su utilidad.

#### <span id="page-31-0"></span>**1.4. JUSTIFICACIÓN E IMPORTANCIA.**

La interpelación se enfoca en el vacío dentro de la economía del sector, vacío que se genera por la dificultad de invertir en recursos tecnológicos que sustenten un desarrollo productivo nacional sostenible a partir de la limitación de la demanda de partes y piezas nuevas importadas, a cambio de la demanda de sus kits de reparación, que son cuantiosamente más económicos, abriendo paso al incremento del valor de mano de obra en contraposición a la disminución del gasto en refacciones.

La adaptación generará fuentes de ingreso adicionales para los laboratorios, específicamente a FULL DIESEL VALENCIA, que auspicia este proyecto de tesis en su totalidad para así adquirir la mejora, sin necesidad de dar de baja a los bancos de prueba tradicionales, lo que significa un ahorro cuantitativo, y la inmersión en la carrera competitiva del mercado de servicios automotrices diesel, lo que indudablemente generará un desarrollo sostenible en su economía, cesando la fuga de ingresos hacia otros laboratorios en Quito que poseen dichos costosos bancos de pruebas.

#### <span id="page-32-1"></span><span id="page-32-0"></span>**1.5. OBJETIVOS.**

#### **1.5.1. OBJETIVO GENERAL.**

ACONDICIONAR UN BANCO DE PRUEBAS UNIVERSAL PARA CALIBRACIÓN DE BOMBAS DIESEL CON ACTUACIÓN ELECTRÓNICA TICS Y VP44.

### <span id="page-32-2"></span>**1.5.2. OBJETIVOS ESPECÍFICOS.**

- Analizar y tabular los datos sobre la interrelación existente entre la ECM, la PSG de la Bosch VP44 y sus periféricos para determinar la actuación que tendrá el módulo sobre la PSG, como reemplazo de los periféricos.
- Analizar y tabular los datos sobre la interrelación existente entre la ECM, la unidad de control de la bomba TICS y sus periféricos para determinar la actuación que tendrá el módulo sobre la unidad de control, como reemplazo de los periféricos y la ECM.
- Diseñar los circuitos electrónicos que, mediante PIC´s, permitan simular la actuación de la ECM bajo condiciones reales, sobre la PSG de la bomba VP44 y la unidad de control de la bomba TICS, a partir de parámetros programables.
- Construir y ensamblar los circuitos en un módulo que permita ser agregado al banco de pruebas universal para bombas de inyección diesel como un accesorio complementario de acondicionamiento.
- Implementar el módulo al banco de pruebas universal en cuestión y comprobar su ergonomía y estética.
- Construir las herramientas para el despiece de las bombas y la interacción con el banco, así como los útiles necesarios (mangueras, cañerías, conexiones, bases para la fijación y acoplamiento de las bombas al banco, etc.)
- Realizar las pruebas pertinentes con una bomba de inyección Bosch VP44 con calibración de fábrica y generar tablas de calibración.
- Realizar las pruebas pertinentes con una bomba TICS y generar tablas de calibración en base a las tablas proporcionadas por el fabricante.

### <span id="page-33-0"></span>**1.6. METAS**

- Obtención práctica de parámetros de funcionamiento de las bombas VP44 y TICS
- Elaboración del circuito para el módulo para las bombas VP44 y TICS en un software de simulación.
- Adquisición de los elementos a utilizarse en la construcción del módulo.
- Construcción del circuito
- Dimensionamiento de la carcasa del módulo acorde al circuito realizado
- $\div$  Acabado final del módulo.
- Montaje del módulo al banco de pruebas universal
- Construcción de útiles y herramientas
- Prueba del módulo.
- Tabulación de datos.
- Elaboración de un manual de uso del módulo
- Elaboración del trabajo escrito
- $\div$  Pre defensa de tesis
- ❖ Defensa de tesis.

### <span id="page-34-1"></span><span id="page-34-0"></span>**1.7. PLANTEAMIENTO DE HIPÓTESIS.**

### **1.7.1. HIPÓTESIS GENERAL.**

El acondicionamiento de un banco de pruebas universal para calibración de bombas diesel TICS y VP44, permitirá la comprobación de las bombas VP44 y TICS sobre un banco de pruebas universal convencional.

### <span id="page-34-2"></span>**1.7.2. HIPÓTESIS ESPECÍFICAS.**

- \* Es necesaria la implementación de un sistema para la comprobación y calibración de bombas VP44 Y TICS en la empresa FULL DIESEL VALENCIA.
- Realizar pruebas en ruta o con el vehículo estacionado, determinarán los parámetros de funcionamiento, tanto del sistema de inyección VP44, como del sistema TICS.
- La interpretación de la información obtenida a través de diferentes fuentes bibliográficas, así como los parámetros de funcionamiento tomados en las pruebas, serán el factor limitante para el éxito del proyecto.
- El módulo permitirá una mejora considerable de los ingresos por cada bomba de inyección reparada y/o calibrada.
- Realizar una tabla de comparación de pruebas, para utilizarlas como referencia en la empresa, facilitará la interacción de los operarios con el módulo, haciendo de ella una actividad libre de tedio.

### <span id="page-35-1"></span><span id="page-35-0"></span>**1.8. VARIABLES DE LA INVESTIGACIÓN.**

### **1.8.1. VARIABLE INDEPENDIENTE.**

Comprobación de bombas de inyección VP44 y TICS sobre un banco de pruebas.

### <span id="page-35-2"></span>**1.8.2. VARIABLE DEPENDIENTE.**

Acondicionamiento de un banco de pruebas universal para calibración de bombas diesel TICS y VP44.
## **1.9. OPERACIONALIZACIÓN DE VARIABLES.**

## **a. VARIABLE INDEPENDIENTE.**

## **Tabla 1.1: Operacionalización de la variable independiente.**

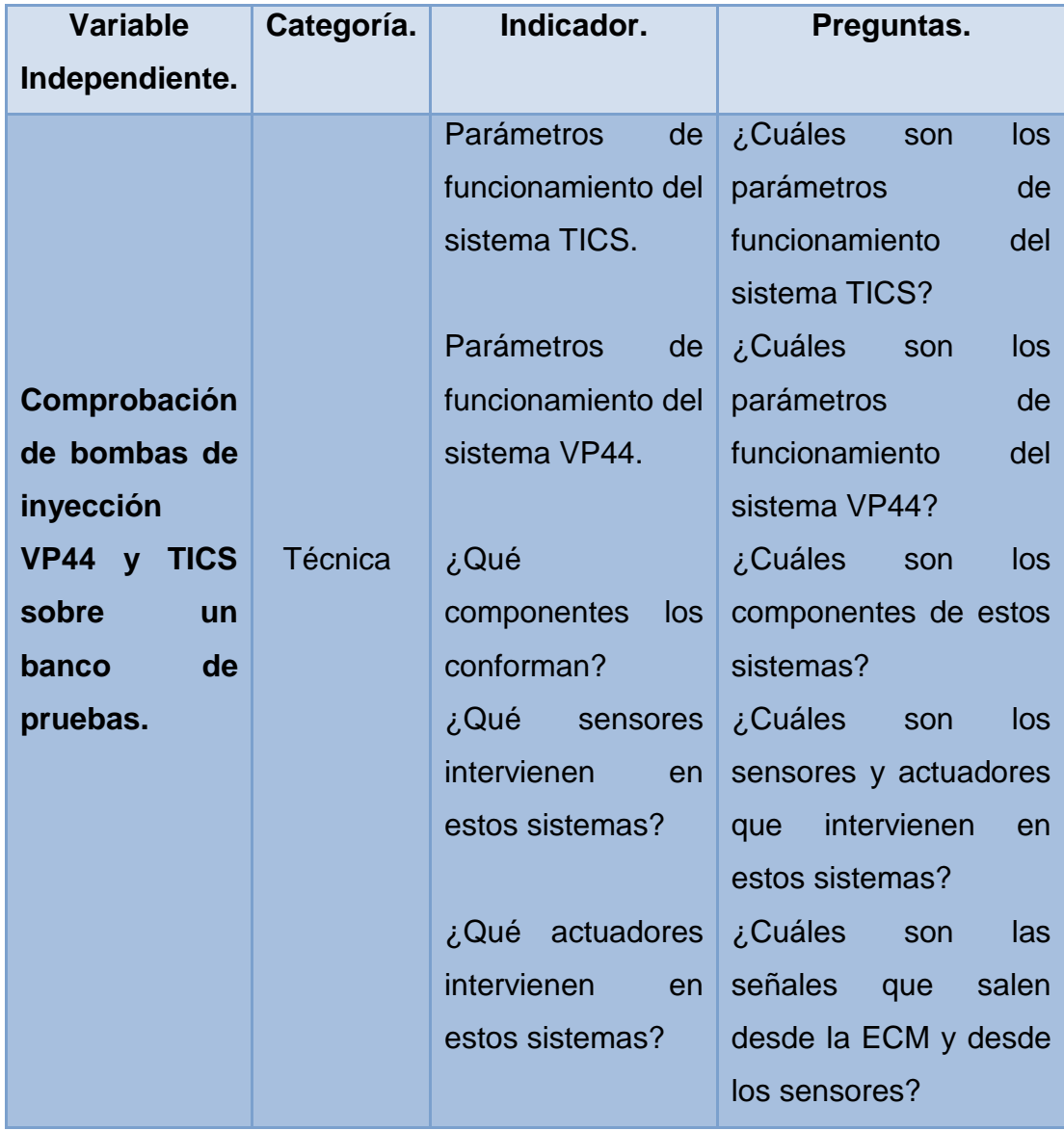

**Fuente: Investigadores.**

## **b. VARIABLE DEPENDIENTE.**

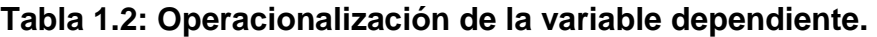

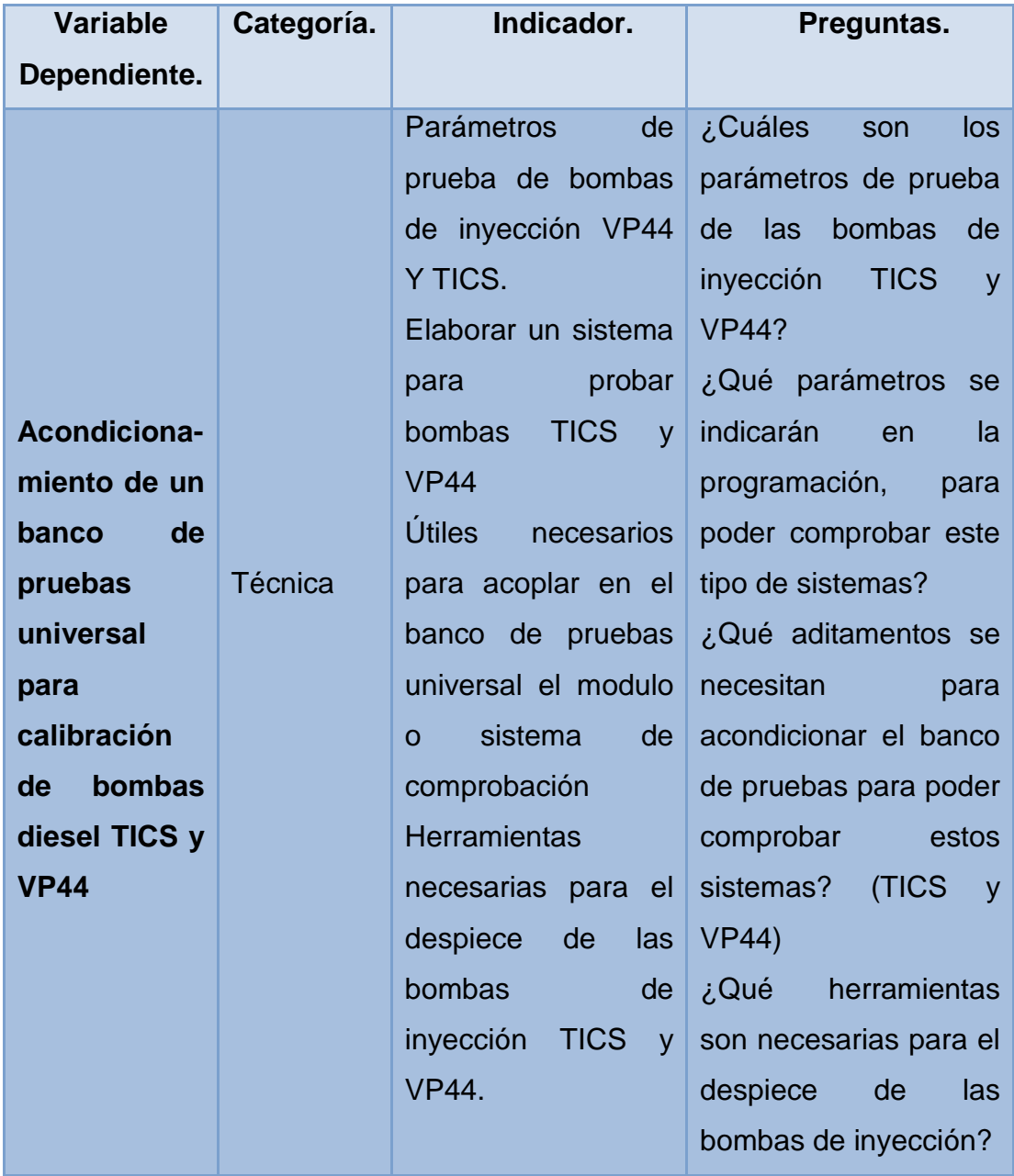

**Fuente: Investigadores.** 

# **CAPÍTULO II**

### **2. SISTEMAS DE INYECCIÓN BOSCH VP44.**

### **2.1. ESTRUCTURA.**

La bomba de inyección Bosch VP44, se compone de los elementos descritos en la Figura 2.1.

**1** Bomba de alimentación de aletas con válvula reguladora de presión, **2** Sensor del ángulo de rotación, **3** Unidad de control de la bomba, **4** Bomba de alta presión de émbolos radiales con eje distribuidor y válvula de salida (válvula de impulsión), **5** Variador de avance y electroválvula de variador de avance (válvula de impulsos), **6** Electroválvula de alta presión.

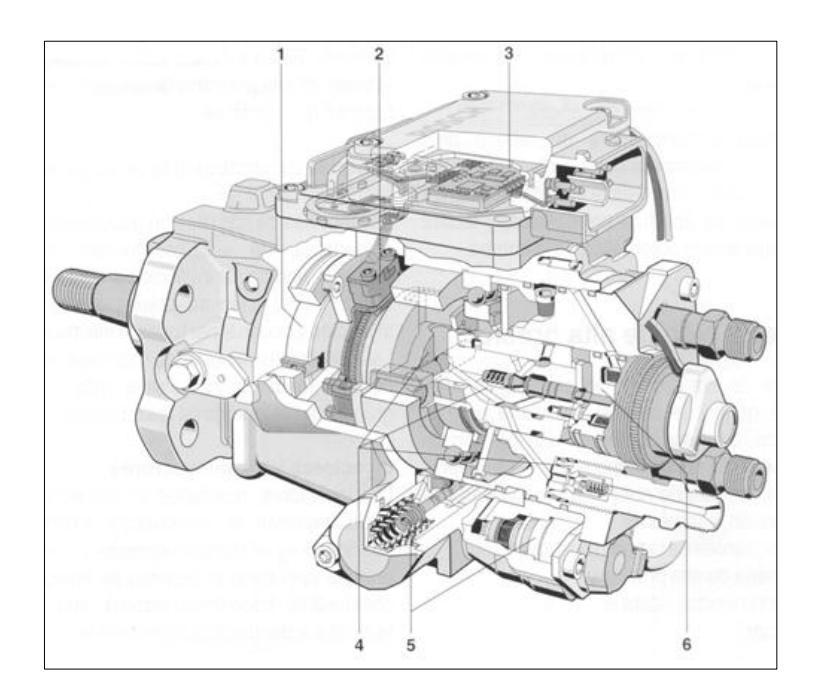

**Figura 2.1: Bomba Bosch VP44 (Vista seccionada). Fuente: Manual Bosch.**

# **2.1.1. BOMBA DE ALIMENTACIÓN DE ALETAS CON VÁLVULA REGULADORA DE PRESIÓN Y VÁLVULA DE ESTRANGULADOR DE REBOSE.**

En el cuerpo de la bomba rotativa de inyección de émbolos radiales existe un fuerte eje de accionamiento, alojado en un apoyo deslizante por el lado de la brida y en un rodamiento por el lado opuesto. La bomba de alimentación de aletas se encuentra interiormente sobre el eje de accionamiento. Su misión es aspirar el combustible, generar una presión en el recinto acumulador y abastecer combustible a la bomba de alta presión de émbolos radiales.

## **2.1.2. BOMBA DE ALTA PRESIÓN DE ÉMBOLOS RADIALES CON EJE DISTRIBUIDOR Y VÁLVULA DE SALIDA.**

La bomba de alta presión de émbolos radiales es propulsada directamente por el eje de accionamiento. La bomba genera la alta presión necesaria para la inyección y distribuye el combustible entre los diversos cilindros del motor. El movimiento conjunto del eje distribuidor se asegura mediante un disco de arrastre en el eje de accionamiento.

### **2.1.3. ELECTROVÁLVULA DE ALTA PRESIÓN.**

La electroválvula de alta presión dispuesta centradamente en el cuerpo distribuidor, penetrando la aguja de la válvula en el eje distribuidor y girando con este sincrónicamente. La válvula abre y cierra con una relación de impulsos variable según las órdenes de la unidad de control de la bomba. La correspondiente duración de cierre determina la duración de alimentación de la bomba de alta presión de émbolos radiales. De esta forma puede dosificarse exactamente el caudal de combustible.

#### **2.1.4. VARIADOR DE AVANCE**

En la parte inferior de la bomba está dispuesto el variador de avance hidráulico con una válvula de impulsos y el émbolo de trabajo situado transversalmente respecto al eje de la bomba.

El variador de avance hace girar el anillo de levas según el estado de carga y el régimen para variar así el comienzo de alimentación (y con este también el momento de inyección).

Este control variable se designa también como variación" electrónica" de avance a la inyección.

#### **2.1.5. SENSOR DEL ÁNGULO DE ROTACIÓN (SISTEMA DWS).**

En el eje de accionamiento está dispuesta la rueda transmisora de ángulo y la fijación para el sensor del ángulo de rotación.

Estos elementos sirven para la medición del ángulo que adoptan respectivamente el eje de accionamiento y el anillo de levas durante el giro. A partir de aquí puede calcularse el número de revoluciones actual, la posición del variador de avance y la posición angular del árbol de levas.

#### **2.1.6. UNIDAD DE CONTROL DE LA BOMBA**

Sobre la parte superior de la bomba está atornillada la unidad de control de la bomba provista de aletas de refrigeración. La unidad calcula a partir de las informaciones del sistema DWS y de la unidad de control del motor, las señales de la activación para la electroválvula de alta presión y la electroválvula del variador de avance.

#### **2.2. FUNCIONAMIENTO.**

#### **2.2.1. SISTEMA DE BAJA PRESIÓN.**

El sistema de alimentación de combustible en una instalación de inyección con bomba rotativa de inyección de émbolos radiales se compone de una parte de baja presión para la alimentación de baja presión del combustible, de la parte de alta presión para su alimentación de alta presión y de una unidad de control electrónica.

La parte de baja presión para la alimentación de combustible, abarca:

- $\div$  Depósito de combustible.
- $\div$  Tuberías de combustible de baja presión
- $\div$  Filtro de combustible
- Componentes de la bomba de inyección.

Las partes se encuentran ilustradas en la Figura 2.2. **1** Depósito de combustible, **2** Bomba previa, **3** Filtro de combustible, **4** Bomba rotativa de inyección de émbolos radiales, **5** Tubería de impulsión (alta presión), **6** Combinación de porta inyector, **7** Unidad de control.

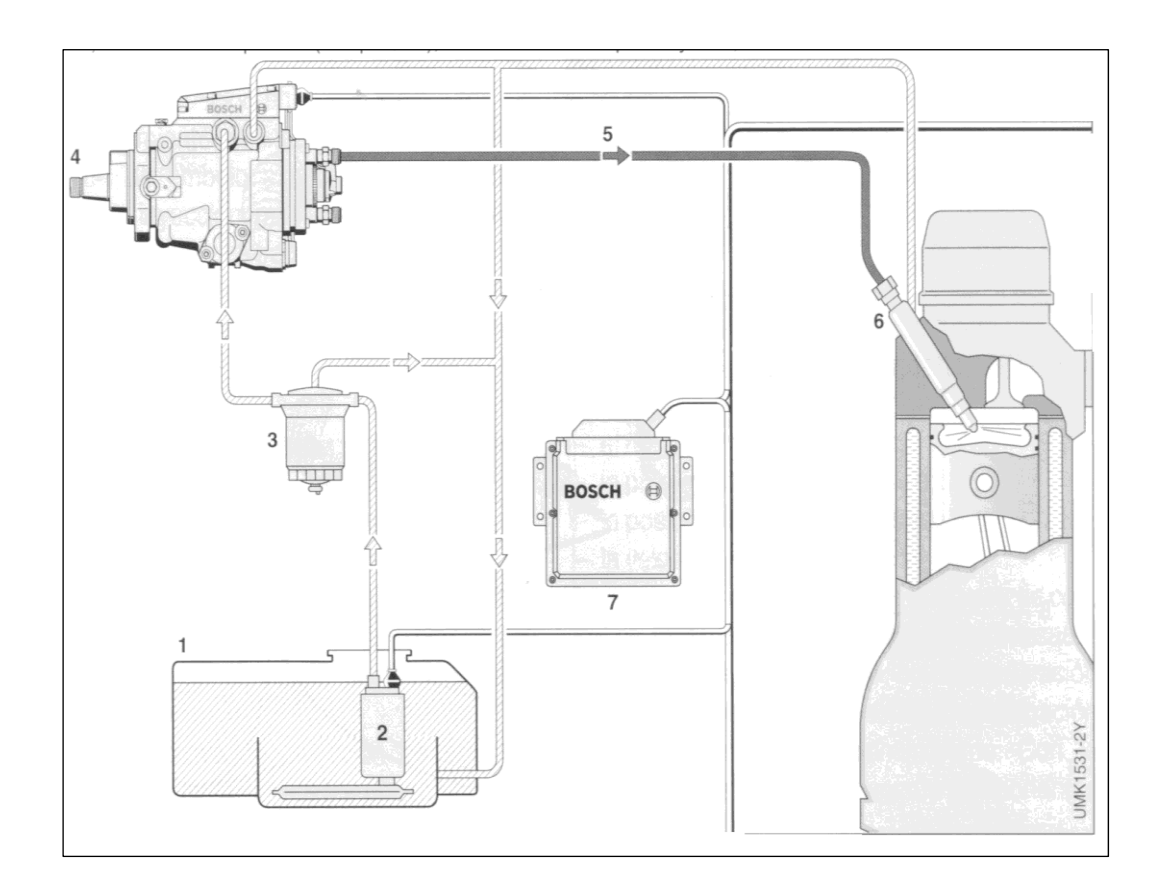

# **Figura 2.2: Sistema de baja presión. Fuente: Manual Bosch.**

## **a. BOMBA DE ALIMENTACIÓN DE ALETAS.**

La bomba de alimentación de aletas succiona el combustible extrayéndolo del depósito de combustible y transporta en cada vuelta un caudal de combustible casi constante hacia la bomba de alta presión de émbolos radiales.

## **b. VÁLVULA REGULADORA DE PRESIÓN.**

La válvula reguladora de presión regula la presión de suministro de combustible de la bomba de alimentación. La válvula abre cuando aumenta demasiado la presión de combustible y cierra cuando disminuye demasiado la presión de combustible.

### **c. VÁLVULA ESTRANGULADORA DE REBOSE.**

La válvula estranguladora de rebose deja retornar al depósito de combustible una cantidad definida de combustible cuando se alcanza una presión de apertura pre ajustada y facilita una purga de aire automática de la bomba.

## **2.2.2. SISTEMA DE ALTA PRESIÓN.**

La parte de alta presión del sistema de combustible genera la presión necesaria para la inyección, con una bomba de alta presión de émbolos radiales. El combustible es transportado e inyectado de nuevo para cada proceso de inyección, a través de:

- Componentes de la bomba de inyección.
- La tubería de alta presión.
- ❖ El porta inyector.
- ❖ Inyector.

Los elementos de la parte de alta presión, se muestran en la Figura 2.3. **1** Unidad de mando, **2** Bomba de alta presión de émbolos radiales (girada 90 grados), **3** Cuerpo distribuidor, **4** Electroválvula de alta presión, **5** Empalme para conducto de impulsión.

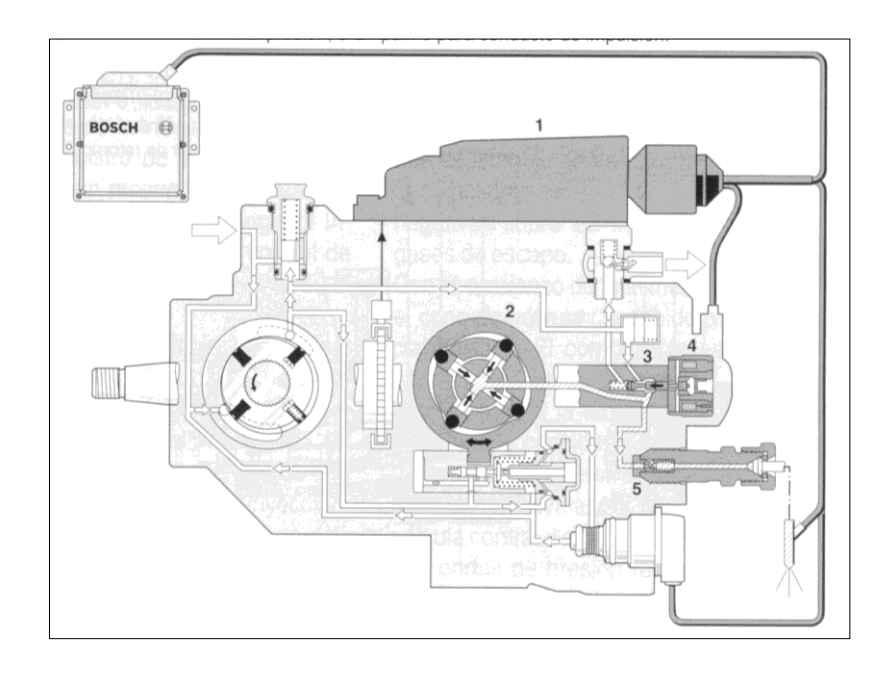

## **Figura 2.3: Bomba VP44 (Parte alta presión). Fuente: Manual Bosch.**

## **a. BOMBA DE ALTA PRESIÓN DE ÉMBOLOS RADIALES.**

El combustible llega, estando abierta la electroválvula de alta presión, desde la parte de baja presión hacia los émbolos de alimentación en la parte de alta presión. El anillo de levas con elevaciones en la pared interior del anillo presiona los émbolos de alimentación, radialmente hacia el interior y comprime con cada carrera el combustible para su inyección en el cilindro correspondiente.

### **b. ELECTROVÁLVULA DE ALTA PRESIÓN.**

La electroválvula de alta presión gobernada por la unidad de control de la bomba, regula la afluencia de combustible hacia la bomba de alta presión de émbolos radiales y determina el caudal de inyección y el tiempo de inyección para cada inyección.

#### **c. EJE DE DISTRIBUCIÓN CON CUERPO DISTRIBUIDOR.**

El eje de distribución distribuye el combustible el combustible de tal forma que por cada vuelta es abastecido cada cilindro una vez por un empalme de conducto de presión del cuerpo distribuidor y una tubería de alta presión.

### **d. VÁLVULAS CON ESTRANGULADOR DE RETORNO.**

Las válvulas con estrangulador de retorno en las conexiones de conducto de impulsión amortiguan las ondas de presión de combustible reflejadas que se producen al cerrar los inyectores. Estas válvulas evitan el desgaste de la parte alta presión y la apertura descontrolada de los inyectores.

## **2.2.3. GENERACIÓN DE ALTA PRESIÓN CON LA BOMBA DE ALTA PRESIÓN DE ÉMBOLOS RADIALES.**

La bomba de alta presión de émbolos radiales genera la presión necesaria para la inyección (aprox. 1000 bar por el lado de la bomba).

El movimiento giratorio del eje de accionamiento es transmitido mediante un disco de arrastre directamente al eje distribuidor, ya que el disco de arrastre engrana en las ranuras guía dispuestas radialmente en el extremo del eje de accionamiento. Las ranuras guía sirven simultáneamente para la recepción de los soportes de los rodillos que recorren conjuntamente con los rodillos alojados allí, la pista de leva interior del anillo de levas dispuesto alrededor del eje accionamiento. La pista de leva interior presenta elevaciones de leva que están adaptadas en cuanto a su número, al número de cilindros del motor. En la cabeza del eje distribuidor son conducidos radialmente los émbolos de suministro. Los émbolos son comprimidos por la elevación de leva y comprimen así el combustible en el volumen central de alta presión. Según el número de cilindros y el caso de aplicación existen ejecuciones con 2, 3 ó 4 émbolos de suministro.

En la Figura 2.4 se muestran ejemplos de disposición de los émbolos de suministro en la bomba de alta presión de émbolos radiales, **a** Para 4 y 6 cilindros, **b** Para 6 cilindros, **c** Para 4 cilindros.

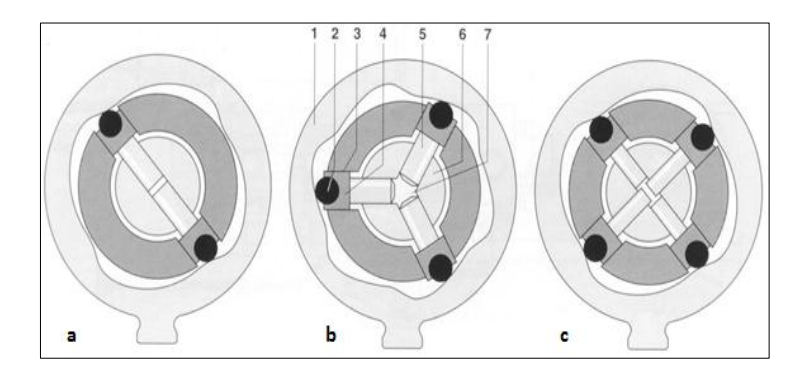

**Figura 2.4: Disposición de émbolos de suministro de la bomba de alta presión y componentes. Fuente: Manual Bosch.**

# **2.2.4. DISTRIBUCIÓN DEL COMBUSTIBLE EN EL CUERPO DISTRIBUIDOR.**

El cuerpo distribuidor, en su funcionamiento se basa en dos fases mostradas en la Figura 2.5 **a** Fase de llenado, **b** Fase de alimentación. Además de esto el cuerpo distribuidor consta de las siguientes partes, las mismas se encuentran ilustradas en la Figura 2.5. **1** Émbolo de

suministro, **2** Eje distribuidor, **3** Casquillo de control, **4** Aguja de válvula, **5** Retorno de combustible, **6** Brida, **7** Electroválvula de alta presión, **8** Volumen de alta presión, **9** Canal anular, **10** Membrana de acumulador, **11** Cámara de membrana, **12** Entrada de baja presión, **13** Ranura de distribución, **14** Salida de alta presión, **15** Válvula con estrangulador de retorno, **16** Conexión a la tubería de impulsión.

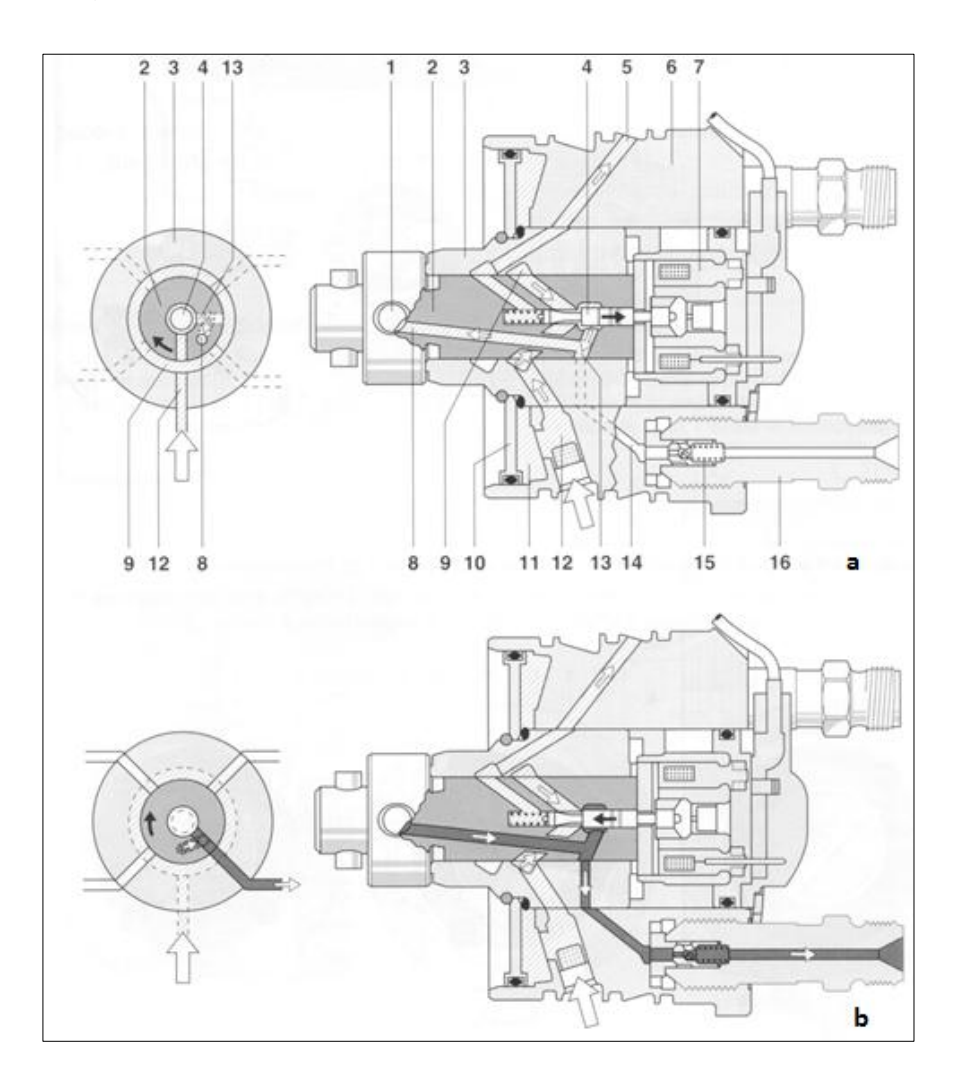

**Figura 2.5: Fases de llenado y cuerpo distribuidor. Fuente: Manual Bosch.**

En la Figura 2.5. En la fase de llenado durante el recorrido del perfil descendente de la leva, se presionan hacia fuera los émbolos de suministro estando abierta la aguja de válvula (4). A través de la entrada de baja presión (12), el canal anular (9) y la aguja de válvula (4), fluye combustible desde la bomba de alimentación al cuerpo distribuidor y llena el volumen de alta presión (8). El combustible excedente sale por el retorno del combustible (5). En la fase de alimentación son presionados hacia dentro por las levas los émbolos de suministro (1), estando cerrada la aguja de válvula. De esta forma se comprime el combustible que se encuentra ahora en el volumen de alta presión (8) cerrado. A través de la ranura de distribución (13) que debido al movimiento de giro del eje distribuidor (2) queda unida con la salida de alta presión (14), llega el combustible que está bajo presión, a través de la conexión del tubo de impulsión (16) con la válvula provista de estrangulador de retorno (15), la tubería de impulsión y el porta inyector, al inyector, el cual lo inyecta en la cámara de combustión del motor.

## **a. DOSIFICACIÓN DE COMBUSTIBLE CON ELECTROVÁLVULA DE ALTA PRESIÓN.**

La electroválvula de alta presión (7) con válvula de aguja (4) cierra mediante un impulso de mando de la unidad de control de la bomba (PSG), en el punto muerto inferior de la leva. El momento de cierre de la válvula determina el comienzo de suministro de la bomba de inyección. Mediante un reconocimiento electrónico del momento de cierre (BIP BEGIN OF INJECTION PERIOD) recibe la unidad de control de la bomba una información exacta sobre el comienzo de suministro. La dosificación de combustible tiene lugar

entre el comienzo de suministro y el final de la activación de la electroválvula de alta presión, y se denomina "duración de alimentación".

La duración de cierre de la electroválvula de alta presión determina así el caudal de inyección. Con la apertura de la electroválvula de alta presión queda concluida la alimentación de alta presión. El combustible excedente que todavía es transportado hasta el punto muerto superior de la leva, llega por descarga al recinto de membrana. Las altas puntas de presión que se producen entonces en el lado de baja presión son amortiguadas por la membrana del acumulador. Además la cantidad de combustible acumulada en el recinto de membrana favorece el proceso de llenado para la siguiente inyección.

Para la parada del motor se interrumpe totalmente la alimentación de alta presión con la electroválvula de alta presión. Por este motivo no existe una válvula de parada adicional como en el caso de la bomba rotativa de inyección VE.

# **b. AMORTIGUACIÓN DE LAS ONDAS DE PRESIÓN CON LA VÁLVULA PROVISTA DE ESTRANGULADOR DE RETORNO.**

La válvula con estrangulador de retorno impide que las ondas de presión generadas al final del proceso de inyección o sus reflexiones, no conduzcan a una nueva apertura de la aguja del inyector (post inyecciones).

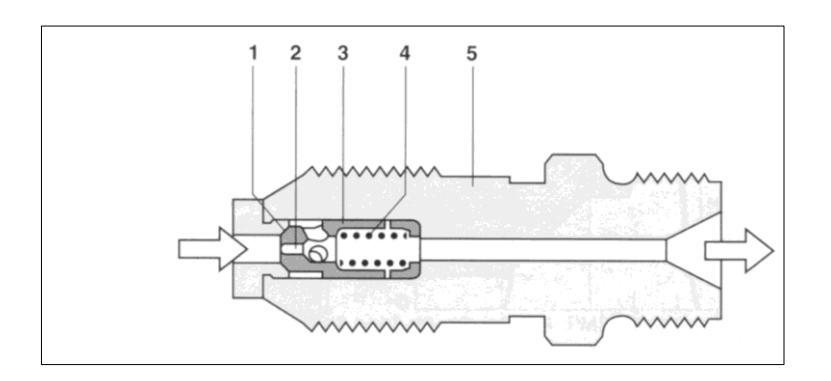

## **Figura 2.6: Válvula con estrangulador de retorno. Fuente: Manual Bosch.**

Las post inyecciones tienen repercusiones negativas sobre las materias nocivas en los gases de escape.

Con el comienzo de la alimentación se levanta el cono de la válvula (3) debido a la presión del combustible. El combustible es transportado ahora a través de la conexión del tubo de impulsión (5) y la tubería de presión hacia el inyector. Al concluir la alimentación cae repentinamente la presión del combustible y el muelle de la válvula (4) presiona el cono de válvula contra el asiento de válvula (1).

Las ondas de presión reflejadas que se producen al cerrar el inyector, se eliminan mediante un estrangulador (2) hasta el punto de que no puedan producirse reflexiones nocivas de ondas de presión.

### **2.3. VARIACIÓN DE AVANCE.**

Con un comienzo de inyección constante y régimen de revoluciones del motor creciente, aumenta el ángulo del cigüeñal entre el comienzo de inyección y el comienzo de la combustión, de manera que dicha combustión ya no puede producirse en el momento correcto.

La variación del avance compuesta por el sensor del ángulo de rotación, el variador de avance y la electroválvula del variador de avance, tiene la misión de avanzar el comienzo de suministro en la bomba de inyección, con respecto a la posición del cigüeñal del motor, cuando éste aumenta las revoluciones. Este dispositivo adapta óptimamente el momento de inyección al estado de servicio del motor, compensando el desfase de tiempo condicionado por el retardo de la inyección y de encendido.

#### **2.3.1. CONSTRUCCIÓN DEL VARIADOR DE AVANCE.**

El variador de avance por control hidráulico va montado en la parte inferior del cuerpo de la bomba rotativa de inyección de émbolos radiales, perpendicularmente a su eje longitudinal.

Como se indica en la Figura 2.7, el anillo de levas (1) engrana con una espiga esférica en el taladro transversal del émbolo del variador de avance (3), de forma que el movimiento axial del émbolo del variador de avance se transforma en un movimiento de giro del anillo de levas. En el eje central del émbolo del variador de avance está dispuesta una corredera de regulación (5), que abre y cierra los taladros de control en el émbolo del variador de avance. En el mismo eje axial se encuentra un émbolo de mando (12), activado hidráulicamente y sometido a presión por un muelle, que preestablece la posición teórica de la corredera de regulación.

Transversalmente al eje del émbolo del variador de avance se encuentra la electroválvula del variador de avance. Está válvula influye sobre la presión en el émbolo de mando, si es activada para ello por parte de la unidad de control de la bomba.

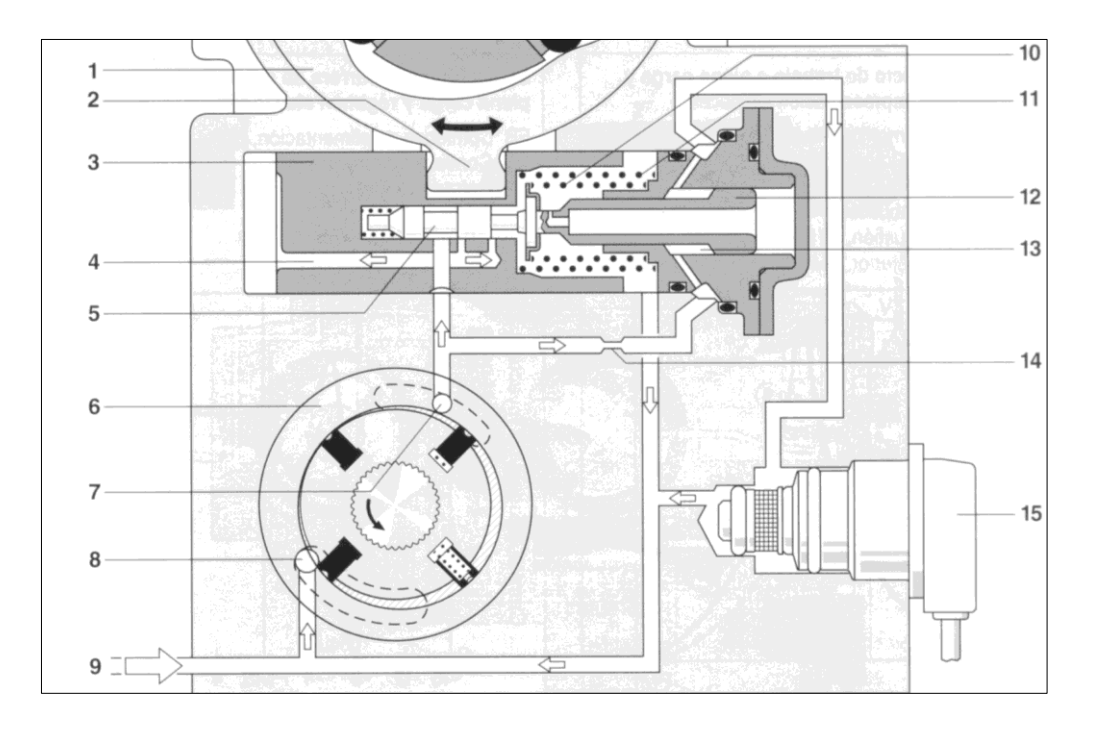

## **Figura 2.7: Componentes del variador de avance. Fuente: Manual Bosch.**

En la Figura 2.7 se puede observar las partes del variador de avance, siendo estas, **1** Anillo de levas, **2** Espiga esférica, **3** Émbolo de variador de avance, **4** Canal de entrada / canal de salida, **5**  Corredera de regulación, **6** Bomba de alimentación de aletas, **7** Salida de alimentación de la bomba lado de presión, **8** Entrada de la bomba lado de aspiración, **9** Entrada del depósito de combustible, **10** Muelle del émbolo de mando **11** Muelle de reposición, **12** Émbolo de mando, **13** Recinto anular del tope hidráulico, **14** Estrangulador, **15**  Electroválvula del variador de avance.

#### **2.3.2. FUNCIONAMIENTO.**

#### **a. REGULACIÓN DEL COMIENZO DE INYECCIÓN.**

Según el estado de servicio del motor (carga, régimen, temperatura del motor), la unidad de control del motor establece un valor teórico para el comienzo de inyección, que está contenido en un campo característico de comienzo de inyección. El regulador del comienzo de inyección en la unidad de control de la bomba compara continuamente el comienzo real de inyección con el valor teórico y activo, en caso de divergencias, la electroválvula con una determinada relación de impulsos. Como información sobre el valor real del comienzo de inyección se dispone de la señal de un sensor de ángulo de rotación o alternativamente de la señal de un sensor de movimiento de aguja en el porta inyector.

#### **b. VARIACIÓN DEL AVANCE EN SENTIDO "AVANCE".**

En la posición de reposo, en referencia a la figura 2.7 el émbolo del variador de avance (3) está retenido por un muelle de reposición (posición de retraso). Durante el servicio, la presión del combustible se regula en función del número de revoluciones, con la válvula reguladora de presión en el interior de la bomba. Está presión de combustible actúa como presión de control, a través de un estrangulador, sobre el recinto anular del tope hidráulico (13) y desplaza, si está cerrada la electroválvula del variador de avance (15), el émbolo de control (12) contra la fuerza del muelle en dirección de "avance". De esta forma se desplaza también la corredera de regulación en sentido de "avance", de forma tal que se abre el canal de entrada en el émbolo del variador de avance.

#### **c. VARIACIÓN DEL AVANCE EN SENTIDO "RETRASO".**

En referencia a la Figura 2.7 la electroválvula del variador de avance (15) abre cuando recibe señales a impulsos de la unidad de control de la bomba. Con ello, disminuye la presión de control en el recinto anular del tope hidráulico (13). El émbolo de control (12) se mueve por la fuerza de su muelle en sentido de "retraso" (hacia la izquierda)**.**

El émbolo del variador de avance (3) se mantiene parado inicialmente. Sólo cuando la corredera de regulación (5) abre el taladro de control hacia el canal de salida, puede salir el combustible del volumen situado detrás del émbolo del variador de avance. El muelle presiona ahora el émbolo del variador de avance, otra vez en sentido de "retraso" a su posición inicial.

#### **d. REGULACIÓN DE LA PRESIÓN DE CONTROL.**

Mediante la apertura y cierre rápidos (impulsos) de la aguja de la electroválvula, la electroválvula del variador de avance actúa como un estrangulador variable. La electroválvula puede influir continuamente sobre la presión de control, de forma tal que el émbolo de control puede adoptar posiciones discrecionales entre "avance" y "retraso".

#### **e. SENSOR DEL ÁNGULO DE ROTACIÓN (DWS).**

Se compone del conjunto de partes mostradas en la Figura 2.8 **1** Lámina conductora flexible, **2** Sensor del ángulo de rotación, **3** Rueda transmisora, **4** Anillo de cojinete giratorio, **5** Eje de accionamiento.

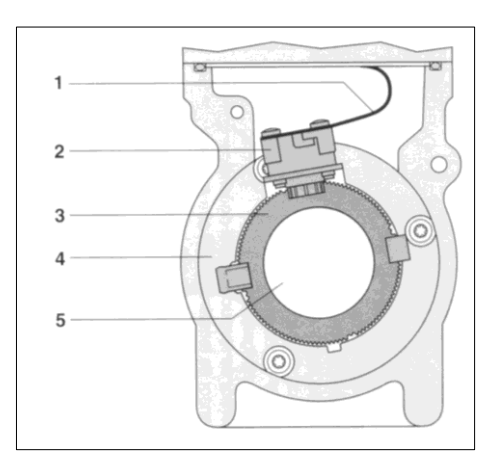

**Figura 2.8: Sensor DWS. Fuente: Manual Bosch.**

Sobre el eje de accionamiento de la bomba de inyección está montada de forma fija una rueda transmisora con dentado fino. La rueda tiene distribuidos uniformemente en su contorno orificios entre dientes especialmente grandes, cuya cantidad corresponde al número de cilindros del motor. La sucesión de dientes y huecos entre dientes es explorada por un sensor de ángulo de rotación.

El sensor de ángulo de rotación debe generar su señal en relación con la posición angular del anillo de levas. Por este motivo, el sensor no está montado fijo como la rueda transmisora, sino que está alojado con posibilidad de desplazamiento sobre el eje de accionamiento de la bomba de inyección y gira solidario con el anillo de levas en los movimientos del variador de avance. La señal del sensor del ángulo de rotación es transmitida a la unidad de control de la bomba a través de una lámina conductora flexible dentro de la bomba de inyección.

La señal DWS se emplea para las siguientes tareas:

- Determinación de la posición angular momentánea.
- Medición de la velocidad de rotación actual de la bomba de inyección.
- Determinación de la posición de regulación momentánea del variador de avance (posición real).

La posición angular momentánea establece la señal de activación para la electroválvula de alta presión. Sólo con una activación de ángulo correcto queda garantizado que se produzcan tanto el momento de cierre como el de apertura de la electroválvula de alta presión, en la correspondiente carrera de leva. La velocidad de rotación actual de la bomba de inyección es la magnitud de entrada para la unidad de control de la bomba. Para el caso en que esté defectuoso el sensor de revoluciones del cigüeñal, sirve también como régimen de revoluciones sustitutivo para la unidad de control del motor.

La posición real del variador de avance se determina mediante la comparación de las señales del sensor de revoluciones del cigüeñal y la posición angular del sensor de ángulo de rotación. Esta posición es necesaria para la regulación del variador de avance.

#### **2.4. SISTEMA DE CONTROL.**

El sistema de control debe realizar los siguientes controles:

- Controla el combustible.
- Controla la sincronización.
- Limita la velocidad del motor.
- $\div$  Reduce las emisiones de escape.
- Optimiza el desempeño del motor.

En este sistema se encuentra el módulo de control electrónico (ECM) y el modulo electrónico de la bomba de combustible (PSG "control maestro de la bomba" por sus siglas en Alemán).

### **2.4.1. ECM (Electronic Control Module).**

Este dispositivo procesa todas las señales de entrada. Posee el código de programa para operar el motor y se energiza con 12 o 24 Vcc. Además, permite comunicarse con herramientas de servicio y otros controladores del vehículo como los cambios de transmisión, sistema de frenado, control de tracción por medio de enlace de datos SAE J1939.

Posee 2 conectores de 50 pines, Proporcionando las conexiones de entrada y salida.

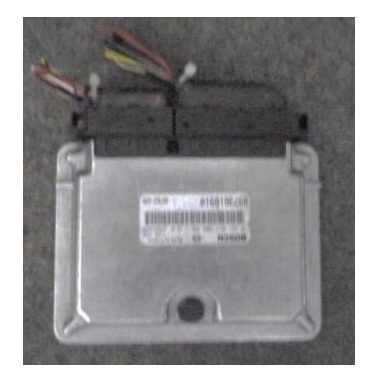

**Figura 2.9: ECM. Fuente: Investigadores.**

El Módulo de control del motor (ECM) posee:

- Elementos de memoria.
- Microprocesadores de control del motor.
- Microprocesadores de código de fallas y circuito de operación de salida.

El ECM y PSG se comunican a través de un enlace de datos de la bomba de combustible. El ECM determina la cantidad exacta de combustible para las condiciones actuales del motor, además monitorea constantemente los factores principales de la eficiencia de la combustión por medio de la temperatura del agua del refrigerante, la temperatura del aire de admisión, presión del turbo, posición del acelerador.

Si la señal del ECM y PSG varía en más de 3° se activa una falla y el sistema de sincronización del ángulo de incremento (DWS) controla la sincronización y suministro de la bomba de combustible para proporcionar un modo de operación alterno. El PSG actualiza al ECM de la condición de los comandos de dosificación y sincronización.

Microprocesador: Recibe las señales de los sensores e interruptores que se encuentran en el sistema y procesa esta información de acuerdo a la almacenada antes en la memoria del procesador. Realiza autodiagnóstico en la mayoría de sus circuitos y activa un código de fallas, los códigos de fallas activan unas lámparas de diagnósticos.

#### **2.4.2. PSG O FPCM (FUEL PUMP CONTROL MODULE).**

Se encuentra ubicado arriba de la bomba de combustible se comunica con el ECM, no almacena códigos de falla pero envía códigos al ECM. Dentro del módulo está integrado el sensor de temperatura de combustible y también posee un sensor de sincronización de incremento angular que es un controlador de la bomba de inyección es el encargado de enviar las señales a los actuadores de esta.

## **2.5. DATOS INTERCAMBIADOS ENTRE LOS MÓDULOS DE CONTROL (PSG Y ECM).**

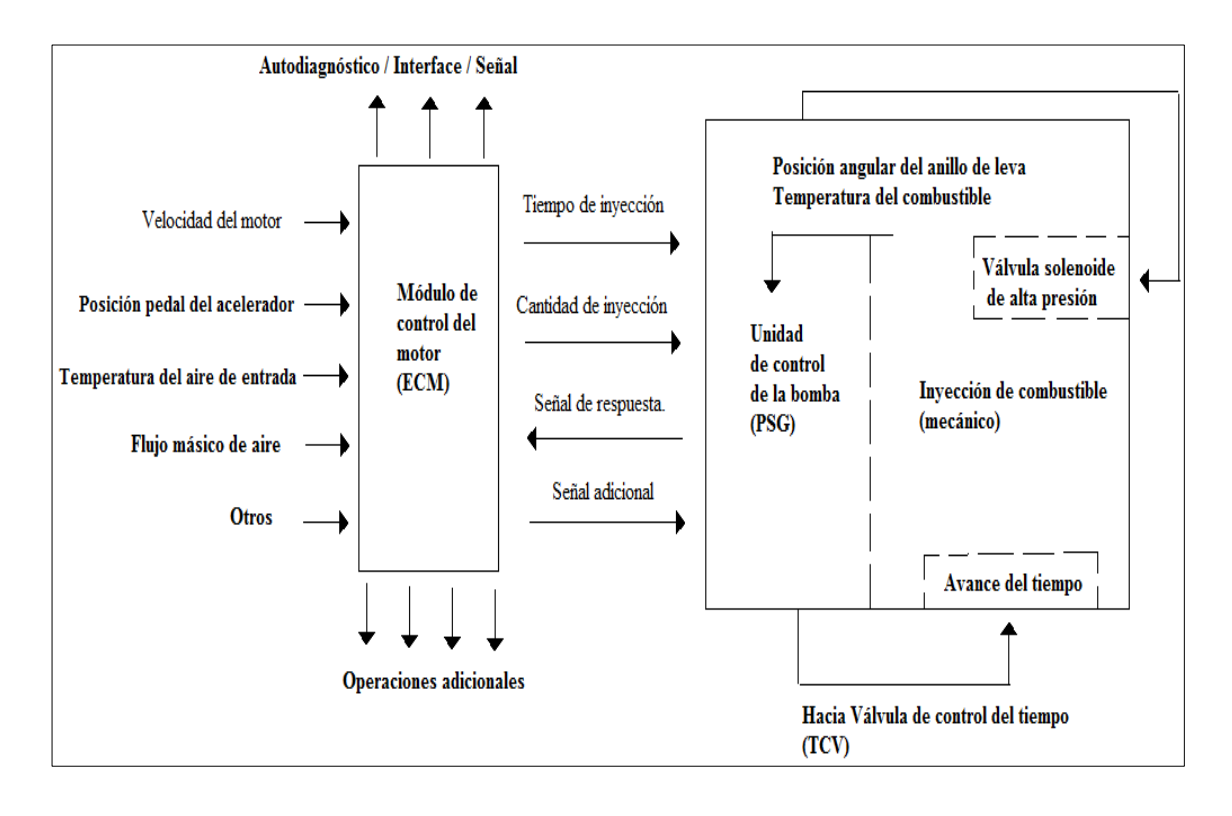

**Figura 2.10: Datos intercambiados entre la ECM y PSG.**

**Fuente: Manual Isuzu.**

La bomba de inyección de tipo distribuidor de émbolo radial utiliza dos módulos de control para ejecutar el control total del sistema de gestión del motor.

La unidad de control de la bomba (PSG) recibe señales de los sensores dentro de la bomba para determinar la leva ángulo de rotación del anillo, la velocidad de la bomba y la temperatura del combustible.

Estos valores se comparan después con los valores deseados enviados por el módulo de control del motor (ECM) tales como la sincronización de la inyección deseada y la cantidad de inyección de combustible deseada. El módulo de control del motor (ECM) procesa todos los datos del motor y los datos relacionados con el entorno medio ambiente que recibió de sensores externos para llevar a cabo los ajustes laterales del motor.

El intercambio de información entre los dos módulos de control se lleva a cabo a través de dos medios:

- $\div$  A través de cables de señal analógica.
- ❖ A través del CAN-bus.

Los cables de señales analógicas se utilizan para intercambiar la siguiente información:

- $\div$  Señal de velocidad del motor.
- Velocidad de la Bomba.
- Señal de la válvula solenoide de corte de combustible (MAB señal).

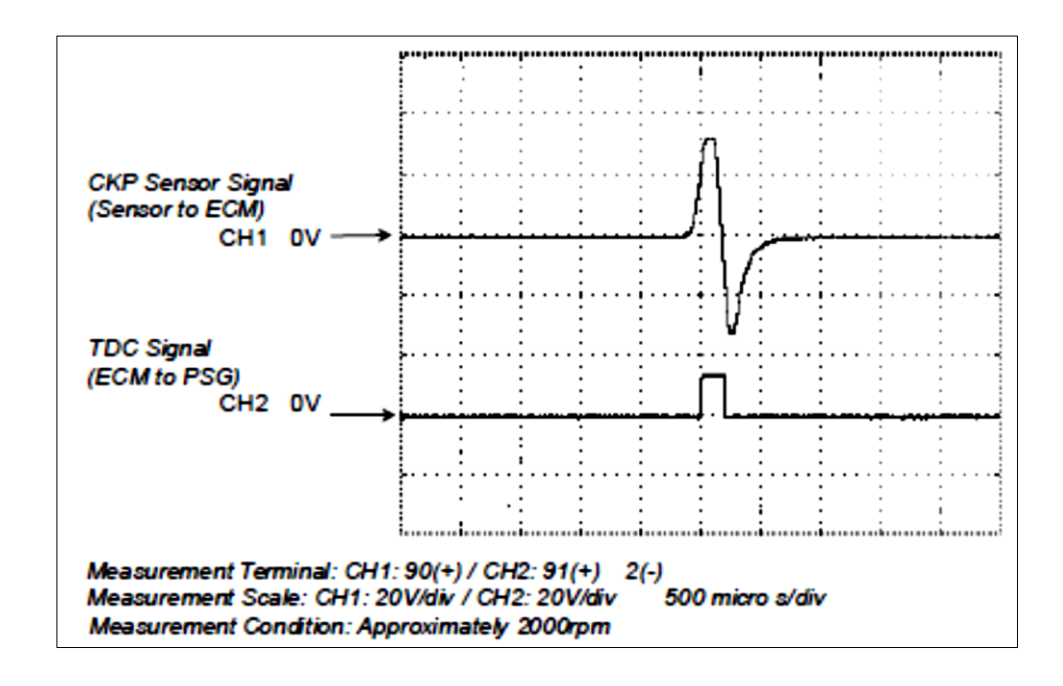

## **Figura 2.11: Señal CKP (A), Señal convertida (B) para la PSG. Fuente: Manual Isuzu.**

La señal de velocidad del motor se envía desde el ECM para PSG sobre la base de la entrada desde el árbol del cigüeñal (CKP) Sensor de posición. La señal del sensor de CKP analógica es convertida por el ECM en una señal de onda cuadrada.

La señal de válvula de solenoide de corte de combustible también se conoce como señal de MAB.

MAB en este caso, se refiere a la abreviatura alemana *Magnet ventil ABschaltung* que es sinónimo de válvula de solenoide de alta presión cortada.

El cable de señal del MAB se utiliza para dos fines:

- Como referencia para el módulo de control del motor (ECM) para la velocidad de la bomba (copia de seguridad para el sensor CKP).
- Para apagar el motor.

Cuando la llave está en posición off, el módulo de control del motor (ECM) suministra 12 Vcc al cable de señal MAB. Este pulso es el comando de la unidad de control de la bomba (PSG) para apagar el motor.

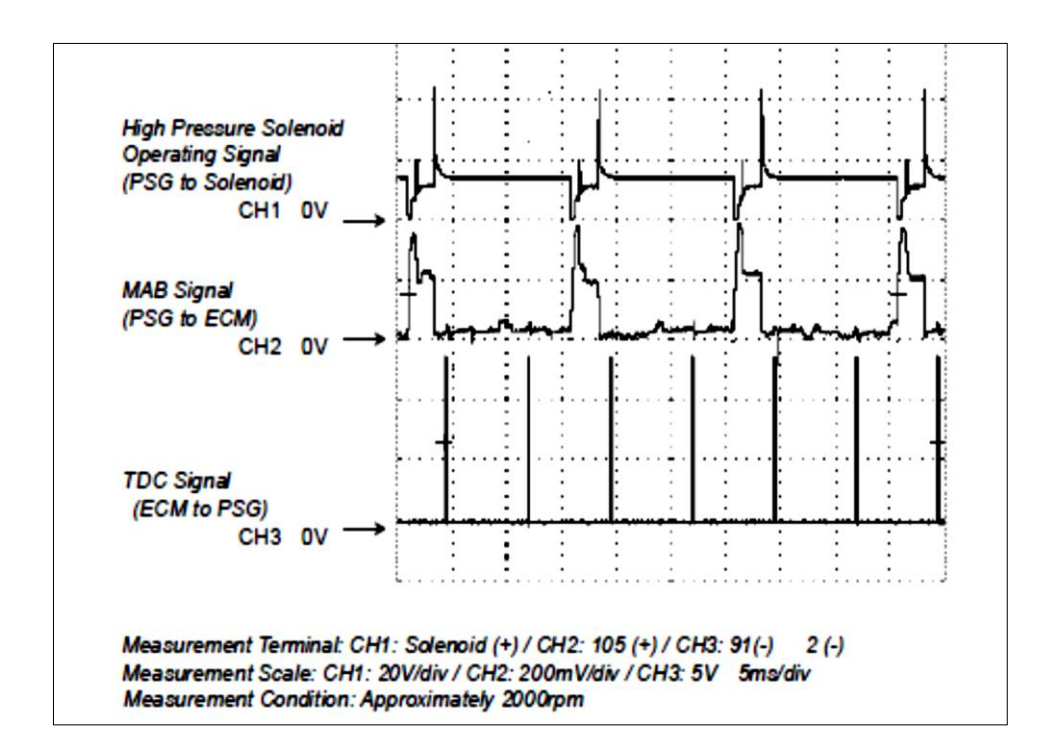

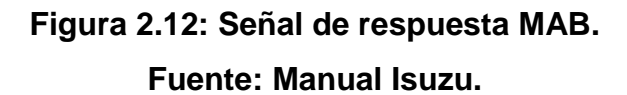

Una vez que el motor está en marcha, el cable de señal MAB suministra por encima de la señal. Las siguientes señales se intercambian a través del CAN-bus:

### **Desde ECM para PSG**

- Cantidad de inyección deseada.
- Punto de posición del cigüeñal al inicio del suministro de combustible.
- ❖ La velocidad del motor.

### **Desde PSG para ECM.**

- Temperatura del combustible.
- Velocidad de la bomba del árbol de levas
- Control de pulso (cantidad de inyección real + tiempo de inyección real)

# **2.5.1. PRINCIPIO DE MEDICIÓN DE CANTIDAD DE COMBUSTIBLE Y TIEMPO DE INYECCIÓN.**

- 1. Señal del sensor DWS (bomba)
- 2. Señal sensor del cigüeñal.
- 3. Pulso de control del solenoide de alta presión.
- 4. Levantamiento de la válvula de aguja del solenoide de alta presión.
- 5. Perfil de leva.
- 6. Conteo de pulsos
- 7. Válvula solenoide de alta presión abierta.
- 8. Válvula solenoide de alta presión cerrada.

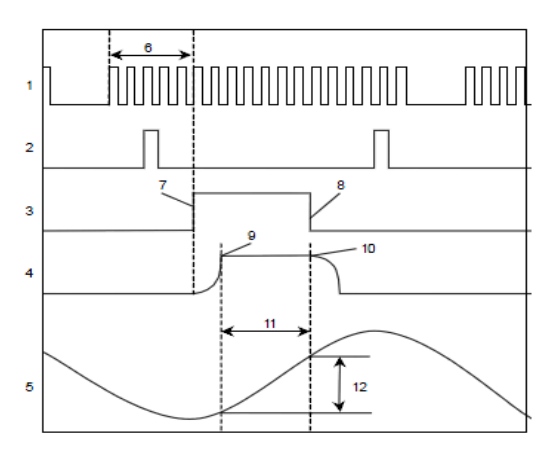

Figura 2.13: Principio de medida de cantidad de inyección de **combustible y tiempo de inyección.**

**Fuente: Manual Isuzu.**

La medida de cantidad de la inyección de combustible se lleva a cabo por la válvula de solenoide de alta presión en la inyección bomba. Y se determina depende de la duración de control de la válvula de solenoide de alta presión y la posición angular del árbol de levas.

La unidad de control de la bomba (PSG) está comparando constantemente el inicio conjunto de sincronización de la inyección y el actual inicio de la sincronización de la inyección. Si existe una diferencia, la válvula de control de temporización (TCV) es controlado por realizar una relación. (El inicio real de la sincronización de la inyección se determina a partir del sensor de velocidad del árbol de levas de la bomba.)

# **CAPÍTULO III**

## **3. SISTEMA DE INYECCIÓN ZEXEL TICS.**

## **3.1. ESTRUCTURA.**

La bomba de inyección de combustible tipo control de pre-carrera (TICS), comprende una bomba de inyección (cuerpo de la bomba, governor, bomba de alimentación, acoplamiento, y garra del acoplamiento), un actuador de pre-carrera, un sensor de pre-carrera y un sensor de posición de la rejilla (sensor de carga).

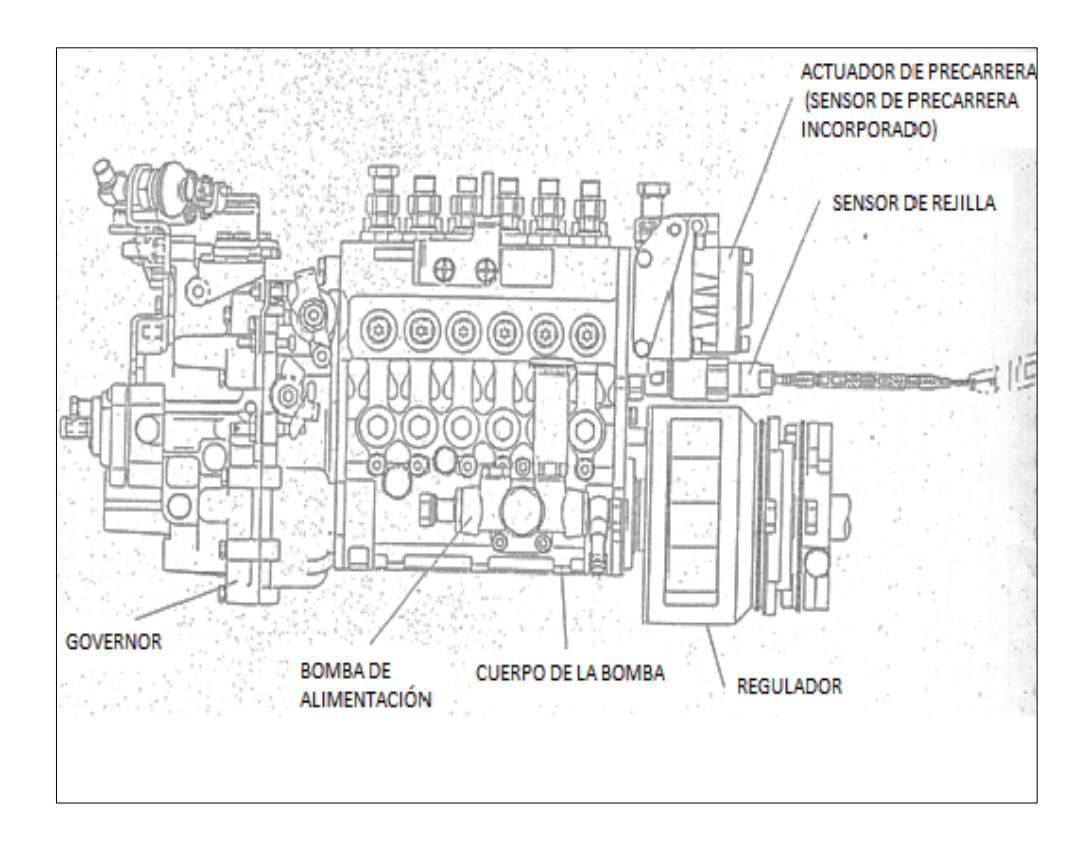

**Figura 3.1: Cuerpo de la bomba. Fuente: Manual del taller HINO.**

#### **3.1.1. CUERPO DE LA BOMBA.**

La bomba de pre-carrera controla la regulación de inyección de combustible y la relación de inyección (volumen de combustible transferido desde el émbolo por ángulo unitario) cambiando la posición de pre-carrera (la posición a la cual el émbolo de la bomba comienza la inyección estática).

## **3.1.2. DETALLE DE CONSTRUCCIÓN DE LA BOMBA DE INYECCIÓN.**

Una varilla de regulación rotativa está localizada sobre la rejilla de control de la bomba en forma paralela a ella.

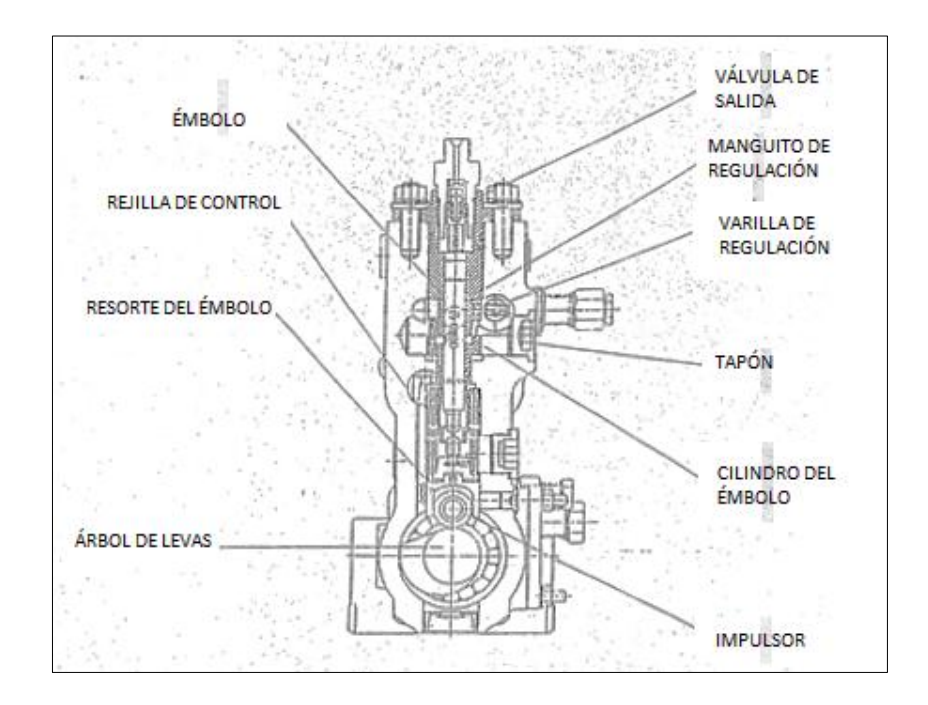

**Figura 3.2: Sección transversal de la bomba de inyección. Fuente: Manual del taller HINO.**

La porción frontal de la bomba está conectada a un actuador. Los pasadores están montados en la varilla de regulación, uno para cada cilindro. Las puntas de los pasadores se ajustan en las ranuras en los manguitos de regulación. Por lo tanto, cuando la varilla de regulación rota mediante la acción del actuador conectado a la porción frontal de la bomba, los pasadores hacen que los manguitos de regulación se muevan hacia arriba y hacia abajo cambiándola posición de precarrera.

#### **3.1.3. CONJUNTO DEL BLOQUE DEL ÉMBOLO.**

El bloque del embolo cambia el volumen de inyección del combustible, la regulación de la inyección y la relación de inyección. Comprende un émbolo, su cilindro, manguito de regulación, la válvula de salida y la porta-válvula de salida.

### **3.1.4. ÉMBOLO.**

El émbolo tiene agujeros de entrada para atraer el aceite combustible y conductos (ranura) para incrementar y reducir la cantidad de aceite combustible en cualquier lado. Los agujeros de entrada conducen a la cámara de presión a través de un orificio en el centro del émbolo.

#### **3.1.5. MANGUITO DE REGULACIÓN.**

El manguito de regulación está incorporado en el cilindro del émbolo y éste se ajusta dentro de su manguito. El manguito de regulación tiene agujeros de derrame en cualquier lado para permitir que el aceite combustible escape. El aceite combustible es empujado bajo presión a través del orificio en el centro del émbolo y los agujeros

de derrame, regresando eventualmente a la galería de aceite combustible. El pasador guía se ajusta dentro del cilindro del émbolo guiando el manguito de regulación, el manguito de regulación se mueve hacia arriba y hacia abajo conforme gira la varilla de regulación con lo cual se cambia la regulación de inicio de inyección.

Cuando el manguito de regulación está en su posición baja la regulación de inicio de inyección es más tardía y la relación de inyección se incrementa.

#### **3.1.6. CILINDRO DEL ÉMBOLO.**

Como la varilla de regulación está incorporada en el manguito de regulación a fin de levantarlo y bajarlo, una gran porción del cilindro del émbolo debe ser cortada. Como en las bombas convencionales la porción superior del cilindro del émbolo incorpora una válvula de salida y un porta-válvula de salida.

#### **3.1.7. VARILLA DE REGULACIÓN.**

La varilla de regulación es rotativa y está localizada sobre y en forma paralela a la rejilla de control de la bomba (para ajustar el volumen de inyección). Un rodamiento de bolas está instalado dentro del lado del actuador de pre-carrera (lado de accionamiento de la bomba) de la varilla de regulación. Los pasadores montados en la varilla de regulación están fuera de centro con el fin de compensar los cambios en la posición del orificio de entrada causados por vibraciones mínimas (de minuto), en las dimensiones de las levas, conjuntos de impulsores, émbolos, etc. Por esta razón hay tornillos de seguridad individuales, una para cada cilindro para asegurar los pasadores en sitio en la varilla de regulación.

#### **3.2. FUNCIONAMIENTO.**

#### **3.2.1. PROCESO DE ENTREGA DE COMBUSTIBLE.**

El proceso de entrega de combustible de una bomba de prerecorrido está ilustrado en la Figura 3.3 a continuación:

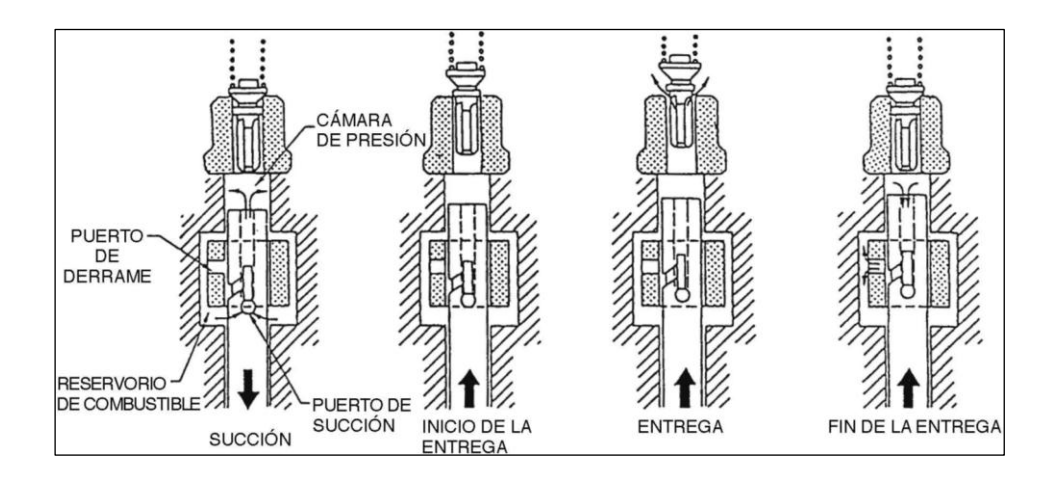

## **Figura 3.3: Proceso de entrega. Fuente: Diagnóstico de problemas TICS, Modulo 3001.**

En contraste con las bombas de inyección convencionales, la bomba de pre-recorrido es capaz de mover sus puertos hacia arriba y hacia abajo.

### **a. SUCCIÓN.**

Cuando un émbolo está en la posición inferior, el combustible en el reservorio fluye hacia la cámara de presión a través del puerto de succión. Cuando el émbolo se mueve hacia arriba, a medida que el combustible en la cámara de presión fluye hacia atrás hacia el reservorio, la presión del combustible no se forma.

#### **b. INICIO DE LA ENTREGA.**

A medida que el émbolo se mueve hacia arriba un poco más, el puerto de succión y el conductor son cerrados por el manguito del tiempo y empieza a formarse la presión de combustible en la cámara de presión.

#### **c. ENTREGA.**

A medida que el puerto de succión y el conductor son cerrados por el manguito del tiempo, el movimiento hacia arriba del émbolo entrega el combustible en las cámaras de presión.

#### **d. FIN DE LA ENTREGA.**

Cuando el conductor en el émbolo encuentra el puerto de derrame del manguito del tiempo, el combustible a alta presión en la cámara de presión fluye hacia afuera del reservorio a través del puerto de derrame. La presión en la cámara de presión cae rápidamente para finalizar la entrega del combustible.

## **3.2.2. CONTROL DEL TIEMPO DE INYECCIÓN Y EL RANGO DE INYECCIÓN.**

La relación entre la cantidad de la elevación de la leva y del ángulo de leva cuando cambia la posición del pre-recorrido (en otras palabras: el manguito del tiempo) están ilustrados en la Figura 3.4 de a continuación. Notar que el recorrido efectivo del émbolo, L, se asume como constante.

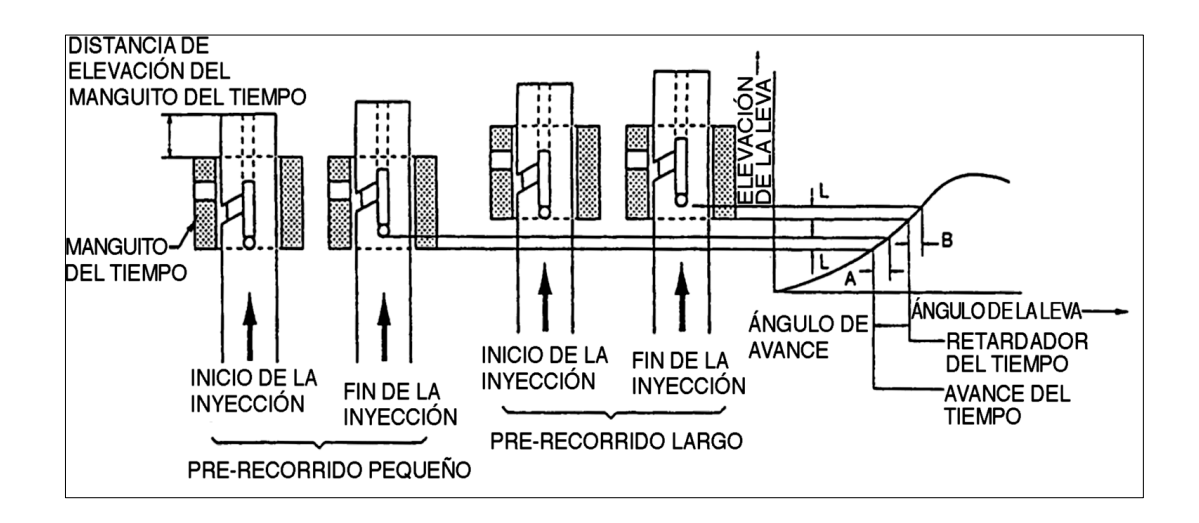

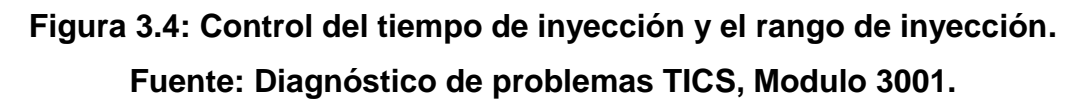

### **a. CONTROL DEL TIEMPO DE INYECCIÓN.**

#### **a.1. Cuando el pre-recorrido es pequeño.**

Cuando el pre-recorrido es pequeño, el manguito del tiempo está en la posición inferior. La inyección del combustible comienza relativamente a la primera mitad de la elevación de la leva y la inyección del tiempo es avanzada.

#### **a.2. Cuando el pre-recorrido es largo.**

Cuando el pre-recorrido es largo, el manguito del tiempo está en la posición superior. La inyección de combustible comienza relativamente en la última mitad de la elevación de la leva y el tiempo de inyección es retardado.
### **b. CONTROL DEL RANGO DE INYECCIÓN.**

Se asume que el ángulo de la leva desde el inicio de la entrega de combustible hacia el final de la entrega en el pre-recorrido pequeño es A y que en el pre-recorrido largo es B. Basado A > B. El recorrido efectivo L está en proporción a la cantidad de entrega Q. Cuando la cantidad de entrega es igual,

$$
Ri = \frac{Q}{\beta R}
$$
 (3.1)

Donde; Ri es el rango de inyección, Q es la cantidad entregada y βR es el ángulo de recorrido de la leva.

Se ha obtenido Q/A < Q/B; por lo tanto, el rango de inyección en el pre-recorrido largo es mayor que aquel del pre-recorrido pequeño.

#### **3.3. SISTEMA DE CONTROL.**

La unidad de control procesa los datos de los sensores y controla el actuador de pre-carrera, el relé de freno de escape y la lámpara. Adicionalmente monitorea constantemente la condición del sistema mismo (función de autodiagnóstico) y, si ocurre algún daño o mal funcionamiento, toma la acción (fallo de las funciones de seguridad y respaldo) para prevenir los efectos adversos en el desempeño del motor y en la vida de servicio, así como notifica al chofer que ha ocurrido un malfuncionamiento (función de alarma).

### **3.3.1. ACTUADOR DEL PRE-RECORRIDO.**

Como se muestra en la Figura 3.5, el actuador del pre-recorrido está integrado con un sensor de pre-recorrido y consiste de: una bobina, rotor, núcleo, eje, y otras partes.

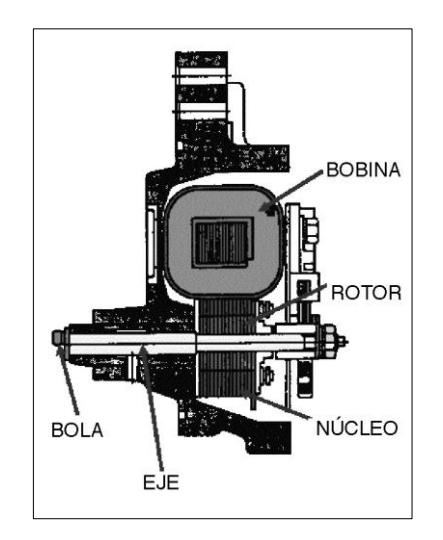

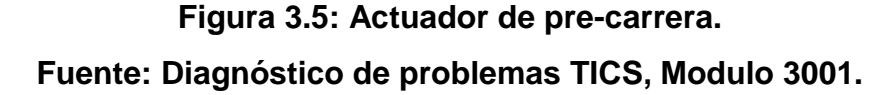

El eje y el rotor están integrados en una bola que está fijada en el extremo del eje de tal manera que éste es excéntrico con aquel. Dos resortes de retorno que están empujados en la dirección opuesta a la dirección de giro del rotor están montados en el rotor. La bobina es activada por una señal proveniente de la unidad de control a base de señales procedentes de varios sensores. Cuando esto ocurre, un campo magnético se establece en el núcleo y en los giros del rotor.

El rotor, sin embargo, detendrá su giro cuando el tamaño del campo magnético en el núcleo esté balanceado por la fuerza de retracción de los resortes de retorno.

Como se muestra en la Figura 3.6, el actuador de pre recorrido y la varilla del tiempo forman una unidad debido a que la bola al extremo del eje se fija dentro de la ranura en el conector en forma de U de la varilla del tiempo. Cuando el eje rota, el conector en forma de U gira la varilla del tiempo. La rotación de la varilla del tiempo es transmitida hacia el manguito del tiempo a través de un pasador, y el manguito del tiempo se mueve hacia arriba y hacia abajo varía el pre-recorrido.

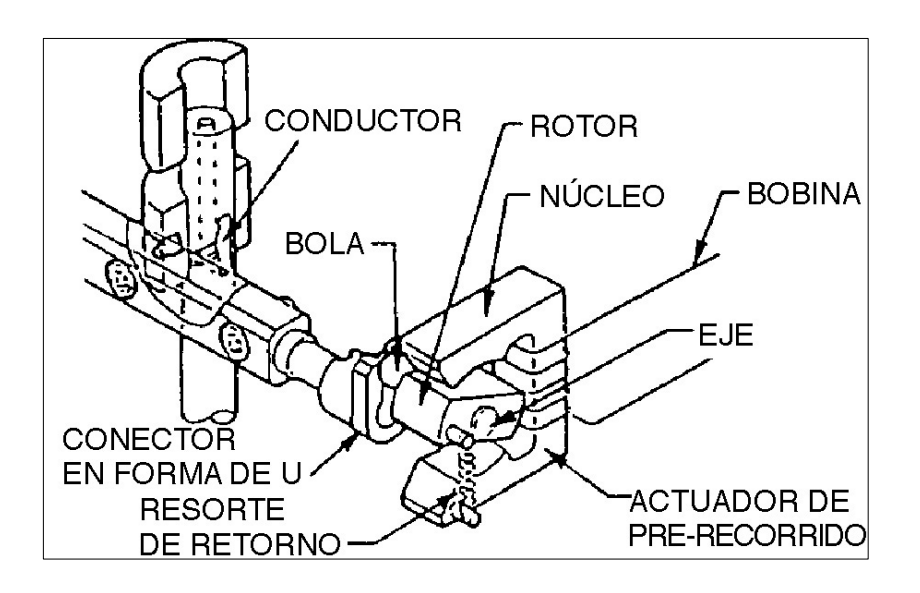

**Figura 3.6: Mecanismo actuador. Fuente: Diagnóstico de problemas TICS, Modulo 3001.**

### **3.3.2. OPERACIÓN DEL ACTUADOR.**

El actuador es operado por una señal de impulsión (señal de repetición ON-OFF) desde el computador.

### **a. Cuando el pre-recorrido es pequeño.**

El rango de trabajo (rango ON) de la señal impulsora del actuador es largo, y el rotor sobrepasa el resorte de retorno y rota en la dirección de la flecha de la Figura 3.7 y el manguito del tiempo se mueve hacia abajo.

### **b. Cuando el Pre-recorrido es grande.**

El rango de trabajo (rango ON) de la señal de impulso del actuador es pequeño, el rotor es retornado en la dirección opuesta a la dirección de la flecha de la Figura 3.7 y el manguito del tiempo se mueve hacia arriba.

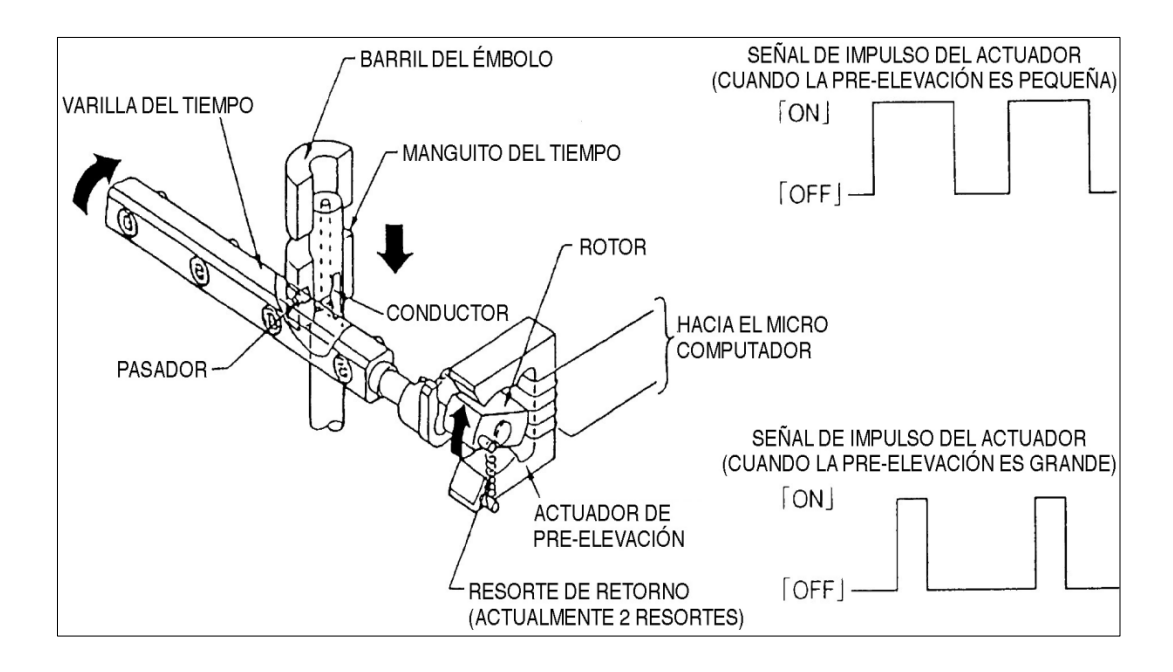

**Figura 3.7: Operación del actuador. Fuente: Diagnóstico de problemas TICS, Modulo 3001.** **3.4. DATOS DE ENTRADA A LA ECM DESDE LOS SENSORES Y DATOS DE ENTRADA Y SALIDA DEL ACTUADOR DE RECORRIDO A LA ECM.**

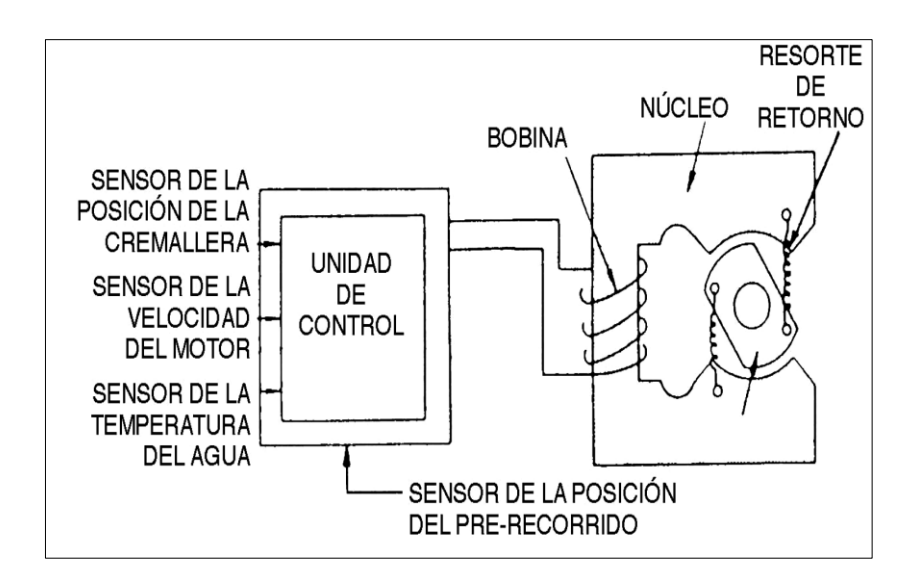

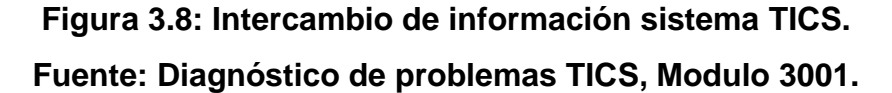

Como se puede observar en la Figura 3.8, los datos que la unidad de control utiliza para actuar el pre-recorrido, son los que provienen de los sensores de posición de cremallera, de velocidad del motor y de temperatura de agua, a partir de estos datos, la computadora actúa el prerecorrido, por medio del actuador de pre-recorrido, este a su vez envía una señal de respuesta a la unidad de control para informarle si el mecanismo de activo.

#### **3.4.1. SENSOR DE PRE-RECORRIDO.**

Basado en las instrucciones provenientes de la unidad de control, el sensor de pre-recorrido ingresa la posición actual del pre-recorrido como una señal retro alimentadora dentro de la unidad de control, la

cual la compara con la posición objetiva del pre-recorrido. El sensor está integrado con el actuador de pre-recorrido, como se muestra en la Figura 3.8, y sus principales componentes son: el anillo corto móvil, anillo corto fijo, bobina del detector, bobina de compensación de la temperatura, núcleo en forma de U, y un eje, como se muestra en la Figura 3.8.

El anillo corto móvil está montado en la bobina del detector y gira con el eje, y el anillo corto fijo, en la bobina de compensación de la temperatura.

Puesto que el anillo corto móvil rota con el eje, este hace que el campo magnético alrededor de la bobina del detector varíe, generando una contrafuerza electromotriz a través de la inducción electromagnética. Puesto que este voltaje es proporcional a la rotación del anillo corto móvil, este es ingresado dentro de la unidad de control como una señal de posición del pre-recorrido.

Además, el anillo corto fijo y la bobina de compensación de temperatura, la cual corrige las variaciones de voltaje causados por los efectos de la temperatura, elimina el error relacionado a la temperatura obteniendo la posición de pre-recorrido desde el rango de inductancia de las dos bobinas.

51

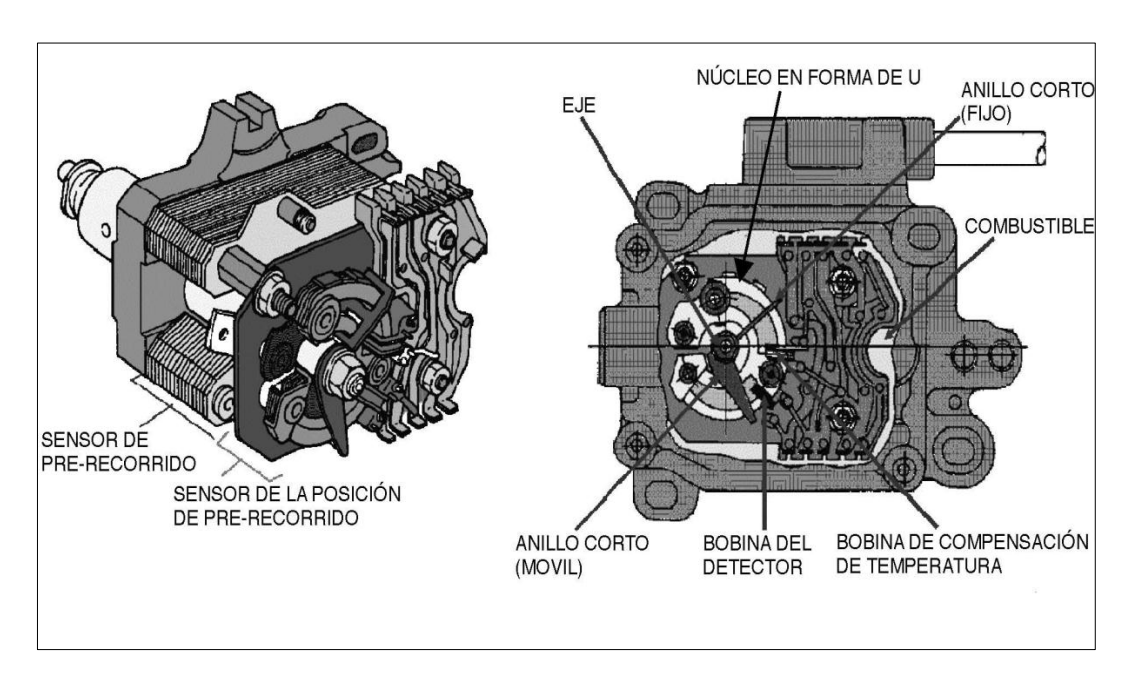

# **Figura 3.9: Actuador esquema. Fuente: Diagnóstico de problemas TICS, Modulo 3001.**

## **3.4.2. SENSOR DE REJILLA.**

El sensor de posición de la rejilla (cremallera) transporta los datos de carga del motor (volumen de inyección de combustible) a la unidad de control en forma de señales eléctricas.

Con el fin de realiza resto actúa como una forma de transformador variable monitoreando la posición de la rejilla de control de la bomba de inyección y convirtiendo esta información en una señal eléctrica. Esta montado al frente de la bomba de inyección (en la cubierta de la rejilla).

# **CAPÍTULO IV**

## **4. METODOLOGÍA DE LA INVESTIGACIÓN.**

### **4.1. DISEÑO DE LA INVESTIGACIÓN.**

"La investigación es un conjunto de procesos sistemáticos, críticos y empíricos que se aplican al estudio de un fenómeno". "El termino diseño se refiere al plan o estrategia concebida para obtener la información que se desea". Dr. Roberto Hernández Sampieri; Dr. Carlos Fernández Collado; Dra. María del Pilar Baptista Lucio; 1991**.**

A partir de estos dos conceptos y habiendo formulado ya el problema, así como las correspondientes hipótesis que se derivan del mismo, se procedió a cubrir los objetivos fijados, a través de la implementación de un diseño de investigación. Adoptando así el método de trabajo de campo, ya que la investigación se realizó en tiempo real mediante la interacción con el campo de estudio, además del método bibliográfico, ya que nos referiremos a varias fuentes de conocimiento aportado por los fabricantes. La metodología deductiva fue de amplia ayuda, ya que el trabajo de investigación para la elaboración de nuestro proyecto estuvo estrechamente relacionado con la interpretación de planos de circuitos eléctricos e hidráulicos, tanto como de fichas técnicas y tablas de funcionamiento de las bombas, todo para abarcar el conocimiento cabal del funcionamiento de la PSG de la bomba Bosch y de la unidad de control Zexel. A través del constructivismo se fusionó dos amplias ramas del conocimiento en un solo resultado, así, mecánica y electrónica dieron un fruto intransgredible en un producto investigativo.

### **4.2. POBLACIÓN Y MUESTRA.**

"Población: es el conjunto total de individuos, objetos o medidas que poseen algunas características comunes observables en un lugar y en un momento determinado". Extraído el 16 de agosto de 2013 de: http://metodologiaeninvestigacion.blogspot.com/2010/07/poblacion-ymuestra.html

Ante ello la población objeto de nuestro proyecto de tesis, la constituyeron, propietarios tanto de camionetas LUV D-MAX, con sistema de inyección Bosch VP44, así como de vehículos con sistema de inyección Zexel TICS, dentro de la ciudad de Latacunga.

Al delimitar la población y dentro de esta, la unidad de análisis que la estructura, se determinó que el muestreo a emplear es el muestreo no probabilístico. En el mismo "la elección de los elementos no depende de la probabilidad, sino de causas relacionadas con las características de la investigación o de quien hace la muestra..." Dr. Roberto Hernández Sampieri; y otros; 1991**.**

Se determina de tal manera, que la muestra con la que recopilamos información fuese de 30 personas, divididas en 2 tipos o grupos, que se detallan a continuación:

15 propietarios de camionetas LUV D-MAX, con sistema de inyección Bosch VP44, dentro de la ciudad de Latacunga.

15 propietarios de vehículos con sistema de inyección Zexel TICS, dentro de la ciudad de Latacunga.

### **4.3. TÉCNICAS E INSTRUMENTOS DE RECOLECCIÓN DE DATOS.**

"Un instrumento de recolección de datos sintetiza en si toda la labor previa de la investigación, resume los aportes del marco teórico al seleccionar datos que corresponden a los indicadores…" Carlos Sabino; 1996.

Ante lo mencionado, cualquier dato recopilado y que exponga información referente al contenido del proyecto de tesis que se expone, en consonancia directa con el problema formulado, la verificación de las variables y de la hipótesis planteada, la naturaleza del instrumento a utilizar dependerá del tipo de investigación que decidimos adoptar, y que anteriormente se expuso.

Como técnica se utilizó el estudio observacional referente del método deductivo y como instrumento la encuesta.

# **4.4. DISEÑO DE ENCUESTAS PARA GENERACIÓN DE INFORMACIÓN.**

A continuación se presenta la encuesta, la misma que se fue estructurada con preguntas de fácil comprensión, para las personas que conforman la muestra objeto de nuestro proyecto de tesis, además tanto preguntas como las posibles respuestas que se formularon, recopila información de gran valor para nuestra investigación.

## **UNIVERSIDAD DE LAS FUERZAS ARMADAS - ESPE**

## **EXTENSIÓN LATACUNGA.**

## **CARRERA DE INGENIERÍA AUTOMOTRIZ.**

Reciba un cordial saludo por parte de los alumnos de la Carrera de Ingeniería Automotriz. Nuestro objetivo es determinar la necesidad de incorporar en un laboratorio diesel un sistema para realizar la prueba de bombas de inyección diesel, tanto Bosch VP44, como Zexel TICS**.** La claridad en sus respuestas ayudará a la exactitud de la información recopilada.

- **1 ¿Está enterado usted que su vehículo posee un sistema de inyección diesel con regulación electrónica, y que se necesita de un sistema especial para poder comprobar su buen funcionamiento?**
	- SI NO

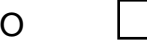

- **2 ¿Con qué frecuencia usted realiza los mantenimientos a su sistema de inyección diesel (TICS o VP44)?** 
	- a. Cuando dice el mecánico o la concesionaria.
	- b. Cuando falla el vehículo.
	- c. Cuando yo lo creo necesario.
	- d. Como especifica el fabricante.

**3 ¿Por qué cree que es necesario realizar el mantenimiento periódico de su sistema de inyección diesel?, por favor enumere las razones, asignando a la más importante el número 1**.

Protección del medio ambiente.

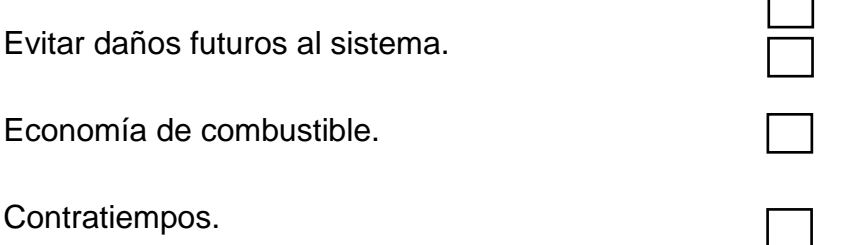

**4 ¿Está informado usted, sobre cuál es el intervalo de mantenimiento de un sistema de inyección diesel TICS o VP44, en lo concerniente a bombas de inyección?** 

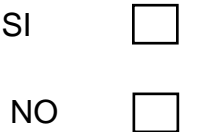

**5** ¿**Sabe usted si existe algún laboratorio diesel especializado en el mantenimiento y reparación de estos sistemas (TICS O VP44) en la ciudad de Latacunga, y que posean un sistema para realizar las pruebas pertinentes?**

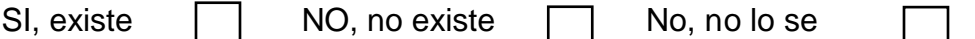

**6 Cuándo ha tenido la necesidad de dar mantenimiento o reparar su vehículo, en lo que se refiere a bombas de inyección, usted, ¿Ha viajado a otra ciudad para poder realizarlo?**

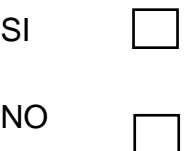

Si su respuesta fue si, coloque el nombre de la ciudad……………………………………….

## **7 Si su respuesta fue negativa, ¿Cómo resolvió el problema?**

- a) Su mecánico de confianza envió a reparar la bomba de inyección en otra ciudad.
- b) Su mecánico de confianza reparó el sistema, aún sin contar con el equipo pertinente, arriesgando la integridad del sistema de inyección de su vehículo.
- c) Adquirió partes y piezas nuevas.
- d) No se corrigió el problema.
- **8 ¿Cuál es el tiempo del que usted dispondría para realizar el mantenimiento o reparación de la bomba de inyección de su vehículo?**

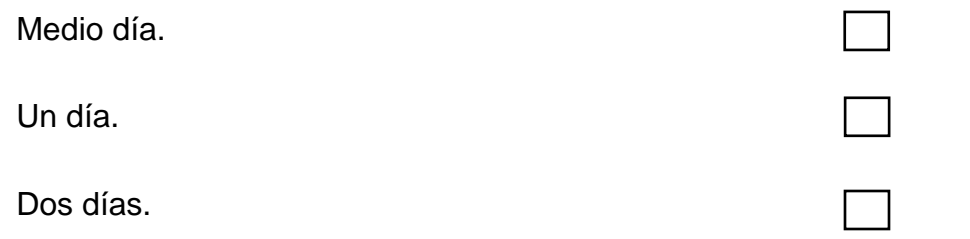

**9 ¿Le gustaría que un laboratorio diesel de la ciudad de Latacunga este equipado con la tecnología necesaria, para realizar las pruebas pertinentes a la bomba de inyección diesel de su vehículo?**

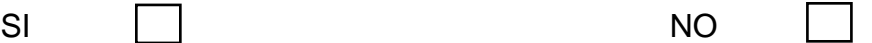

**10 Enumere del 1 al 4 las cualidades, que le gustaría, que posea el servicio antes enunciado de acuerdo a su importancia. (Siendo el 1 el número de mayor rango)**

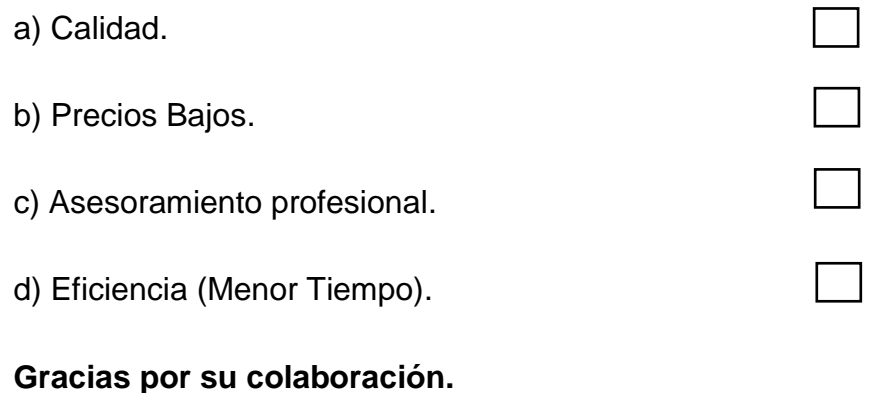

### **4.5. VALIDEZ Y CONFIABILIDAD.**

Por la validez y confianza del 95% que brinda la formulación y aplicación de la encuesta, se determinó que ésta sería el instrumento para poder recopilar información sobre la población objeto de nuestro proyecto de tesis. Las características enunciadas se explican ya que: tiene validez cuando mide lo que realmente desea medir, es su eficacia para predecir el comportamiento de los fenómenos que estudiamos y confianza cuando estén en relación con factores tales como a la consistencia y exactitud de los resultados, si esta se volviese a aplicar el resultado debería ser muy parecido o similar.

## **4.6. ANÁLISIS E INTERPRETACIÓN DE RESULTADOS.**

### **4.6.1. PROCESAMIENTO DE LA INFORMACIÓN.**

Luego de haber realizado el proceso explicado, se procedió a realizar las debidas interpretaciones, obteniendo de esta manera, una información muy valiosa y confiable, que determinó tanto conclusiones y recomendaciones, que enmarcan el objeto de determinar la necesidad de incorporar en un laboratorio diesel un sistema para realizar la prueba de bombas de inyección diesel, tanto Bosch VP44, como Zexel TICS.

**4.6.2. TABULACIÓN DE RESULTADOS.**

**PREGUNTA No: 1. ¿Está enterado usted que su vehículo posee un sistema de inyección diesel con regulación electrónica, y que se necesita de un sistema especial para poder comprobar su buen funcionamiento?**

**Tabla 4.1: Cuadro estadístico pregunta 1.**

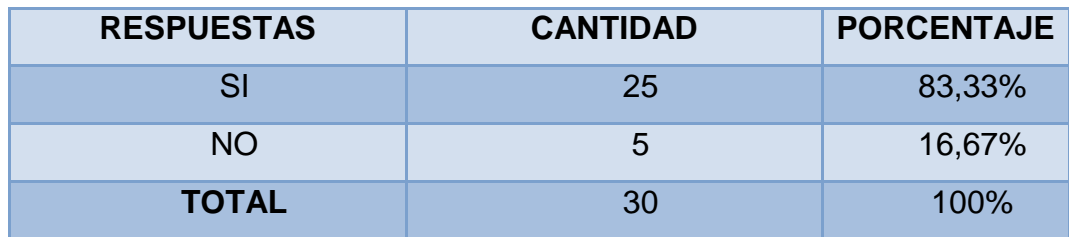

**Fuente: Investigadores.**

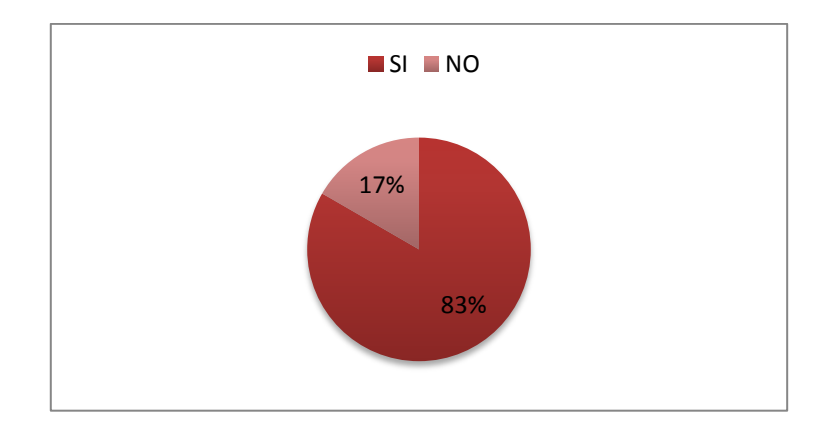

**Figura 4.1: Gráfica pregunta 1. Fuente: Investigadores.**

**ANÁLISIS E INTERPRETACIÓN:** Al realizar las encuestas se determinó que: 25 personas, que representan el 83,33%, están conscientes de que su vehículo posee un sistema de inyección diesel con regulación electrónica y que además para comprobar su

funcionamiento, es necesario de un sistema especial. Por otra parte, las 5 personas restantes, que deducen el 16,67% faltante, informaron su desconocimiento sobre lo antes expuesto.

**PREGUNTA No: 2. ¿Con qué frecuencia usted realiza los mantenimientos a su sistema de inyección diesel (TICS o VP44)?**

**Tabla 4.2: Cuadro estadístico pregunta 2.**

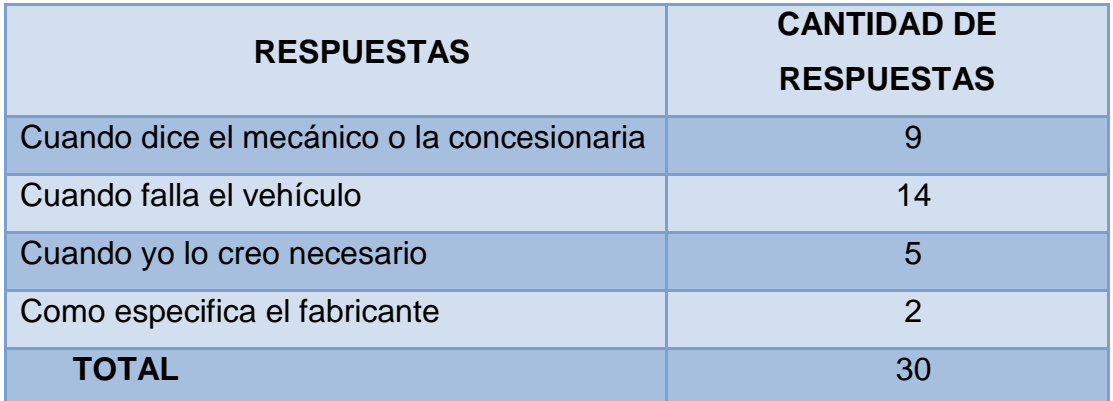

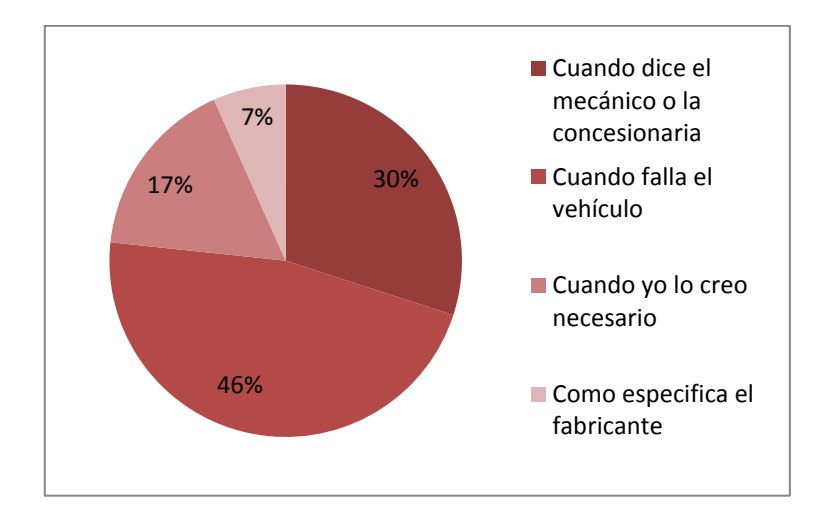

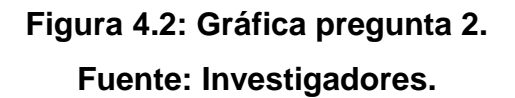

**ANÁLISIS E INTERPRETACIÓN:** De las 30 personas encuestadas, 14 de ellas indicaron que realizan mantenimientos al sistema de inyección de sus vehículos cuando éste falla; seguidas de éstas, 9 personas indicaron que lo hacen cuando dice el mecánico o la concesionaria, por otra parte, 5 de los encuestados, manifestaron que lo realizan cuando ellos mismos lo creen necesario; finalmente, las 2 personas restantes lo realizan como especifica el fabricante.

**PREGUNTA No: 3 ¿Por qué cree necesario realizar el mantenimiento periódico del sistema de inyección diesel de su vehículo?, por favor enumere las razones, asignando a la más importante el número 1**

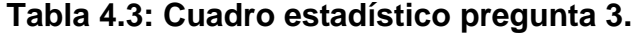

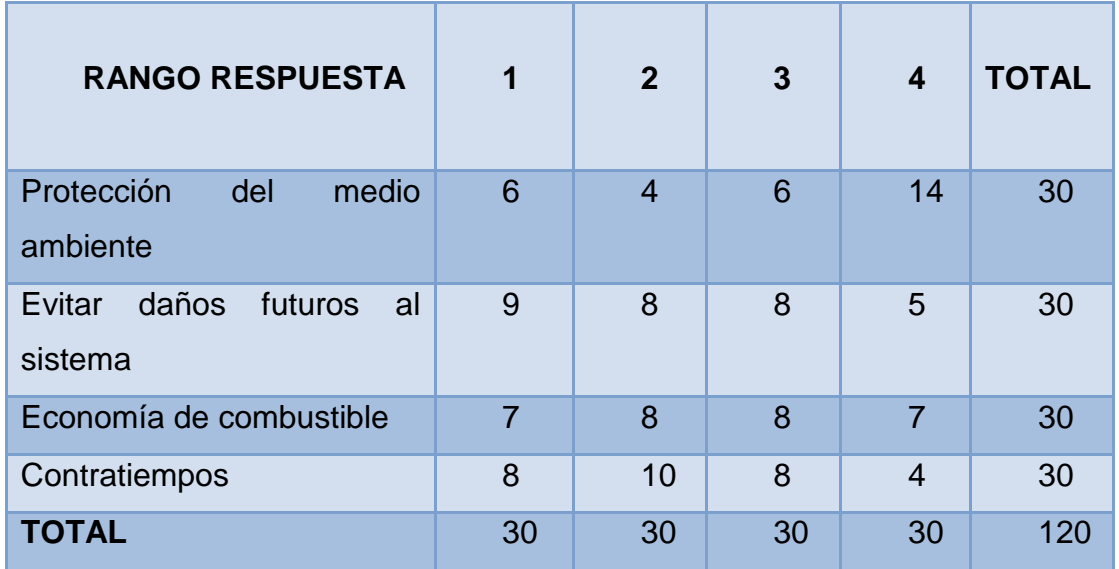

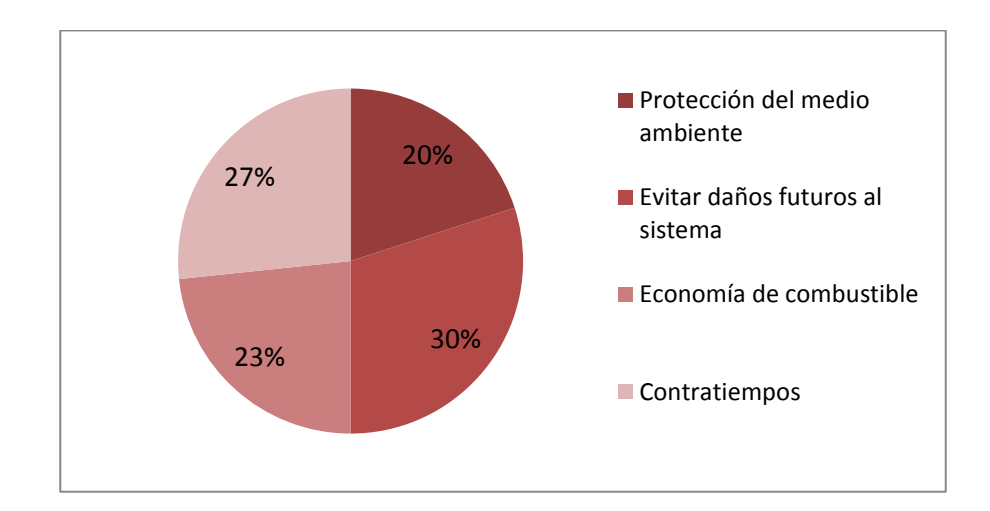

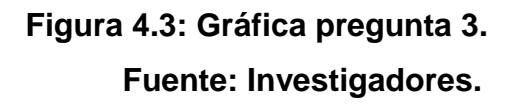

**ANÁLISIS E INTERPRETACIÓN:** De las 30 personas encuestadas, se obtuvieron las siguientes situaciones: Que como rango de mayor importancia, los encuestados creen que es necesario realizar el mantenimiento periódico del sistema de inyección.

**PREGUNTA No: 4. ¿Está informado usted de cuál es el intervalo de mantenimiento de un sistema de inyección diesel TICS o VP44, en lo concerniente a bombas de inyección?** 

**Tabla 4.4: Cuadro estadístico pregunta 4.**

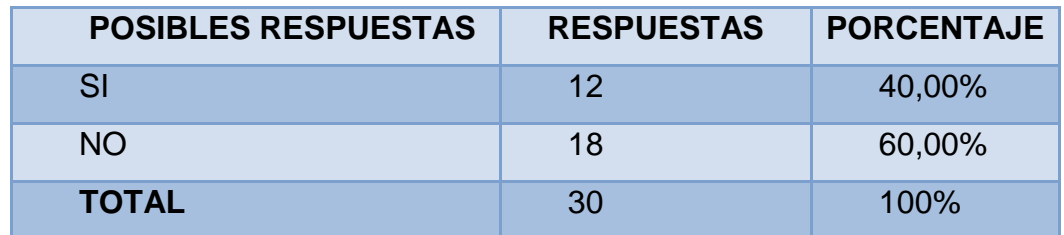

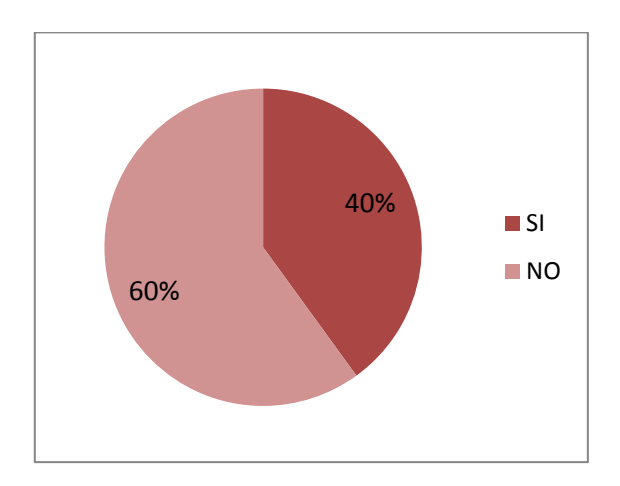

**Figura 4.4: Gráfica pregunta 4. Fuente: Investigadores.**

**ANÁLISIS E INTERPRETACIÓN:** Un 60% que representa a 18 encuestados, indica que, no está informado de cuál es el intervalo de mantenimiento de un sistema de inyección diesel TICS o VP44. El 40% restante representado por 12 encuestados indican lo contrario.

**PREGUNTA No: 5 ¿Sabe usted si existe algún laboratorio diesel especializado en el mantenimiento y reparación de estos sistemas (TICS O VP44) en la ciudad de Latacunga, y que posean un sistema para realizar las pruebas pertinentes?**

**Tabla 4.5: Cuadro estadístico pregunta 5.**

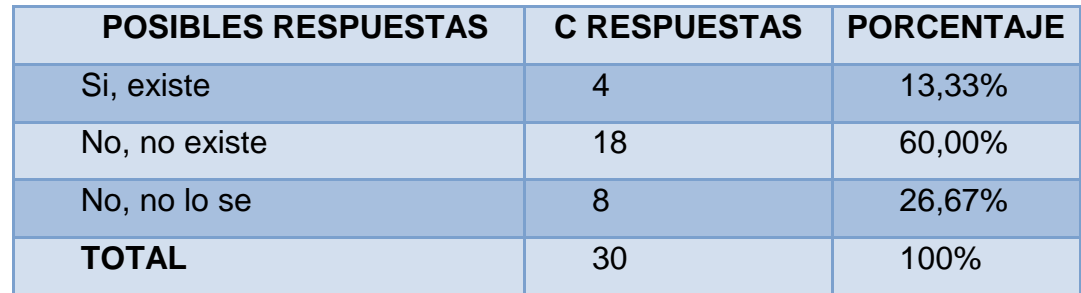

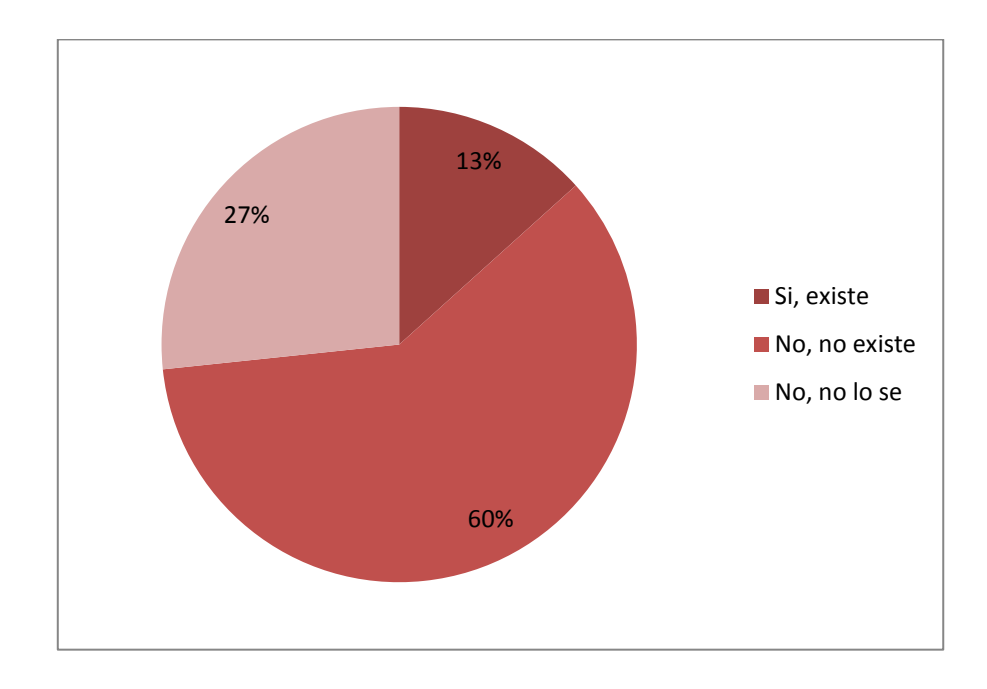

# **Figura 4.5: Gráfica pregunta 5. Fuente: Investigadores.**

**ANÁLISIS E INTERPRETACIÓN:** Podemos corroborar que, en la ciudad de Latacunga no existen talleres especializados en el tema tratado, afirmando lo dicho, existe personas que desconocen sobre los servicios que ofrecen los talleres de la localidad, esto se comprueba por las respuestas de confirmación de la existencia de talleres con las características del enunciado de la pregunta.

**PREGUNTA No: 6 ¿Cuándo ha tenido la necesidad de dar mantenimiento o reparar su vehículo, en lo que se refiere a bombas de inyección, usted ha viajado a otra ciudad para poder realizarlo?**

**Tabla 4.6: Cuadro estadístico pregunta 6.**

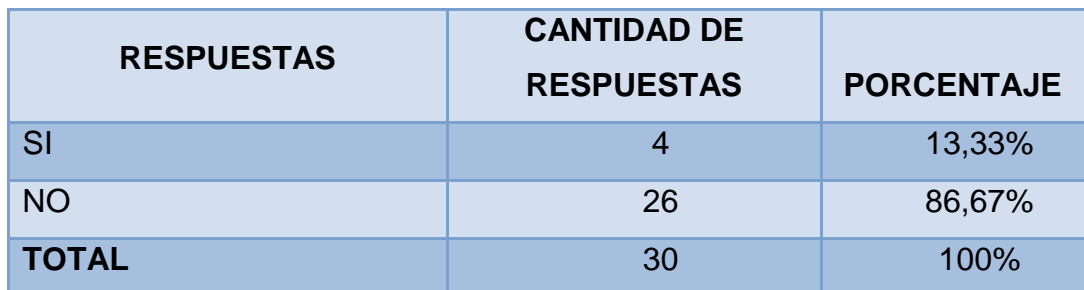

**Fuente: Investigadores.**

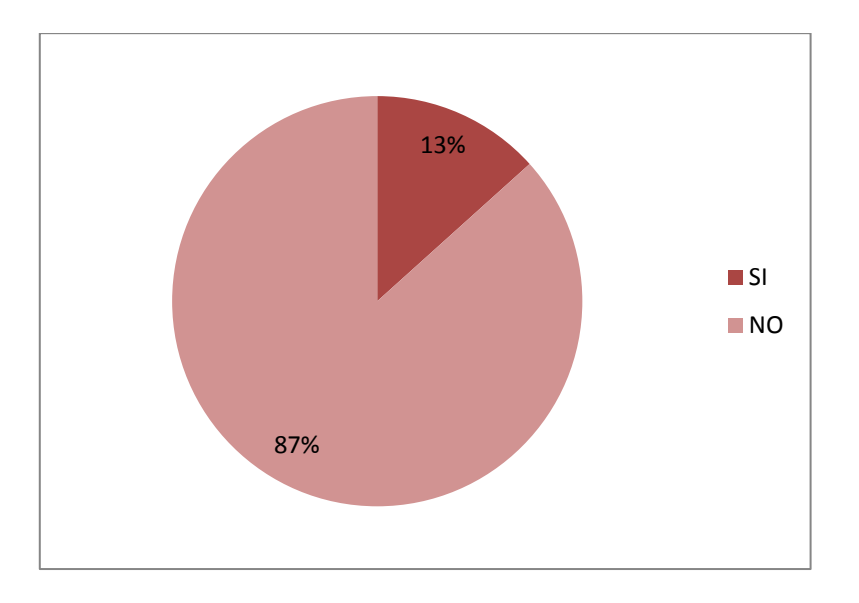

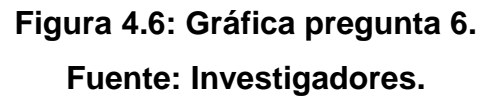

**Tabla 4.7: Respuesta pregunta 6.**

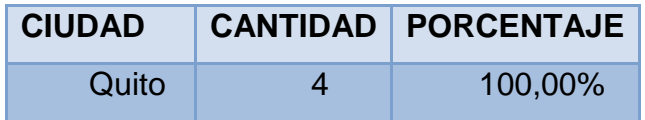

**ANÁLISIS E INTERPRETACIÓN:** Para poder dar mantenimiento o reparar bombas de inyección, del total de los encuestados, correspondientes a 30 personas, 4 tuvieron que viajar a otra ciudad para poder hacerlo; preferentemente indican que se van a la ciudad de Quito, los 26 restantes no viajan.

# **PREGUNTA No: 7 Si su respuesta fue negativa, ¿Cómo resolvió el problema?**

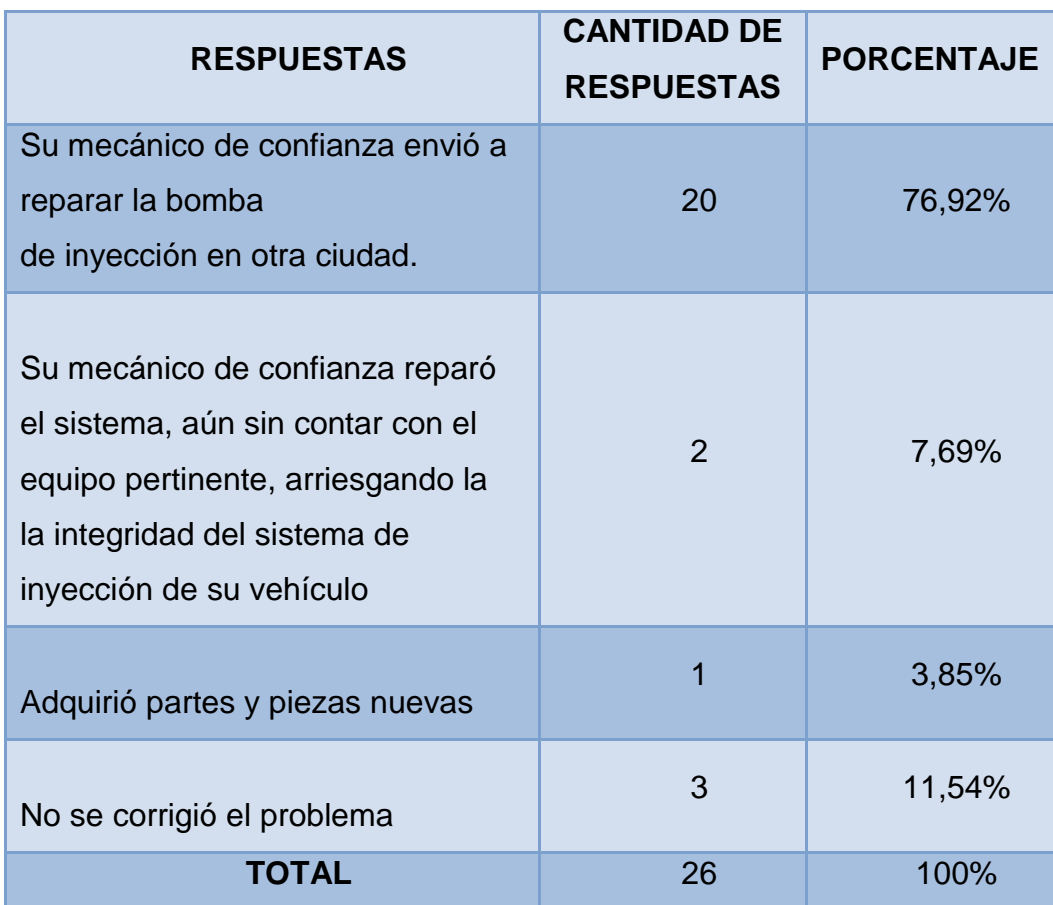

**Tabla 4.8: Cuadro estadístico pregunta 7.**

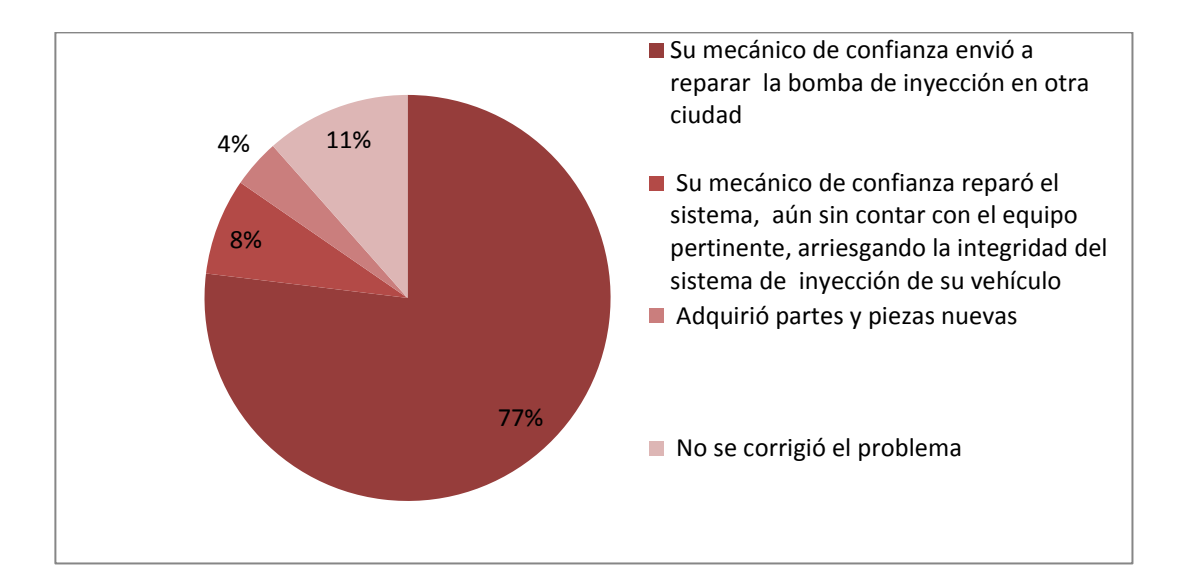

# **Figura 4.7: Gráfica pregunta 7. Fuente: Investigadores.**

**ANÁLISIS E INTERPRETACIÓN:** De las 26 personas encuestadas que no viajan a otra ciudad para dar mantenimiento o reparar su vehículo, en lo que se refiere a bombas de inyección. 20 encuestados informan que su mecánico de confianza envió a reparar la bomba de inyección en otra ciudad; por otra parte, 3 encuestados al tener un problema en su vehículo referente al tema tratado optan por no corregirlo; 2 personas encuestadas indicaron que su mecánico de confianza reparó el sistema aún sin contar con el equipo pertinente, arriesgando la integridad del sistema de inyección de su vehículo; y finalmente 1 persona decide ante el problema, adquirir partes y piezas nuevas.

**PREGUNTA No: 8 ¿Cuál es el tiempo del que usted dispondría para realizar el mantenimiento o reparación de la bomba de inyección de su vehículo?**

**Tabla 4.9: Cuadro estadístico pregunta 8.**

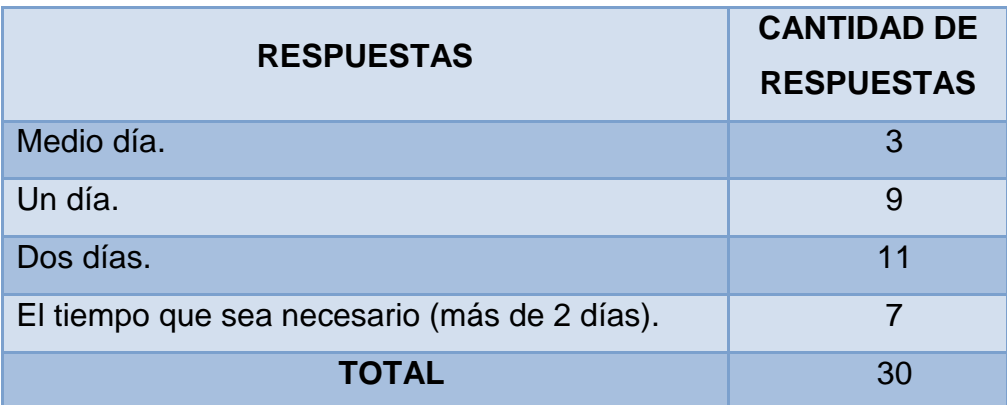

**Fuente: Investigadores.**

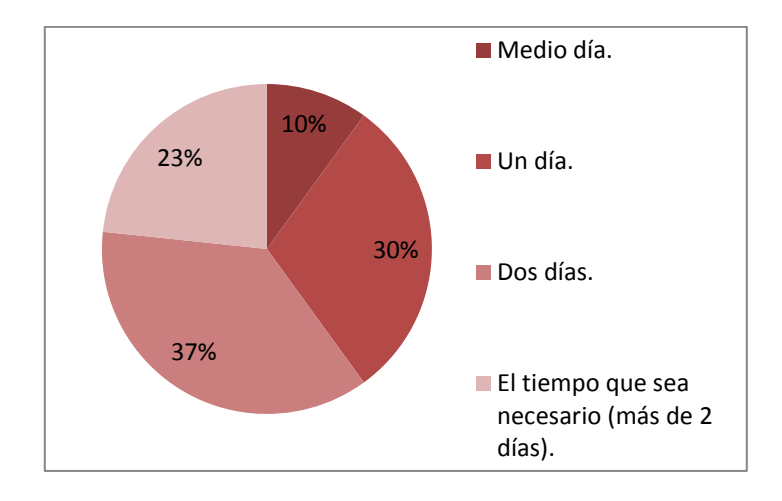

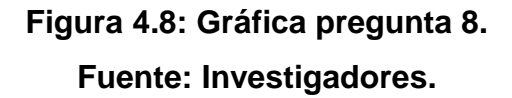

**ANÁLISIS E INTERPRETACIÓN:** Los resultados al realizar las 30 encuestas, informan que 11 encuestados disponen de dos días para realizar el mantenimiento o reparación de la bomba de inyección de su vehículo; otros 9 disponen de un día; 7 indican que disponen del tiempo que sea necesario para que el mantenimiento o la reparación

se efectúe, finalmente 3 encuestados informan que disponen de medio día.

**PREGUNTA No: 9 ¿Le gustaría que un laboratorio diesel de la ciudad de Latacunga este equipado con la tecnología necesaria, para realizar las pruebas pertinentes a la bomba de inyección diesel de su vehículo?**

**Tabla 4.10: Cuadro estadístico pregunta 9.**

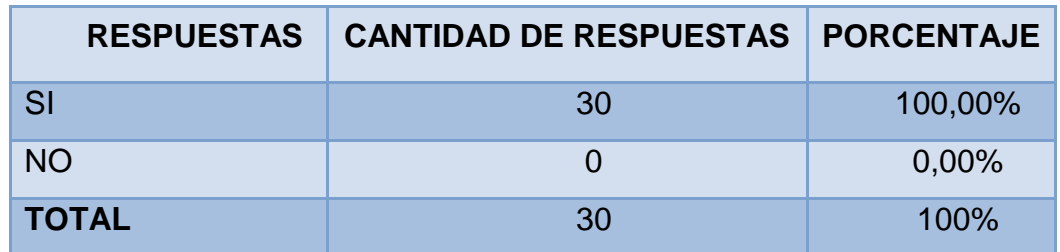

**Fuente: Investigadores.**

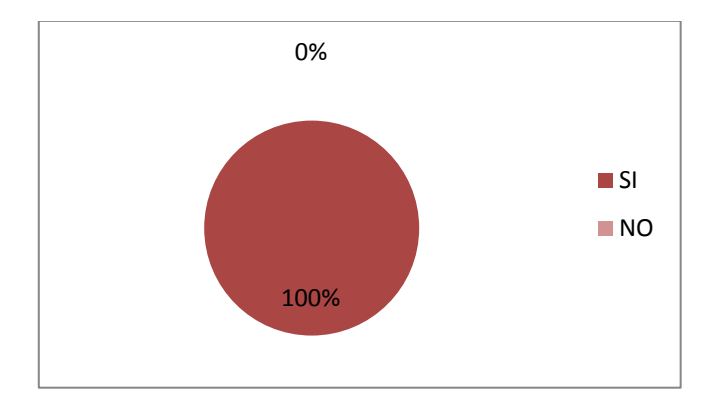

# **Figura 4.9: Gráfica pregunta 9. Fuente: Investigadores.**

**ANÁLISIS E INTERPRETACIÓN:** El 100% de encuestados dedujeron que les gustaría que en la ciudad de Latacunga, un laboratorio diesel este equipado con la tecnología necesaria para

realizar las pruebas pertinentes a la bomba de inyección diesel de su vehículo.

**PREGUNTA No: 10 Enumere del 1 al 4 las cualidades, que le gustaría, que posea el servicio antes enunciado de acuerdo a su importancia. (Siendo el 1 el número de mayor rango).**

**Tabla 4.11: Cuadro estadístico pregunta 10.**

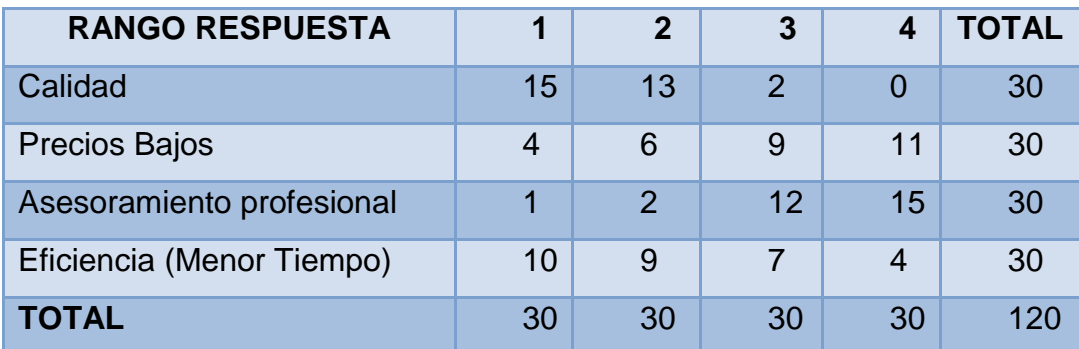

**Fuente: Investigadores.**

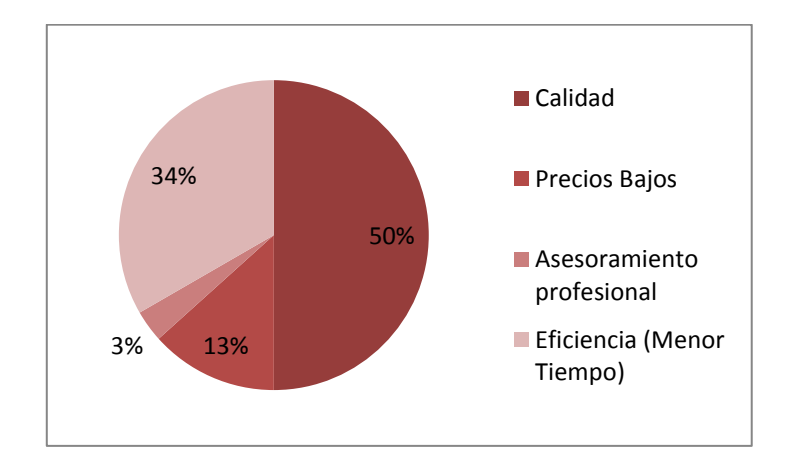

**Figura 4.10: Gráfica pregunta 10. Fuente: Investigadores.**

**ANÁLISIS E INTERPRETACIÓN:** Los resultados obtenidos al realizar las encuestas, determinan que de acuerdo al mayor rango de importancia, la calidad prevalece, dentro del servicio que se viene manifestando, seguido por la eficiencia, culminación del servicio en menos tiempo; posteriormente los precios bajos y finalmente el asesoramiento profesional.

#### **4.7. CONCLUSIONES:**

- Basándonos en las respuestas de la pregunta 5, podemos corroborar que, en la ciudad de Latacunga no existen talleres especializados en el tema tratado, afirmando lo dicho, existe personas que desconocen sobre los servicios que ofrecen los talleres de la localidad, esto se comprueba por las respuestas de confirmación de la existencia de talleres con las características del enunciado de la pregunta.
- Existe un porcentaje muy representativo de personas, objeto de nuestro proyecto, que desconocen cuál es el intervalo de mantenimiento de un sistema de inyección diesel TICS o VP44.
- En la ciudad de Latacunga, sería de gran acogida un laboratorio diesel equipado con la tecnología necesaria para realizar las pruebas pertinentes a la bomba de inyección diesel de un vehículo, ya que se optimiza tiempo, se cubre completa y adecuadamente con las necesidades en el mercado objeto, sin tener que recurrir a gastos extraordinarios.
- Los propietarios tanto de camionetas LUV D-MAX, con sistema de inyección Bosch VP44, así como de vehículos con sistema de inyección Zexel TICS, dentro de la ciudad de Latacunga, ya sea ellos

mismos o un mecánico, deben viajar a otras ciudades, preferentemente a Quito, para poder realizar el mantenimiento o reparación del sistema de inyección diesel, en lo que se refiere a bombas de inyección, lo que genera gastos extra, los mismos que incrementan el rubro final del servicio.

- En mínima cantidad se da el hecho, que el mecánico de confianza repara el sistema aún sin contar con el equipo pertinente, arriesgando la integridad del sistema de inyección del vehículo, su efectividad de funcionamiento, y gastos futuros por causa de contratiempos, causados por un mal servicio recibido.
- Por otra parte se determinó que la calidad es lo que prevalece al demandar el servicio enunciado anteriormente, y que, a ésta, adicionando eficiencia, dará como resultado una gran demanda del servicio en el mercado, si bien el precio que se ofertaría por el servicio, no es realmente económico, la calidad y eficiencia compensa mucho más que el ahorro, ya que un buen servicio en el menor tiempo garantiza un óptimo funcionamiento del vehículo.

### **4.8. RECOMENDACIONES:**

Observadas las conclusiones anteriores, podemos recomendar al propietario del laboratorio Full Diesel Valencia lo siguiente:

 Una buena medida a tomar en el taller, sería dar a conocer al cliente el próximo mantenimiento que se debería realizar en el sistema, para poder asegurar el retorno del cliente y generar confianza y fidelidad en ellos.

- También sería una buena estrategia, que una vez integrado el módulo de pruebas objeto de nuestra investigación, invierta en publicidad, para dar a conocer a los propietarios de este tipo de vehículos, que se cuenta con los implementos necesarios para dar mantenimiento a su sistema.
- Una capacitación adecuada y periódica al personal, acerca de los sistemas de inyección citados y las pruebas que se deben realizar a los mismos, es clave fundamental para garantizar la calidad y eficiencia en el servicio.
- Una recomendación importante sería, asesorar adecuadamente al cliente, para que éste sepa en qué consisten los mantenimientos y las reparaciones, y de los costos extra que implica el descuido.

### **4.9. PROPUESTA.**

Analizando los resultados obtenidos, y además del pedido de la empresa la propuesta es la siguiente:

**"ACONDICIONAMIENTO DE UN BANCO DE PRUEBAS UNIVERSAL PARA CALIBRACIÓN DE BOMBAS DIESEL CON ACTUACIÓN ELECTRÓNICA TICS Y VP44"**

# **CAPÍTULO V**

# **5. ELABORACIÓN DE LA PLACA MADRE (MAINBOARD) DEL MÓDULO.**

### **5.1. PLANIFICACIÓN DEL SISTEMA.**

El módulo a diseñarse debe suplir dos necesidades generales, por un lado la excitación de la bomba VP44, y, por el otro, de la TICS (ambas con su propio grado de complejidad y autonomía), para que actúen montadas sobre el banco de pruebas universal, tal y como lo hacen normalmente sobre el vehículo (siguiendo patrones distintos de funcionamiento dependiendo de la conducción), para de esta forma medir, en caudal, el grado de afinación o la eficiencia de la bomba, y proceder a su calibración o reparación dependiendo del escenario.

Para esto es imperativo a tomar las medidas en cada uno de los cables de cada bomba de inyección a distintos regímenes, con el vehículo en marcha y estático, para determinar las señales, tanto de recepción como de remisión; a partir de su análisis se ideará un método para simularlas dependiendo del régimen y la carga, de ser el caso.

### **5.1.1. RECOLECCIÓN DE DATOS DE LA BOMBA TICS.**

Estas bombas son parte de sistemas usados en ciertos camiones Hino, por ello haremos las mediciones en un Hino GH del año 2009.

La primera tarea es asegurar el área de trabajo junto al camión y aplicar el bloqueo a los neumáticos para evitar accidentes.

Levantando la cabina, en el lado izquierdo del motor podemos distinguir la bomba de inyección y sus dos conectores, del sensor de la cremallera y del grupo del actuador de avance a la inyección, de 3 y 6 cables respectivamente, a los cuales vamos a intervenir con la punta del osciloscopio, como se ve en la Figura 5.1, para percibir sus medidas, las cuales se han organizado en las tablas 5.1 y 5.2, es importante notar que en la carcasa del conector se pueden ver números correspondientes a los cables, por los cuales nos guiaremos para la tabulación de los datos.

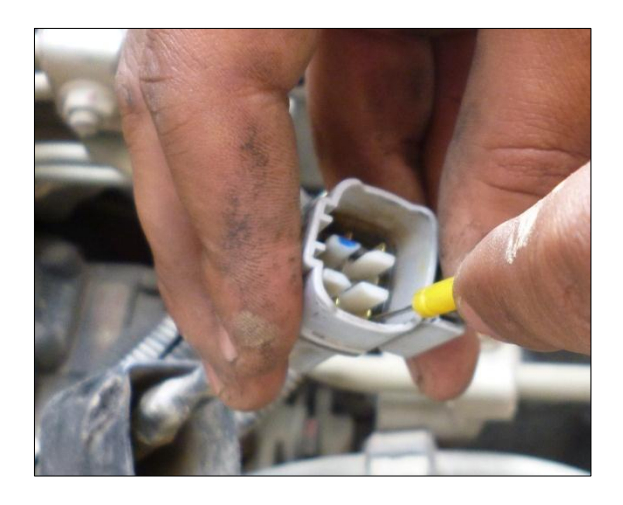

**Figura 5.1: Toma de datos del sensor de la cremallera de la bomba TICS Fuente: Investigadores.**

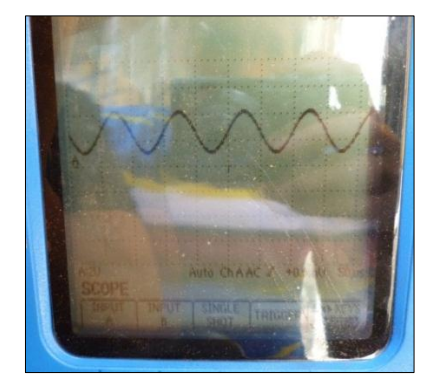

**Figura 5.2: Lectura de la señal del sensor del actuador. Fuente: Investigadores.**

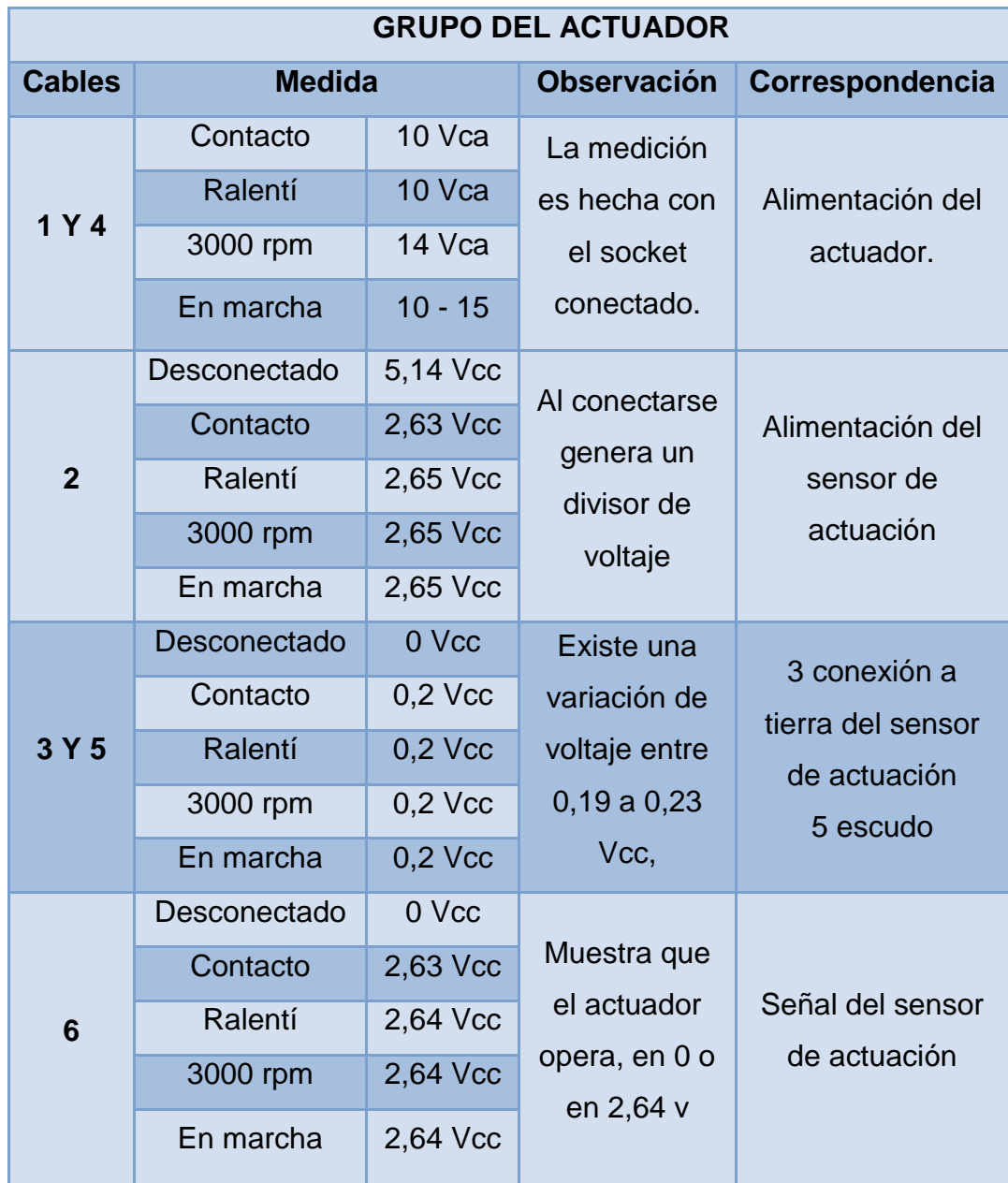

# **Tabla 5.1: Datos Grupo Actuador.**

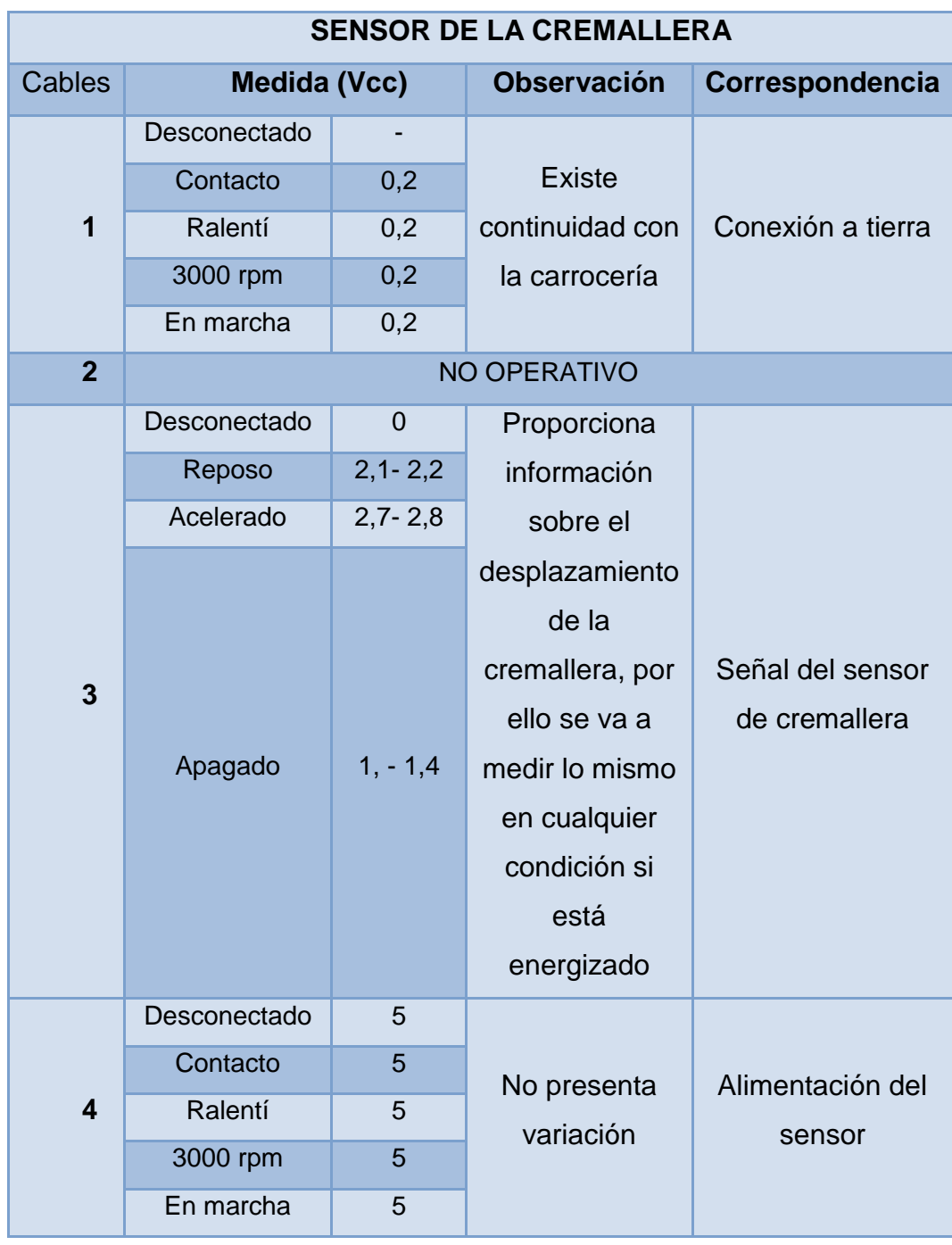

# **Tabla 5.2: Datos Sensor de la Cremallera.**

### **5.1.2. ANÁLISIS DE DATOS DE LA BOMBA TICS.**

Como pudimos observar, lo que se debe hacer para excitar a la bomba TICS es:

- 1. Alimentar con 5 Vcc a los sensores (cremallera y actuador), para los cables 2A y 3C.
- 2. Ubicar las correspondientes conexiones a tierra de los sensores, así como el cable del escudo, 3A, 5A y 1C.
- 3. Generar una corriente alterna para activar al actuador de avance de inyección, en este caso se inducirá a los cables, 1A y 4A, 12 VCA debido a que es aproximadamente la mitad del recorrido, de esta manera podremos obtener en futuras calibraciones de bombas TICS, valores más exactos que si se variara la fuente de corriente alterna, debido a que no es posible mantener mediciones estables cuando se usa este tipo de corriente.

### **5.2. RECOLECCIÓN DE DATOS DE LA BOMBA VP44.**

Para esta prueba usaremos una camioneta Chevrolet LUV D-MAX, la cual consta de este sistema de inyección.

Para este sistema contamos con el diagrama de pines de la PSG (unidad de control de la bomba de inyección), en el cual se observó que los pines 1 y 2 corresponden a una red CAN, alta y baja respectivamente, como se puede revisar en el Anexo A, también revisaremos las señales del MAB y del CKP que se encuentran para la comunicación entre PSG y ECM.

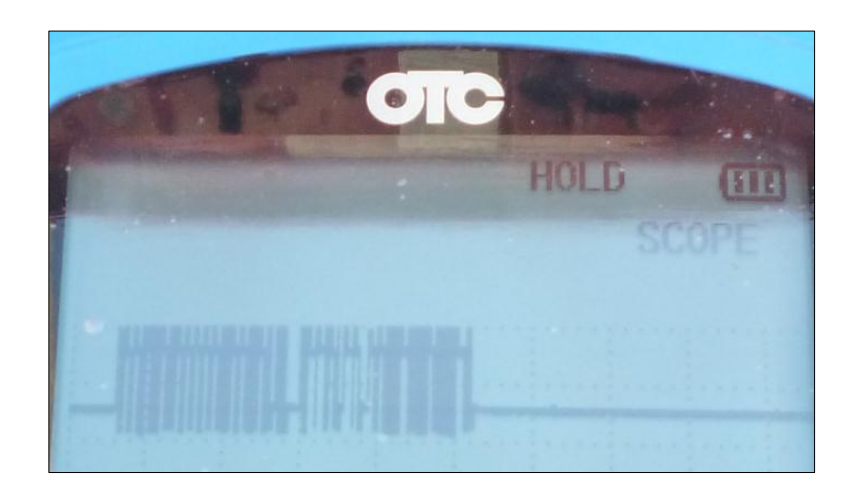

# **Figura 5.3: Segmento de la señal del protocolo CAN (VP44). Fuente: Investigadores.**

Las señales de una red CAN siguen un patrón predefinido por el fabricante, por ello la solución más eficaz sería el usar una ECM (módulo de control del motor) propio del sistema VP44 de BOSCH, con el objeto de tener la señal real del protocolo de comunicación CAN y de esta manera asegurar que la medición en el banco de pruebas será la más aproximada a la normal.

Dicho esto lo lógico sería simular la actuación de los sensores y actuadores del vehículo, y para ello debemos conocer cómo actúa cada uno en las condiciones normales de conducción.

Usando el diagrama de pines y el esquema de cableado de la ECM (Anexo A) y con la ayuda del osciloscopio y multímetro se obtuvo la información relevante con respecto a cada elemento:
| 4JH1-TC(3.0 iTD) > Análisis de Datos(Todos los artículos) |               |                  |                     |                 |           |
|-----------------------------------------------------------|---------------|------------------|---------------------|-----------------|-----------|
| <b>PM del Motor</b>                                       | 698           | rom              | Temperatura del R   | 45 6            |           |
| elocidad del Vehíc                                        | O             | Km/h             | Coolant temperatu   | <b>ON</b>       |           |
| ump speed                                                 | 350           | rom              | Fuel temperature    | 28              | ю         |
| ccelerator positio                                        | 0.0           | 0/0              | Temperatura de Ai   | 26              | r         |
| die switch                                                | <b>ACTIVE</b> |                  | Ignition status     | ON              |           |
| Aass air flow sensor                                      | 534           | mg/              | Brake switch 1      | <b>INACTIVE</b> |           |
| esired mass air flow                                      |               | 1492 $ $ ma $  $ | Brake switch 2      | <b>INACTIVE</b> |           |
| arometric pressure                                        | 723           | HPa              | Neutral switch      | ON              |           |
| lesired injection q                                       | 8,5           | mg/              | A/C information swi | <b>INACTIVE</b> |           |
| <b>niection</b> quantity                                  | 9.5           | mg/              | Diagnostic request  | <b>INACTIVE</b> |           |
| esired injection st                                       | 3.9           | CA               | System voltage      | 13.9            | <b>AV</b> |
| ctual injection start                                     |               | 3.9 CA           | Glow time relay     | <b>INACTIVE</b> |           |
| e e                                                       | 1/3           |                  | 2/3                 |                 | >         |
| <b>Fundon</b>                                             |               |                  | Registro            |                 |           |
|                                                           |               |                  |                     |                 |           |

**Figura 5.4: Escaneo de parámetros del motor en ralentí Fuente: Investigadores**

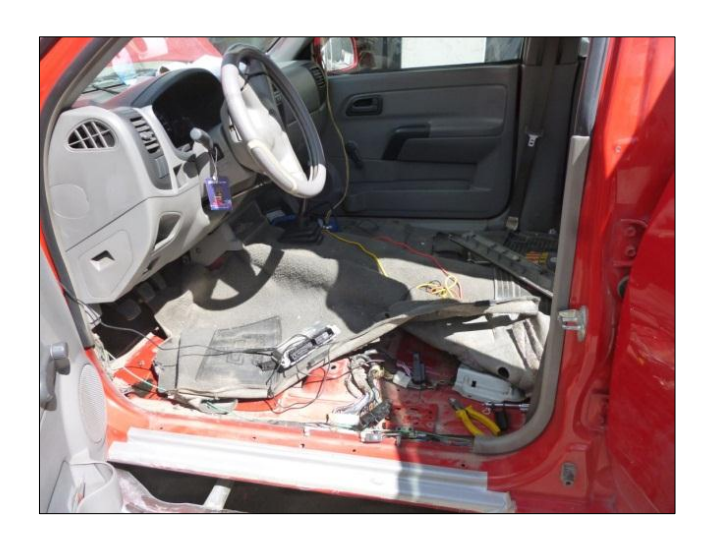

**Figura 5.5: Ubicación de la ECM para la LUV D-MAX. Fuente: Investigadores.**

Obtenida esta información, se la organizó usando el programa Livewire, esto dio como resultado 5 grupos:

#### **5.2.1. RESISTENCIAS FIJAS.**

Existen actuadores que, al no estar conectados, generan códigos de falla, como las VSV (válvula de conmutación de vacío), EGR; los sensores principales varían según la condición, sus señales se clasificaron como voltajes variables, pero, su alimentación y conexión a tierra deben ser conectados, de no ser así, generan códigos de falla, de esta premisa se organizaron las conexiones como se ve en la Figura 5.9, que muestra el elemento y el correspondiente pin de la ECM al que va conectado.

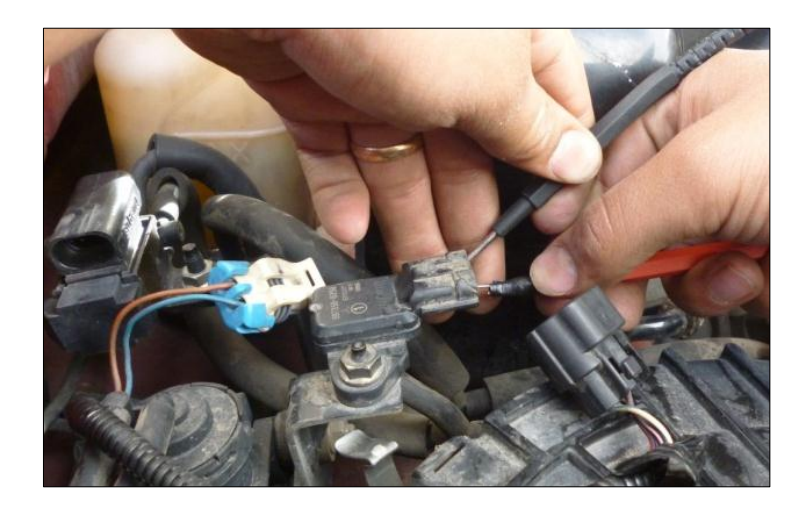

**Figura 5.6: Método de medición de la resistencia del MAP. Fuente: Investigadores.**

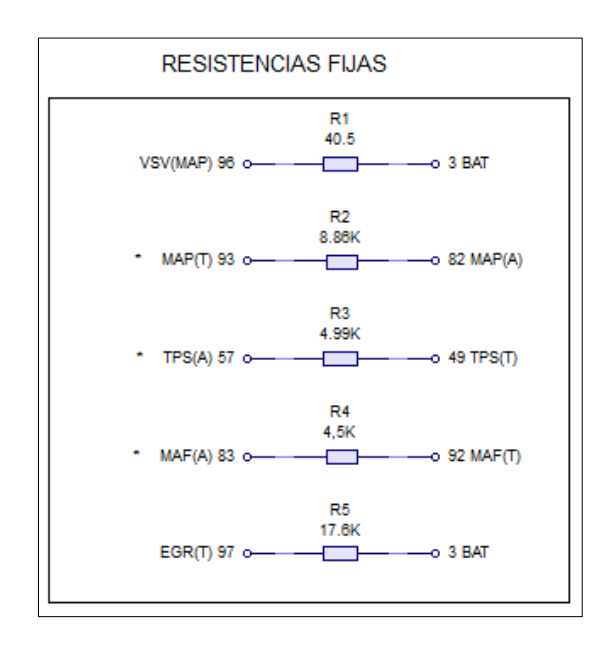

**Figura 5.7: Organización de pines de resistencias fijas Fuente: Investigadores.**

# **5.2.2. RESISTENCIAS VARIABLES.**

A este grupo solo pertenece la señal del sensor de temperatura del refrigerante del motor ECT, el cual tendrá un valor en frío y otro en caliente.

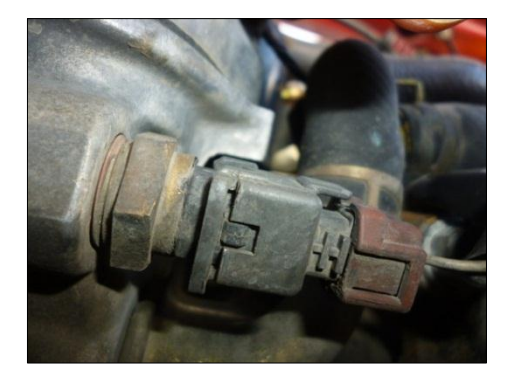

**Figura 5.8: Sensor ECT. Fuente: Investigadores.**

**RESISTENCIAS VARIABLES** 

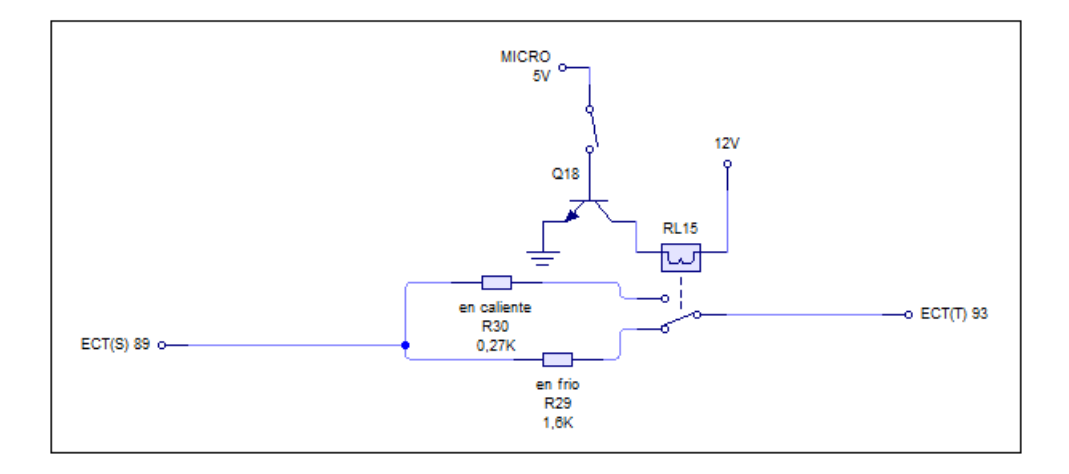

# **Figura 5.9: Conexión para conmutar entre 2 valores de resistencias del ECT.**

**Fuente: Investigadores.**

## **5.2.3. VOLTAJES FIJOS.**

Existen unos valores de voltajes que conviene mantener fijos, como por ejemplo: La temperatura del aire de ingreso IAT se mantiene constante cuando el vehículo transita en determinadas regiones, de allí concluimos que su variación no es un factor considerable, por ello, elegimos el valor medido en la ciudad de Latacunga, que corresponde a 2,23 Vcc. Lo mismo para el sensor MAP, se asume que el vehículo transita siempre a la misma altura, para la ciudad de Latacunga corresponde un valor de 1,5 Vcc.

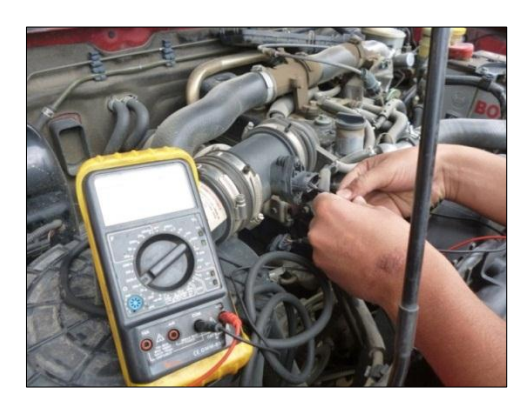

# **Figura 5.10: Medición de los sensores MAF-IAT. Fuente: Investigadores.**

Otro ejemplo será el switch del embrague, que mantiene alerta a la ECM de la posición del embrague, y para nuestra aplicación necesitamos mantener informada a la ECM que el motor se encuentra embragado. Un caso similar es el del interruptor de posición neutral y de freno, así como el interruptor de encendido (key switch).

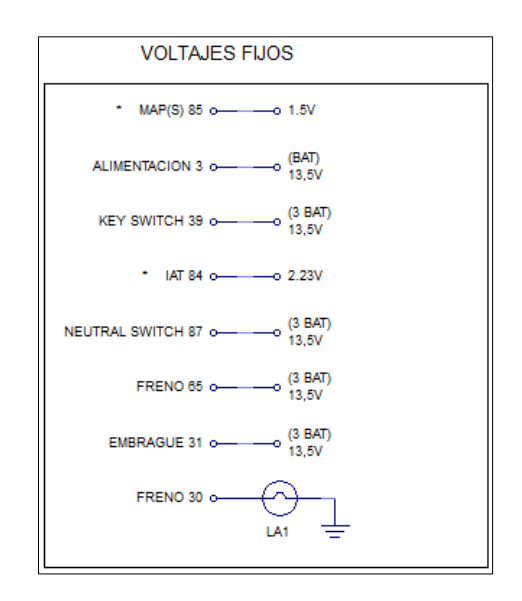

**Figura 5.11: Organización de pines para voltajes fijos. Fuente: Investigadores.**

\* Los voltajes fijos correspondientes al MAP y al IAT no son de 5 o 12 Vcc que se usarán para la alimentación de la MAINBOARD, es por ello que su obtención se dará por divisores de voltaje, de la siguiente manera:

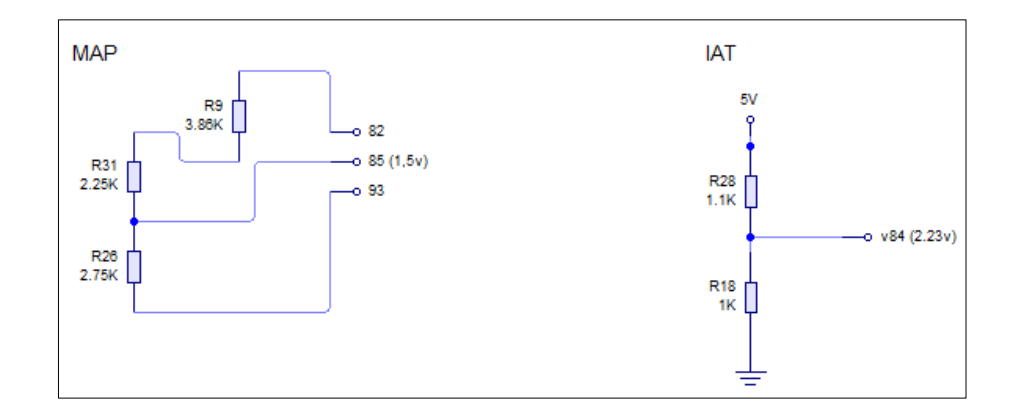

# **Figura 5.12: Voltajes fijos. Fuente: Investigadores.**

En el caso del IAT se usa una fuente de voltaje externa, ya que originalmente en el vehículo se monta un MAF-IAT en un solo cuerpo.

#### **5.2.4. VOLTAJES VARIABLES.**

Este análisis supone divisores de voltaje sucesivos, tantos como pruebas se vaya a realizar, hemos señalado 7 pruebas para la verificación del estado de la bomba con respecto al caudal y otras (presión, caudales de entrega) que se incluyen en el manual de operación del módulo.

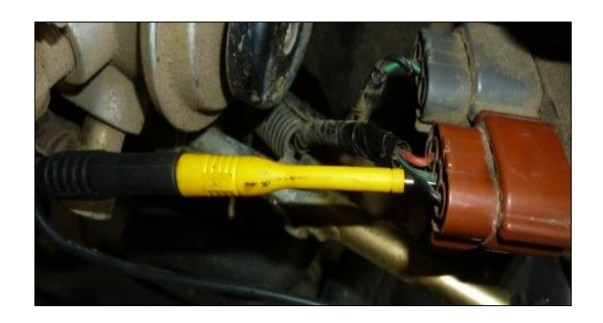

**Figura 5.13: Conexión al TPS para prueba de ruta.**

**Fuente: Investigadores.**

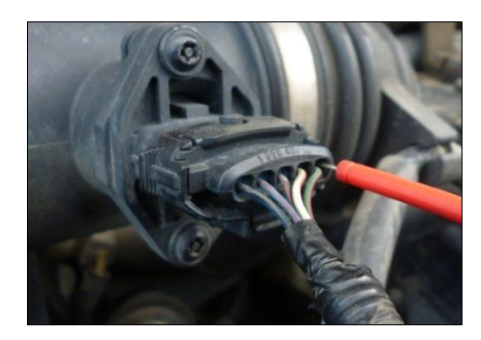

**Figura 5.14: Conexión al MAF para prueba de ruta. Fuente: Investigadores.**

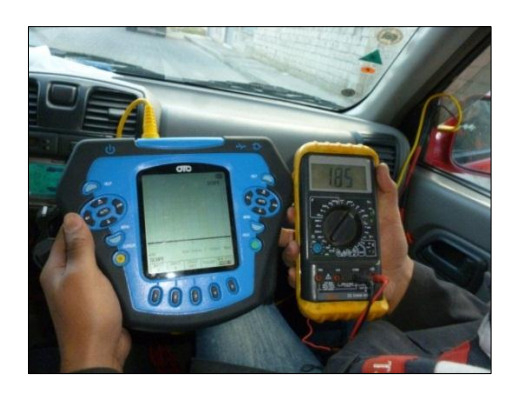

**Figura 5.15: Toma de datos en ruta MAF (osciloscopio) y TPS (multímetro). Fuente: Investigadores.**

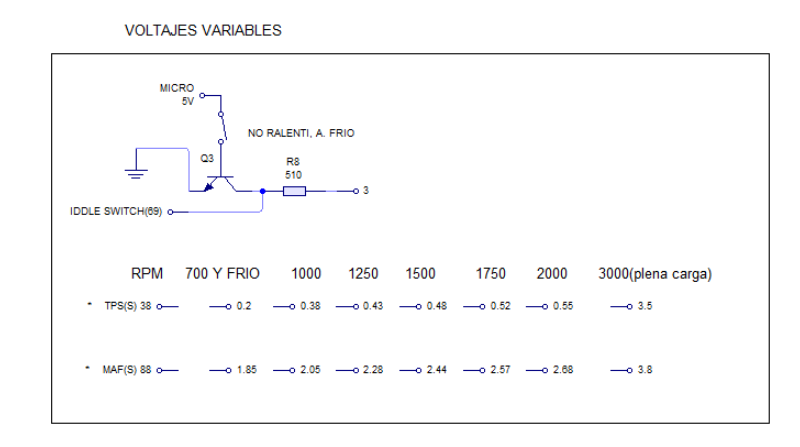

**Figura 5.16: Voltajes requeridos para los valores de MAF y TPS a los regímenes propuestos Fuente: Investigadores.**

Un caso más de voltajes variables es el inherente al interruptor de ralentí, que deberá mantener 10 Vcc en cualquier situación que no sea ralentí o arranque en frío, en los que será de 0 Vcc.

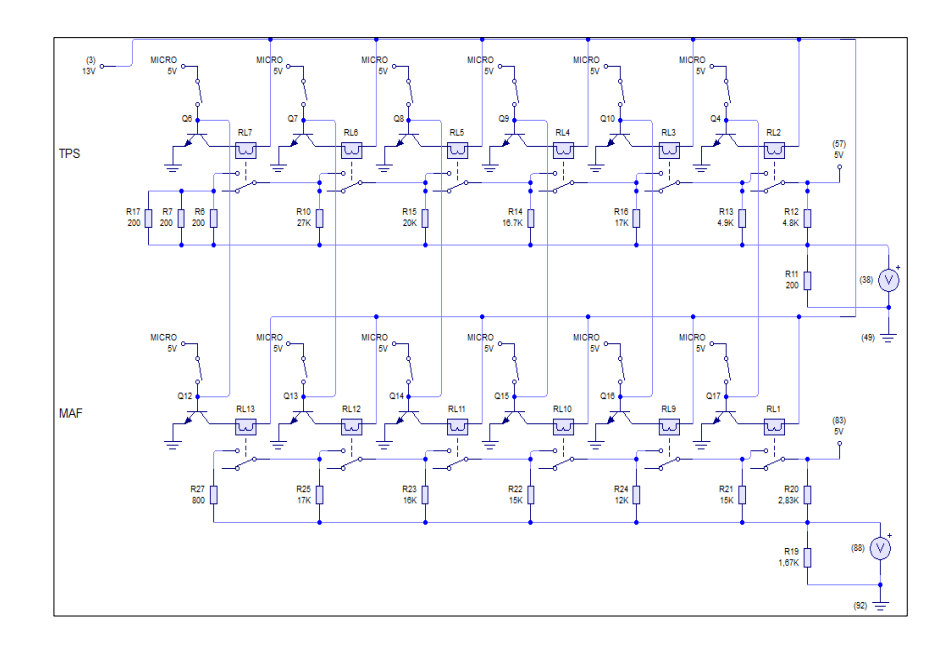

**Figura 5.17: Divisores de voltaje sucesivos para el TPS y MAF Fuente: Investigadores.**

#### **5.2.5. CONEXIONES ADICIONALES.**

En este grupo entra el sensor de posición de cigüeñal CKP, debido a que es un sensor inductivo que recoge la señal solo de una muesca en el volante, por ello se colocará un sensor inductivo en el banco de pruebas, específicamente en el acople para la bomba.

Además en este grupo se incluyen las lámparas indicadoras, las conexiones a tierra de la ECM, las conexiones a la PSG y al puerto de diagnóstico a bordo OBD.

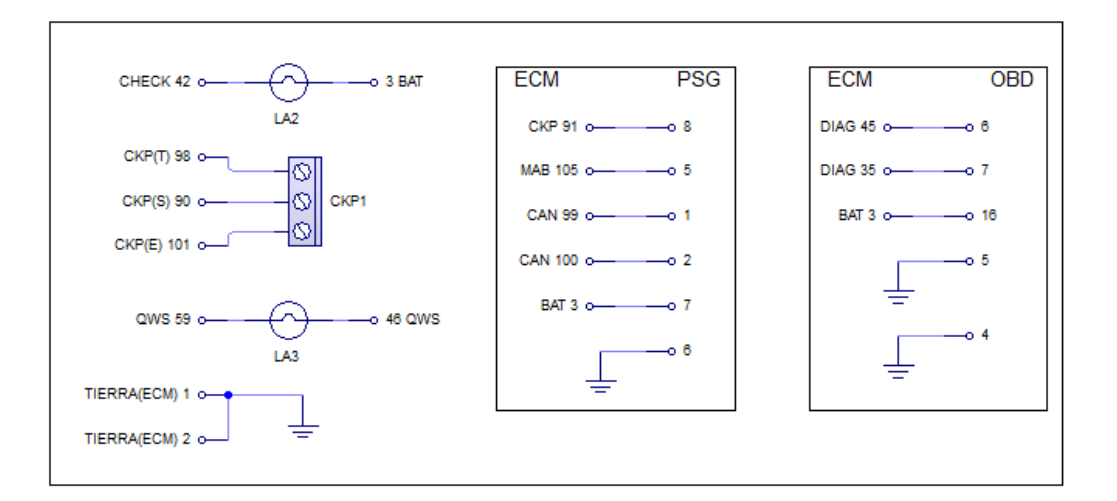

# **Figura 5.18: Organización de otras conexiones de la ECM Fuente: Investigadores.**

### **5.2.6. ANÁLISIS DE DATOS DE LA BOMBA VP44.**

En el apartado anterior diseñamos la forma de intervención de la ECM para en éste, configurar los requisitos del sistema.

 Los valores de 13,5 Vcc de alimentación de la ECM y de entrada en algunos voltajes fijos, se reemplazarán por 12 Vcc

debido a que en el vehículo se recibe el voltaje del alternador al cargar la batería, pero en realidad el rango de operación oscila entre 10 y 14 Vcc; con esto ganamos espacio en la MAINBOARD, ya que podemos usar un transformador de 110 a 12 Vca, una conexión directa para el actuador de la bomba TICS y una derivación a un puente rectificador para obtener la alimentación de la ECM de la VP44 con 12 Vcc.

- Las resistencias y voltajes variables se han de conmutar con la ayuda de relés y transistores, tal y como se mostraron anteriormente, pero usando un micro-controlador, que nos dará la capacidad de controlar los transistores mediante pulsadores que servirán para la interacción con el módulo.
- Para un fácil manejo del módulo se instalará una pantalla de cristal líquido.
- La alimentación de 5 Vcc para el IAT, el micro-controlador y el LCD, se derivará del mismo transformador antes descrito ya que éste tendrá 2 salidas de 12 Vcc cada una, se usará un puente rectificador y un 7805 para regular los 5 Vcc.
- Existen actuadores y sensores que no tienen influencia sobre la dosificación del combustible ni sobre los códigos de falla generados por la ECM, o solamente el vehículo no viene equipado con sus componentes, tales son: sensor de velocidad del vehículo VSS, la salida al tacómetro, relé de señal de encendido del acondicionador de aire, relé del compresor de aire acondicionado, válvula magnética del freno de escape, las lámparas del freno de escape, de las bujías de

incandescencia, la señal de corte del freno de escape, el switch del freno de escape, y el relé de las bujías de incandescencia, VSV, además existen otros pines que simplemente no tienen conexión.

# **5.3. DISEÑO DEL CIRCUITO ELÉCTRICO DE LA MAINBOARD.**

## **5.3.1. SELECCIÓN DE LOS ELEMENTOS A UTILIZAR.**

#### **a. UNIDAD CENTRAL DE PROCESO.**

Del procesamiento de datos se encargará el PIC 16F877A de la familia **Microchip Technology Inc.**, el cual posee 40 pines, distribuidos en 5 puertos (A, B, C, D y E) y 7 pines extra: 2 para alimentación, borrado general, entrada de oscilador externo y salida de oscilador interno y 2 conexiones a tierra. Los puertos B, C y D poseen 8 pines, el puerto A, 6 y el puerto E, 3, del total 24 son compuertas digitales de entrada/salida, y 9 compuertas más, que pueden funcionar como digitales o analógicas.

El módulo requiere de 18 pines de salida y 6 de entrada, sumando 24 de 33 disponibles, por lo que el PIC16F877A es perfecto para el módulo.

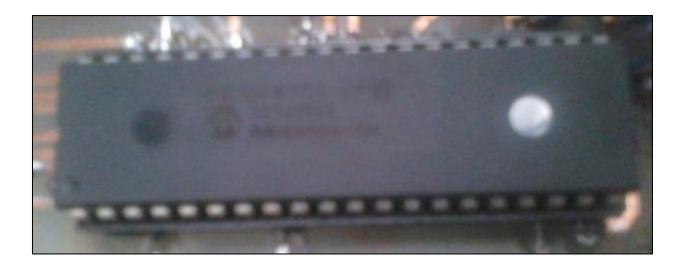

**Figura 5.19: PIC 16F628A. Fuente: Investigadores.**

#### **b. DISPOSITIVOS DE ENTRADA.**

Se usan para la interacción con el módulo, en este caso se han de utilizar 16 botones pulsadores para las pruebas, 8 de la VP44, 5 de la TICS, 1 tutorial (muestra la carátula del presente manuscrito) y 1 para detener las pruebas y reiniciar el programa; un potenciómetro es empleado para ajustar el contraste del LCD.

Si bien es cierto, se anotó que se usarían 6 pines de entrada al PIC, esto se resuelve:

- $\cdot \cdot$  Los 16 botones se usan, 15 en un teclado matricial y uno independiente (reinicio), el teclado matricial utiliza 4 pines de entrada y 4 pines de salida, debido a que en la programación se realiza un barrido para determinar qué pulsador se presiona y de esta manera se economiza pines; el botón de reinicio se conecta directamente al pin de borrado general, de esta manera no se usa un pin de entrada/salida
- Las 2 entradas restantes medirán el voltaje de señal de los sensores de la bomba TICS, por ello deberán ser usados pines de entrada/salida analógicos, del puerto A en este caso específico.
- La entrada del potenciómetro actúa directamente sobre el LCD, así que, al igual que el botón de reinicio, no ocupa una entrada del PIC.

Los botones para las pruebas fueron asignados de acuerdo a las condiciones que se prueban para las bombas mecánicas:

1. Prueba #1 VP-44 "arranque en frio".

- 2. Prueba #2 VP-44 "a ralentí".
- 3. Prueba #3 VP-44 "1000 rpm de motor".
- 4. Prueba #4 VP-44 "1250 rpm de motor".
- 5. Prueba #5 VP-44 "1500 rpm de motor".
- 6. Prueba #6 VP-44 "1750 rpm de motor".
- 7. Prueba #7 VP-44 "2000 rpm de motor".
- 8. Prueba #8 VP-44 "a plena carga".
- 9. Prueba #1 TICS "a plena carga".
- 10.Prueba #2 TICS "plena carga con turbo".
- 11.Prueba #3 TICS "arranque".
- 12.Prueba #4 TICS "a ralentí".
- 13.Prueba #5 TICS "sensor de cremallera".
- 14.Prueba #6 TICS "sensor del actuador".
- 15.Tutorial de la tesis.
- 16.Botón de retorno
- 17.Botón libre

## **c. DISPOSITIVOS DE SALIDA.**

A esta sección corresponden únicamente la lámpara del Check Engine y el LCD (pantalla de cristal líquido), que va a mostrar:

- Mensaje de bienvenida.
- ❖ Presentación.
- Pantalla de espera por selección de prueba a realizar.
- Prueba en ejecución.
- $\div$  Indicaciones para la prueba.
- Valores aproximados a obtener en excelentes condiciones de las bombas.
- ❖ Tutorial.

Para ésta aplicación será suficiente un LCD de 16x2, que quiere decir que tiene disponibles 16 caracteres por cada línea, y 2 líneas para mostrar texto.

# **d. PUERTOS EXTERNOS DOBLE PROPÓSITO (ENTRADA Y SALIDA).**

Como se anotó, el módulo va a tener comunicación directa con los siguientes elementos:

## **1. Grupo electrónico TICS.**

- ❖ Sensor de cremallera.
- Sensor del actuador.
- Actuador de dosificación de combustible.

#### **2. PSG VP44**

- ❖ Red CAN.
- Alimentación.
- $\div$  Datos de funcionamiento CKP y MAB.

#### **3. OBD II.**

- Comunicación
- Alimentación

### **4. ECM VP44**

- Alimentación
- Datos y señales de remisión
- Datos y señales de recepción

Debido a estas conexiones, se ve necesario usar puertos de comunicación tanto de envío como de recepción de datos o señales, se han seleccionado los puertos D9F y D25F, que son usados en conexiones seriales y paralelas en computación.

 La ECM tiene 83 pines, de los cuales 50 pines no aplican para la simulación (ver anexo A), dejando 34 pines operativos, 25 serán conectados al D25F y 8 más al primer D9F, el pin restante corresponde a la válvula VSV, que, al estar operante entrega un voltaje de menos de 1 Vcc, por lo tanto no habrá problema si no se la conecta.

- El segundo D9F será usado para la PSG de la VP44, en cuyo caso posee 6 pines operativos, entonces, se usarán los 3 pines restantes del conector para comunicaciones con el sensor CKP, sumando 9 pines entre ambos elementos.
- El tercer D9F (J3) conviene ser usado para la bomba TICS, en la cual habrá que emplear 4 pines para el sensor del actuador y su escudo, 2 para el actuador, y 3 para el sensor de cremallera, con los que se abarca los 9 pines.
- El cuarto y último D9F servirá de conexión para el OBD, ocupando solamente 5 pines del conector (2 data link conector, 2 conexiones a tierra y 1 alimentación).

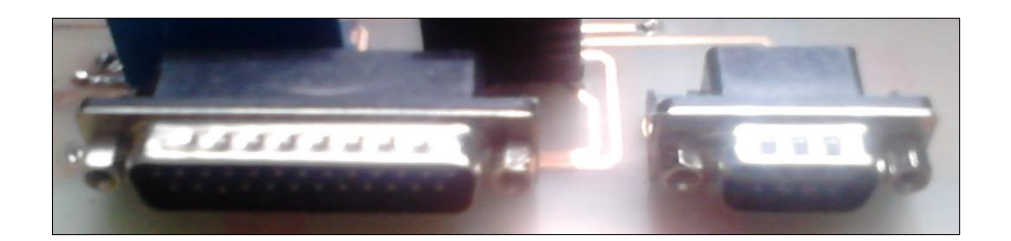

# **Figura 5.20: Conectores DB25F y DB9F Fuente: Investigadores.**

## **e. CIRCUITO FUENTE.**

Para este sector de la mainboard se ha decidido usar un transformador de 110 Vca a 12 Vca, con 2 salidas, las cuales tendrán cada una un puente rectificador de 4 A., condensadores para rectificar la corriente y cada salida usará un limitador de voltaje distinto, de 5Vcc (7805) y 12 Vcc (7812), debido a que son necesarios los 2 voltajes, el primero para alimentar al pic, al LCD, sensores TICS, IAT VP44, teclado matricial, etc.; y el segundo a la ECM, PSG, OBD y relés conmutadores.

## **f. PERIFÉRICOS.**

En este conjunto se incluyen todos los elementos que ayudan al nexo e interacción entre puertos, divisores de voltaje, CPU y dispositivos de entrada y salida, estos son: transistores, resistores, relés, interruptor, fusible, diodos, lámparas, relés y LEDs, cada uno cumple funciones específicas y mantienen funcionando correctamente al módulo, esto es debido a que si una faltare o se reemplazare por otra diferente, dejaría inoperativo a su subcircuito, lo que resultaría en la inutilidad del módulo.

# **5.4. ELABORACIÓN DEL CIRCUITO ELÉCTRICO DE LA MAINBOARD.**

Hemos elegido a Isis, de Proteus. Isis es un software de diseño que contiene la mayoría de elementos disponibles en las tiendas de electrónica y que permite interactuar con ellos y conectarlos de manera que podamos simular el funcionamiento real del circuito a construir.

# **5.4.1. DISTRIBUCIÓN DE LOS DISPOSITIVOS PARA LA SIMULACIÓN.**

Se agregan todos los elementos en el espacio de trabajo y se distribuyen de la manera más conveniente para el usuario, en este caso específico hemos organizado la simulación de esta manera:

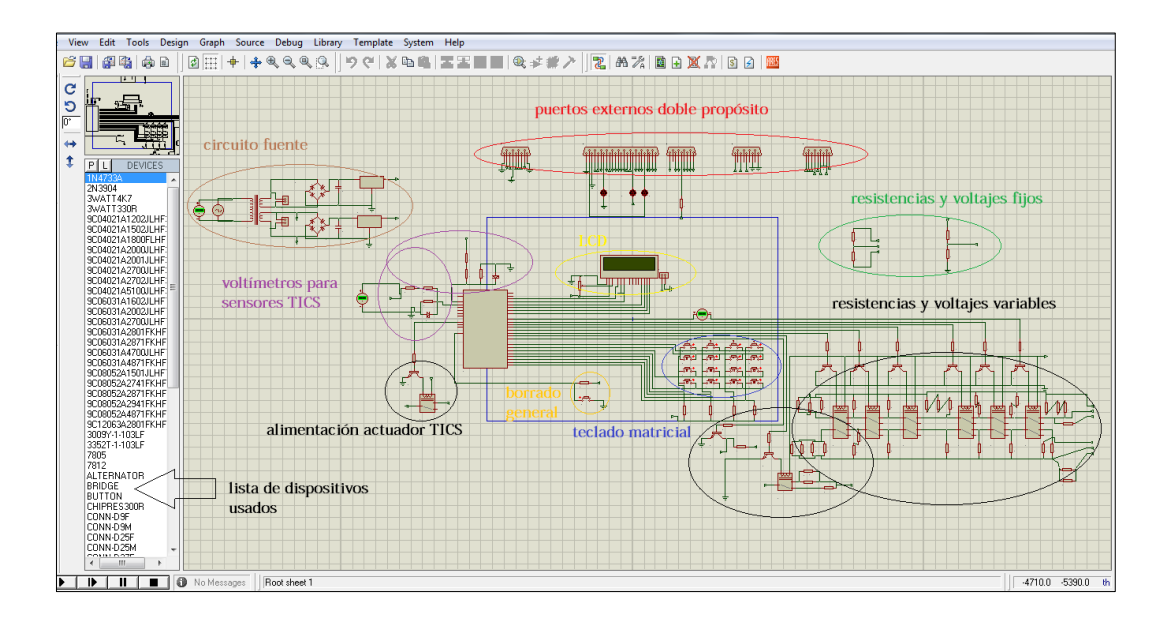

**Figura 5.21: Organización de elementos para la simulación. Fuente: Investigadores.**

## **5.4.2. MANEJO DE LOS PUERTOS DEL MICRO-CONTROLADOR.**

El PIC o micro controlador es el eje central de la placa madre, tanto es así que reúne más de 80% de elementos y conexiones, lo dividiremos por puertos para la mejor explicación de sus conexiones.

### **a. PUERTO A.**

Éste puerto tiene la peculiaridad de comportarse como una entrada y/o salida analógica, es por este motivo que se usará para construir los voltímetros requeridos para comprobar las señales de los sensores de la bomba TICS.

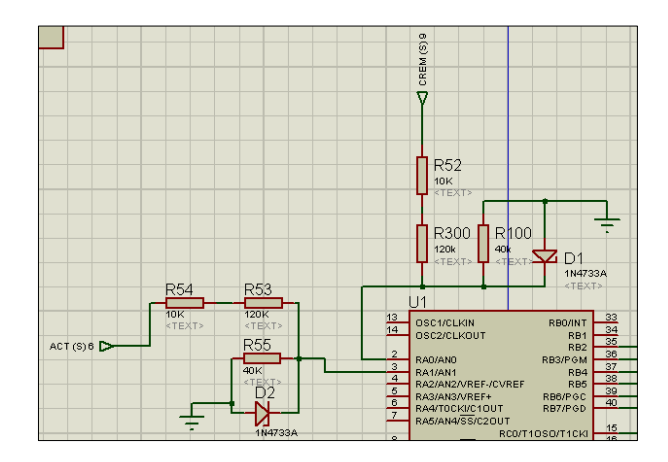

**Figura 5.22: Voltímetros comprobadores de sensores TICS. Fuente: Investigadores.**

# **b. PUERTO B.**

El puerto B fue seleccionado para manejar el LCD, en la Figura 5.24, RV1 es un potenciómetro que se ha instalado para ajustar el contraste del LCD y J8 un conector para manejar la retroiluminación.

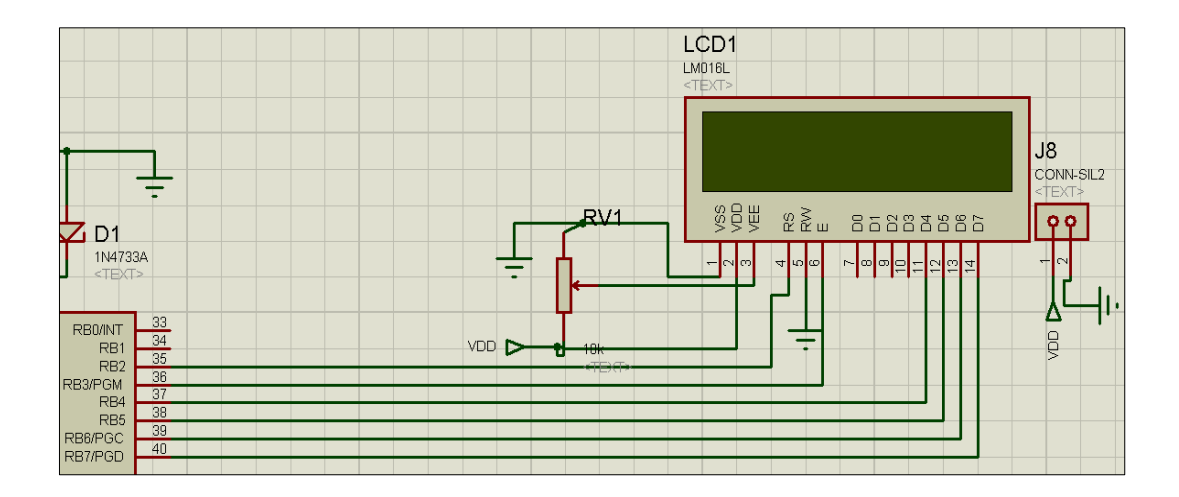

**Figura 5.23: Conexión del LCD al puerto B. Fuente: Investigadores.**

#### **c. PUERTO C**

El puerto C del PIC, será usado para controlar las resistencias y voltajes variables, empleando resistencias de 200 Ω antes de los transistores para mantener la corriente bajo los 25 mA que es el valor máximo que soporta el PIC sin dañarse. Los transistores manejan relés de 2 vías, alimentados de 12 Vcc, para controlar al mismo tiempo los divisores para el MAF y TPS.

Para la conmutación de resistencias del ECT se usará un relé de 1 sola vía, y, para la conmutación de los voltajes variables del switch de ralentí, se usa únicamente un transistor.

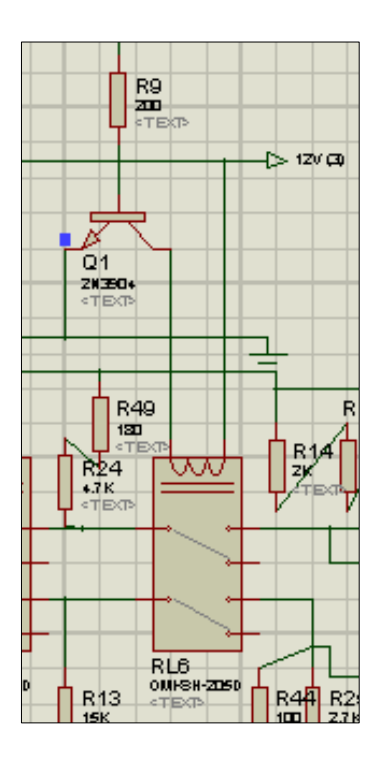

**Figura 5.24: Muestra de conexión de los divisores de voltaje. Fuente: Investigadores.**

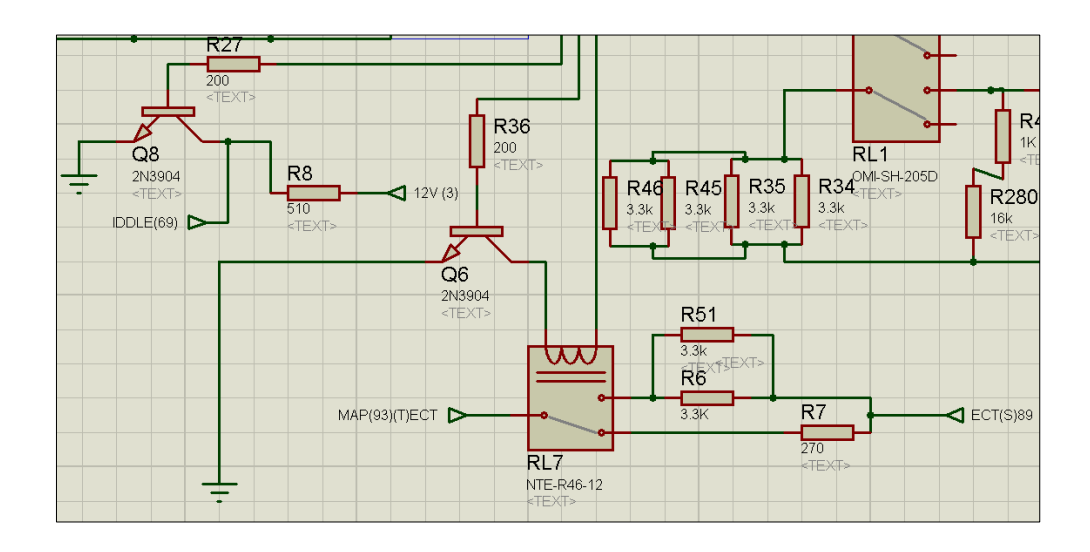

**Figura 5.25: Conmutación del switch de ralentí y resistencias del ECT Fuente: Investigadores.**

**d. PUERTO D.**

Fue elegido para manejar al teclado matricial.

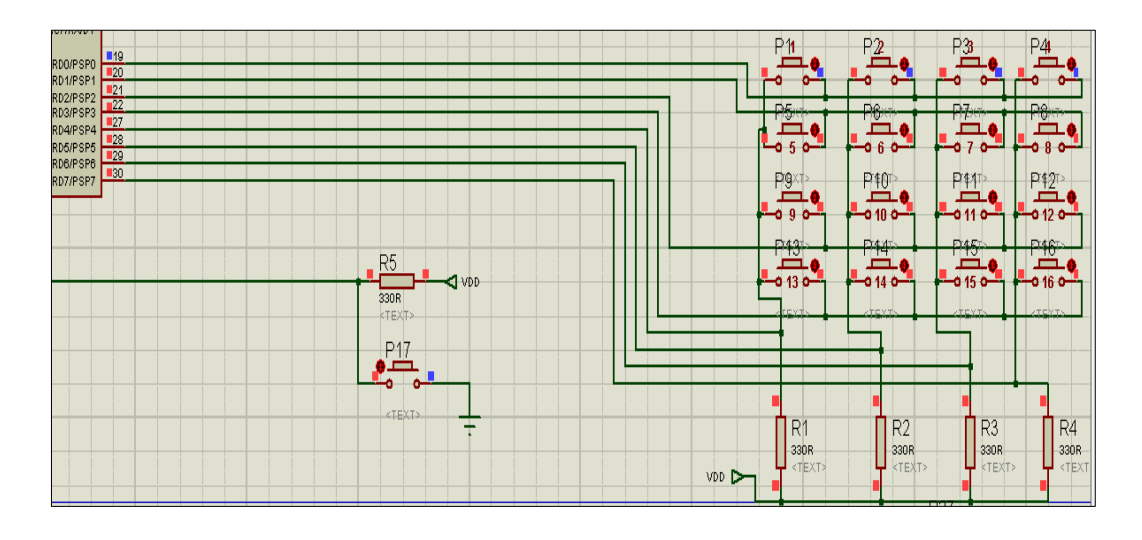

**Figura 5.26: Teclado matricial.**

**Fuente: Investigadores.**

## **e. PUERTO E.**

Este puerto se ha configurado como salida, para comandar un relé, su transistor y resistencia de por medio, para energizar al actuador de la bomba TICS, con una corriente alterna de 12 Vca.

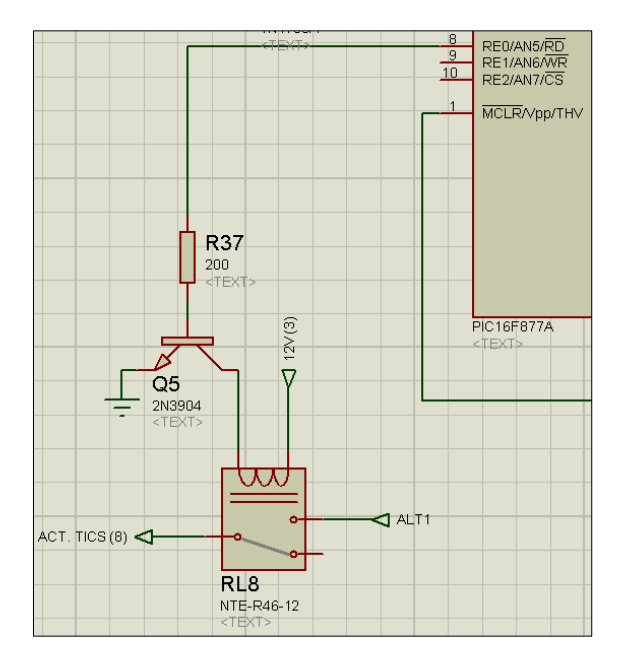

**Figura 5.27: Circuito de alimentación del actuador de la bomba TICS. Fuente: Investigadores.**

#### **f. MASTER CLEAR.**

Este es un pin individual que sirve para reiniciar todo el programa del PIC, se usará para detener la prueba que se encuentre en curso y empezar desde la pantalla de bienvenida.

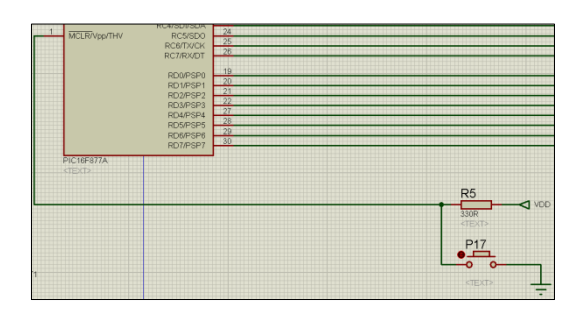

# **Figura 5.28: Conexión del botón de reinicio general.**

# **Fuente: Investigadores.**

# **5.4.3. MANEJO DE LOS PUERTOS EXTERNOS DE DOBLE PROPÓSITO.**

Se usarán para la comunicación con la ECM, PSG, TICS, y OBD, es decir, aquellos elementos externos que envían y reciben información.

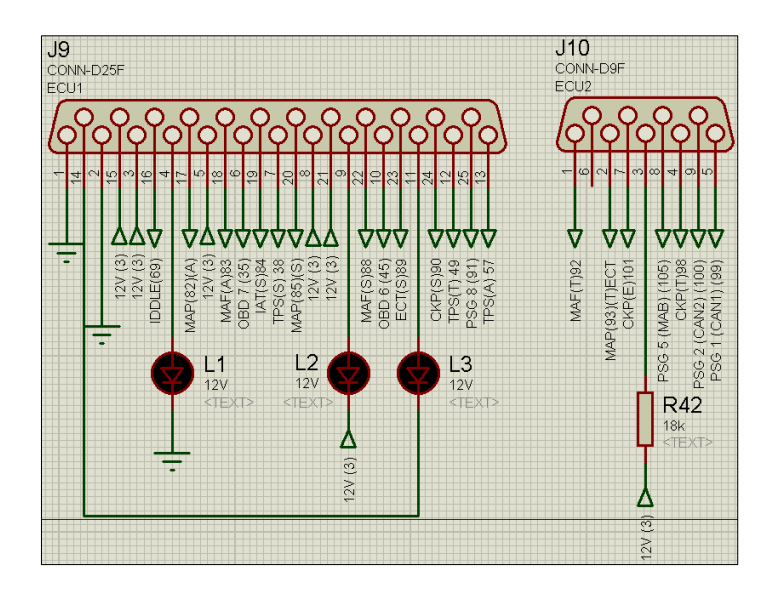

**Figura 5.29: Conector DB25F y DB9F correspondientes a la comunicación con la ECM.**

**Fuente: Investigadores.**

## **5.4.4. MANEJO DEL CIRCUITO FUENTE.**

El circuito fuente transforma 110 Vca a 2 salidas de 12 Vca cada una, para luego ser rectificadas por los puentes KPL 404, de hasta 4 A., y los condensadores de 220 uf, de allí, se limitan sus voltajes, uno a 12 Vcc y el otro a 5 Vcc.

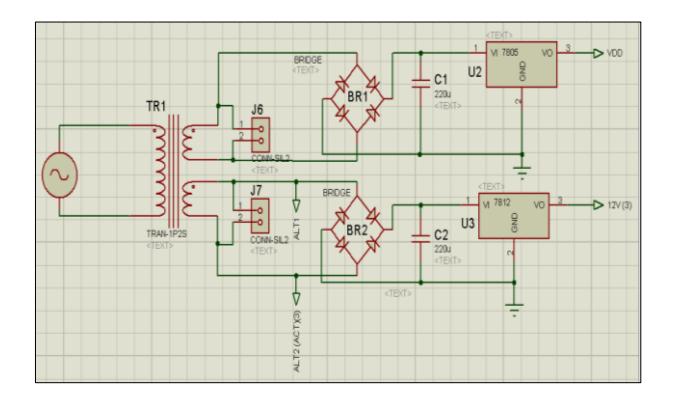

**Figura 5.30: Circuito fuente. Fuente: Investigadores.**

## **5.5. DISEÑO DEL PROGRAMA DEL PIC.**

El programa MicroCode Studio es una herramienta de diseño integrado que usa lenguaje de programación de alto nivel, junto con PicBasicPro constituyen una herramienta de programación universal para cualquier PIC de la marca Microchip.

Las partes básicas para la programación de nuestro PIC son:

- ❖ Preparación e Inicialización de puertos.
- Declaración de variables.
- ❖ Asignación de puertos.
- Configuración de salida para el LCD.
- Parámetros de operaciones especiales (multímetros).
- Texto de bienvenida.
- Barrido del teclado matricial.
- ❖ Subrutina de anti rebote.
- Condicionamiento de asignación de los valores del teclado.
- ❖ Programa.

Nota: La programación se muestra en el Anexo C.

# **5.6. SIMULACIÓN DEL MÓDULO.**

Ya elaborado el circuito y compilado el código fuente, se debe cargar dicho código al pic virtual del circuito electrónico en Isis, al ejecutar el programa requerimos instrumentos de verificación, para ello, hemos traído voltímetros para el MAF y TPS, otro para los sensores de la TICS y un amperímetro para comprobar que no se excederá los 25 mA., que soporta el pic, también están tres LEDs, que nos dan la pista de que se conecta el relé del ralentí (D2), que se conmuta la resistencia del ECT (D3) y que se activa el actuador de la TICS (D4), dicho esto, simularemos la mainboard para comprobar su funcionamiento.

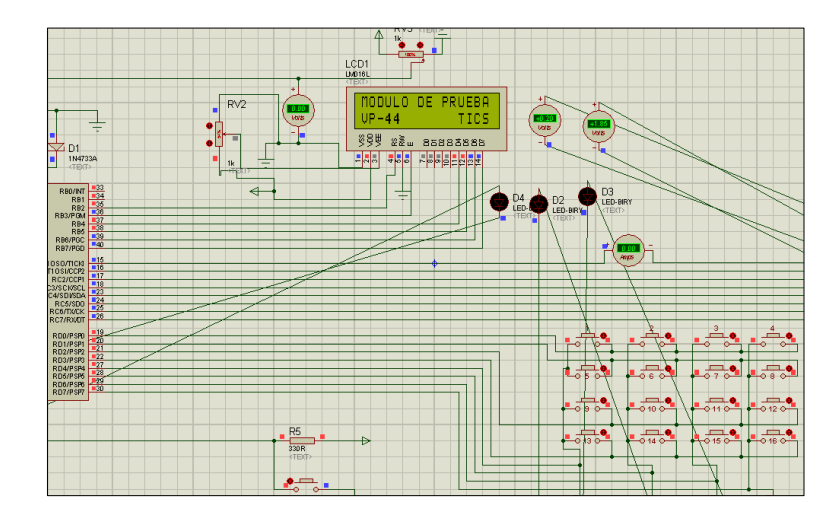

**Figura 5.31: Pantalla de bienvenida. Fuente: Investigadores.**

Pulsado el botón 1, se accede al directorio de un vector para determinar la parte del código que le corresponde, específicamente, la prueba 1 VP44, "arranque en frío" a la cual le corresponde conectar el ralentí (D2) y el motor frío (D3), además mantener los valores de MAF y TPS en 1,85 y 0,2 VCC respectivamente, el actuador TICS se encuentra desconectado.

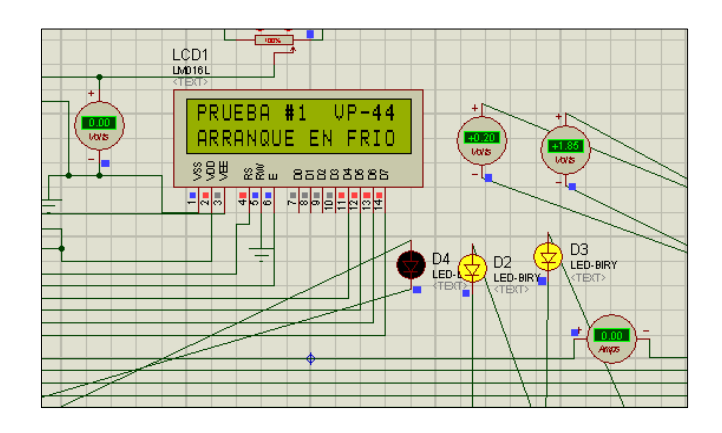

**Figura 5.32: Prueba 1 VP44. Fuente: Investigadores.**

Al presionar el pulsador 9 activamos la prueba 1 TICS, la cual desactiva los divisores de voltaje, dejando al MAF y TPS en sus valores mínimos, desactiva también, ralentí y temperatura, debido a que éstos sólo son usados para VP44. En esta prueba es necesaria solo la energización del actuador TICS y la intervención del operario directamente sobre la bomba, debido a que ésta es una bomba de inyección mecánica con actuación electrónica, lo mismo se repite en las pruebas 2, 3 y 4.

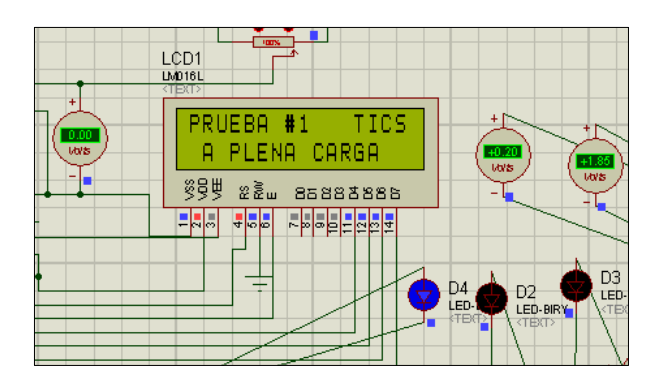

**Figura 5.33: Prueba 1 TICS. Fuente: Investigadores.**

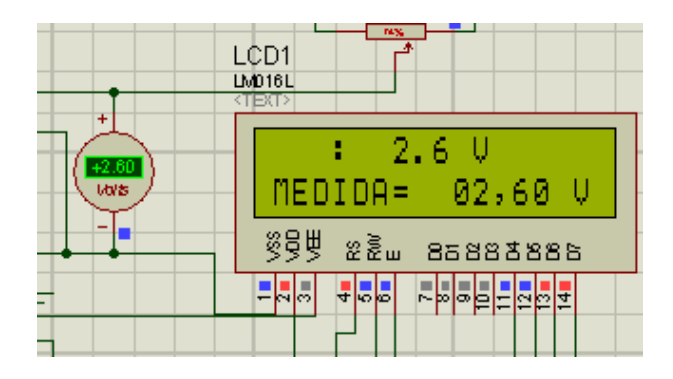

**Figura 5.34: Prueba 6 TICS (medición). Fuente: Investigadores.**

Por último debemos comprobar el botón del tutorial de la tesis, el cual muestra, en medida de lo posible, la carátula del proyecto.

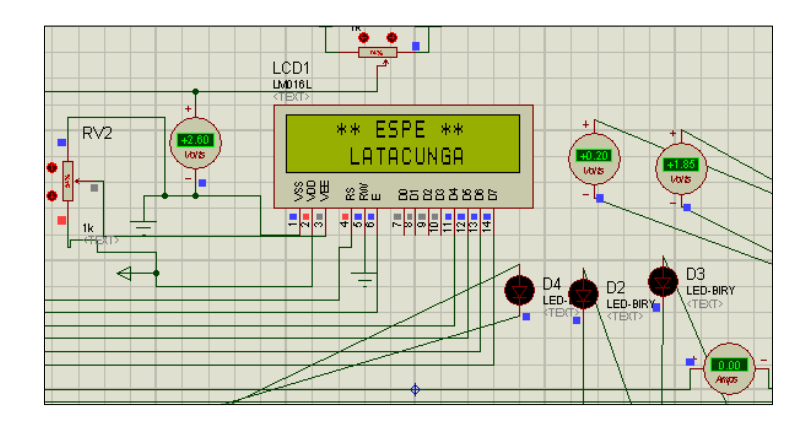

**Figura 5.35: Tutorial. Fuente: Investigadores.**

## **5.7. CONSTRUCCIÓN DE LA MAINBOARD DEL MÓDULO.**

# **5.7.1. RUTEADO.**

El primer paso para la construcción es el mapa, las rutas por las que se conectan los elementos y por donde circula la corriente, para elaborar el ruteado, es importante o casi imprescindible, un software especializado, como lo es el Ares, de Proteus, que se ejecuta directamente desde Isis.

Existen unas herramientas de Ares que permiten ubicar los elementos y conectarlos de manera automática, esos son "Auto Placer" y "Auto Router", ambas en la pestaña "Tools", es importante ubicar ciertos elementos individualmente, debido a que el Auto Placer los coloca por conveniencia de conexiones y no de la forma más adecuada.

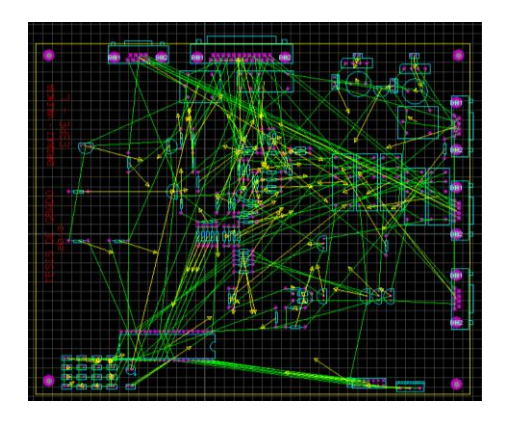

# **Figura 5.36: Posicionamiento automático de elementos "Auto Placer". Fuente: Investigadores.**

Una acción importante fue configurar los pines y vias para que su diámetro mayor sobrepase de 1mm. lo suficiente para poder soldar los elementos, para esto se configuró todas las opciones predefinidas por encima de 40th. para los taladros (Drill Hole) que en medidas conocidas es 0,04 in. que aproximadamente equivale 1mm., para las soldaduras el diámetro será seleccionado 75th. (1,905mm.)

Lo mismo para los círculos y cuadrados, quedando así:

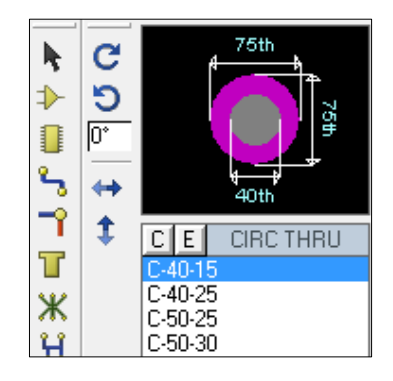

**Figura 5.37: Modificación de taladros. Fuente: Investigadores.**

Para las conexiones se debe también seleccionar un ancho que soporte circuitos de potencia, este ancho se eligió de 40th, hecho esto se ejecuta el "Auto Router", las conexiones ubicadas aquí serán de color rojo, en cuanto a las del reverso, serán de color azul, así:

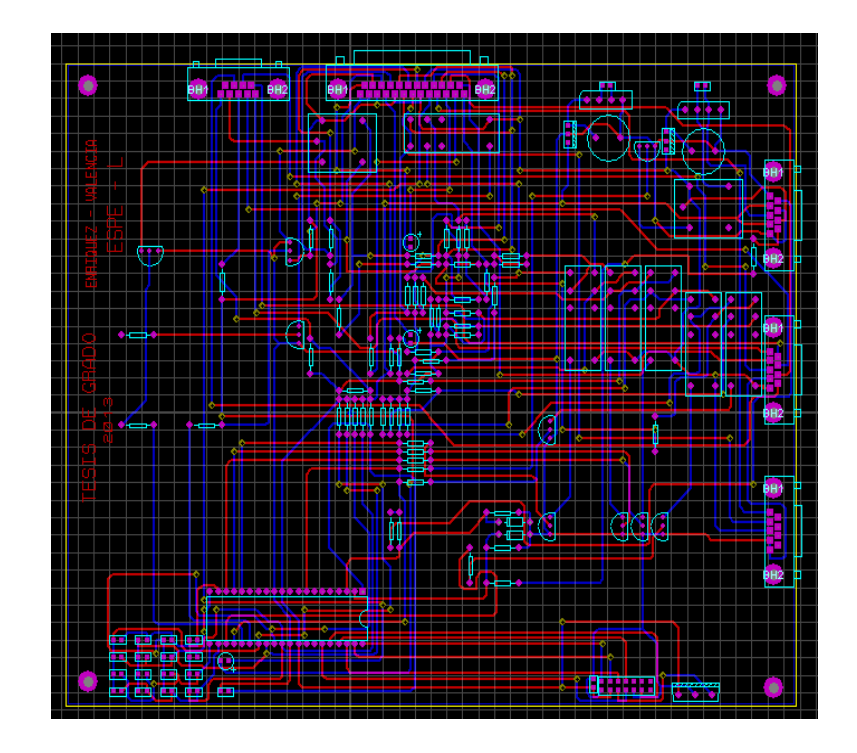

**Figura 5.38: Ruteo automático "Auto Router". Fuente: Investigadores.**

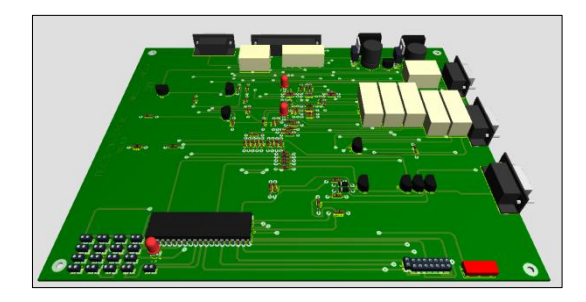

**Figura 5.39: Visualización 3D de la Mainboard terminada. Fuente: Investigadores.**

# **5.7.2. CONSTRUCCIÓN DEL TABLERO DE CIRCUITO IMPRESO (PCB).**

## **a. IMPRESIÓN DE LAS RUTAS.**

Se imprime la configuración de las rutas, se hacen 3 impresiones, la primera con las rutas del reverso (Bottom Copper) normalmente, la segunda con el anverso (Top Copper) activando la opción "mirror", y la tercera, con los elementos (Top Silk) en mirror, para guiarse al momento de la instalación.

Se imprimirán usando la opción "mirror" debido a que se debe enfrentar las caras impresas con la superficie de la placa para que se adhieran las conexiones a la baquelita.

Las impresiones deben hacerse en papel fotográfico o de transferencia térmica, que es un tipo de papel especial que reacciona con la tinta de la impresora y al aplicar calor transfiere la tinta a la placa de cobre. Es importante señalar que obligatoriamente se tiene que realizar las impresiones con tinta en polvo (cartuchos toner), la cual se usa en las impresoras láser o ciertas copiadoras.

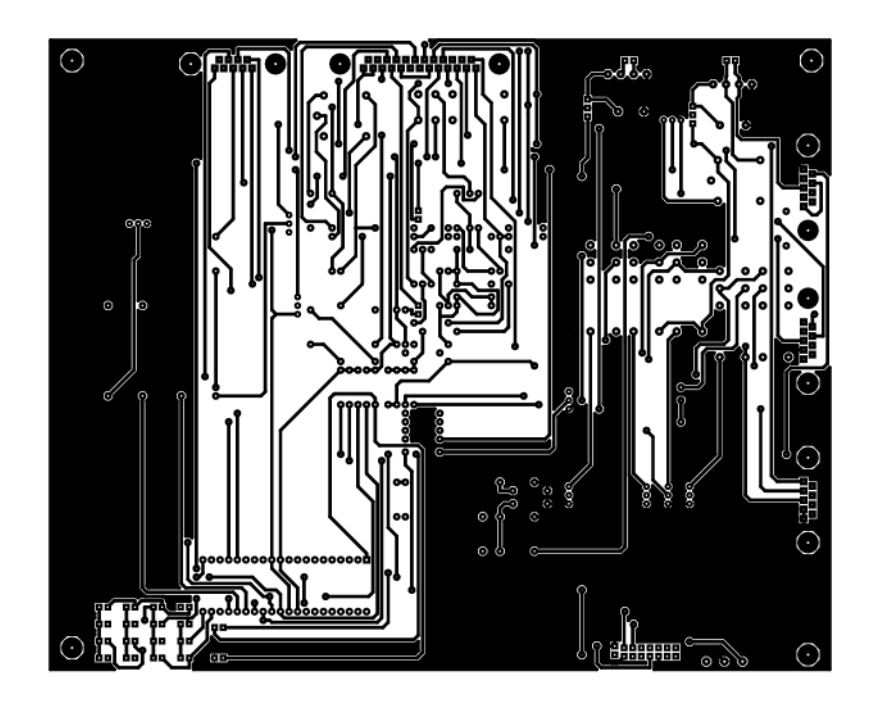

**Figura 5.40: Impresión del reverso de la placa (impresión normal). Fuente: Investigadores.**

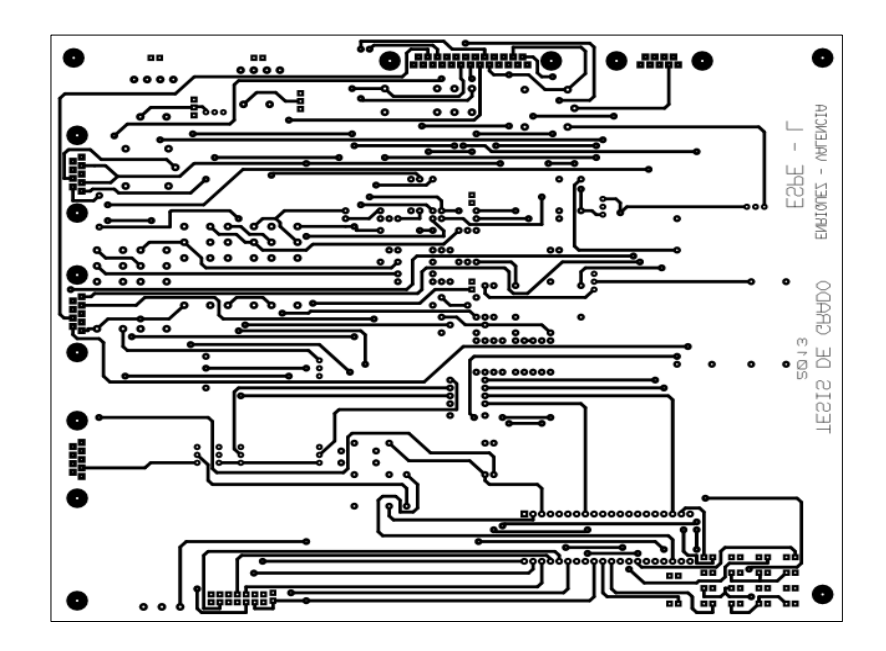

# **Figura 5.41: Impresión del anverso de la placa en (impresión en espejo). Fuente: Investigadores**

## **b. TRASPASO DE LAS RUTAS IMPRESAS A LA PLACA**

La placa mencionada es una baquelita, con capas de cobre a los dos lados., se debe pulir las caras de cobre usando un lustre delgado o una lija de agua muerta, para asegurar la adhesión de la tinta, también se la debe cortar a las medidas de los bordes de la impresión, con un margen de error de 2 mm., lo que deja las medidas de la placa en 189 x 233 mm.

El traspaso se lo realizó ubicando las impresiones del apartado anterior, en cada cara de la placa, y aplicando calor

uniformemente por 15 minutos para luego enfriar el conjunto presionando las impresiones con masajes hasta que se enfríe la placa.

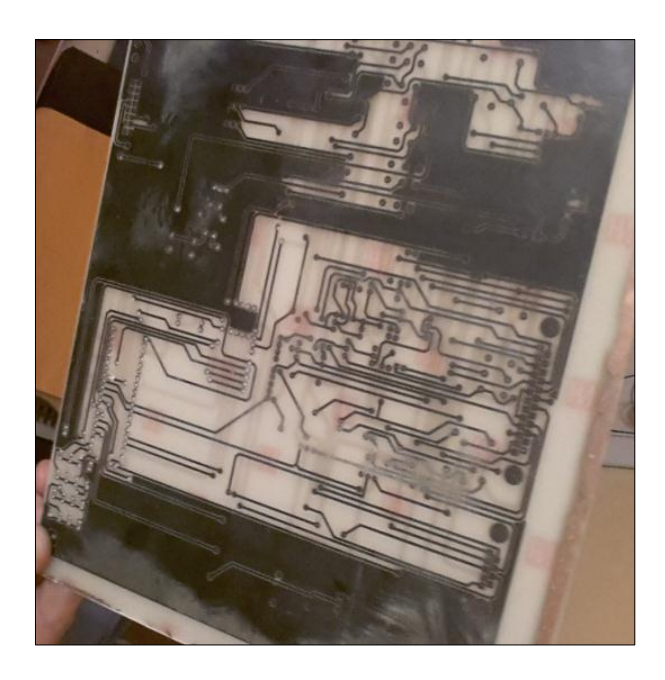

**Figura 5.42: Circuito impreso listo para la reducción del cobre. Fuente: Investigadores.**

## **c. ATACADO AL MATERIAL EXCEDENTE**

Este proceso se lo hace para remover el cobre que no constituye las rutas para las conexiones, se lo realizó usando cloruro férrico, que se lo adquiere en estado sólido, como polvo, y al contacto con agua produce una reacción química que calienta la solución y reduce al cobre no protegido con la tinta. Los remanentes de papel fotográfico también protegen al cobre, haciendo que aquellas partes protegidas no se reduzcan, quedando líneas conectadas, que al energizarse producirán cortocircuitos.

Se debe tener un especial cuidado debido a que el cloruro férrico es una sustancia que ataca a los metales y maltrata la piel, por ello se debe usar guantes o no vestir anillos ni pulseras y evitar el contacto directo con los dedos.

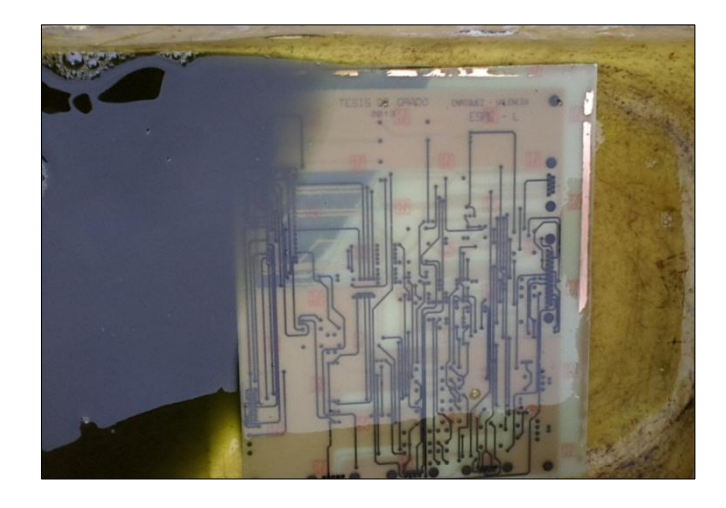

**Figura 5.43: Proceso de reducción del cobre con cloruro férrico. Fuente: Investigadores.**

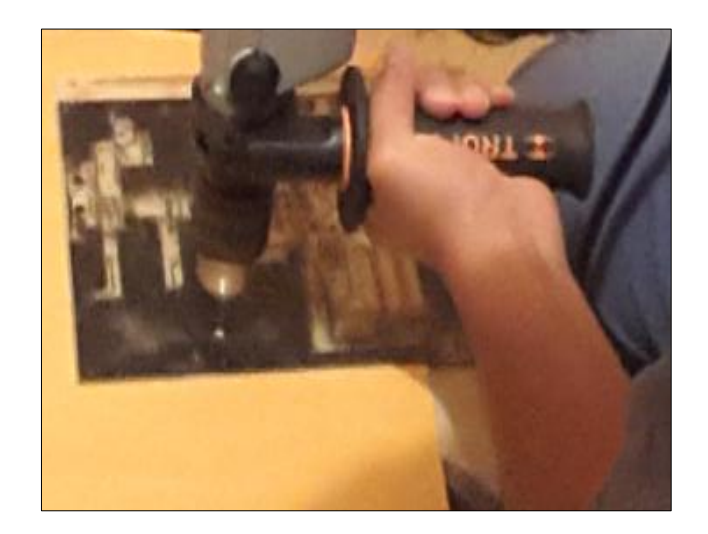

# **Figura 5.44: Perforación de agujeros para los elementos. Fuente: Investigadores.**

# **5.7.3. INSTALACIÓN DE ELEMENTOS.**

Los elementos o dispositivos se soldaron a la placa usando un cautín y estaño, lo primero es soldar alambres en las vías, a los dos lados, ya que se deben conectar, el proceso se complica debido a que el espacio es muy reducido y la soldadura debe realizarse a los 2 lados de la placa, esto dificulta mucho el soldeo porque algunos dispositivos, como los relés, dejan muy poco espacio para la soldadura en el lado de los elementos.

Ciertos dispositivos, como el LCD y los pulsadores se colocaron con alambres para que en un futuro se puedan posicionar en la carcasa fácilmente.
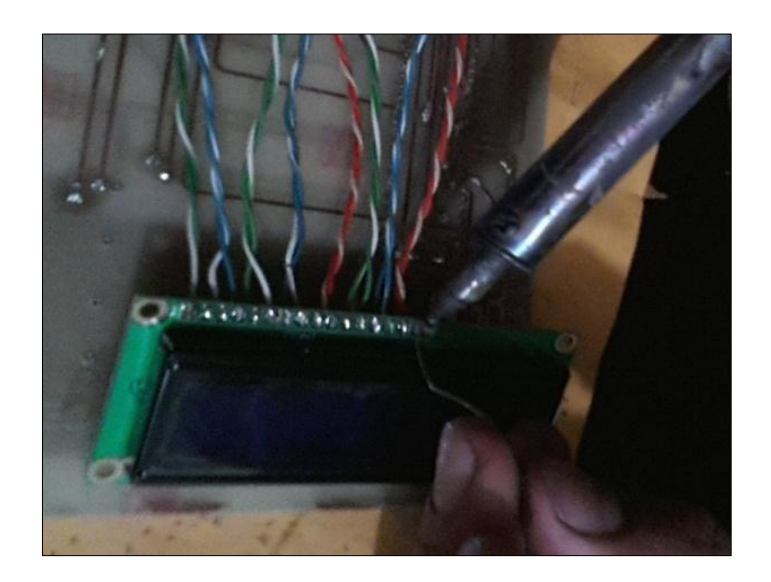

**Figura 5.45: Soldeo del LCD. Fuente: Investigadores.**

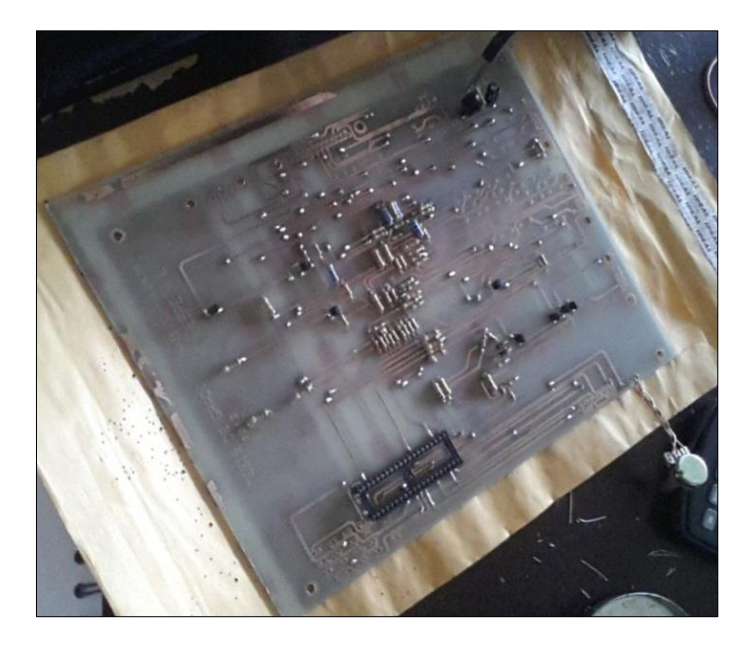

**Figura 5.46: Lado de los elementos parcialmente terminado. Fuente: Investigadores.**

Una vez terminadas las soldaduras, se lacó las caras de la placa para evitar la corrosión del cobre.

#### **5.7.4. PROGRAMACIÓN DEL PIC.**

El PIC se montará en la placa madre por medio de un zócalo, que, permite el posicionamiento y la extracción del PIC sin necesidad de fijarlo.

Dicho esto, el PIC se podrá programar muchas veces sin comprometer las conexiones y soldaduras.

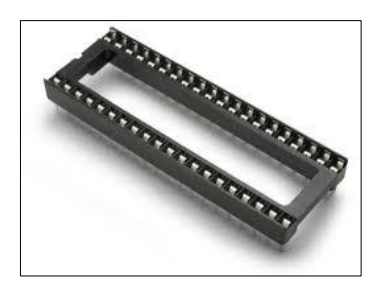

**Figura 5.47: Zócalo del PIC. Fuente: Investigadores.**

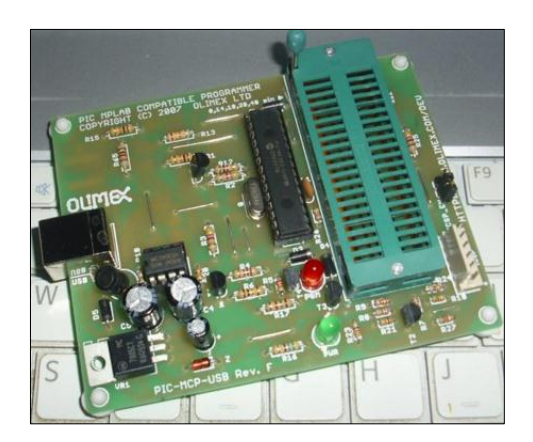

**Figura 5.48: Quemador de PICs. Fuente: Investigadores.**

#### **5.8. DISEÑO Y CONSTRUCCIÓN DE LA CARCASA DEL MÓDULO.**

Realizada la placa madre, es necesario contar con una base en la que puedan encajar todos los elementos que la componen, dicha base debe proporcionar fiabilidad, ergonomía y estética.

Se optó por diseñar, una caja que tenga la ergonomía suficiente para colocar todos los elementos llamados estos: botones, LCD, potenciómetros, D9F Y D25F, además de las lámparas de control.

Para esto se optó por realizar el diseño y estudio cinemático de la caja a construirse, para posteriormente plasmarla físicamente.

### **5.8.1. DISEÑO, CONSTRUCCIÓN Y ESTUDIO CINEMÁTICO DE LA CARCASA PARA EL MÓDULO.**

Para realizar el diseño de la caja se utilizó el programa Solid Works.

El programa mencionado muestra un ambiente muy amigable y es muy fácil de manejar además de ofrecer todas las herramientas necesarias para realizar el dibujo de elementos a construirse, así como el respectivo estudio estático de los mismos.

Bajo la ayuda de la opción SimulationXpress de Solid Works, se realiza el estudio estático de los elementos dibujados en el programa*.*

SimulationXpress es adecuado para el análisis de tensión de piezas simples, que da la capacidad de simular el efecto de la fuerza o carga de presión sobre las partes. Una vez obtenidos los resultados de estrés, SimulationXpress puede generar informes HTML y crear archivos de eDrawings para documentar y comunicar los resultados del análisis.

SimulationXpress arroja tres resultados luego del análisis, estos son:

- Tensión de Von Mises.
- Desplazamiento máximo.
- $\div$  Factor de seguridad FDS.

Debido a lo descrito anteriormente se utilizaran estos tres criterios para realizar el estudio cinemático de cada uno de los elementos necesarios para la consecución del proyecto. Por lo que se definen a continuación cada uno de ellos.

#### **a. TENSIÓN DE VON MISES.**

"Se ha demostrado que el método de la energía de distorsión es el mejor estimador de la falla para materiales dúctiles bajo cargas estáticas o para esfuerzos normales, cortantes o combinados totalmente reversibles. Requiere la definición de un nuevo término esfuerzo de Von Mises representado por el símbolo σ'…" (Robert L. Mott, P. E, 2006, p. 189)

Se predice que existe falla cuando la tensión de Von Mises es mayor que el punto de fluencia Sy.

$$
\sigma' > Sy \tag{5.1}
$$

#### **b. DESPLAZAMIENTO MÁXIMO.**

También llamada deformación máxima, pertenece al grupo de las denominadas lesiones mecánicas. Son consecuencia de procesos mecánicos, a partir de fuerzas externas o internas que afectan a las características mecánicas de los elementos constructivos. En el caso de las deformaciones, son una primera reacción del elemento a una fuerza externa, al tratar de adaptarse a ella.

#### **c. FACTOR DE SEGURIDAD (FDS).**

Si se tiene que evitar una falla estructural, las cargas que una estructura es capaz de soportar deben ser mayores que las cargas a las que se va a someter cuando este en servicio. Como la resistencia es la capacidad de una estructura para resistir cargas, el criterio anterior se puede replantear como sigue: la resistencia real de una estructura debe ser mayor que la resistencia requerida. La relación de la resistencia real entre la resistencia requerida se llama factor de seguridad.

$$
FDS = \frac{Rr}{Rre}
$$
 (5.2)

Donde:

FDS, factor de seguridad,

Rr, resistencia real,

Rre, resistencia requerida.

Naturalmente, el factor de seguridad debe ser mayor que 1.0 para evitar falla.

#### **5.8.2. DISEÑO DE LA CARCASA DEL MÓDULO.**

Para el diseño de la carcasa se eligió un material AISI 316 chapa de acero, así las dimensiones de la carcasa serán de 100 mm de alto, teniendo un ancho y largo de 260 mm, están dimensiones fueron consideradas luego de determinar el espacio que ocuparan los elementos, cuidando de que no exista conflicto a la hora de ensamblarlos. Finalmente se diseñó la carcasa mostrada en la Figura 5.49

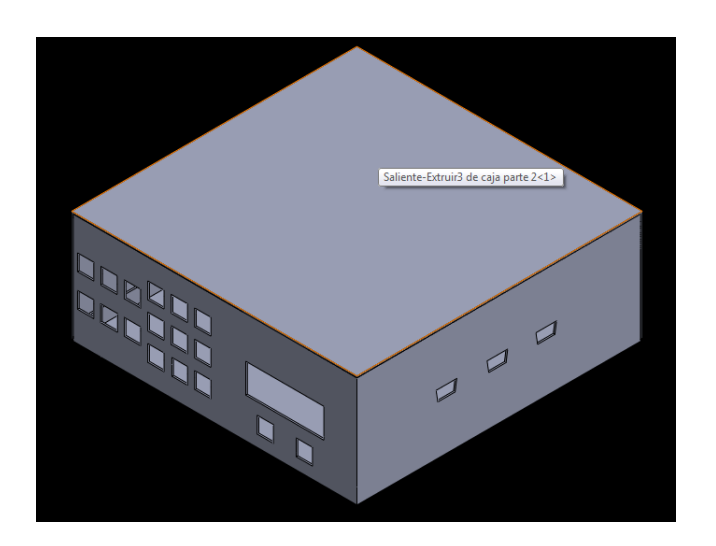

**Figura 5.49: Diseño carcasa módulo. Fuente: Investigadores.**

Como se observa en la Figura 5.50, la carcasa fue diseñada con el fin de que sirva de soporte para los botones, el LCD, y los conectores D9F. Así mismo en el interior de la carcasa ira montada la placa madre, conjuntamente con la ECM.

#### **5.8.3. ESTUDIO CINEMÁTICO DE LA CARCASA DEL MÓDULO.**

Para el estudio cinemático, se colocar cargas simuladas en el programa y se observó la resistencia de la carcasa frente a estas. Cabe mencionar que las cargas colocadas fueron sobredimensionas con el fin de obtener fiabilidad en la construcción.

Una vez realizado esto, el programa muestra el siguiente resultado.

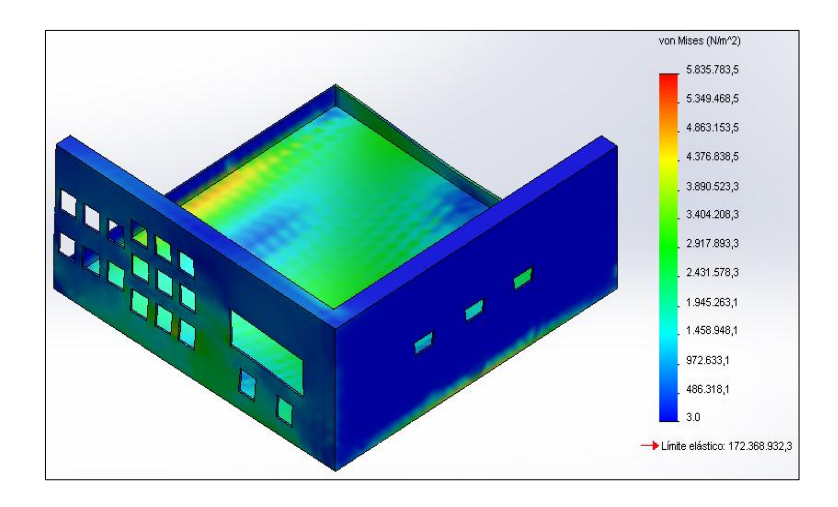

**Figura 5.50: Resultado estudio tensión Von Mises Carcasa Módulo. Fuente: Investigadores.**

Se observa que se tiene una tensión máxima de 5,8 MPa, y al comparar con la teoría se llega a la conclusión de que el elemento no tendrá falla ya que la tensión de Von Mises es mucho menos que Sy del material en este caso:

$$
5.8\ MPa < 172\ MPa
$$

En el siguiente resultado, correspondiente a deformación máxima, se observa la siguiente gráfica.

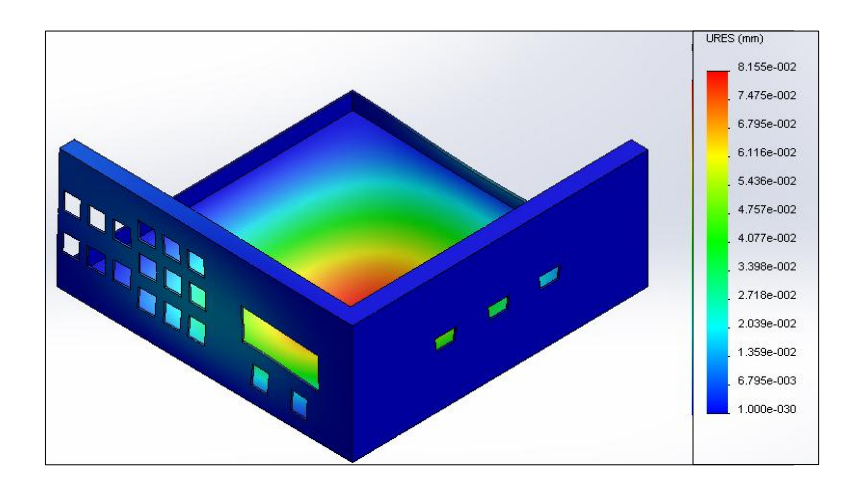

# **Figura 5.51: Resultado estudio desplazamiento máximo Carcasa Módulo. Fuente: Investigadores.**

Al tener un porcentaje de elongación del 28% el material correspondiente a 0,56 mm y al comparar con la máxima deformación obtenida en el estudio, la cual es de 0,08 mm, se concluye que es viable la construcción del elemento.

Finalmente, el programa arroja un resultado para un factor de seguridad mínimo de 29, en consecuencia es viable para su construcción ya que se desea obtener seguridad adicional (los planos de la carcasa del módulo se encuentran en el ANEXO D).

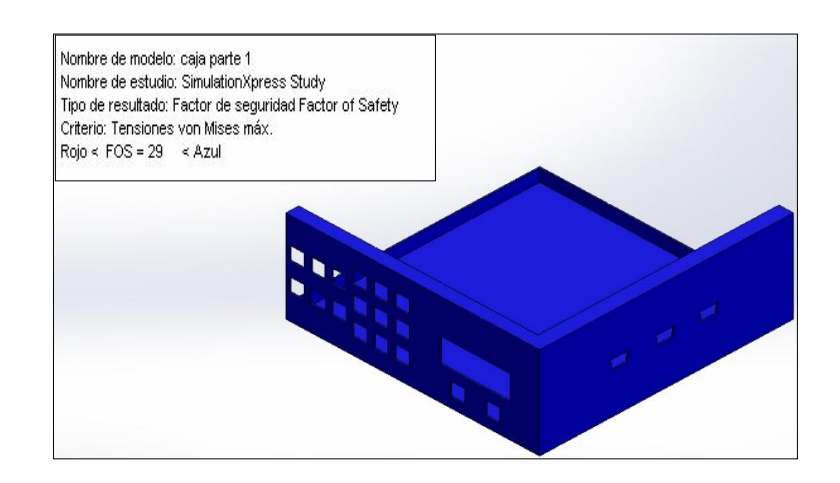

**Figura 5.52: Resultado estudio FDS Carcasa Módulo. Fuente: Investigadores.**

#### **5.8.4. CONSTRUCCIÓN FÍSICA DE LA CARCASA DEL MÓDULO.**

Realizado el correspondiente estudio, y al concluir que el diseño del elemento es viable para su construcción se lo construirá. Para esto primero se debe obtener el material para después dibujar el boceto de la carcasa sobre el material para finalmente ser cortado o doblado según corresponda.

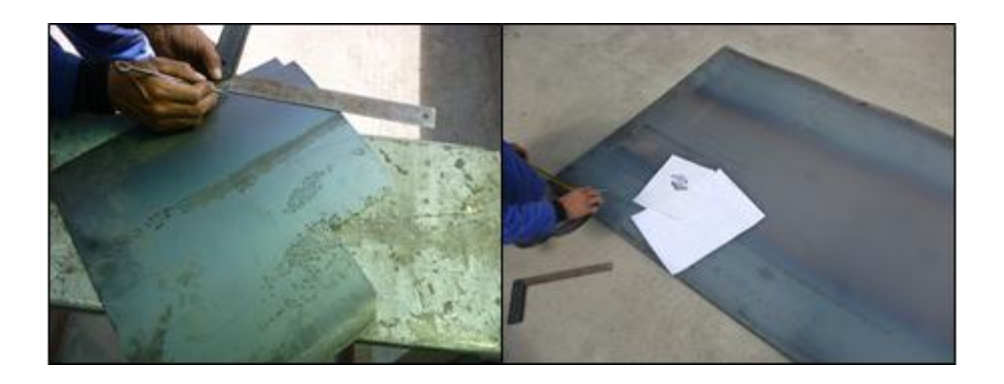

**Figura 5.53: Dibujo de la carcasa sobre el material. Fuente: Investigadores.**

A continuación se realiza el corte del material, para posteriormente realizar las perforaciones necesarias en el material.

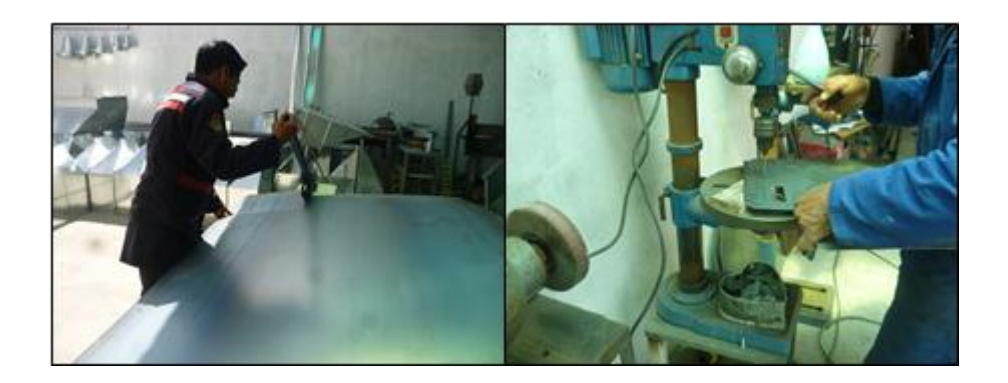

**Figura 5.54: Corte y perforación del material para la carcasa. Fuente: Investigadores.**

Las perforaciones fueron praticadas en forma estetica, con el fin de obtener un producto termina agradable a la vista por lo que se hizo la distribución de una forma equitativa.

Obtenida la matriz, finalmente doblamos el material, para de esta forma obtener la carcasa.

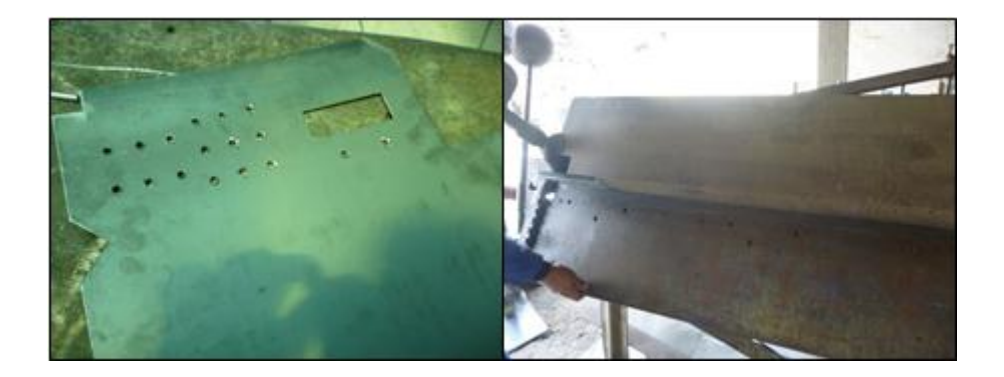

**Figura 5.55: Matriz y doblado de la carcasa. Fuente: Investigadores.**

Para proteger la carcasa de la corrosión y oxidación, se le aplicó una capa de pintura, en primer lugar una capa de fondo llamada PRIME y luego una capa de pintura de color blanco.

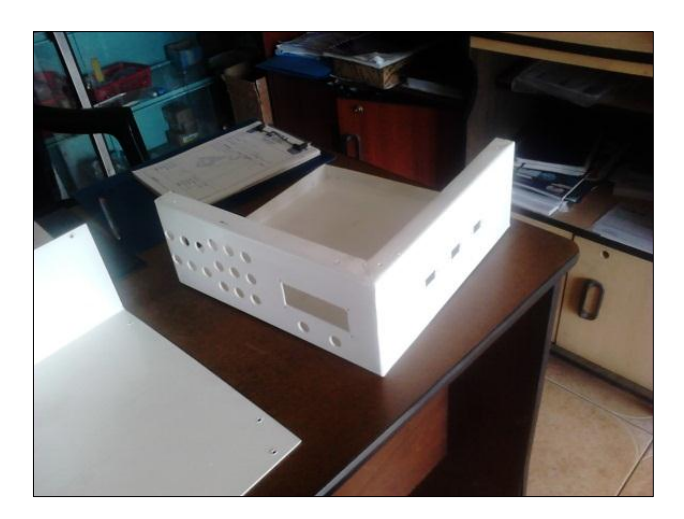

**Figura 5.56: Carcasa finalizada. Fuente: Investigadores.**

#### **5.9. CONSTRUCCIÓN DE LOS ARNESES DE CABLES.**

Son necesarios arneses para la comunicación del módulo con las bombas, ECM y escáner por OBD, por lo cual se han confeccionado 4 arneses, soldando los pines de los conectores macho, que se enchufan en los D9F y D25F, a los extremos de alambres de 1,2 m. de longitud, desembocan en los conectores de los elementos mencionados en un principio, cada arnés será recubierto con una protección de un material termo-contraíble, así:

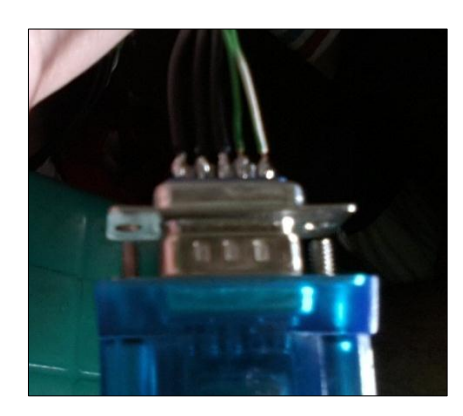

**Figura 5.57: Soldeo de los cables al conector. Fuente: Investigadores.**

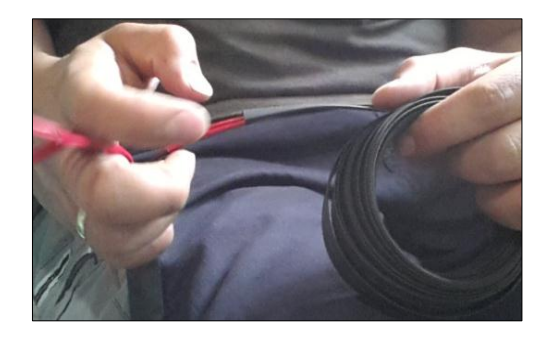

**Figura 5.58: Introducción de los cables dentro de la protección termo-**

**contraíble.**

**Fuente: Investigadores.**

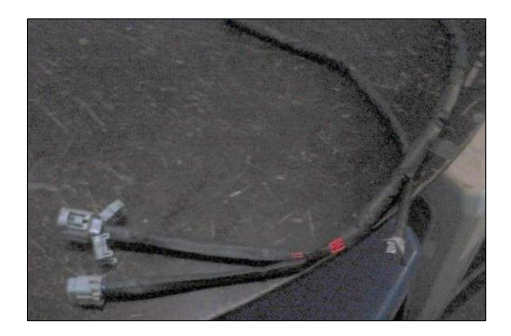

**Figura 5.59: Arnés de la VP44 terminado. Fuente: Investigadores.**

#### **5.10.ENSAMBLAJE DEL MAINBOARD Y LA CARCASA.**

Como ajustes finales tenemos la colocación de los botones pulsadores en el módulo antes de ser soldados a sus respectivos conectores, la fijación del LCD y su potenciómetro, la fijación de los elementos del circuito fuente no contemplados en acápites anteriores ni incluidos en la placa madre, como son:

- $\div$  Puerto para el cable de energización
- ❖ Interruptor principal
- Fusible principal.

También se incluye aquí la disposición de la ECM dentro de la carcasa y su aislamiento para con la mainboard.

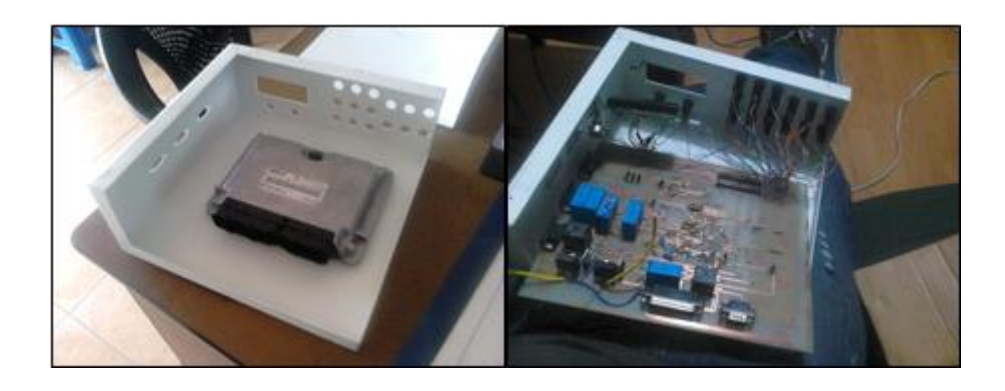

**Figura 5.60: Disposición de los elementos dentro de la carcasa. Fuente: Investigadores.**

## **CAPÍTULO VI**

### **6. IMPLEMENTACIÓN DEL MÓDULO AL BANCO DE PRUEBAS UNIVERSAL.**

#### **6.1. INTRODUCCIÓN AL BANCO DE PRUEBAS UNIVERSAL.**

Un banco de pruebas universal permite la calibración de bombas de inyección tanto lineales y rotativas, este banco provee tubos de ensayo los cuales son utilizados para observar los caudales entregados durante las distintas pruebas.

Además de esto provee manómetros y una serie de acoples para las distintas bombas de inyección a probarse o calibrarse.

### **6.2. AJUSTES, IMPLEMENTOS NECESARIOS, PARA EL ACOPLE DEL MODULO AL BANCO DE PRUEBAS.**

El objetivo es presentar un módulo que permita a la empresa dar un servicio de calidad, por lo que se realizó visitas a laboratorios diesel con este tipo de maquinaria, para lo cual a más del módulo se necesita acoplar al banco de pruebas un manómetro de capacidad mínima de 3 MPa, así como un caudalímetro de capacidad mínima de caudal de 1800 lt/h o un equivalente. Todo esto para la comprobación y calibración, de la bomba VP44.

Por lo que se adquirió un manómetro de 3,45 MPa, y un caudalímetro de capacidad de 400 lt/h.

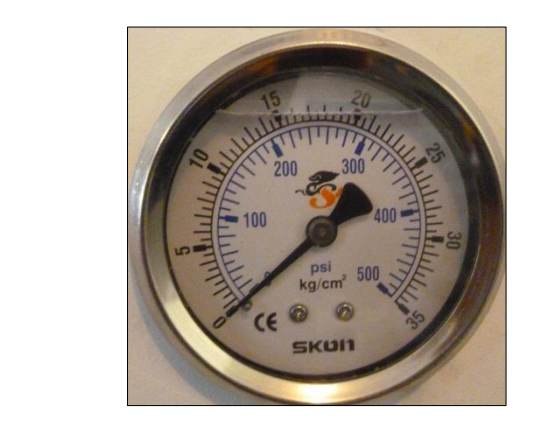

**Figura 6.1: Rotámetro y manómetro de presión. Fuente: Investigadores.**

Además de esto se adquirieron cañerías de medidas 14x14 de un metro de longitud para tomar las salidas de la bomba y llevar el combustible inyectado a los tubos de ensayo, al igual se adquirió una tubería de alta presión para conectar el manómetro a la bomba así como también los ductos necesarios para conectar el rotámetro, todo esto para la bomba VP44. Además de esto se construyeron los acoples necesarios para la montar la bomba Bosch VP44 al banco, estos acoples se denotan a continuación.

Se adaptó un acople para fijar la bomba al banco de pruebas, utilizando la base misma de la bomba con la que va montada al motor, realizando un desbaste en el círculo sobresaliente a fin de que la base calce en la base que trae el banco de pruebas universal. Al realizarse una adaptación de un componente ya fabricado para la base no se realizó estudio cinemático para este elemento.

132

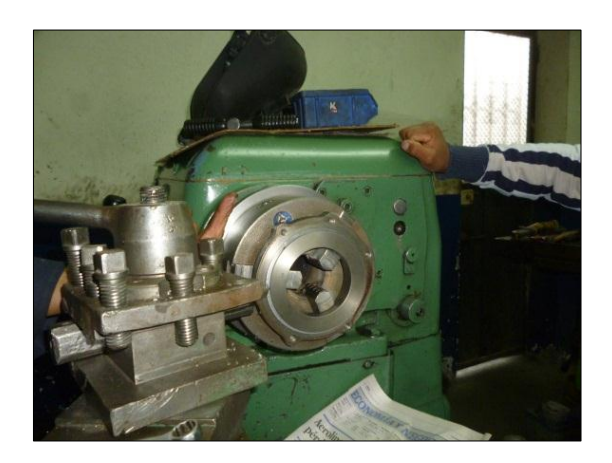

### **Figura 6.2: Desbaste base bomba Bosch VP44. Fuente: Investigadores.**

Se construyó, un acople para tomar el movimiento giratorio del banco de pruebas y hacer girar la bomba, mismo que también tiene la muesca de referencia para el sensor de posición de la bomba, al igual se diseñó una base para que fije el sensor al banco de pruebas y lo mantenga en la posición deseada una vez realizado el calado.

Se realizó también un acople para el manómetro, utilizando como base el orificio roscado que deja libre al extraer un tapón en la parte frontal de la bomba VP44.

### **6.3. CONSTRUCCIÓN DE LOS ACOPLES PARA LA BOMBA BOSCH VP44.**

En primer lugar se realizó la simulación de cada uno de los elementos a construir, para simular dichos elementos se utiliza el programa Solid Works, además de esto para realizar el estudio cinemático de los acoples se seguirá el mismo criterio que se utilizó en el capítulo V para la construcción de la carcasa del módulo.

#### **6.3.1. ESTUDIO ESTÁTICO PARA EL ACOPLE GIRATORIO.**

Una vez realizado el correspondiente dibujo, y luego de colocar todos los parámetros para realizar el estudio cinemático del componente, además de elegir como material el acero AISI 4130 que es normalizado a 870 ºC, mismo que es muy utilizado para la construcción de elementos de máquinas. Este acero posee una resistencia a la fluencia (Sy) de 460 MPa y un porcentaje de elongación de 28% cabe mencionar que estos valores fueron tomados del programa Solid Works del listado de materiales. Al realizar el estudio con la ayuda del software, arroja el siguiente resultado.

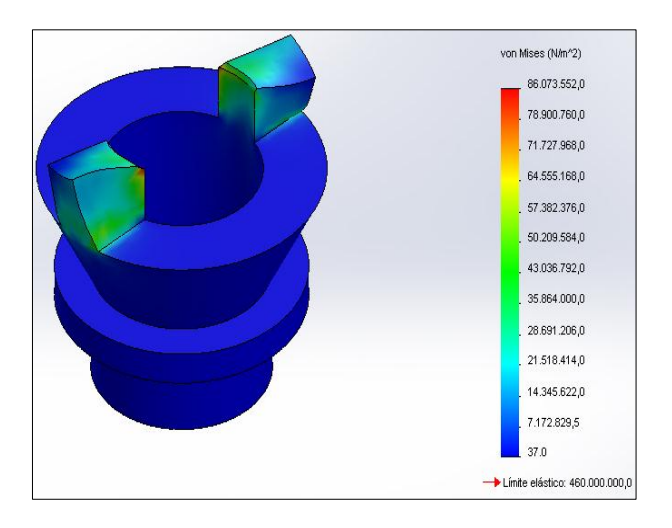

### **Figura 6.3: Resultado estudio tensión Von Mises Acople Giratorio. Fuente: Investigadores.**

Se observa que se tiene una tensión máxima de 86 MPa, y al comparar con la teoría se llega a la conclusión de que el elemento no tendrá falla ya que la tensión de Von Mises es mucho menos que Sy del material en este caso:

$$
86\,MPa<460\,MPa
$$

En el estudio de deformación máxima, se observa la siguiente gráfica.

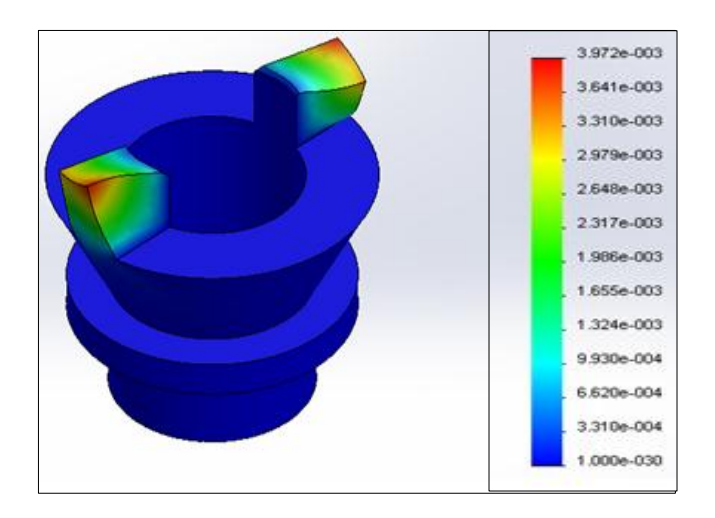

### **Figura 6.4: Resultado estudio desplazamiento máximo Acople Giratorio. Fuente: Investigadores.**

Al tener un porcentaje de elongación del 28% el material correspondiente a 0,56 mm y al comparar con la máxima deformación obtenida en el estudio, la cual es de 0,003972 mm, se concluye que es viable la construcción del elemento.

Para el factor de diseño de este elemento se desea un factor de seguridad entre 2,5 a 4, "Diseño de estructuras estáticas o elementos de maquina bajo cargas dinámicas con incertidumbre acerca de las cargas, propiedades de los materiales, análisis de esfuerzos o el ambiente…" (Robert L. Mott, P. E, 2006, p. 185). El programa arroja un resultado para un factor de seguridad mínimo de 5,34, que está más arriba del deseado pero es viable para su construcción ya que se desea dar una seguridad adicional.

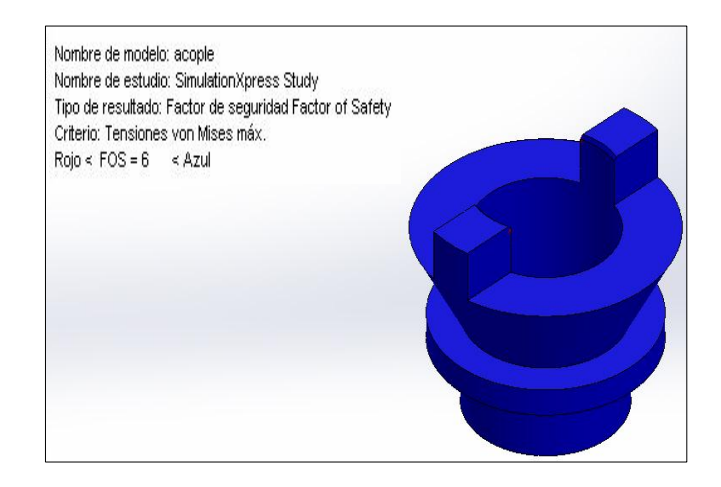

### **Figura 6.5: Resultado estudio FDS Acople Giratorio. Fuente: Investigadores.**

En la gráfica se observa un factor de seguridad de 6, ya que se tiene un factor de seguridad mínimo de 5,34, se eligió en el programa este factor de seguridad.

#### **6.3.2. ACOPLE PARA EL MANÓMETRO.**

En este caso se adquirió un acople comercial, que satisface los requerimientos necesarios para acoplarlo al bomba y al manómetro.

#### **6.4. CALADO DEL ACOPLE GIRATORIO AL BANCO DE PRUEBAS.**

Para realizar el calado del acople giratorio al banco de pruebas, se tomó como referencia el calado de una bomba de inyección VP44 en un motor 4JH1 de la camioneta Chevrolet D-MAX. Con la ayuda del diagrama de la distribución, y el osciloscopio se determinó que el sensor de posición de cigüeñal toma la señal en el volante 25 grados antes del punto muerto superior, esto guía la posición que va tener la muesca en el acople giratorio, para que coincida la señal del sensor del árbol de levas que está integrado en la misma bomba de inyección VP44, con la señal de giro del banco de pruebas. Teniendo en cuenta que hay que practicar cuatro muescas en el acople giratorio cada una perteneciente a la señal de un cilindro, ya que el cigüeñal gira dos veces y el árbol de levas una vez se practicarán ocho muescan con el fin de simular el giro del motor en el banco de pruebas universal.

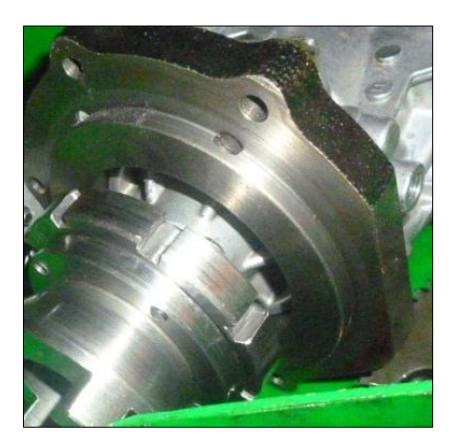

**Figura 6.6: Muescas en el acople giratorio. Fuente: Investigadores.**

Las muescas mostradas en la Figura 6.6 anterior tienen una dimensión de 7mm de ancho y 6 mm de profundidad. Este dato fue tomado a partir de un volante de una camioneta Chevrolet LUV D-MAX, el cual fue cambiado al realizar la reparación del motor en un taller automotriz.

### **6.5. DISEÑO DE LA ESTRUCTURA METÁLICA PARA EL MÓDULO DE PRUEBAS.**

Tras determinar la necesidad de una estructura metálica y usando el programa Solid Works, se diseñó la estructura tomando en consideración las dimensiones adecuadas para la misma con el fin de que todos los elementos del módulo se acoplen a la estructura de una manera fácil y que presente un entorne agradable para el usuario. Realizado el análisis,

se obtuvo un diseño elegante que cumple las expectativas mencionadas anteriormente, la estructura se la puede visualizar en la Figura 6.7.

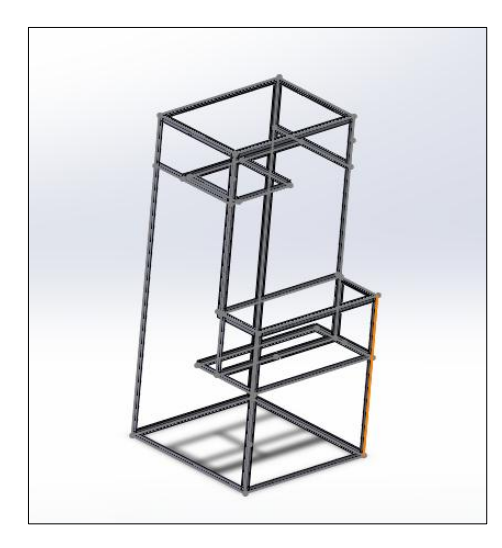

**Figura 6.7: Estructura Metálica. Fuente: Investigadores.**

En la Figura 6.7 se observa el armazón de la estructura misma que será recubierta con tol de 1/20 de pulgada, tomando en consideración que la estructura será construida con un ángulo de 3/ 4 por 1/8. (Los planos de la estructura se encuentran detallados en el Anexo E).

#### **5.1.2. CONSTRUCCIÓN DE LA ESTRUCTURA METÁLICA.**

Obtenido el material para la construcción de la estructura, se cortan los elementos necesarios para su construcción, se empezara realizando cuadrados, que servirán como base para ensamblar las demás piezas.

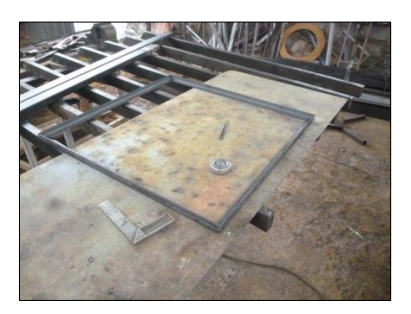

**Figura 6.8: Cuadrados base para la estructura. Fuente: Investigadores.**

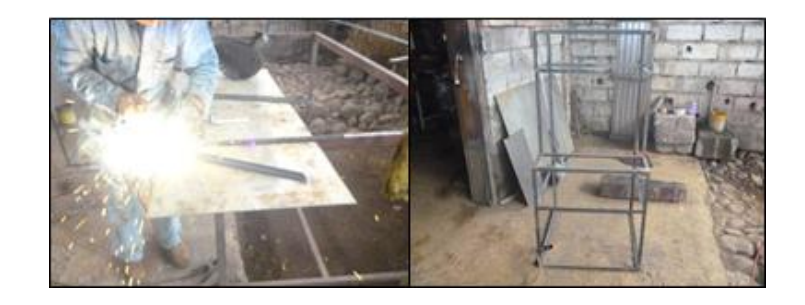

### **Figura 6.9: Construcción de la estructura metálica. Fuente: Investigadores.**

Con la estructura conformada, el siguiente paso será recubrirla, el material usado es Tol de 1/20 de pulgada, para esto se realiza el trazado en el material para posteriormente doblarlo según se requiera.

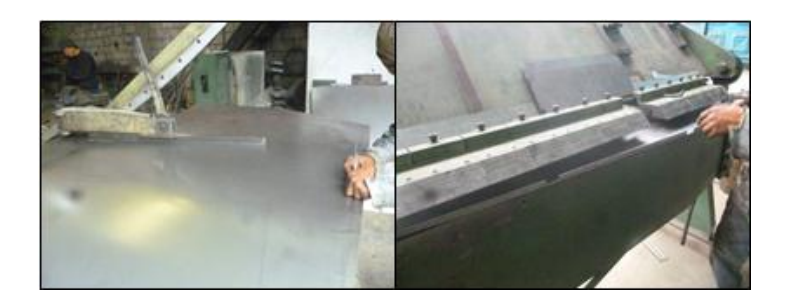

**Figura 6.10: Trazado y doblado del tol para el recubrimiento. Fuente: Investigadores.**

Una vez conformada la estructura, se realizan los orificios para colocar el manómetro, el flujómetro y las mangueras hidráulicas para la conexión de los diferentes elementos, y como paso final se recubre la estructura con pintura.

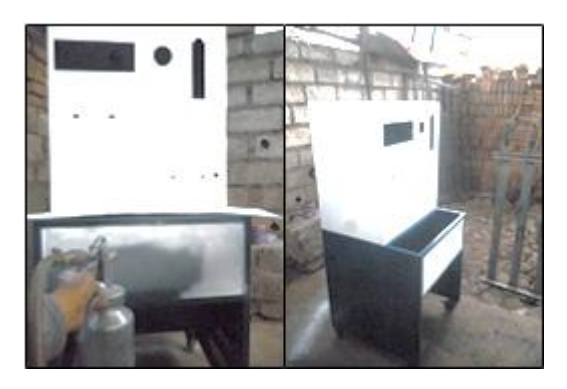

**Figura 6.11: Aplicación de PRIME y pintura de la estructura metálica. Fuente: Investigadores.**

# **CAPÍTULO VII**

## **7. CONSTRUCCIÓN DE HERRAMIENTAS PARA EL DESPIECE DE LAS BOMBAS DE INYECCIÓN VP44 Y TICS.**

Debido a la demanda de herramientas especiales para el despiece de las bombas de inyección TICS Y VP44, surge la necesidad de investigar las herramientas que se utilizan en este tipo de bombas de inyección, con el fin de facilitar el trabajo en la empresa, ofreciendo así ergonomía al módulo de pruebas.

Para la construcción de las herramientas necesarias para el despiece, se acudió a la empresa FULL DIESEL VALENCIA, realizando una consulta a los operarios del taller se llegó a la conclusión de que para el despiece de la bomba TICS se necesitan de tres herramientas especiales, a más de las universales que ya posee la empresa, siendo estas las siguientes:

- Una llave especial para quitar o colocar la tuerca que asegura al regulador, llamada extractor de tuerca lineal.
- Seis manguitos, para liberar cada uno de los seguidores, dejando así libre el árbol de levas de la bomba para su posterior extracción.
- Un extractor de contrapesos del regulador de tipo centrífugo, con el fin de extraer el contrapeso sin dañar el mismo.

En el caso se la bomba VP44, se llegó a la conclusión de que se necesitan 3 herramientas especiales, las que se detallan a continuación:

 Una varilla que sirva de traba para localizar el punto de anclaje del piñón con el eje, ya que este tipo de bomba no posee chaveta entre el

piñón y el eje, más si el mecanizado pero este sirve para colocarla en el banco de pruebas mediante un acople.

- Una cono que ayude a facilitar el ingreso de un rin que sella un conducto en la bomba de inyección VP44 en la parte del avance. A dicho cono se lo llamará cono rin.
- Un acople para facilitar la fijación de un reloj comparador con el fin de medir el punto en el que se encuentra calada la bomba con respecto al piñón. Se lo llamará acople comparador.

Una vez distinguidas las herramientas necesarias se procede a la construcción de las mismas, para lo cual se toman las medidas necesarias para realizar las herramientas. Para luego dibujarlas en un software y con lo ayuda del mismo, construir físicamente las herramientas con el material adecuado (los planos de las herramientas se encuentran en el Anexo F).

A continuación de muestran cada una de las herramientas simuladas en el programa:

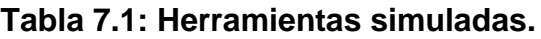

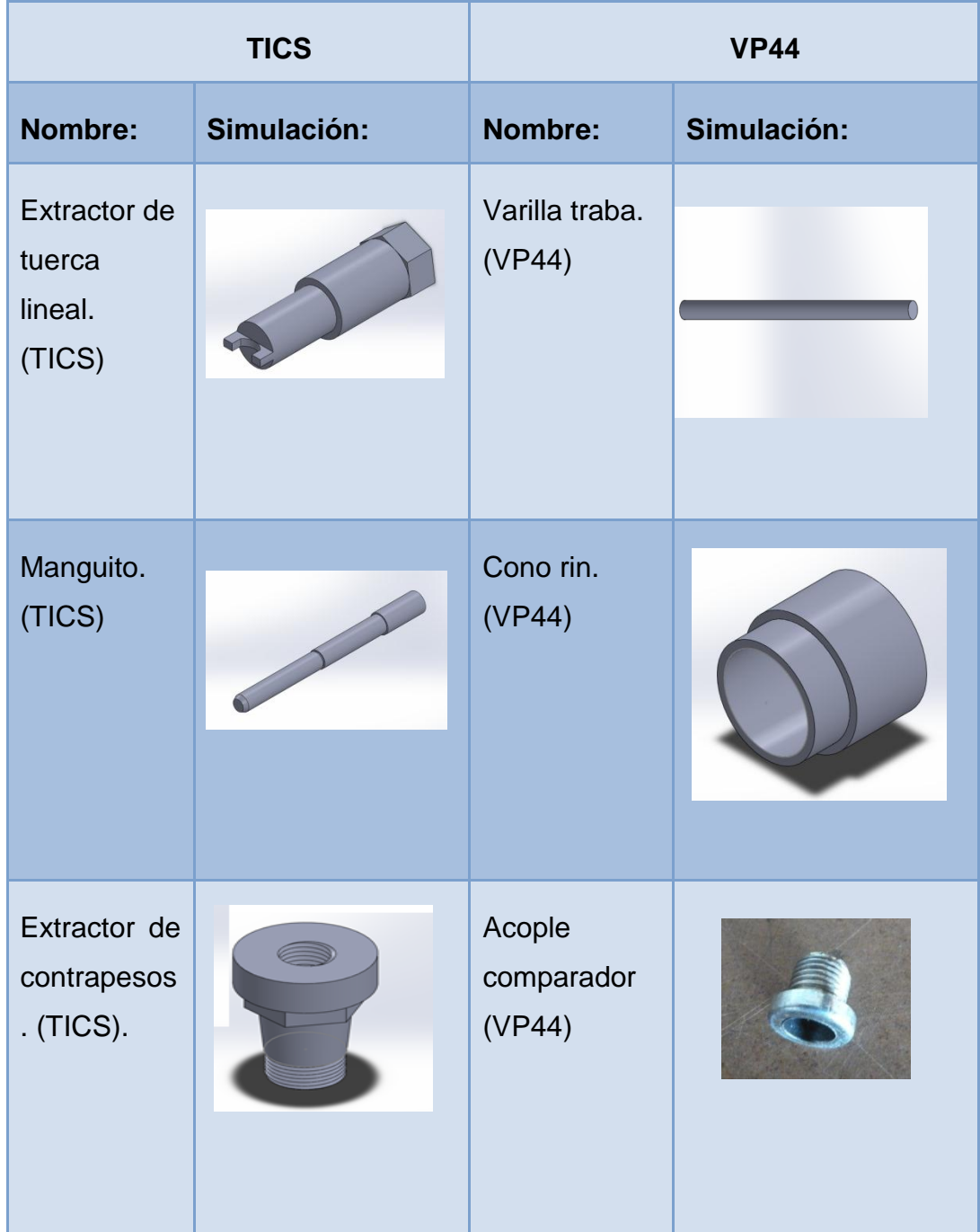

**Fuente: Investigadores.**

Para realizar el estudio cinemático de cada una de las herramientas se seguirá el mismo criterio que se utilizó en el capítulo VI para la construcción de la carcasa del módulo.

### **7.1. ESTUDIO CINEMÁTICO PARA EL EXTRACTOR DE TUERCA LINEAL TICS.**

Ya simulada la herramienta, se procede a realizar el estudio cinemático de la misma, se eligió un material de construcción tipo AISI 1010 barra de acero laminada en caliente, que posee una resistencia a la fluencia (Sy) de 180 MPa, además de un porcentaje de elongación de 10%.

Al realizar el estudio de tensión de Von Mises se observa el siguiente resultado.

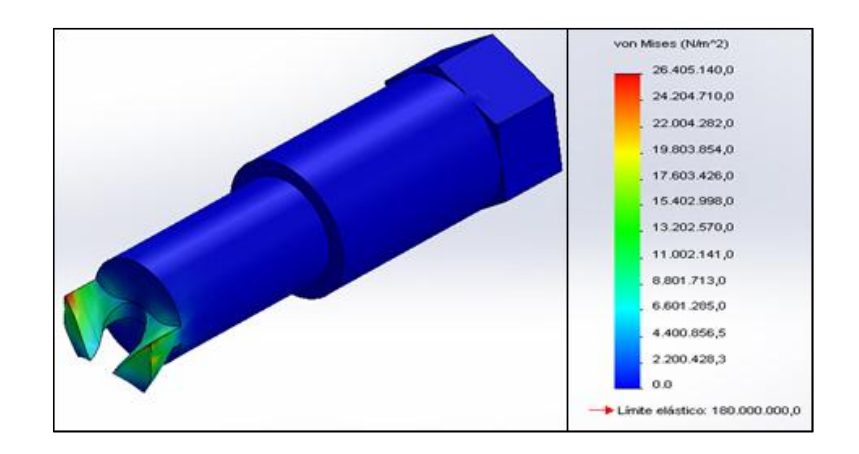

# **Figura 7.1: Resultado estudio tensión de Von Mises Extractor de tuerca lineal.**

#### **Fuente: Investigadores.**

Entonces se determina que la máxima tensión de Von Mises es de 26,5 MPa comparando la tensión de Von Mises con Sy del material elegido, se determina que es viable la construcción del elemento con el material elegido.

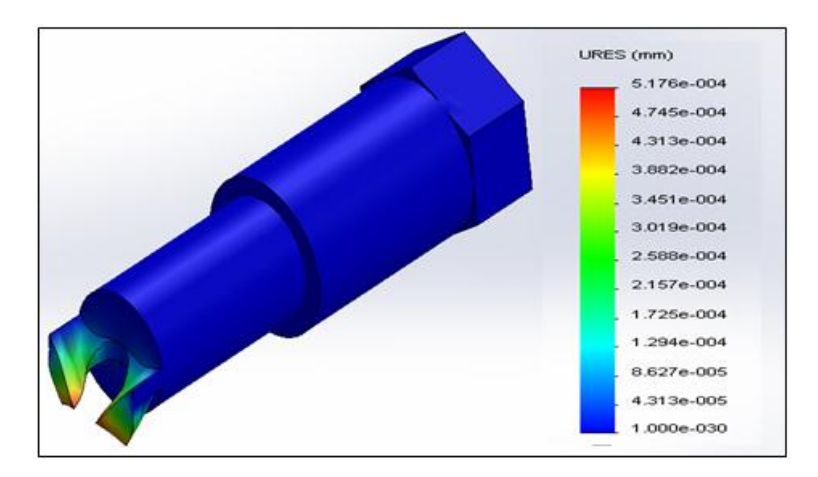

A continuación se muestra la deformación máxima del material.

# **Figura 7.2: Resultado estudio deformación máxima Extractor de tuerca lineal.**

#### **Fuente: Investigadores.**

El material posee un porcentaje de elongación del 10% correspondiente a 0,2 mm, en el estudio se muestra una deformación máxima de 0,0005176 mm, entonces es viable para la construcción.

Para el factor de diseño de este elemento se desea un factor de seguridad de más de 4, "Diseño de estructuras estáticas o elementos de maquina bajo cargas dinámicas con incertidumbre acerca de las cargas, propiedades de los materiales, análisis de esfuerzos o el ambiente. El deseo de dar una seguridad adicional a componentes críticos…" (Robert L. Mott, P. E, 2006, p. 185).

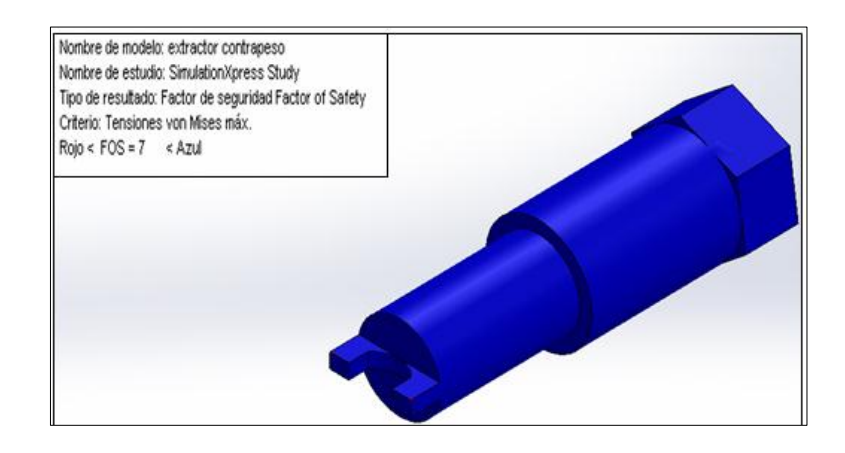

**Figura 7.3: Resultado estudio FDS Extractor de tuerca lineal Fuente: Investigadores.**

# **7.1.1. CONSTRUCCIÓN FÍSICA DEL EXTRACTOR DE TUERCA LINEAL TICS.**

Realizado el estudio de la herramienta a construirse, obteniendo resultados favorables para la construcción de la misma. Para esto utilizamos un torno y construimos la herramienta.

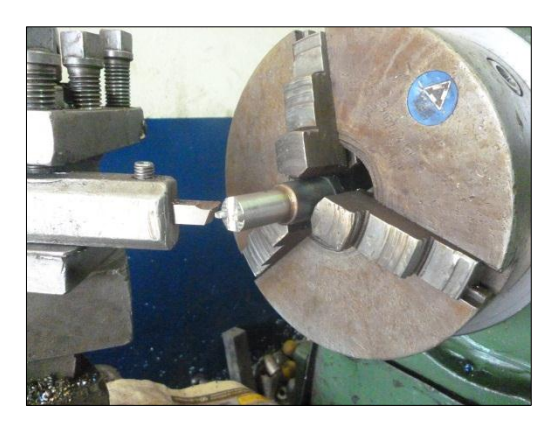

**Figura 7.4: Construcción del extractor de tuerca lineal. Fuente: Investigadores.**

#### **7.2. ESTUDIO CINEMÁTICO PARA EL MANGUITO TICS.**

Para la construcción del manguito se eligió el material AISI 1010 barra de acero laminada en caliente, con un porcentaje de elongación del 10% y una resistencia a la fluencia de 180 MPa.

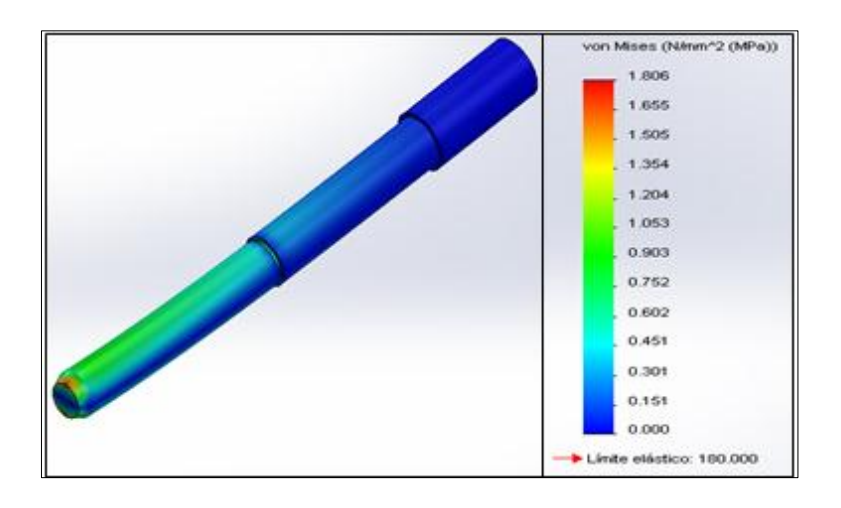

**Figura 7.5: Resultado estudio tensión Von Mises Manguito. Fuente: Investigadores.**

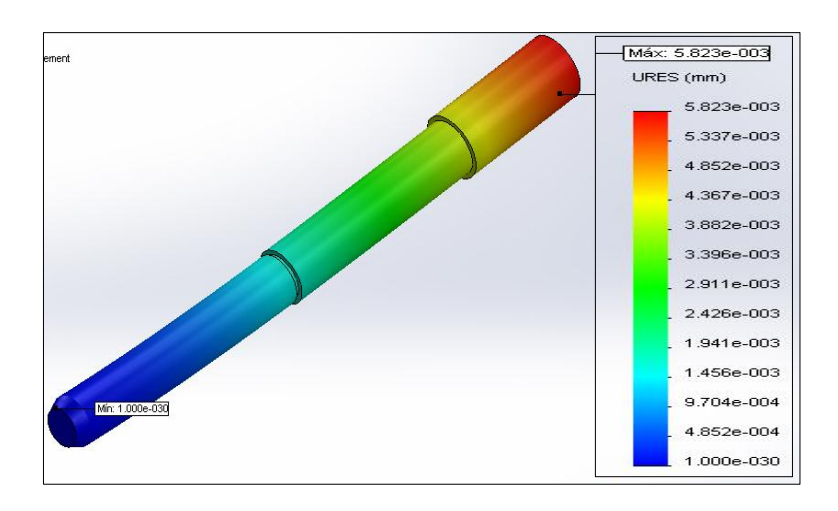

**Figura 7.6: Resultado estudio deformación máxima manguito. Fuente: Investigadores.**

En la Figura 7.6 se muestra luego del estudio realizado en el software una deformación máxima de 0,00582 mm, tomando en consideración el porcentaje de elongación del 10% del material elegido para la construcción del manguito correspondiente a 0,2 mm de elongación máxima, se determina que es viable la construcción del manguito.

Es necesario un FDS de más de 4, por lo que el programa muestra un resultado de un FDS de 100, esto por lo que la fuerza aplicada en esta herramienta es muy pequeña, en la simulación se eligió un FDS de 100, se puede considerar un material de menor resistencia para construir el manguito.

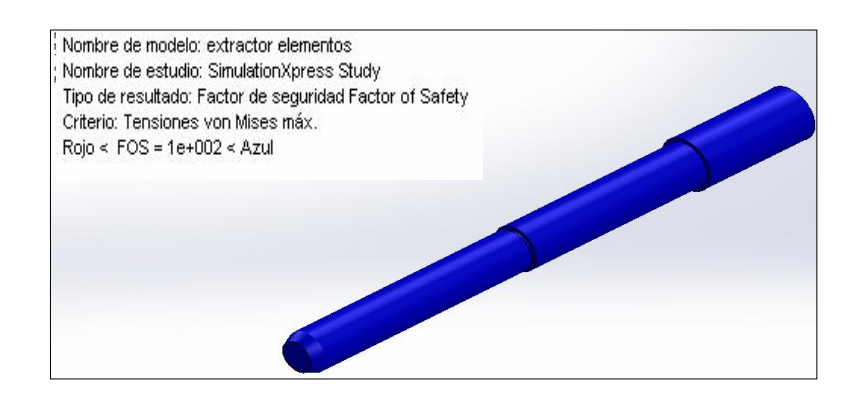

### **Figura 7.7: Resultado estudio FDS Manguito. Fuente: Investigadores.**

### **7.2.1. CONSTRUCCIÓN FÍSICA DEL MANGUITO TICS.**

El estudio realizado demuestra que la herramienta puede ser construida con el material elegido u otro similar, teniendo en consideración que se necesitan seis herramientas de este tipo realizamos la respectiva construcción de cada una, teniendo como resultado el mostrado en la Figura 7.8.

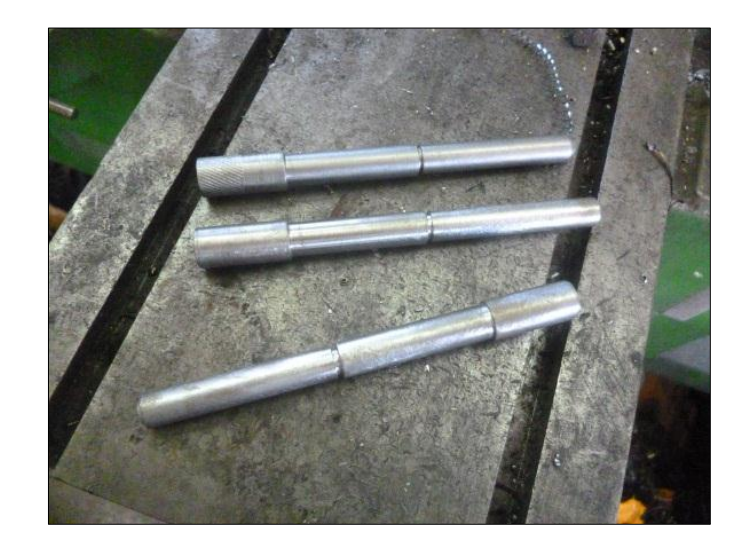

## **Figura 7.8: Manguito TICS. Fuente: Investigadores.**

## **7.3. ESTUDIO CINEMÁTICO PARA EL EXTRACTOR DE CONTRAPESOS TICS.**

Para la simulación del extractor de contrapesos, se eligió el material AISI 1010 barra de acero laminada en caliente con un límite de fluencia Sy de 180 MPa, así como un porcentaje de elongación del 10%.

Determinadas las condiciones de trabajo para el extractor de contrapeso se realiza el estudio correspondiente con la ayuda del programa.

Este muestra el siguiente resultado:

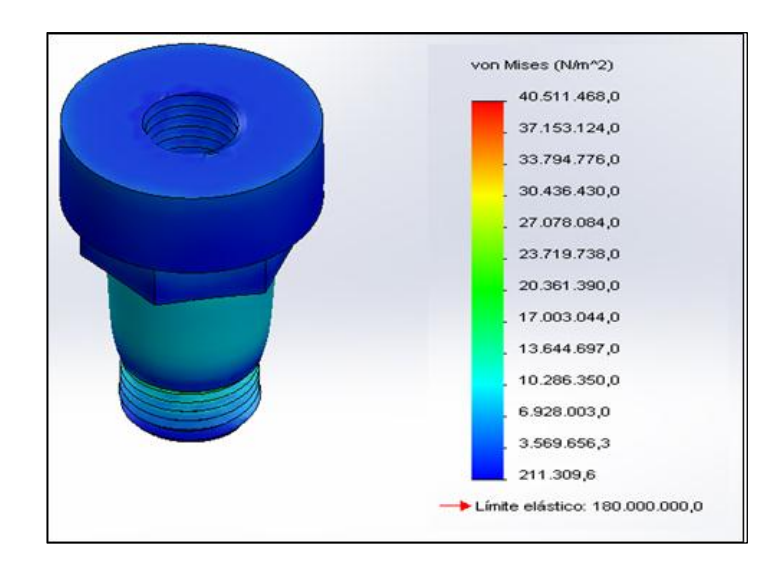

**Figura 7.9: Resultado estudio tensión de Von Mises extractor de contrapesos. Fuente: Investigadores.**

Al igual se presenta el estudio de deformación máxima que se puede apreciar en la Figura 7.10.

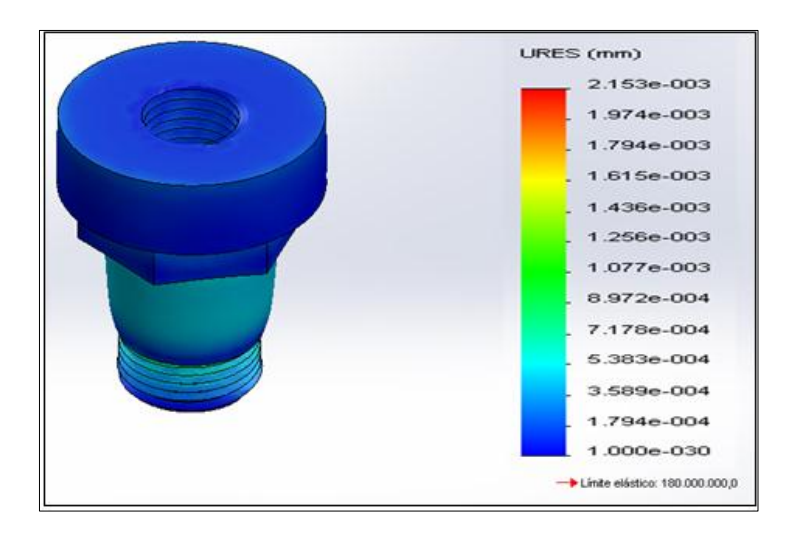

**Figura 7.10: Resultado estudio de deformación máxima extractor de contrapeso.**

#### **Fuente: Investigadores**.

En la figura 7.10 se muestra, una deformación máxima de 0,002153 mm, tomando en consideración el porcentaje de elongación del 10% del material elegido para la construcción del manguito correspondiente a 0,2 mm de elongación máxima, se determina que es viable la construcción del manguito.

Para el FDS del extractor de contrapeso, el programa da un resultado de 4, por lo que el material utilizado está en el rango aceptable para su uso en relación al FDS, en este caso se escogió un FDS de 5 en la simulación.

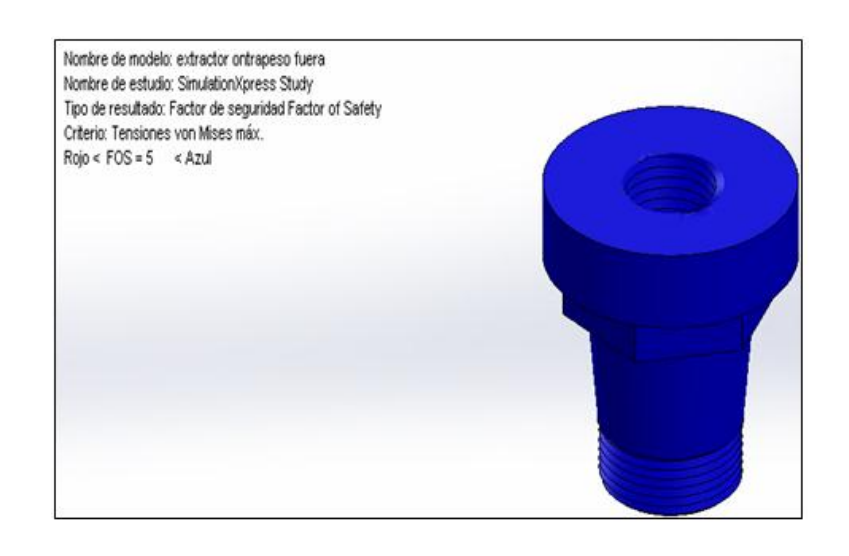

**Figura 7.11: Resultado estudio FDS extractor de contrapeso. Fuente: Investigadores.**

## **7.3.1. CONSTRUCCIÓN FÍSICA DEL EXTRACTOR DE CONTRAPESOS TICS.**

El extractor de contrapeso TICS, estará completamente armado con un perno que ayude a separar el contrapeso de su lugar, por lo que luego de construir el extractor se compró un perno comercial que cumpla el propósito.

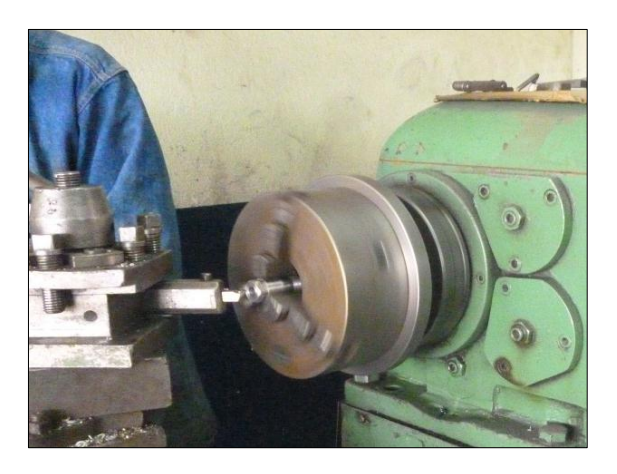

**Figura 7.12: Construcción extractor de contrapeso. Fuente: Investigadores.**

#### **7.4. VARILLA TRABA VP44.**

Para el caso de la varilla traba, se utilizó un perno M6, al cual se le practicaron cortes en la parte superior e inferior con el fin de que este quede en forma de eje de 10 cm de largo.

#### **7.5. ESTUDIO CINEMÁTICO PARA EL CONO RIN VP44.**

El material elegido para construir el cono rin es el AISI 1010 barra de acero laminada en caliente, con un porcentaje de elongación del 10% y una resistencia a la fluencia de 180 MPa.

Colocados los parámetros de trabajo en el software, al realizar el estudio cinemático se obtiene el siguiente diagrama:

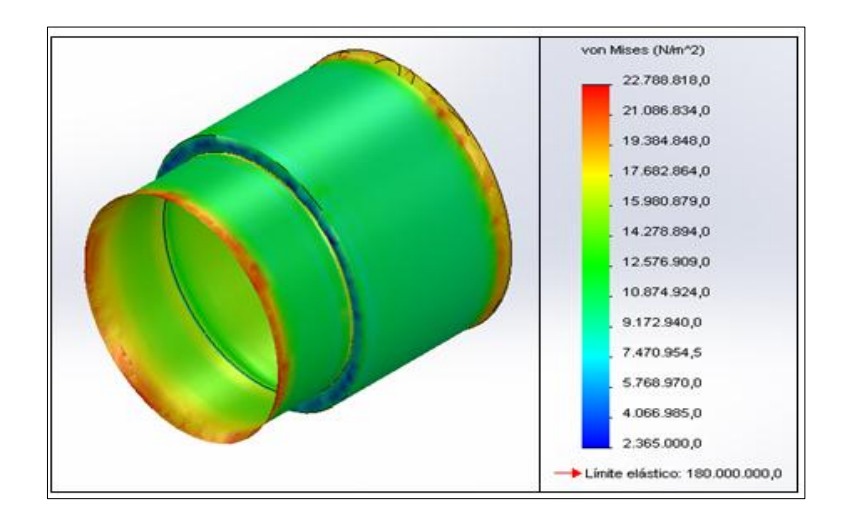

**Figura 7.13: Resultado estudio tensión de Von Mises Cono rin. Fuente: Investigadores.**

Al igual se presenta el estudio de deformación máxima que se puede apreciar en la Figura 7.14.

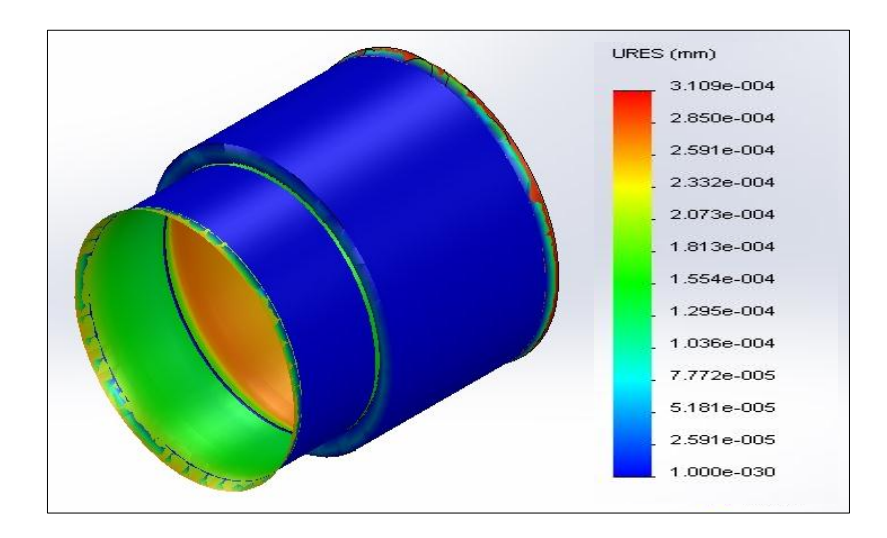

**Figura 7.14: Resultado estudio deformación máxima cono rin. Fuente: Investigadores.**
En la Figura 7.14 se muestra una deformación máxima de 0,0031 mm, tomando en consideración el porcentaje de elongación del 10% del material elegido para la construcción del cono rin correspondiente a 0,2 mm de elongación máxima, se determina que es viable la construcción del cono rin.

El programa arroja un FDS de 7,89 tomando en consideración lo expuesto anteriormente, el diseño cumple con los requisitos para su construcción, en la simulación se elige un FDS de 8.

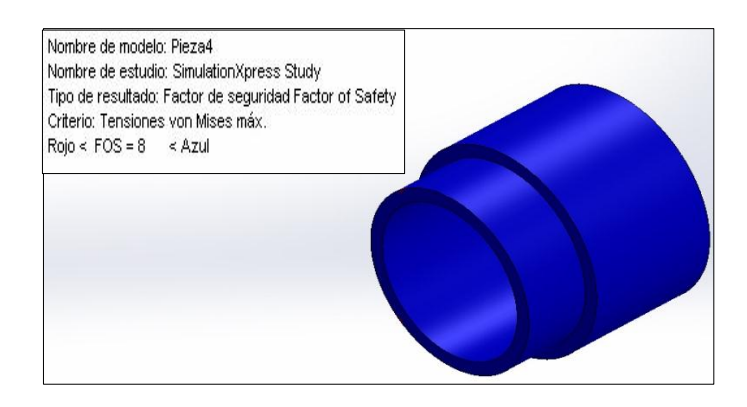

# **Figura 7.15: Resultado estudio FDS Cono rin. Fuente: Investigadores.**

#### **7.5.1. CONSTRUCCIÓN FÍSICA DEL CONO RIN VP44.**

Para la construcción del Cono Rin, se debe poner énfasis en el cono ya que el propósito es, insertar un rin al momento de armar la bomba de inyección VP44 sin causar daño a la carcasa o al rin.

Se lo maquina en el torno, y se le da un acabado con lija 500 en el mismo torno, con el fin de no tener rugosidad en la parte en la que el rin va ingresar, para facilitar en ensamble del mismo.

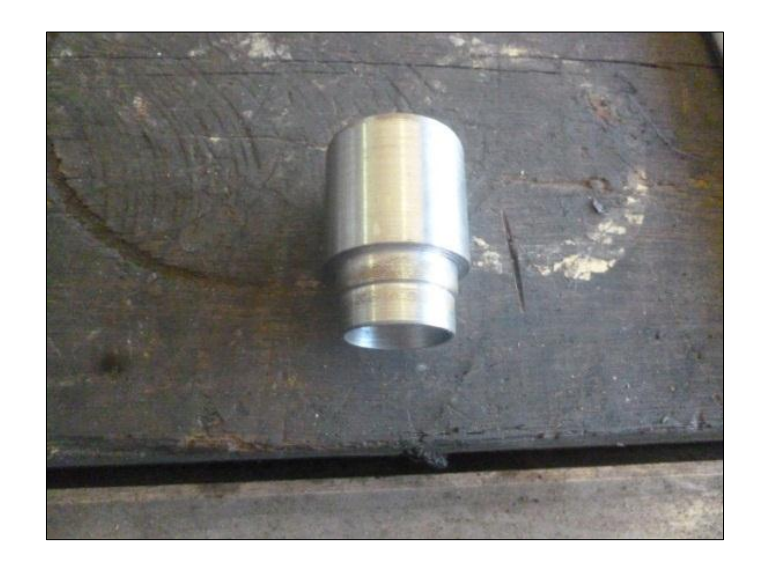

**Figura 7.16: Cono Rin. Fuente: Investigadores**.

#### **7.6. ACOPLE COMPARADOR. (VP44)**

Para el caso del acople comparador, no se realizó la simulación, ya que se perforo una tuerca para que pueda ingresar el reloj comparador y fijarse, esta tuerca se obtuvo de una bomba tipo VE.

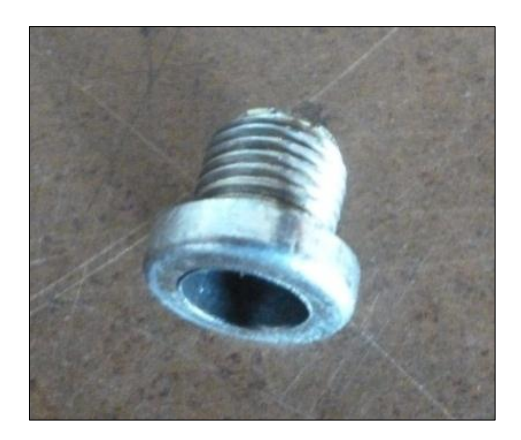

**Figura 7.17: Acople Comparador. Fuente: Investigadores.**

# **CAPÍTULO VIII**

#### **8. PRUEBAS Y GENERACIÓN DE TABLAS DE CALIBRACIÓN**

# **8.1. PRUEBAS Y GENERACIÓN DE TABLAS DE CALIBRACIÓN DE UNA BOMBA VP44 Y TICS.**

Terminado el módulo de pruebas y ante la inexistencia de una tabla de calibración proporcionada por el fabricante para el tipo de bomba Bosch VP44, procedemos a realizar las pruebas respectivas sobre el modulo, tomando cada uno de los datos entendiéndose estos como: caudales de entrega, presión de transferencia y caudal de retorno.

Para realizar lo mencionado anteriormente, montamos la bomba al banco y procedemos a realizar las respectivas pruebas en esta parte se debe tener mucho cuidado tanto en las eléctricas como en las conexiones hidráulicas, con el fin de evitar conexiones flojas que podrían desencadenar fugas de algún tipo.

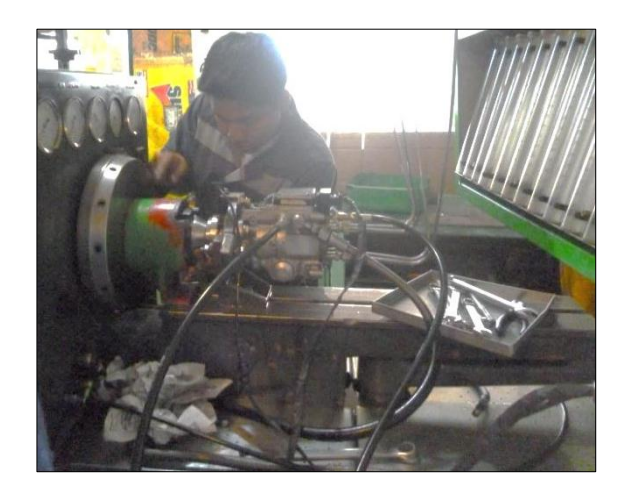

**Figura 8.1: Montaje de la bomba VP44 al banco de pruebas universal. Fuente: Investigadores.**

Montada la bomba de inyección al banco de pruebas universal, encendemos el módulo de pruebas, teniendo en consideración que primero se debe alimentar el modulo con 120 Vca y posteriormente con 12 Vcc.

Realizado esto, tendremos la pantalla de bienvenida, nos cercioramos que la bomba al alimentar el modulo con 12 Vca, debe realizar un chirrido que significa que la bomba de inyección está siendo alimentada.

Para realizar las pruebas y recolección de datos, se seguirá el siguiente orden

- 1. Arranque en frío 100 rpm banco
- 2. Ralentí 350 rpm banco.
- 3. 400 rpm. banco.
- 4. 450 rpm. banco.
- 5. 500 rpm. banco.
- 6. 550 rpm. banco.
- 7. 600 rpm. banco.
- 8. A plena carga 600 rpm banco.

Para mayor facilidad, se han marcado los botones del módulo de pruebas con VP1, VP2, etc., cada botón tiene su correspondencia igual a la mostrada anteriormente, de la misma manera se encuentra situado en el módulo de pruebas un cuadro en el que se indica cada una de las pruebas. Todas las pruebas realizadas, se efectuó con una cantidad de 100 strokes, dichos strokes o emboladas se las configura en el banco de pruebas universal, así como las revoluciones a las que están determinadas cada una de las pruebas.

Realizadas las pruebas respetivas, se obtuvieron los siguientes datos:

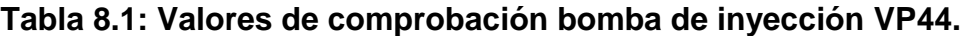

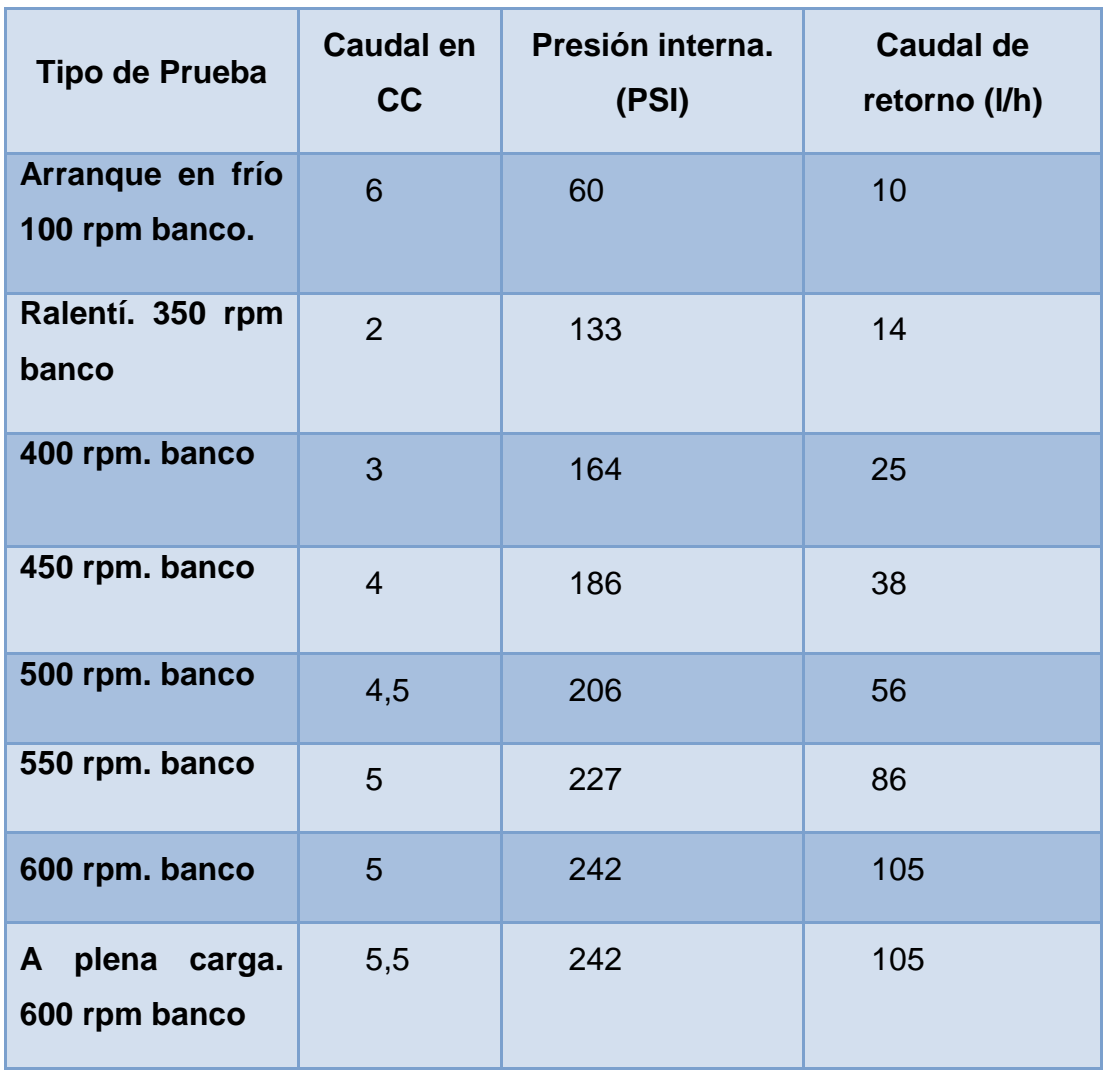

**Fuente: Investigadores.**

Los valores mostrados en la tabla, son los que servirán como base para la comprobación de la bomba de inyección Bosch VP44.

# **8.2. PRUEBAS EN BASE A LA TABLA DE CALIBRACIÓN DE UNA BOMBA TICS.**

Para el caso de la bomba TICS, se elaboró una tabla en la que se muestran los caudales que debe entregar según el fabricante.

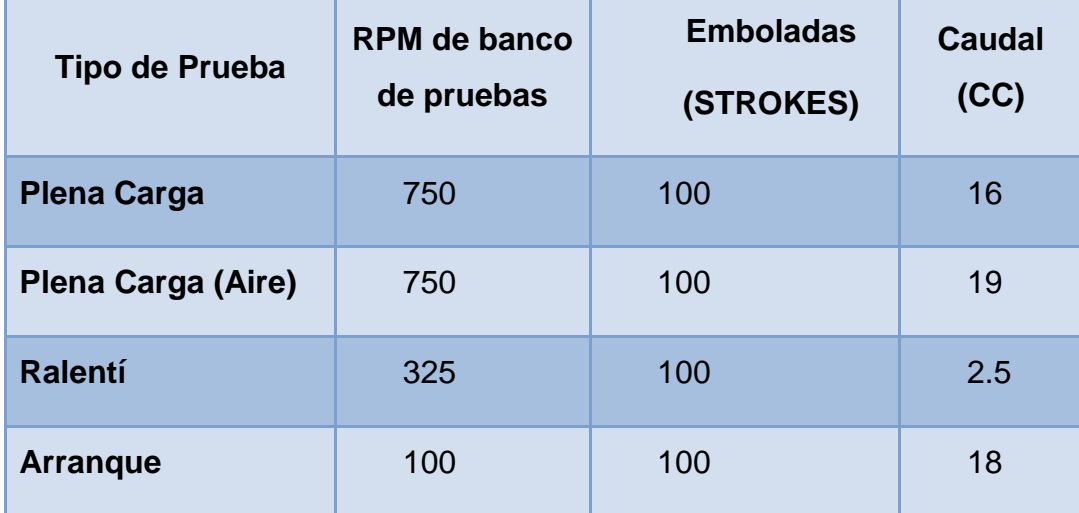

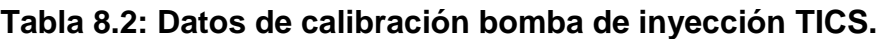

#### **Fuente: Investigadores.**

Teniendo en consideración los valores mostrados en la tabla, se realizan también pruebas con la ayuda del módulo de pruebas proporcionando una carrera adicional a la bomba de inyección ayudando así a elevar la presión de entrega, por lo que los caudales varían ligeramente.

Además de esto se realizaron pruebas al sensor del actuador y también al sensor de cremallera. Para estas pruebas, no se necesita girar el banco de pruebas universal. Para el caso de la prueba del sensor del actuador se obtuvo un valor de voltaje de mismo que se muestra en la pantalla del módulo de pruebas. De igual manera realizamos la prueba del sensor de cremallera, la cual se la realizara en tres fases, las mismas se detallan a continuación:

Fase 1.- Con la palanca del acelerador en reposo.

Fase2.- Con la palanca del acelerador a tope.

Fase 3.- Con la palanca de apagado a tope.

Posteriormente, se elaboró una tabla con los datos obtenidos experimentalmente.

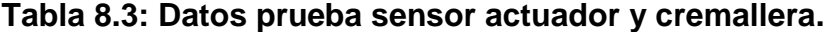

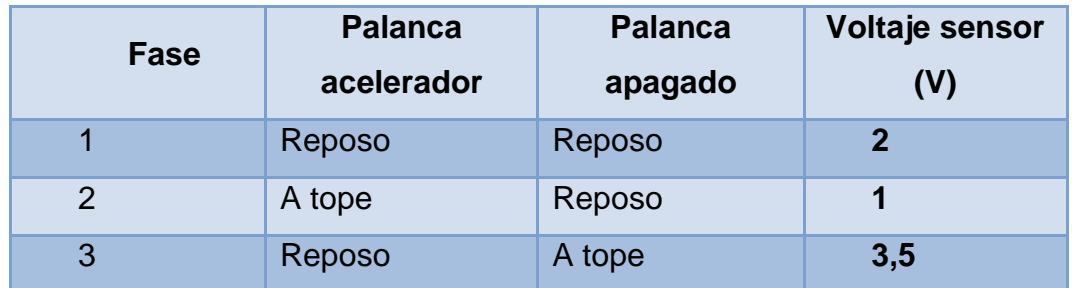

#### **Fuente: Investigadores.**

Para realizar estas pruebas el banco de pruebas universal estuvo en reposo esto quiere decir sin giro, solamente se usaron medios manuales para realizar estas pruebas.

Estos datos irán en el apartado de parámetros de comprobación que se encuentran en el manual de operación del módulo de pruebas que se encuentra en el Anexo H.

# **CAPÍTULO IX**

#### **9. MARCO ADMINISTRATIVO.**

#### **9.1. RECURSOS.**

#### **9.1.1. RECURSOS HUMANOS.**

Cada integrante de este proyecto contribuye directamente con los ámbitos del conocimiento de su dominio, haciendo de éste, un trabajo cooperativo e integrador, debido a que el proyecto mencionado abarca distintas áreas de interés y requiere, por lo tanto, desarrollar destrezas diversas que, se evidencian con mayor eficacia en un trabajo grupal. El caso presente se deriva del amplio conocimiento sobre el manejo de bancos de pruebas y sistemas de inyección VP44 y TICS, por parte del señor Cristian David Valencia Chicaiza; sobre circuitos electrónicos de potencia y manejo de computadoras automotrices por parte del señor Jonathan Misael Enríquez Figueroa.

Existen además, áreas del conocimiento de dominio conjunto, como son, el manejo de redes hidráulicas para la alimentación de las bombas, software CAD-CAM para simulación de elementos para la manufactura, métodos y estrategias de investigación, entre otras.

#### **9.1.2. RECURSOS TECNOLÓGICOS**

Fueron necesarios ciertos instrumentos, máquinas, y demás elementos para realizar la investigación, estos fueron:

- ❖ Scanner.
- Osciloscopio.
- ❖ Multímetro.
- ❖ Vacuómetro.
- ❖ Computadores.
- ❖ Vehículos con los sistemas investigados.
- ❖ Banco de pruebas universal.
- ❖ Cargador de baterías.
- ❖ Taladro.
- ❖ Herramientas varias.

#### **9.1.3. RECURSOS MATERIALES.**

Se emplearon, además, elementos como: La ECM (Módulo de control electrónico) de la Chevrolet D-MAX y su bomba de inyección, la bomba de inyección TICS, una batería de automóvil y todos los conectores inherentes, también, un manómetro y un flujómetro, cañerías y mangueras, acoples y soportes para las bombas, entre más elementos extra. También para la construcción del mainboard, se emplearon elementos electrónicos tales como resistencias, condensadores, transistores, diodos, LCD, puertos, botones, reguladores de voltaje, PIC16F877A, entre otros.

#### **9.2. ANÁLISIS DE COSTOS.**

#### **9.2.1. COSTO DE LA MANO DE OBRA**

Al ser un producto de manufactura a introducirse en el mercado, es necesaria una valoración del costo real frente al costo de referencia, dicho esto, es preciso un desglose de las horas de trabajo y los costos por el área a la que corresponden, así:

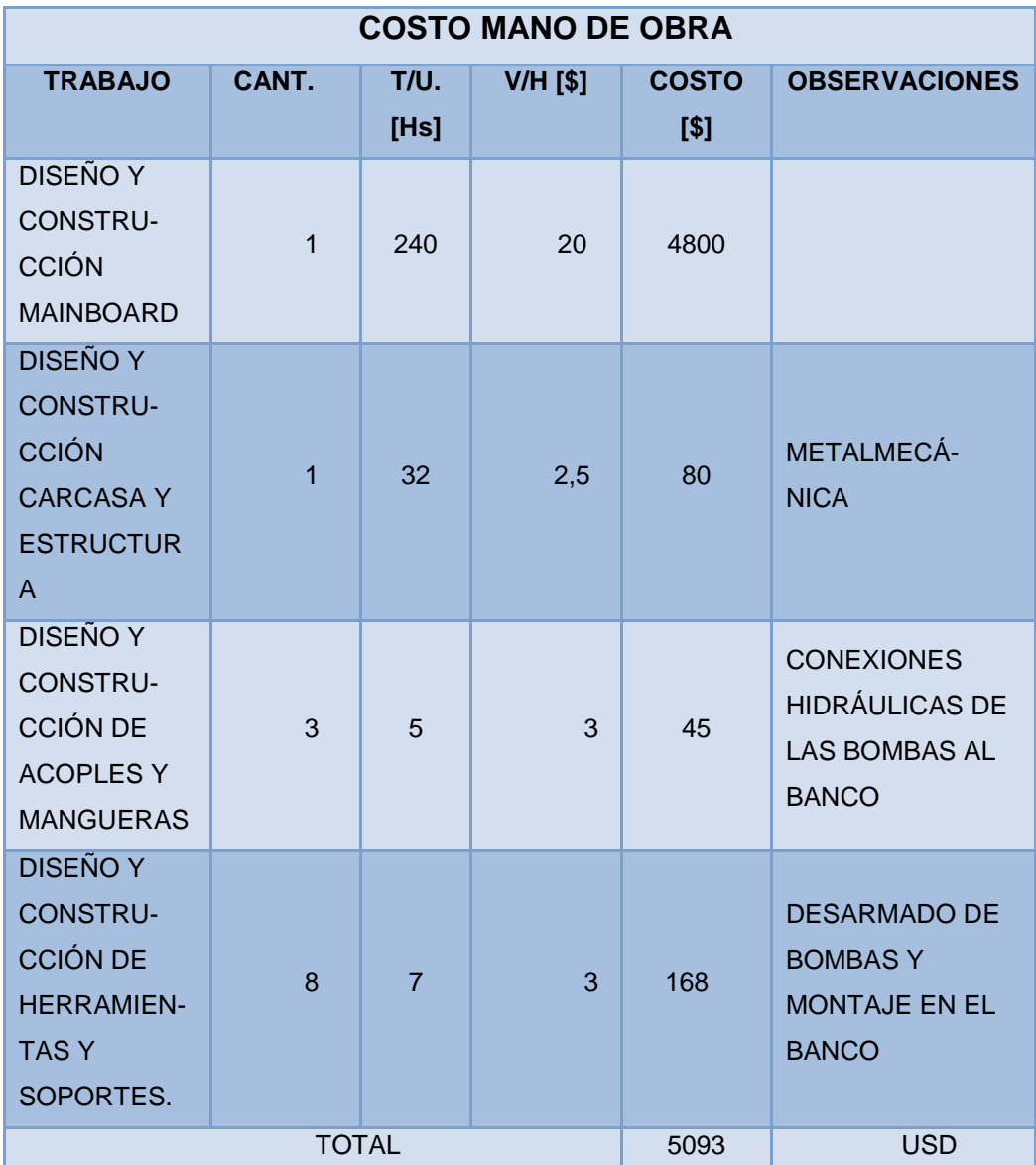

## **Tabla 9.1: Costo de la mano de obra.**

**Fuente: Investigadores.**

# **9.2.2. COSTO DE FABRICACIÓN DEL MAINBOARD Y SUS ARNESES.**

El mainboard o tablero principal (tarjeta madre) se ha construido a mano y una sola unidad, de allí que su costo de producción es elevado, a continuación presentamos los costos de elementos y materiales empleados para la construcción del mismo y de sus respectivos arneses.

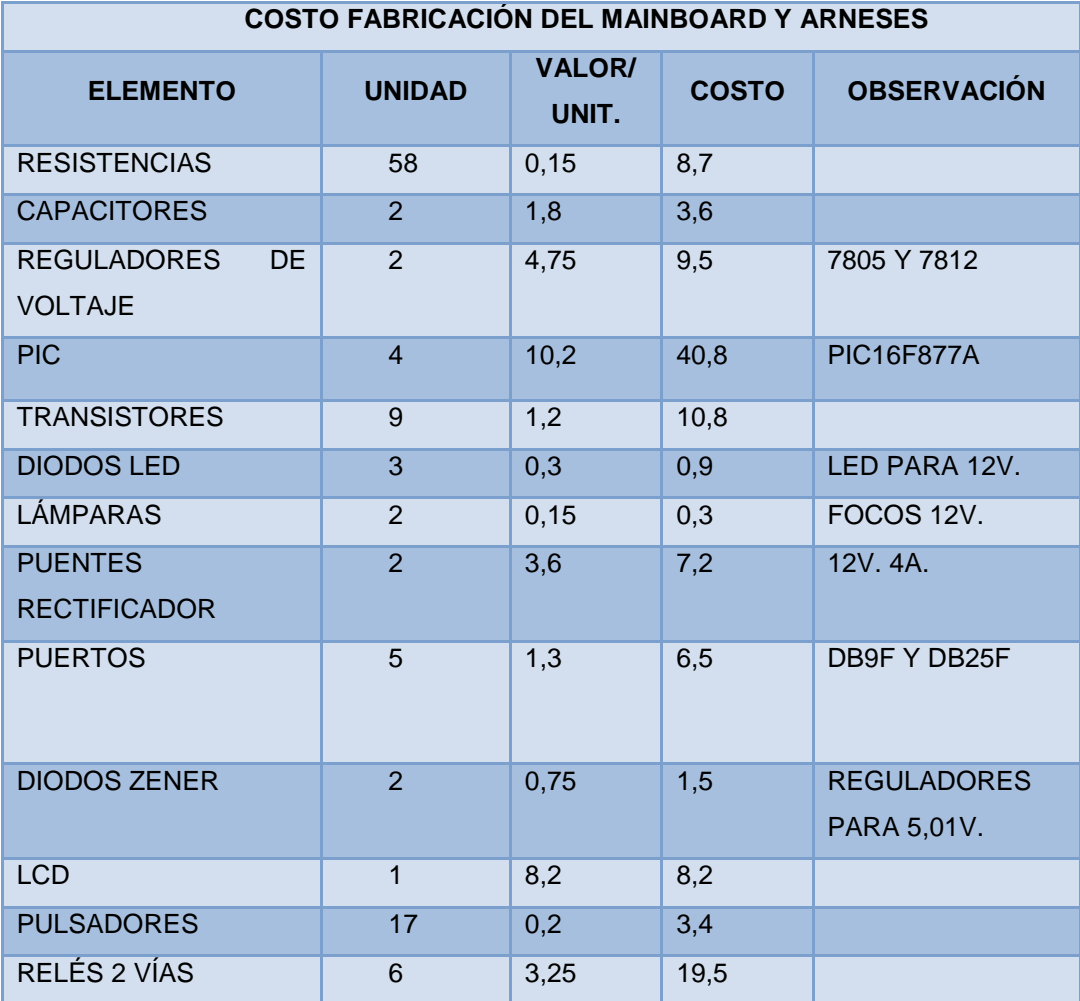

#### **Tabla 9.2: Costo fabricación mainboard y sus arneses.**

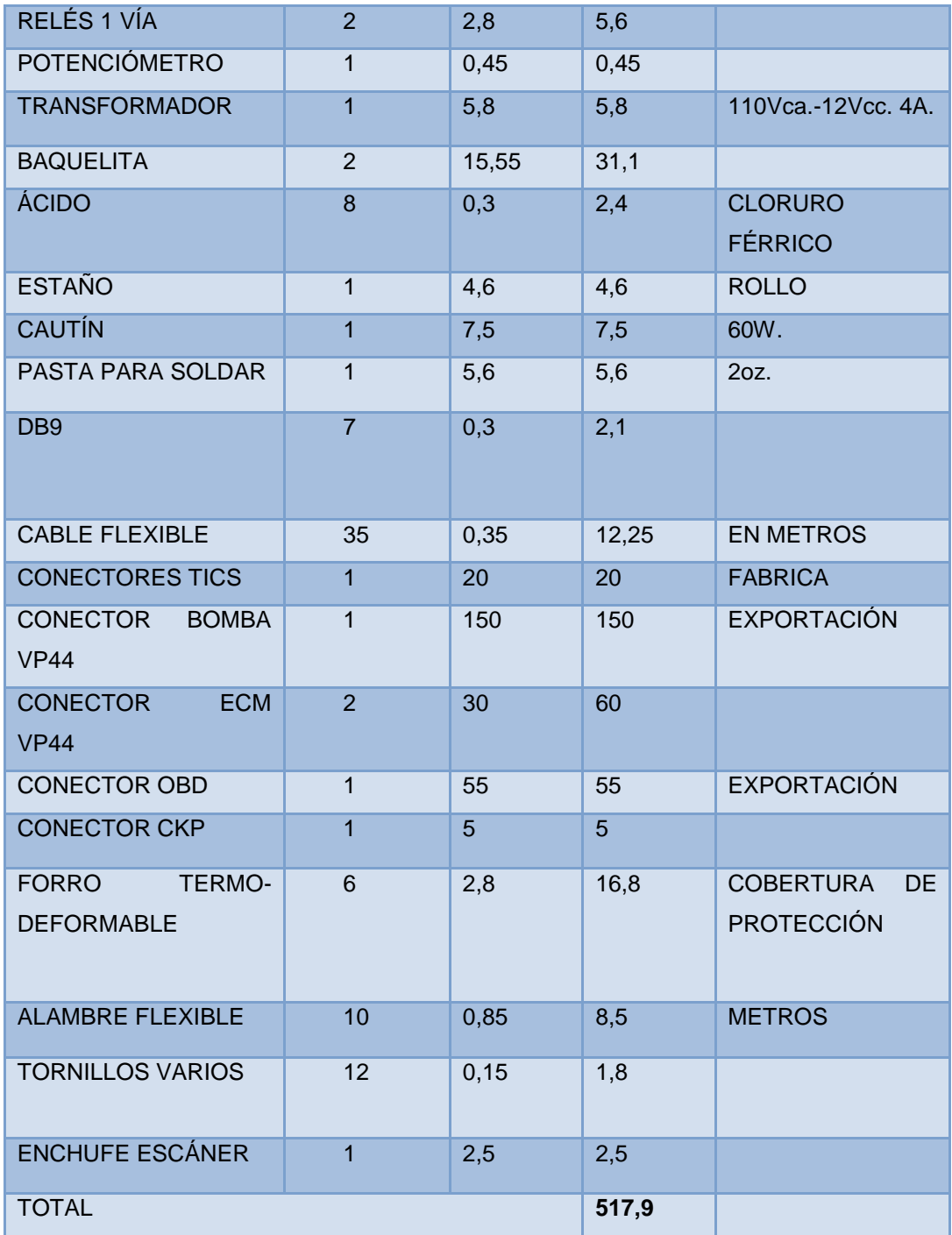

**Fuente: Investigadores.**

# **9.2.3. COSTO DE FABRICACIÓN DE LA CARCASA DEL MÓDULO Y DE LA ESTRUCTURA.**

La carcasa del módulo y la estructura se elaboraron paralelamente, lo cual nos permite organizarlos como un solo gasto en conjunto, empleando los siguientes elementos:

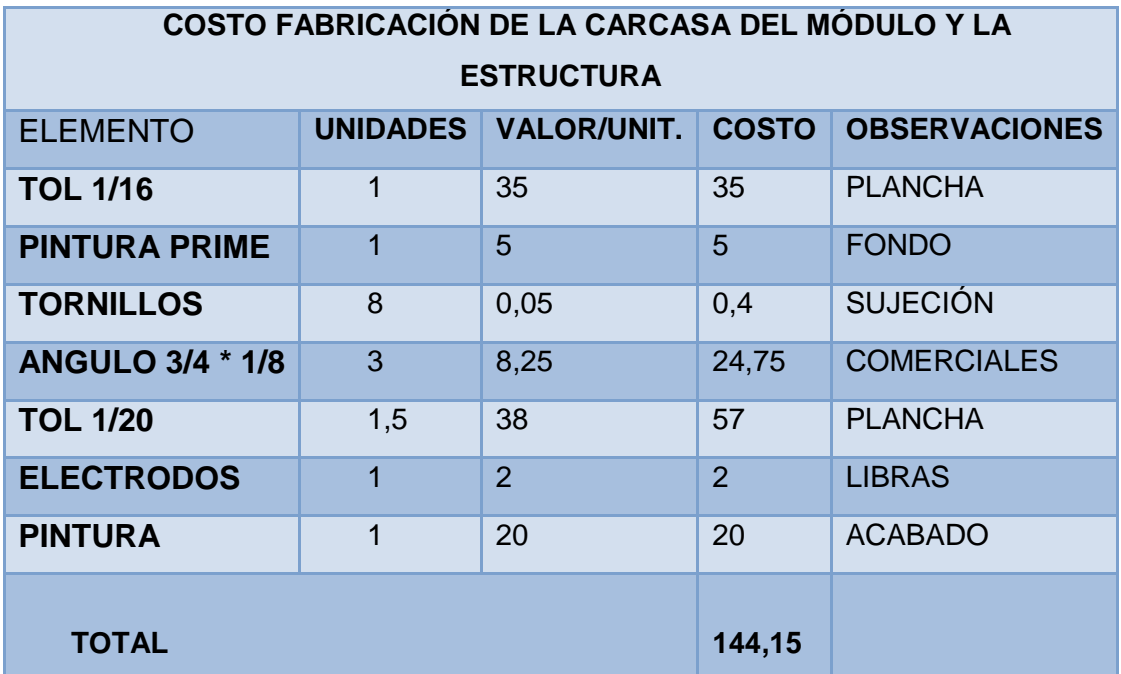

#### **Tabla 9.3: Costo fabricación de la carcasa del módulo y la estructura.**

#### **Fuente: Investigadores.**

#### **9.2.4. COSTOS DE COMPLEMENTOS.**

Aquí se detallan aquellos elementos que se encuentran como periféricos, complementando el funcionamiento del módulo, estos son:

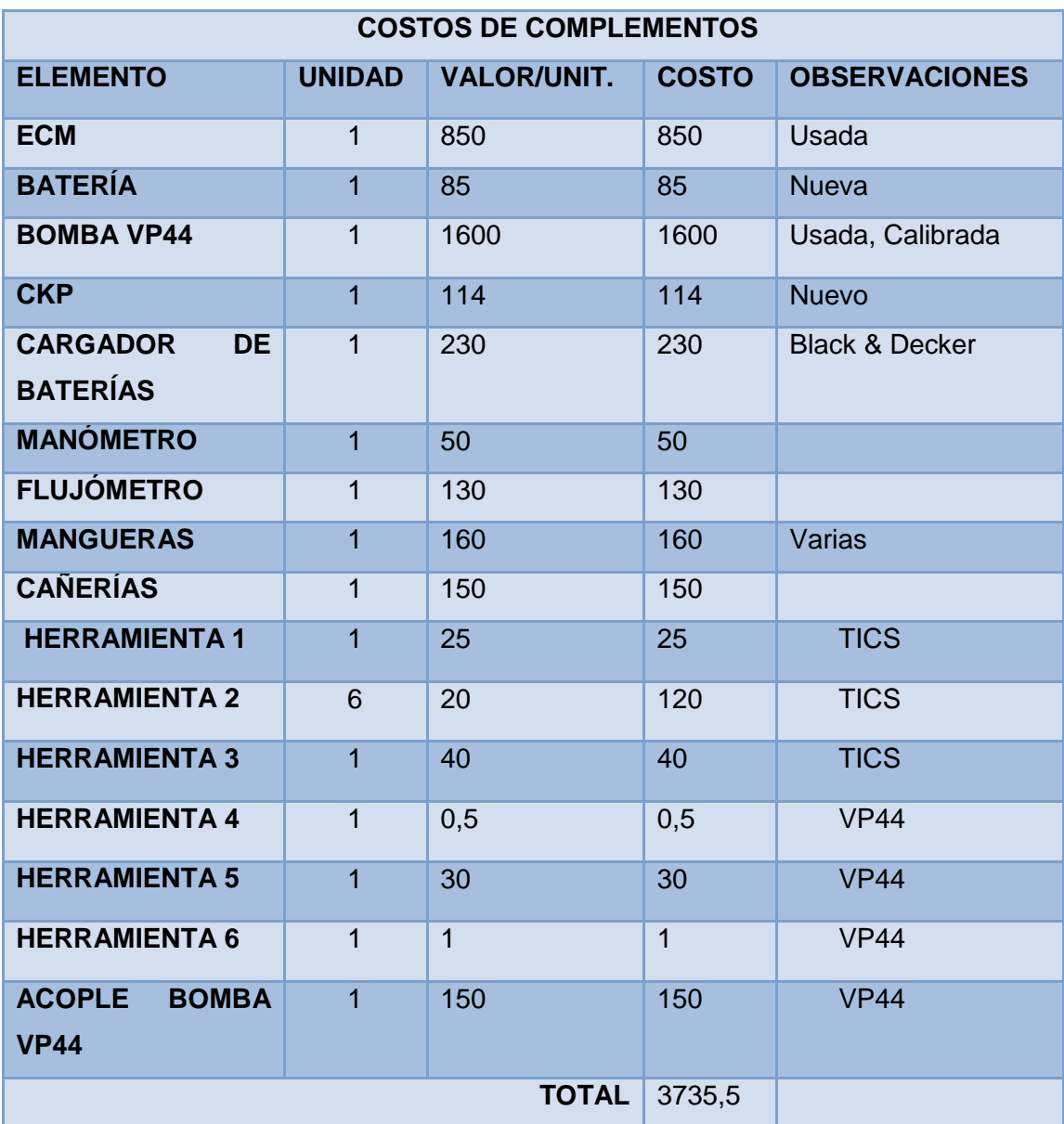

**Tabla 9.4: Costo de complementos.**

**Fuente: Investigadores.**

#### **9.2.5. COSTO TOTAL DEL PROYECTO**

Los gastos de mano de obra son los correspondientes al trabajo de los investigadores, entonces el gasto real es el total menos la mano de obra.

#### **Tabla 9.5: Costo total del proyecto.**

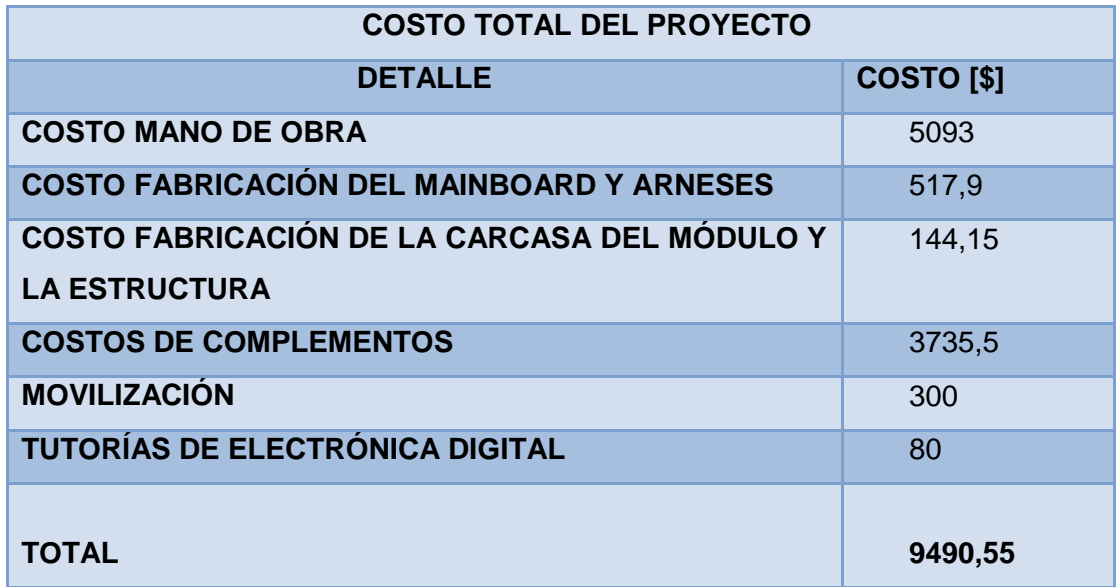

#### **Fuente: Investigadores.**

#### **9.3. ANÁLISIS DEL COSTO EN CONTRA DEL BENEFICIO**

El beneficio del módulo sobre su costo está cubierto, debido a que con el financiamiento de éste proyecto, Full Diesel Valencia, se evita de comprar el banco de pruebas EPS 815 de Bosch para VP44 que bordea los 170.000 USD (ciento setenta mil dólares americanos), y el módulo de pruebas para bombas TICS, que tiene un costo de 4.000 USD (cuatro mil dólares americanos) por lo que existe un ahorro del 80%.

La adquisición de una herramienta para diagnosticar el funcionamiento de las bombas de inyección antes citadas, se hace necesaria debido a la demanda, que anteriormente se cubría, haciendo un nexo intermedio entre el usuario y otro taller que cuenta con los bancos de pruebas de las marcas, sin obtener una ganancia significativa por dicha operación.

La recuperación de la inversión se da en 60 dólares por cada prueba, realizando 3 por semana, para el total real de la inversión que es 4397,55 (restando la mano de obra que no es un gasto real), da un total de 25 semanas aproximadamente, lo que se traduce a 6 meses, con una variación por margen de error que da como tentativa 1 año.

#### **9.4. FINANCIAMIENTO**

Es el llamado recurso económico, el cual, será afrontado en su totalidad, por el laboratorio de sistemas de inyección Full Diesel Valencia, debido a que el proyecto se lo ha realizado por su requerimiento.

#### **CONCLUSIONES.**

- La comprobación del funcionamiento de las bombas de inyección electrónicamente actuadas no se puede realizar sin variar las señales de entrada a la ECM.
- Existen ciertos parámetros que son necesarios para la dosificación del combustible y que su ausencia o error afectan al desempeño del motor, un ejemplo de esto es la señal de CKP (en la VP44), que al no ser correcta, genera un corte de la inyección a 1500 RPM.
- Al generar un circuito de emulación de la actuación real de los sensores del automóvil, se puede inducir al funcionamiento correcto de una bomba de actuación electrónica en base a cálculos predefinidos por el fabricante, mas no generar parámetros de funcionamiento por requerimientos individuales de los operarios.
- $\div$  El trabajo de las bombas se puede determinar por fallos de operación, que si bien evidencian problemas en la conducción (humos, pérdida de potencia, inestabilidad del ralentí o de la aceleración, entre otras), no generan códigos de fallas.
- La inclusión de un módulo que permita al banco de pruebas convencional, calibrar bombas de actuación electrónica, permitió al propietario de laboratorio, la ampliación de sus competencias, y por consiguiente, de su cartera de clientes, además de la utilidad en ciertos trabajos.

### **RECOMENDACIONES.**

- $\cdot \cdot$  Una buena medida a tomar en el taller es dar a conocer al cliente el próximo mantenimiento que se debería realizar en el sistema, para poder asegurar el retorno del cliente y generar confianza y fidelidad en ellos.
- Una vez integrado el módulo de pruebas, objeto de nuestra investigación, se invierta en publicidad, para dar a conocer a los propietarios de este tipo de vehículos, que se cuenta con los implementos necesarios para dar mantenimiento a su sistema.
- Una capacitación adecuada y periódica al personal, acerca de los sistemas de inyección citados y las pruebas que se deben realizar a los mismos, es clave fundamental para garantizar la calidad y eficiencia en el servicio.
- Asesorar adecuadamente al cliente, para que éste sepa en qué consisten los mantenimientos y las reparaciones, y de los costos extra que implica el descuido.
- El módulo debe ser manipulado única y exclusivamente por personal calificado.
- Conecte el módulo únicamente con el cable original y a 110 VCA.

# **BIBLIOGRAFÍA.**

- Budynass, R. & Nisbett, J. (2008). *Diseño en ingeniería mecánica de Shigley* (VIII). Hong Kong: McGraw-Hill.
- Mott, R. & E.P. (2006). *Diseño de elementos de máquinas* (IV). México D.F.: Pearson.
- ISUZU MOTORS LIMITED. (2003). *4JH1-TC ENGINE Engine Management System Operation & Diagnosis. Tokyo:* ISUZU MOTORS LIMITED*.*
- Bosch, R. (2002). *VR.M/VP 44 y VE.M/VP29/30 Reparación y ensayo* . Madrid: Bosch, R.
- ESNAM. (2004). *BOMBA DE INYECCIÓN DE ALTA PRESIÓN VP44*. Lima: ESNAM.
- HINO MOTORS, Ltda. (s.f.). *Diagnóstico de problema TICS.* Tokyo, Japón: HINO MOTORS, Modulo 3001.
- Microchip Technology Inc. (2012). *PIC16F87XA.* Sydney: Microchip Technology Inc.
- Reyes, C. (2008). *Microcontroladores PIC Programación en Basic.* (3ed) Quito: RISPERGRAF.
- Hernández, R., Fernández, C. & Baptista, P. *Metodología de la investigación.* 3a México, D.F.: McGraw-Hill

# **BIBLIOGRAFÍA VIRTUAL.**

- Lee, T. (s.f.). *SolidWorks ® SimulationXpress* [javelin-tech.com]. Recuperado el 16 de octubre de 2013 de: [http://www.javelintech.](http://www.javelin-tech.com/main/products/solidworks_simulationxpress.htm) [com/main/products/solidworks](http://www.javelin-tech.com/main/products/solidworks_simulationxpress.htm) \_simulationxpress.htm
- Factor de seguridad y esfuerzo de diseño permisible (esfuerzo de trabajo). (s.f.). Recuperado el 18 de octubre de 2013 de: http://www. itescam.edu.mx/principal/sylabus/fpdb/rECMrsos/r68071.PDF
- Zarate, A. (s.f.). *Deformaciones del Material* [construmatica.com]. Recuperado el 18 de octubre de 2013 de: http://www.construmatica. com/construpedia/Deformaciones\_del\_Material
- Wigodski, J. (2010). *Población y muestra* [metodología en investigación .blogspot.com]. Recuperado el 26 de octubre de 2013 de: http://metodologiaeninvestigacion.blogspot.com/2010/07/ población-y-muestra.html.
- Valcarcel, M. (2011). *Frecuencímetro con LCD* [blogspot.com]. Recuperado el 27 de octubre de 2013 de: http://proyectos electronicoos.blogspot.com /2011/05/frECMencimetro-con-lcd.html
- Cobreros, M. (s.f.). *Como hacer un divisor resistivo* [Kemisa.com]. Recuperado el 3 de noviembre de 2013 de: http://www. kemisa.es/como\_hacer\_divisor\_ resistivo.php
- Cobreros, M. (s.f.). *Como hacer circuitos impresos de doble cara*  [Kemisa.com]. Recuperado 17 de diciembre de 2014 de: http://www. kemisa.es/como\_hacer\_ circuitos\_parte\_uno.php

# **ANEXOS**

# **ANEXO A**

# DIAGRAMAS ELÉCTRICO, PINES ECM Y PSG MOTOR 4JH1-TC (LUV-DMAX).

# (FUENTE: ISUZU MOTOR COMPANY.)

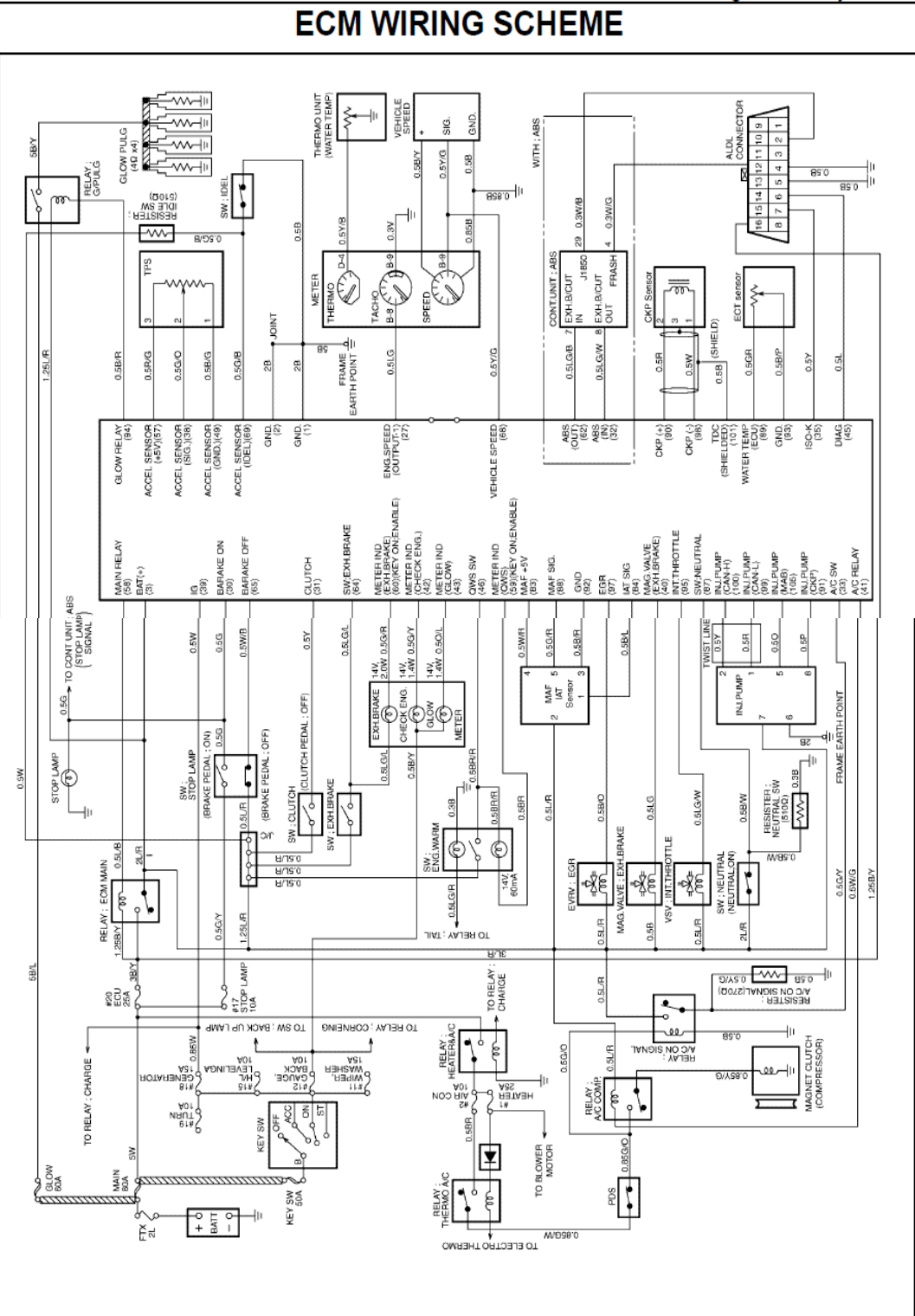

#### ECM CONNECTOR PIN ASSIGNMENT & OUTPUT SIGNAL<br>View Looking Into ECM Case Д, ▭ 105 98 25 43 99 97 44 s<br>89 ĞЗ

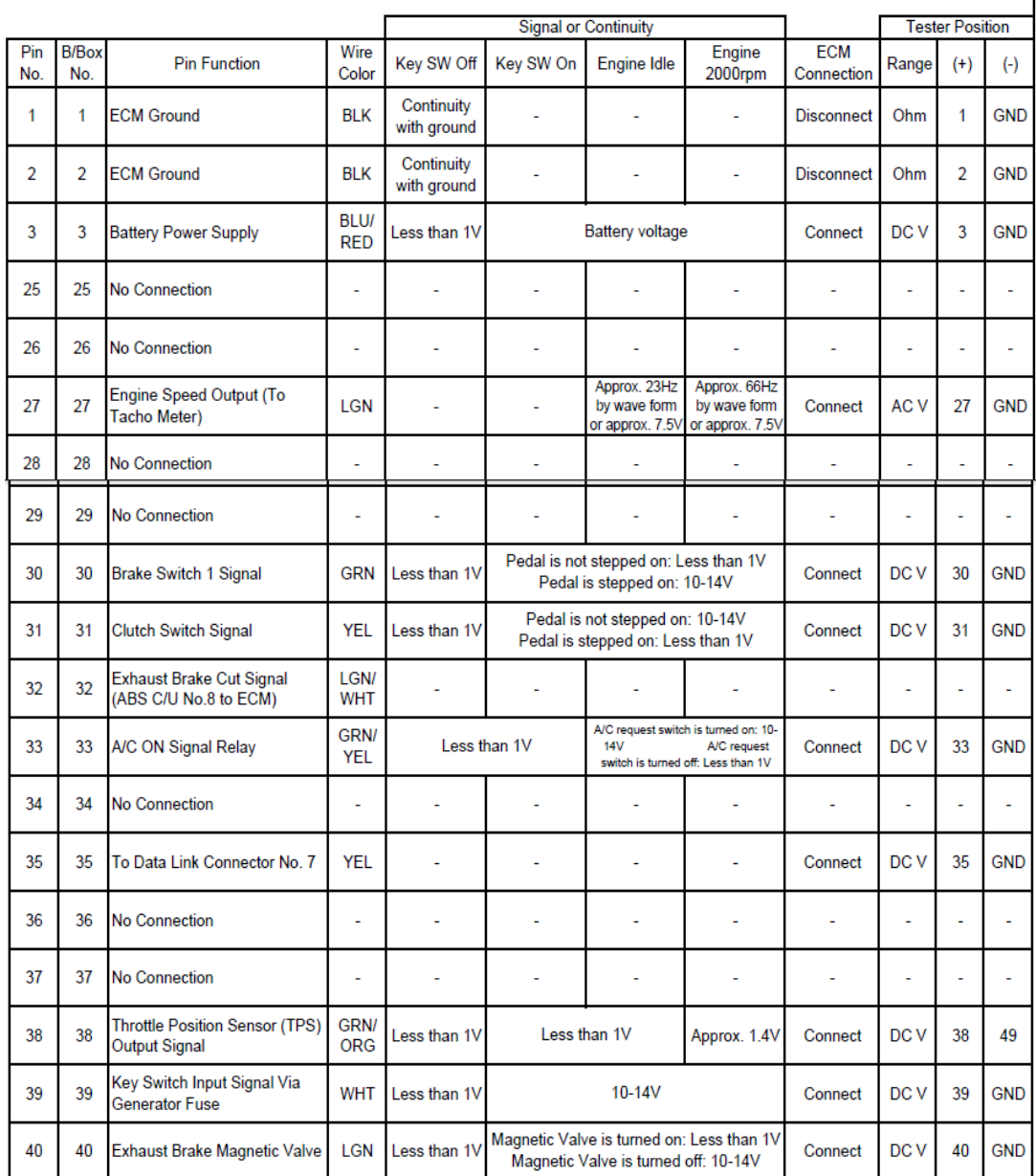

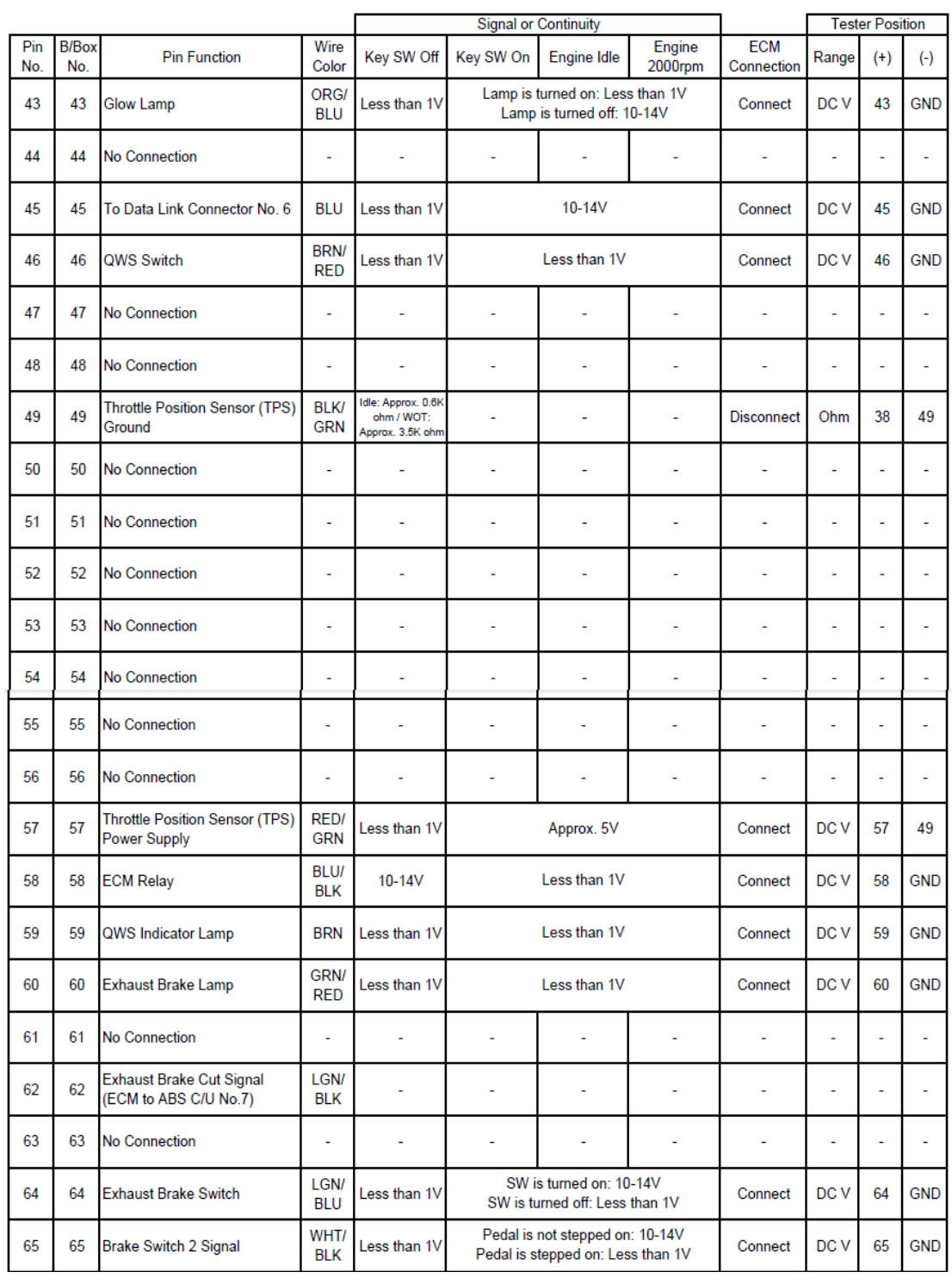

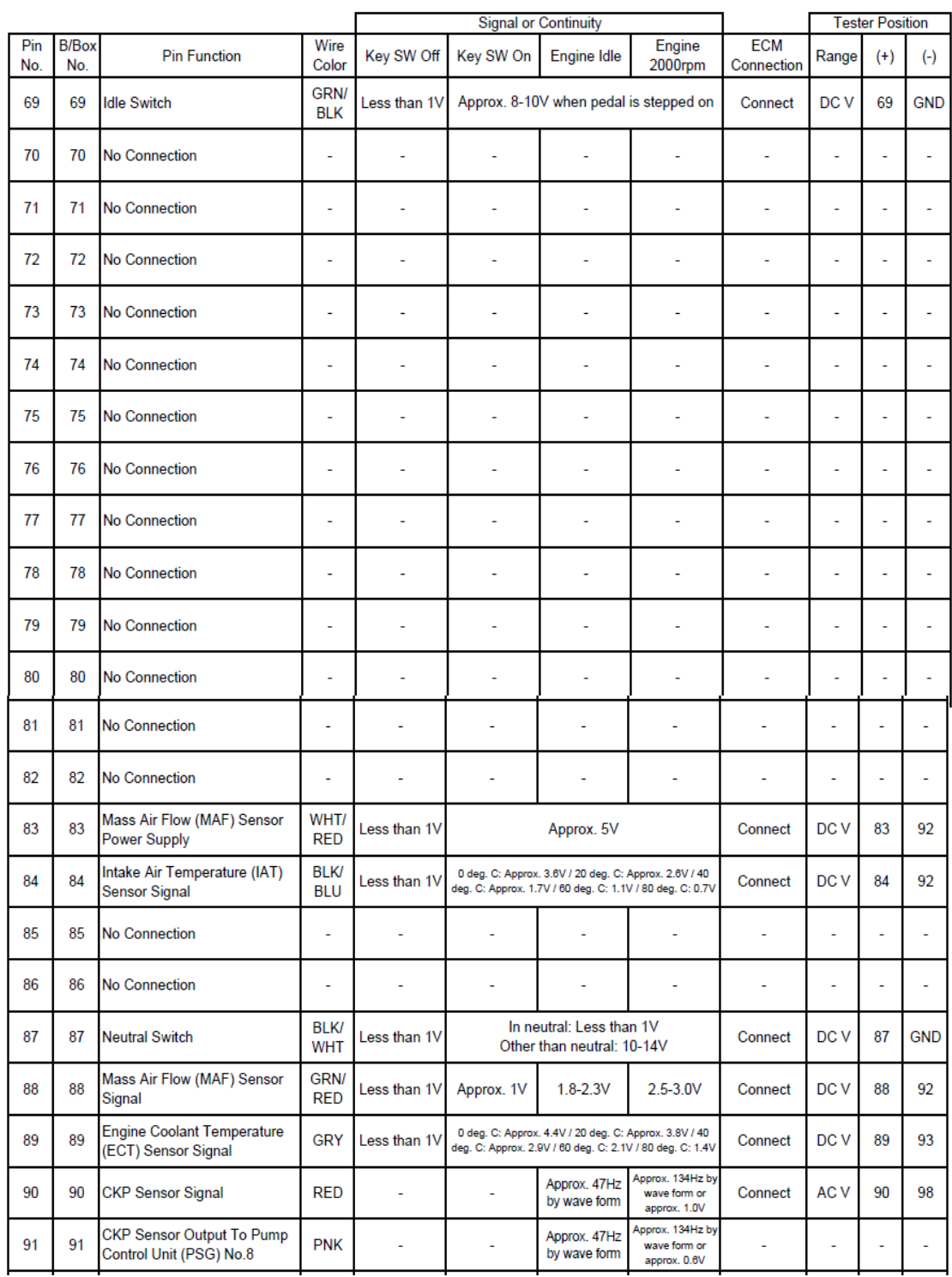

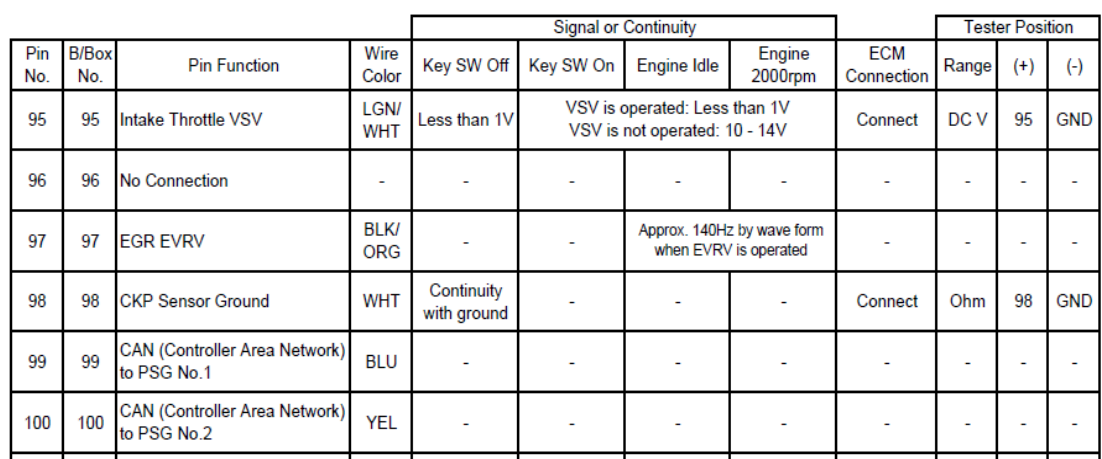

# **PSG CONNECTOR PIN ASSIGNMENT & OUTPUT SIGNAL**<br>View Looking Into PSG Case

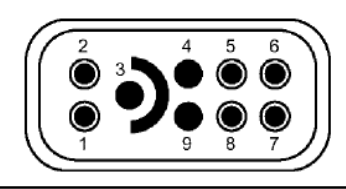

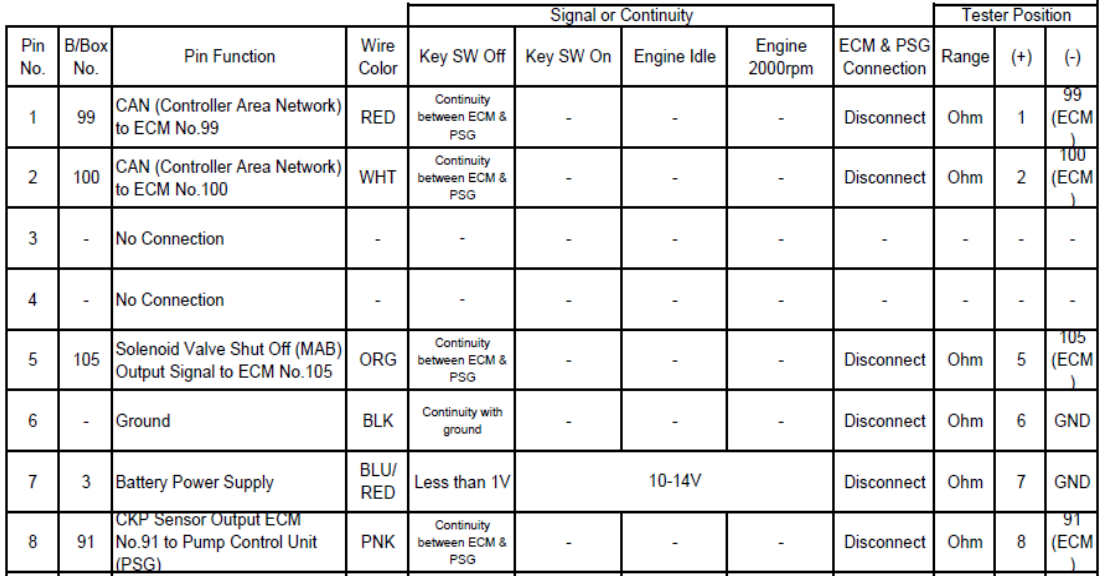

# **ANEXO B**

# MAPA DE PINES DEL MÓDULO.

(FUENTE: INVESTIGADORES.)

# $VP-44$

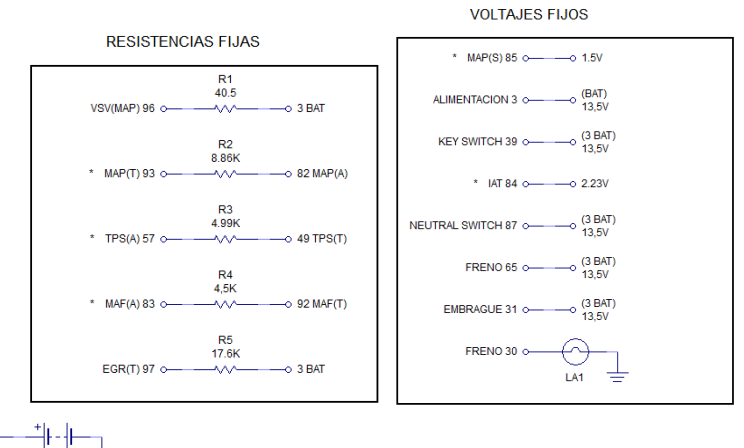

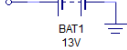

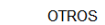

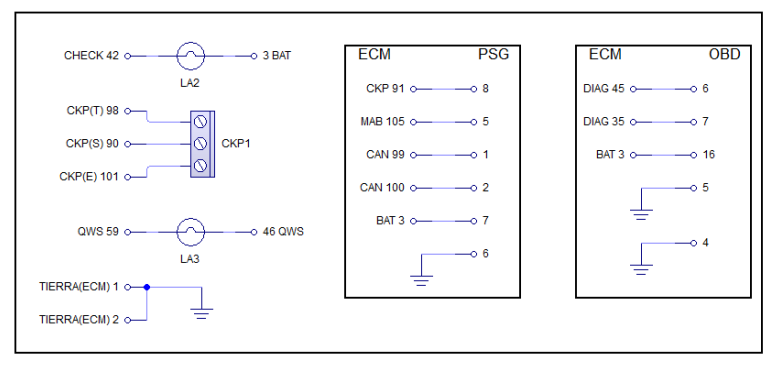

**VOLTAJES VARIABLES** 

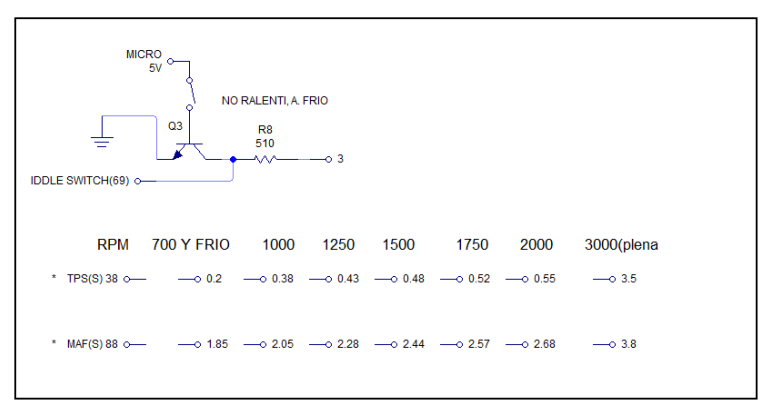

#### RESISTENCIAS VARIABLES

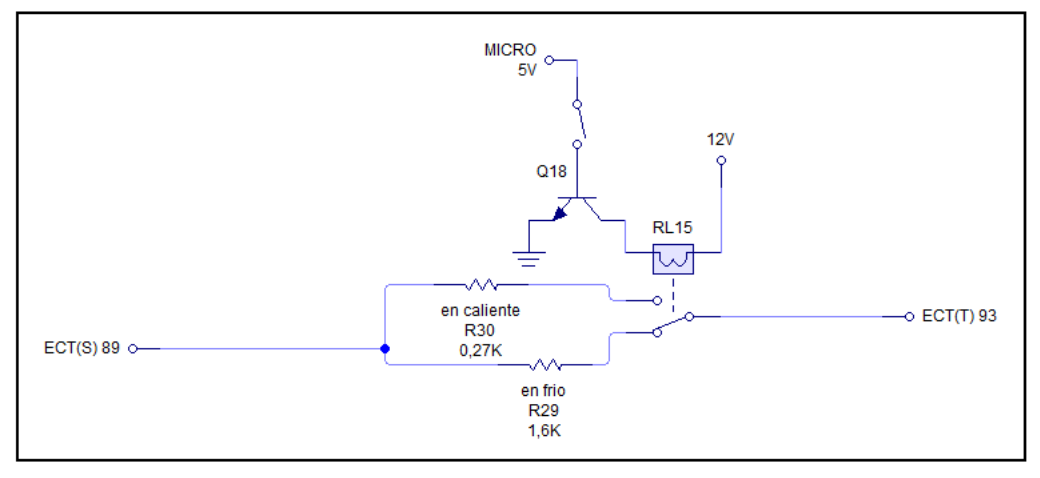

\* Valores sujetos a conexiones mas complicadas, mostradas a continuación:

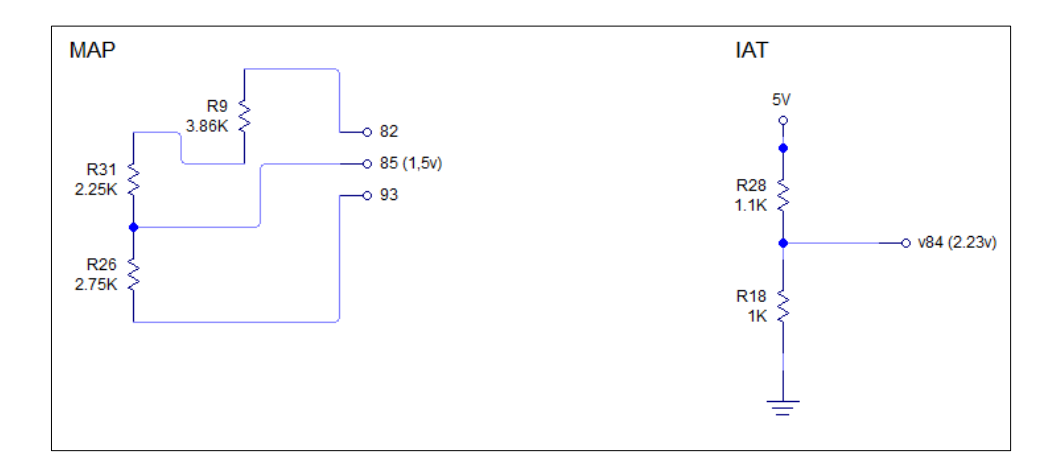

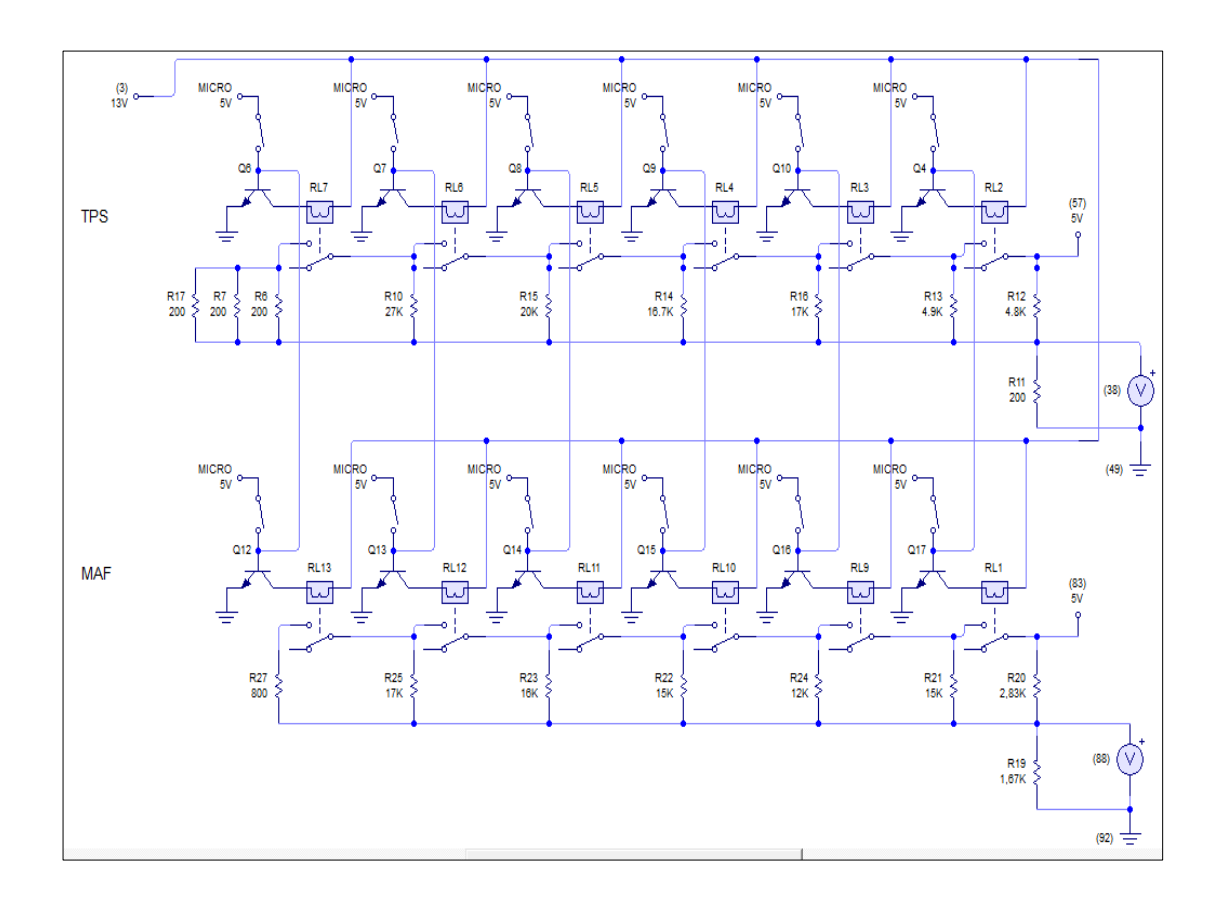

# **ANEXO C**

# **CÓDIGO DE PROGRAMACIÓN.**

(FUENTE: INVESTIGADORES.)

*;ESCUELA POLITÉCNICA DEL EJÉRCITO ;DEPARTAMENTO DE ENERGÍA Y MECÁNICA ;INGENIERIA AUTOMOTRIZ ;MODULO DE PRUEBAS PARA TICS Y VP44 ;JONATHAN ENRIQUEZ---CRISTIAN VALENCIA ;PROYECTO DE GRADO ;PROGRAMA DEL PIC CPU*

@ device xt\_osc

*; PREPARACION DE PUERTOS*

*;ADCON1=7 ;DIGITALIZA LOS PUERTOS* TRISE = %00000000 *;PUERTO E COMO SALIDA* TRISB = %00000000 *;PUERTO B COMO SALIDA* PORTE = 0 *;INICIALIZA EL PUERTO E A 0 PARA EVITAR PARÁSITOS* TRISC = %00000000 *;PUERTO C COMO SALIDA* PORTD = %00001111 *;PUERTO D MITAD ENTRADA Y MITAD SALIDA* PORTC = %00000000 *;INICIALIZA EL PUERTO C*

*; PREPARACION LCD* 

**DEFINE** LCD\_DREG PORTB *;DEFINE PINES DEL LCD B4 A B7*

**DEFINE** LCD\_DBIT 4 *;EMPEZANDO DESDE EL PUERTO B4 HASTA EL B7* **DEFINE** LCD\_RSREG PORTB *;DEFINE EL PUERTO B PARA CONECTAR EL BIT RS* **DEFINE** LCD\_RSBIT 2 *;ESTE ES EL PUERTO B2* **DEFINE** LCD\_EREG PORTB *;DEFINE EL PUERTO B PARA CONECTAR EL BIT ENABLE* **DEFINE** LCD\_EBIT 3 *;ESTE ES EL PUERTO B3*

*; PARÁMETROS DE LOS VOLTÍMETROS*

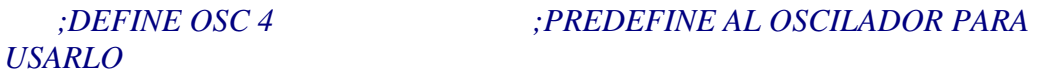

*LA MEDICIÓN*

**DEFINE** ADC\_BITS 10 *;NÚMERO DE BITS QUE OCUPARÁ* 

**DEFINE** ADC\_CLOCK 3 *;USAR CLOCK RC DEL PIC DE A*

**DEFINE** ADC\_SAMPLEUS 50 *;TIEMPO DE MUESTREO EN 50US*

RES **VAR WORD** *;RESULTADO DE LA CONVERSIÓN*

VAL **VAR WORD** *;GUARDA EL VALOR DEL VOLTAJE*

volt **VAR BYTE** *;MULTIPLICADOR PARA QUE 5V EQUIVALGA A LOS 20V*

*ENTRADAS*

*LCD*

*ANALÓGICOS*

TRISA = 3 *;ESTABLECE RA0 Y RA1 COMO* 

**PAUSE** 500 *;PAUSA DE INICIALIZACIÓN DEL* 

ADCON1 = %11001110 *;ESTABLECER RA0 Y RA1 COMO* 

*RA1*

ADCON0 = %11000001 *;RELOJ DEL A/D, SELECCIONA RA0 Y* 

*; TEXTO DE BIENVENIDA* 

INICIO: PORTC =  $0$  PORTE =  $0$ 

*DEL LCD*

**LCDOUT** \$FE, 1 *;BORRA LA PANTALLA* 

**LCDOUT** \$FE, \$80+2, "FULL DIESEL" *;MUESTRA EL TEXTO DESDE* 

*EL CARACTER 2*

*CARACTER 4*

**LCDOUT** \$FE,\$C0+4, "VALENCIA" *;SEGUNDA FILA DESDE EL* 

**PAUSE** 2000

**LCDOUT** \$FE, 1

**LCDOUT** \$FE,\$80, "MODULO DE PRUEBA"

**LCDOUT** \$FE,\$C0, "VP-44 TICS"

**PAUSE** 2000

**LCDOUT** \$FE, 1

**LCDOUT** \$FE, \$80+1, "SELECCIONE EL"

**LCDOUT** \$FE, \$C0, "NUMERO DE PRUEBA"

*; ASIGNACION DE PUERTOS PARA EL TECLADO*

FA **VAR** PORTD.0 *;PRIMERA FILA*

FB **VAR** PORTD.1 *;SEGUNDA FILA*

FC **VAR** PORTD.2 *;TERCERA FILA*

FD **VAR** PORTD.3 *;CUARTA FILA*

TRES **VAR** PORTD.6 *;TERCERA COLUMNA*

CUATRO **VAR** PORTD.7 *;CUARTA COLUMNA*

UNO **VAR** PORTD.4 *;PRIMERA COLUMNA*

DOS **VAR** PORTD.5 *;SEGUNDA COLUMNA*

LED **VAR** PORTE.0 *;ASIGNA EL NOMBRE LED AL PUERTO DEL ACTUADOR TICS*

X **VAR BYTE** *;DECLARA X PARA GUARDAR EL VALOR DEL PULSADOR*

X=17 *;EMPIEZA CON UN VALOR DISTINTO A LOS QUE SE ASIGNARAN*

#### *; TECLADO MATRICIAL*

*DEL TECLADO*

BARRIDO: *;LEE EL BOTON PULSADO* 

**LOW** FA

**IF**  $UNO = 0$  **THEN**  $X = 1$ : **GOSUB** ANTIREBOTE

**IF** DOS = 0 **THEN**  $X = 2$ **: GOSUB** ANTIREBOTE

**IF** TRES  $= 0$  **THEN**  $X = 3$ **: GOSUB** ANTIREBOTE

**IF** CUATRO =  $0$  **THEN**  $X = 4$ : **GOSUB** ANTIREBOTE

**HIGH** FA

**LOW** FB
**IF**  $UNO = 0$  **THEN**  $X = 5$ **: GOSUB** ANTIREBOTE

**IF** DOS  $= 0$  **THEN**  $X = 6$ : **GOSUB** ANTIREBOTE

**IF** TRES  $= 0$  **THEN**  $X = 7$ : **GOSUB** ANTIREBOTE

**IF** CUATRO =  $0$  **THEN**  $X = 8$ : **GOSUB** ANTIREBOTE

**HIGH** FB

**LOW** FC

**IF**  $UNO = 0$  **THEN**  $X = 9$ : **GOSUB** ANTIREBOTE

**IF**  $DOS = 0$  **THEN**  $X = 10$ : **GOSUB** ANTIREBOTE

**IF** TRES  $= 0$  **THEN**  $X = 11$ : **GOSUB** ANTIREBOTE

**IF** CUATRO =  $0$  **THEN**  $X = 12$ : **GOSUB** ANTIREBOTE

**HIGH** FC

**LOW** FD

**IF**  $UNO = 0$  **THEN**  $X = 13$ : **GOSUB** ANTIREBOTE

**IF** DOS = 0 **THEN**  $X = 14$ : **GOSUB** ANTIREBOTE

**IF** TRES  $= 0$  **THEN**  $X = 15$ : **GOSUB** ANTIREBOTE

**IF** CUATRO =  $0$  **THEN**  $X = 16$ **: GOSUB** ANTIREBOTE

**HIGH** FD

**GOTO** BARRIDO

ANTIREBOTE *;INHIBE EL VOLTAJE REMANENTE POR USAR PULSADORES*

**IF** UNO = 0 **THEN GOTO** ANTIREBOTE

**IF** DOS = 0 **THEN GOTO** ANTIREBOTE

**IF** TRES = 0 **THEN GOTO** ANTIREBOTE

**IF** CUATRO = 0 **THEN GOTO** ANTIREBOTE

**GOSUB** PROGRAMA

**RETURN**

*; PRESENTACION DE LAS PRUEBAS A REALIZARSE*

PROGRAMA: **SELECT CASE** (X)

**CASE** (1):

PORTE=0 *;DESACTIVA EL ACTUADOR DE LA* 

*TICS*

PORTC=%11000000 *;ACTIVA EL INTERRUPTOR DE RALENTÍ Y* 

*EL* 

*ECT EN FRÍO*

**LCDOUT** \$FE, 1

**LCDOUT** \$FE, \$80, "PRUEBA #1 VP-44"

**LCDOUT** \$FE, \$C0, "ARRANQUE EN FRIO"

**PAUSE** 3000

**LCDOUT** \$FE, 1

**LCDOUT** \$FE, \$80, "COLOQUE: 100 RPM"

**LCDOUT** \$FE, \$C0, "Y PULSE: (CONUT)"

**PAUSE** 3000

**LCDOUT** \$FE, 1

**LCDOUT** \$FE, \$80, "PRUEBA #1 VP-44"

**LCDOUT** \$FE, \$C0, "ARRANQUE 15000mL"

**PAUSE** 65000

**PAUSE** 65000

**PAUSE** 65000

**GOTO** INICIO

**CASE** (2):

 $PORTE=0$ 

PORTC=%10000000 *;ACTIVA EL INTERRUPTOR DE RALENTÍ Y EL ECT EN CALIENTE*

**LCDOUT** \$FE, 1

**LCDOUT** \$FE, \$80, "PRUEBA #2 VP-44"

**LCDOUT** \$FE, \$C0, " A RALENTI "

**PAUSE** 3000

**LCDOUT** \$FE, 1

**LCDOUT** \$FE, \$80, "COLOQUE: 350 RPM"

**LCDOUT** \$FE, \$C0, "Y PULSE: (CONUT)"

**PAUSE** 3000

**LCDOUT** \$FE, 1

**LCDOUT** \$FE, \$80, "PRUEBA #2 VP-44"

**LCDOUT** \$FE, \$C0, "RALENTI 15000mL"

**PAUSE** 65000

**PAUSE** 65000

**PAUSE** 65000

**GOTO** INICIO

**CASE** (3):

PORTE=0

#### PORTC=%00000001 *;NO RALENTÍ, ECT CALIENTE, DIVISOR 1 ACTIVADO*

**LCDOUT** \$FE, 1

**LCDOUT** \$FE, \$80, "PRUEBA #3 VP-44"

**LCDOUT** \$FE, \$C0, "1000 RPM/MOTOR"

**PAUSE** 3000

**LCDOUT** \$FE, 1

**LCDOUT** \$FE, \$80, "COLOQUE: 500 RPM"

**LCDOUT** \$FE, \$C0, "Y PULSE: (CONUT)"

**PAUSE** 3000

**LCDOUT** \$FE, 1

**LCDOUT** \$FE, \$80, "PRUEBA #3 VP-44"

**LCDOUT** \$FE, \$C0, "1000RPM 15000mL"

**PAUSE** 65000

**PAUSE** 65000

**PAUSE** 65000

**GOTO** INICIO

**CASE** (4):

PORTE=0

PORTC=%00000011 *;NO RALENTÍ, ECT CALIENTE,* 

#### *DIVISOR 1 Y 2 ACTIVADOS*

**LCDOUT** \$FE, 1

**LCDOUT** \$FE, \$80, "PRUEBA #4 VP-44"

**LCDOUT** \$FE, \$C0, "1250 RPM/MOTOR"

**PAUSE** 3000

**LCDOUT** \$FE, 1

**LCDOUT** \$FE, \$80, "COLOQUE: 625 RPM"

**LCDOUT** \$FE, \$C0, "Y PULSE: (CONUT)"

**PAUSE** 3000

**LCDOUT** \$FE, 1

**LCDOUT** \$FE, \$80, "PRUEBA #4 VP-44"

**LCDOUT** \$FE, \$C0, "1250RPM 15000mL"

**PAUSE** 65000

**PAUSE** 65000

**PAUSE** 65000

**GOTO** INICIO

**CASE** (5):

PORTE=0

#### PORTC=%00000111 *;NO RALENTÍ, ECT CALIENTE, DIVISOR 1,2 Y 3 ACTIVADOS*

**LCDOUT** \$FE, 1

**LCDOUT** \$FE, \$80, "PRUEBA #5 VP-44"

**LCDOUT** \$FE, \$C0, "1500 RPM/MOTOR"

**PAUSE** 3000

**LCDOUT** \$FE, 1

**LCDOUT** \$FE, \$80, "COLOQUE: 750 RPM"

**LCDOUT** \$FE, \$C0, "Y PULSE: (CONUT)"

**PAUSE** 3000

**LCDOUT** \$FE, 1

**LCDOUT** \$FE, \$80, "PRUEBA #5 VP-44"

**LCDOUT** \$FE, \$C0, "1500RPM 15000mL"

**PAUSE** 65000

**PAUSE** 65000

**PAUSE** 65000

**GOTO** INICIO

**CASE** (6):

PORTE=0

#### PORTC=%00001111 *;NO RALENTÍ, ECT CALIENTE, DIVISOR 1,2,3 Y 4 ACTIVADOS*

**LCDOUT** \$FE, 1

**LCDOUT** \$FE, \$80, "PRUEBA #6 VP-44"

**LCDOUT** \$FE, \$C0, "1750 RPM/MOTOR"

**PAUSE** 3000

**LCDOUT** \$FE, 1

**LCDOUT** \$FE, \$80, "COLOQUE: 875 RPM"

**LCDOUT** \$FE, \$C0, "Y PULSE: (CONUT)"

**PAUSE** 3000

**LCDOUT** \$FE, 1

**LCDOUT** \$FE, \$80, "PRUEBA #6 VP-44"

**LCDOUT** \$FE, \$C0, "1750RPM 15000mL"

**PAUSE** 65000

**PAUSE** 65000

**PAUSE** 65000

**GOTO** INICIO

**CASE** (7):

PORTE=0

PORTC=%0001111 *;NO RALENTÍ, ECT CALIENTE, DIVISOR 1,2,3,4 Y 5 ACTIVADOS*

**LCDOUT** \$FE, 1

**LCDOUT** \$FE, \$80, "PRUEBA #7 VP-44"

**LCDOUT** \$FE, \$C0, " 2000 RPM/MOTOR "

**PAUSE** 3000

**LCDOUT** \$FE, 1

**LCDOUT** \$FE, \$80, "COLOQUE: 1000RPM"

**LCDOUT** \$FE, \$C0, "Y PULSE: (CONUT)"

**PAUSE** 3000

**LCDOUT** \$FE, 1

**LCDOUT** \$FE, \$80, "PRUEBA #7 VP-44"

**LCDOUT** \$FE, \$C0, "2000RPM 15000mL"

**PAUSE** 65000

**PAUSE** 65000

**PAUSE** 65000

#### **GOTO** INICIO

**CASE** (8):

PORTC=%00111111 *;NO RALENTÍ, ECT CALIENTE, TODOS LOS DIVISORES ACTIVADOS*

PORTE=0

**LCDOUT** \$FE, 1

**LCDOUT** \$FE, \$80, "PRUEBA #8 VP-44"

**LCDOUT** \$FE, \$C0, "A PLENA CARGA"

**PAUSE** 3000

**LCDOUT** \$FE, 1

**LCDOUT** \$FE, \$80, "COLOQUE: 1000RPM"

**LCDOUT** \$FE, \$C0, "Y PULSE: (CONUT)"

**PAUSE** 3000

**LCDOUT** \$FE, 1

**LCDOUT** \$FE, \$80, "PRUEBA #8 VP-44"

**LCDOUT** \$FE, \$C0, "PLENA C. 15000mL"

**PAUSE** 65000

**PAUSE** 65000

**PAUSE** 65000

**GOTO** INICIO

**CASE** (9):

**GOTO** INICIAL

**ANEXO D**

**PLANOS DE LA CARCASA DEL MÓDULO.**

**ANEXO E**

## **PLANOS DE LA ESTRUCTURA METÁLICA.**

## **ANEXO F**

# **PLANOS DE LAS HERRAMIENTAS Y COMPLEMENTOS CONSTRUIDOS.**

**ANEXO G**

## **MANUAL DE OPERACIÓN DEL MODULO DE PRUEBAS.**

# **MANUAL DE** OPERACIÓN MODULO DE PRUEBAS VP44-**TICS**

# VPT1

El presente manual contiene información V P T 1 acerca del uso del módulo de pruebas VPT1.

UNIVERSIDAD DE LAS **FUERZAS ARMADAS ESPE** LATACUNGA

LATACUNGA, EUADOR

 $01/01/2014$ 

## **Contenido**

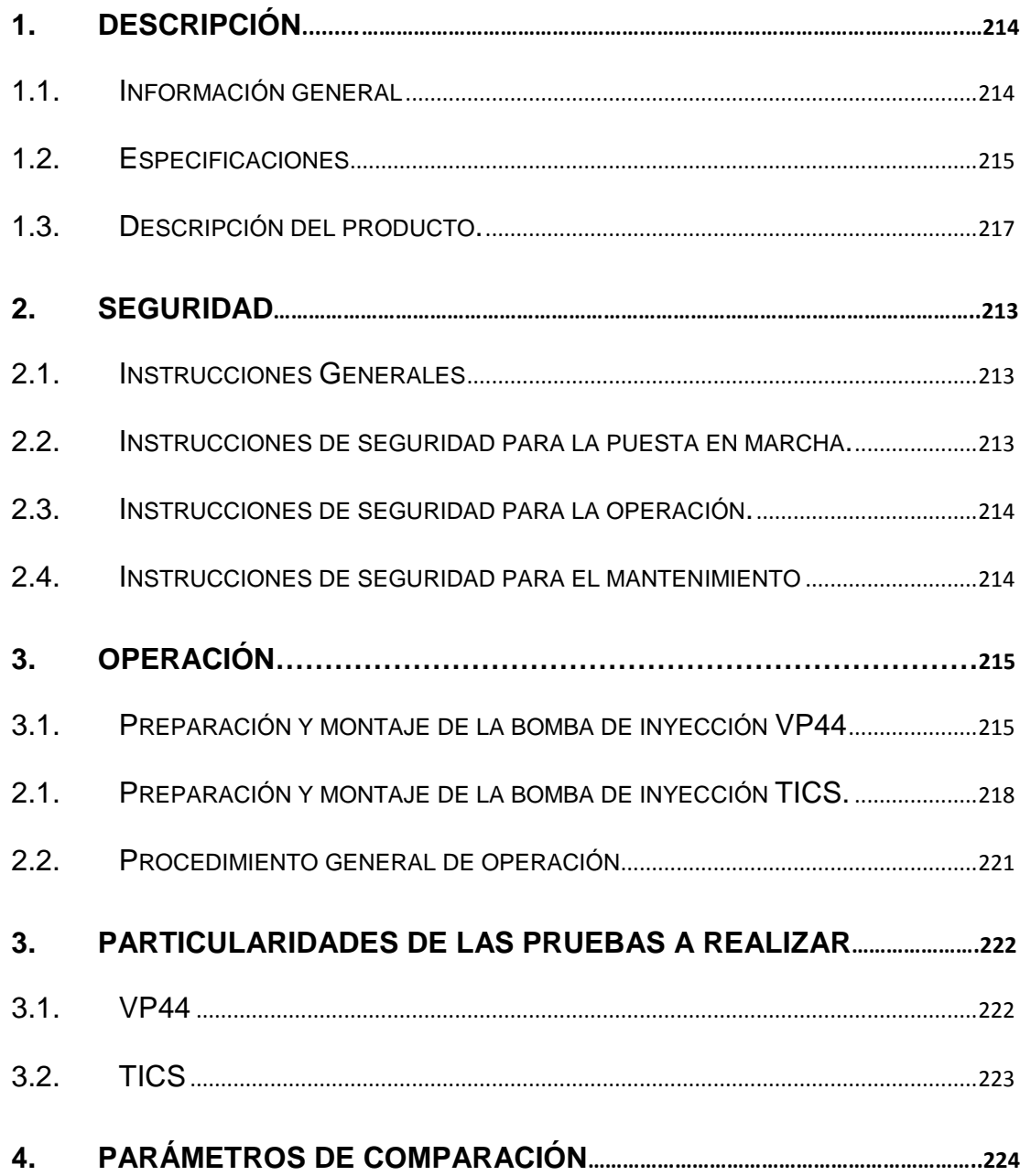

#### <span id="page-240-0"></span>**Descripción.**

#### <span id="page-240-1"></span>**1.1. Información general**

El módulo deberá ser colocado lo más cerca al banco de pruebas universal, cuidando siempre que no ponga en riesgo la seguridad del operario ni la integridad del módulo.

Los arneses de los conectores para las bombas de inyección y CKP miden cerca de 1,2 m. cada uno, mientras que el arnés para el OBD, un poco más de 0,25 m. y se conectarán a través de los puertos seriales al costado derecho del módulo.

El cable de alimentación es estándar, por lo que deberá usarse con una extensión para conectarlo.

El módulo está diseñado para excitar la parte electrónica de las bombas de inyección VP44 de BOSCH y TICS de ZEXEL, simulando un trabajo real, por lo que los variantes en los cuales se va a basar el diagnóstico de las bombas serán:

Para VP44:

- Caudal de inyección
- Presión de trabajo interna de la bomba
- Flujo de retorno
- Lectura de códigos de falla

Para TICS:

- Caudal de inyección
- Señal del sensor de cremallera

Señal del sensor del actuador de avance a la inyección

Las bombas se conectarán con cañerías metálicas para alta presión a las probetas del banco, donde se medirá el volumen de inyección en función de las carreras seleccionadas en el banco y las revoluciones por minuto que se establecen para cada prueba.

Se disponen 8 pruebas para VP44, en cada una se medirán caudales, presión y el flujo de entrada; y 5 para TICS, en 3 de ellas se medirá caudal, y en las 2 restantes las señales de los sensores.

Las bombas se colocarán en el banco tal y como se tratase de cualquier bomba mecánica, con sus respectivos acoples provistos junto con éste manual. Para la VP44 se deberá instalar, además, un sensor CKP, manómetro y flujómetro, también provistos junto con el manual.

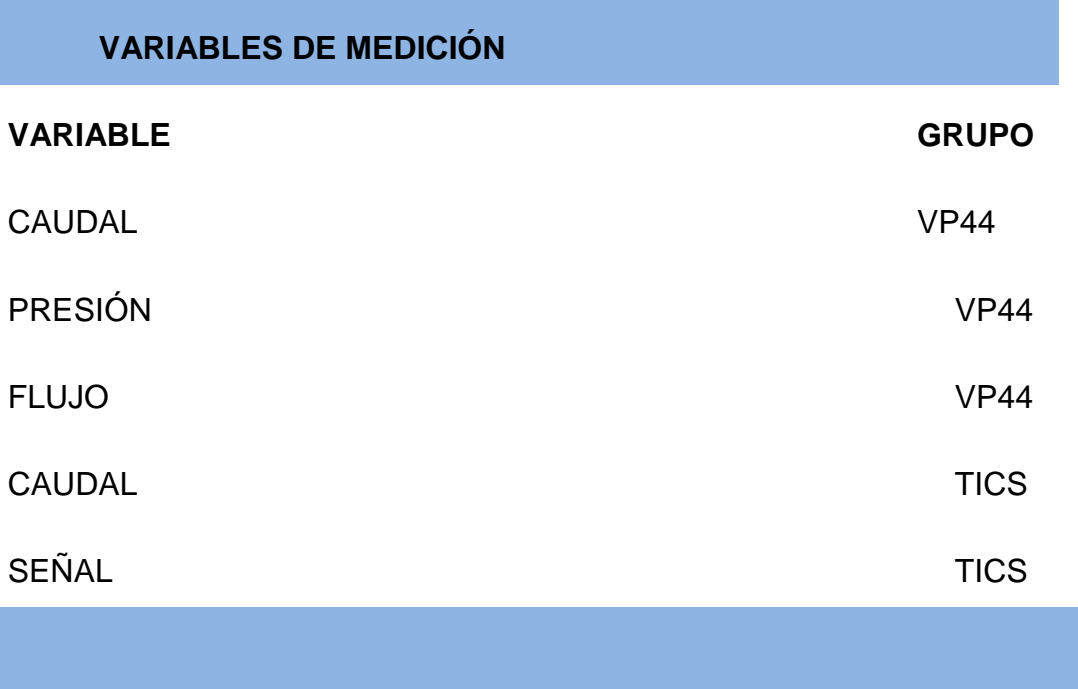

#### <span id="page-241-0"></span>**1.2. Especificaciones**

## **RANGOS DE MEDICIÓN**

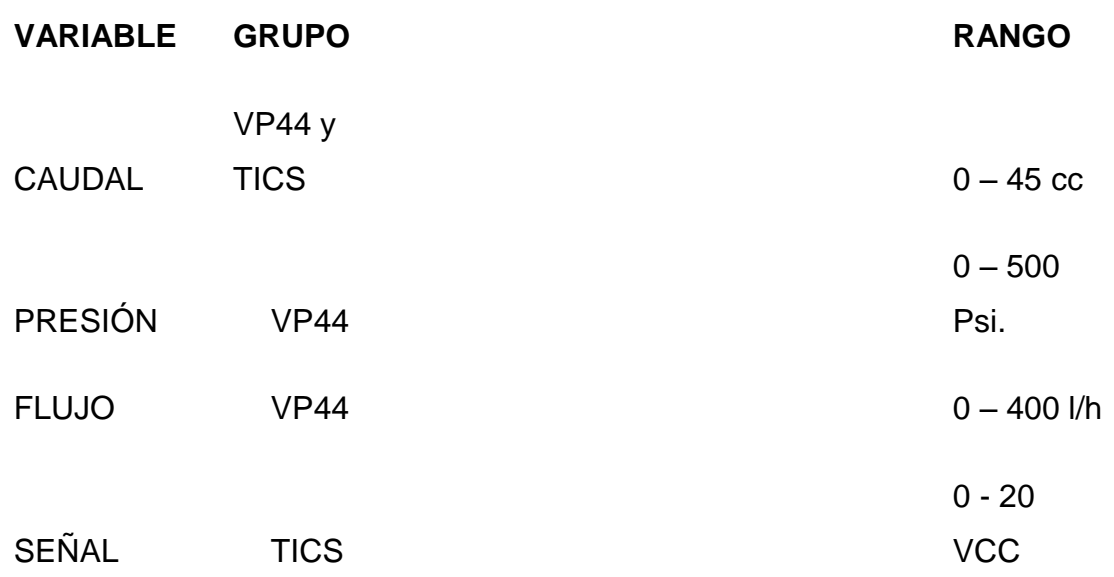

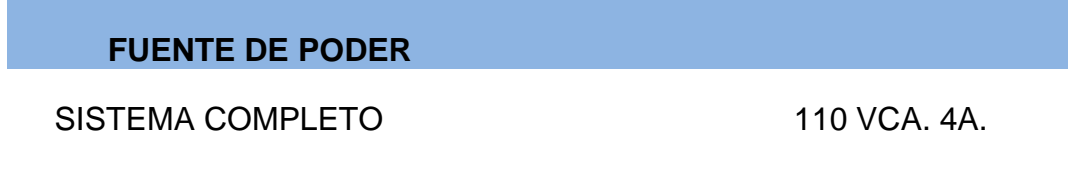

<span id="page-242-0"></span>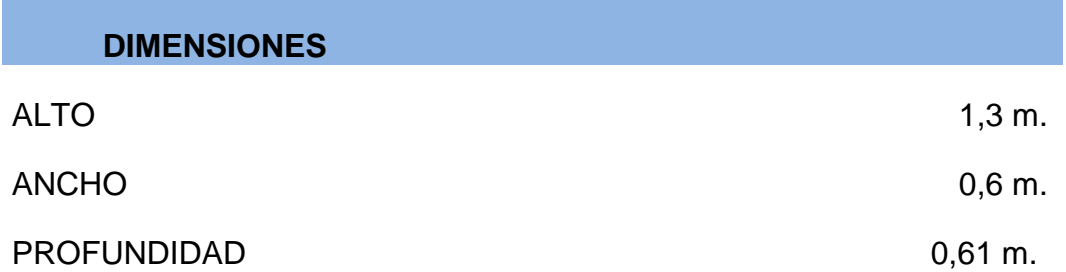

#### **1.3. Descripción del producto.**

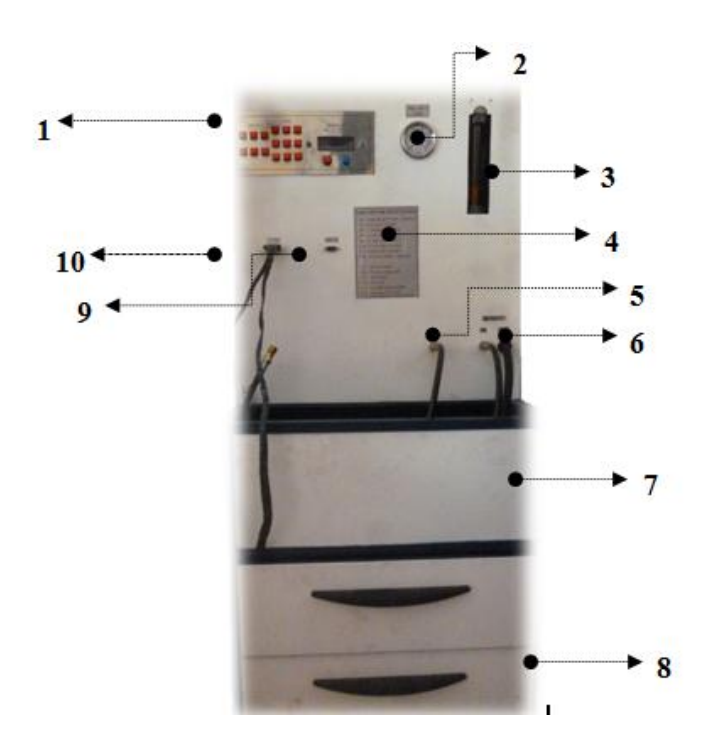

#### **VISTA FRONTAL**

**1.** Panel de control. **2.** Manómetro de presión Psi (VP44). **6.** Entrada al rotámetro (VP44) **7.** Caja de derrame de combustible.

**3.** Rotámetro l/h (VP44).

- **4.** Listado de funciones.
- **5.** Entrada al manómetro de presión
- 
- **8.** Cajones para accesorios.
- **9.** Comunicación TICS.
- **10.** Comunicación VP44.

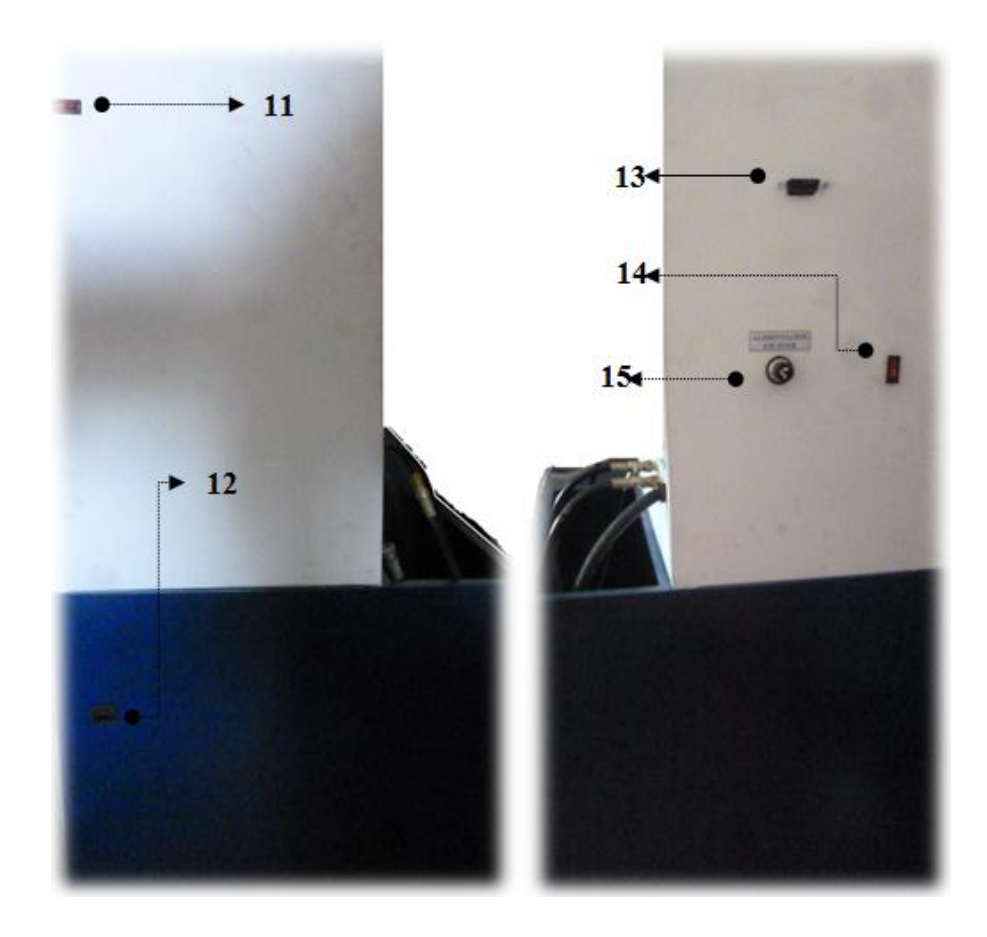

### **VISTA LATERAL IZQUIERDA Y DERECHA RESPECTIVAMENTE.**

- 11. Switch de alimentación 120 V AC
- 12. Entrada de alimentación 120 V AC
- 13. Conector OBD II Diagnóstico
- 14. Switch alimentación 12 V AC
- 15. Alimentación Scanner Diagnóstico 12 V DC

#### <span id="page-245-0"></span>**2. Seguridad**

#### <span id="page-245-1"></span>**2.1. Instrucciones Generales**

Cuidadosamente lea este manual antes de usar el módulo, cuya manipulación debe llevarse a cabo respetando las medidas de seguridad e instrucciones descritas aquí. No observar las medidas de seguridad puede generar accidentes y/o daños al equipo.

Los daños ocasionados al módulo por la inobservancia de las medidas de seguridad e instrucciones de operación, no serán causas válidas para reclamos posteriores.

Observe detalladamente todas las medidas de seguridad, están diseñadas para evitar cualquier tipo de accidentes personales o daños a la propiedad en cuanto a la manipulación del módulo.

#### <span id="page-245-2"></span>**2.2. Instrucciones de seguridad para la puesta en marcha.**

- El módulo debe ser manipulado única y exclusivamente por personal calificado.
- Conecte el módulo únicamente con el cable original y a 110 VCA.
- Observe que todas las partes y accesorios del módulo se encuentren libres y lejos de la humedad.
- No debe instalarse el módulo cerca de material explosivo o combustibles volátiles.
- Los arneses transportan corriente eléctrica, si no se han de usar **NO** deben estar conectados al módulo, pueden generar chispas o se pueden enredar con el cabezal móvil del banco de pruebas y, por lo tanto, generar incendios, explosiones, electrocuciones, cortocircuitos, golpes graves, rupturas de arneses y hasta la destrucción del módulo.

#### <span id="page-246-0"></span>**2.3. Instrucciones de seguridad para la operación.**

- Use el módulo y sus arneses únicamente para la utilidad para la que fue diseñado.
- Mantenga siempre limpia el área de trabajo.
- Conecte el arnés indicado para el trabajo respectivo, el conectar un arnés equivocadamente pude causar daños irreparables al módulo, a la parte electrónica de las bombas, al CKP y/o al escáner.
- Verifique que los arneses no rocen ni estén enredados con el cabezal móvil, los acoples ni con el eje de la bomba instalada.
- Verifique que los arneses se encuentren fuertemente sujetos a los puertos del módulo y a los conectores de la bomba a diagnosticar.
- Encienda el módulo únicamente si se observan las recomendaciones anteriores.
- Al terminar el trabajo, apague el módulo y luego desconecte todos los arneses, los cuales deben ser guardados en un lugar seco y limpio.
- Para realizar pruebas sucesivas con diferentes bombas, se debe apagar el módulo, retirar los arneses que ya no se fueren a ocupar, conectar los arneses requeridos al módulo y a la bomba y encender el módulo, en ese orden.

#### <span id="page-246-1"></span>**2.4. Instrucciones de seguridad para el mantenimiento**

- Éste es un equipo libre de mantenimiento, el único mantenimiento que se debe realizar es la limpieza diaria de los arneses y semanal de la carcasa del módulo.
- Nunca intente desarmar el módulo, esto compromete la seguridad del usuario ya que contiene capacitores que, incluso desconectado el módulo, mantienen corriente en su interior; además se elimina la posibilidad de reclamos posteriores por cualquier falla o daño que se generase en él.

#### <span id="page-247-0"></span>**3. Operación**

#### <span id="page-247-1"></span>**3.1. Preparación y montaje de la bomba de inyección VP44**

Para el montaje de la bomba VP44 al banco de pruebas conjuntamente con el simulador se deberá tener a disposición los siguientes elementos:

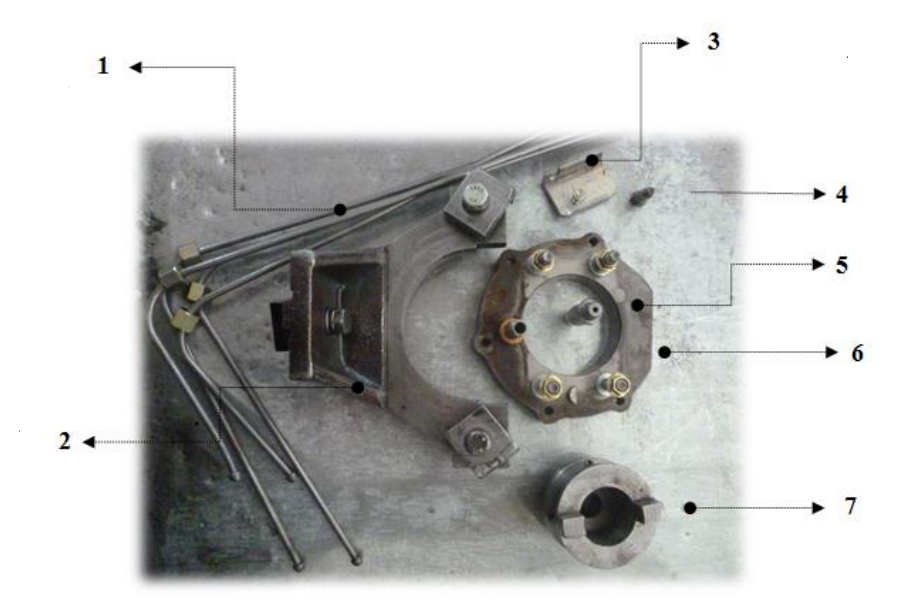

**7**

- 1. Cañerías metálicas 14 x 14. (4)
- 2. Soporte para la bomba VP44, contra el banco de pruebas.
- 3. Soporte para el sensor de posición CKP.
- 4. Acople presión interna de la bomba VP44.
- 5. Acople entrada de combustible.
- 6. Acople bomba VP44- soporte.
- 7. Acople giratorio.

Con los complementos a disposición preparar la bomba para ser montada en el banco de pruebas universal. Para esto colocamos se seguirá el siguiente orden:

- 1. Colocamos el Acople bomba VP44-soporte, cuidando de que l parte del acople que se encuentra plana quede ubicada de tal forma que esta mire hacia el piso.
- 2. Luego de esto, colocamos las tuercas de sujeción y damos un apriete de 25 lb-f, tener mucho cuidado de no dejar suelta alguna tuerca ya que esto puede causar daños severos.

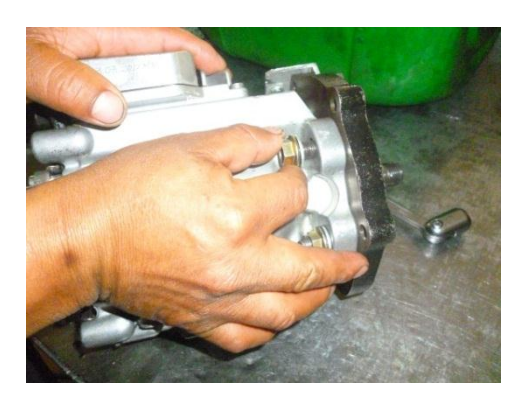

3. Posteriormente colocar el acople giratorio, este ayudara a transferir el movimiento del banco de pruebas hacia la bomba VP44.

Finalizada la preparación, ahora se montará la bomba VP44 al banco de pruebas universal para esto se seguirá el siguiente orden:

- 1. Colocar el soporte para la bomba VP44 contra el banco, en esta fase no ajustar el tornillo de fijación del soporte.
- 2. Colocar la bomba VP44, en este paso se debe exigir un centrado correcto de la bomba VP44 puesto que de esto dependerá el movimiento de la misma. Habiéndose cerciorado la correcta ubicación de la bomba, ajustar las tuercas de fijación que se encuentran en los extremos del soporte.

3. Acoplar la bomba VP44 mediante el acople giratorio al banco de pruebas universal y ajustar la tuerca de fijación del soporte para la bomba VP44, de igual manera colocar el soporte para el sensor de movimiento CKP.

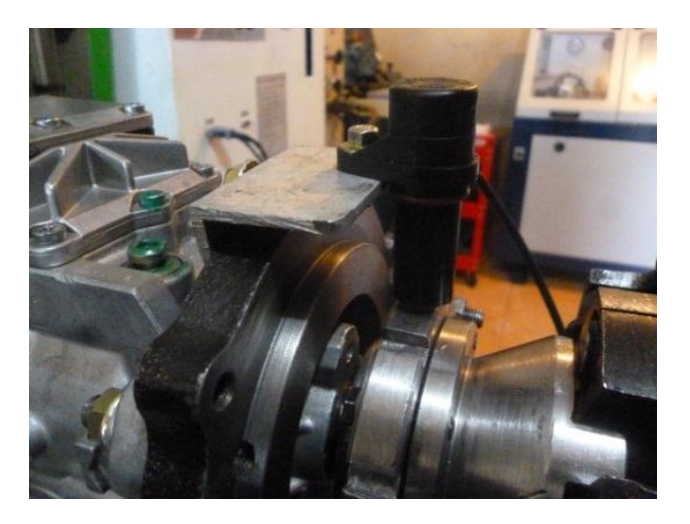

- 4. Proceder a instalar las cañerías de entrega de combustible, tomar en consideración el tamaño de las mismas ya que están diseñadas para mostrar un ambiente ergonómico.
- 5. Colocar la entrada de combustible mediante el acople, además de esto colocar el retorno de combustible, este último tendrá una conexión hacia el módulo de pruebas y del módulo de pruebas se derivara hacia el tanque de combustible.
- 6. Instalar también el acople de presión que irá conectado al módulo de pruebas.

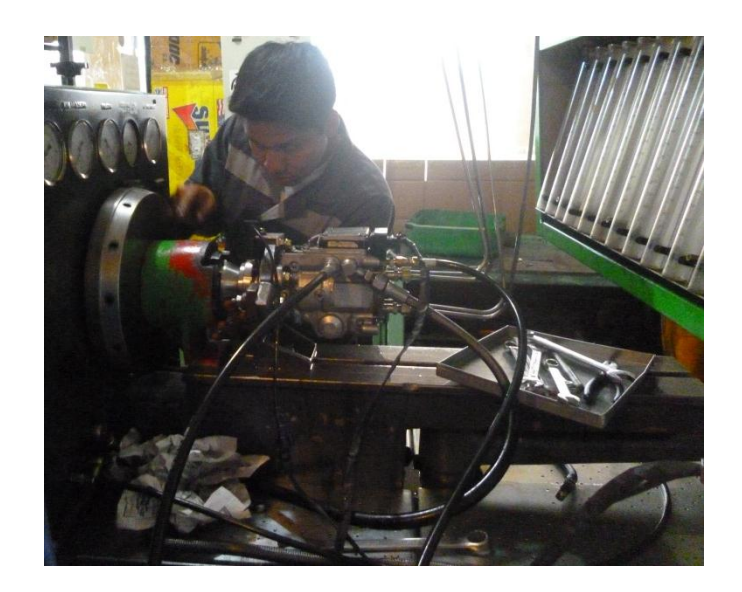

7. Finalmente colocar el arnés que comunicará el módulo de pruebas con la bomba VP44, fijarse en la etiqueta de puerto serial del módulo, este cable también tiene la comunicación para el CKP que también debe ser conectado.

#### <span id="page-250-0"></span>**2.1. Preparación y montaje de la bomba de inyección TICS.**

**2**

Para el montaje de la bomba TICS al banco de pruebas conjuntamente con el simulador se deberá tener a disposición los siguientes elementos:

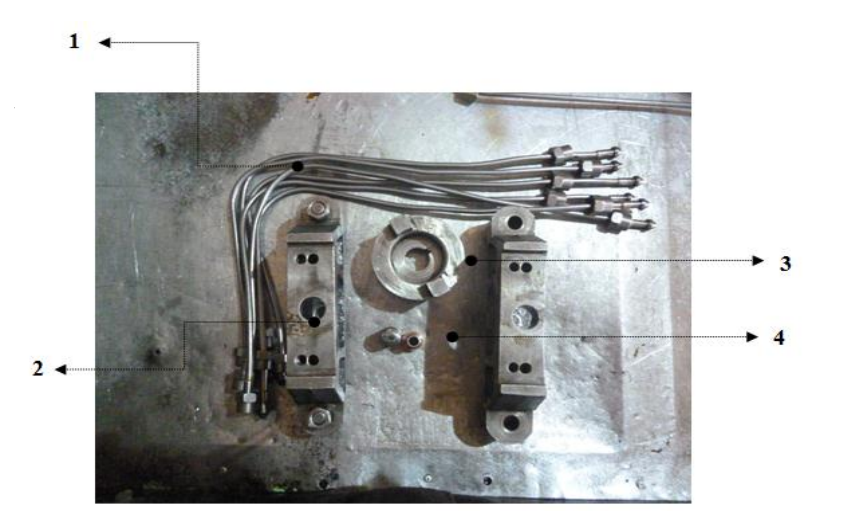

**3**

- 1. Cañerías de entrega de combustible 14 x 14. (6)
- 2. Soporte para Bomba TICS. (2)
- 3. Acople giratorio bomba TICS.
- 4. Acoples entrada y retorno de combustible.

Con los complementos a disposición, preparar la bomba para ser

montada en el banco de pruebas universal. Para esto colocamos se

seguirá el siguiente orden:

- 1. Colocar el acople giratorio bomba TICS
- 2. Posteriormente colocar el acople giratorio, este ayudara a transferir el movimiento del banco de pruebas hacia la bomba TICS.

NOTA: En este tipo de bomba también se puede utilizar el TIMER

como acople, como se muestra en la figura.

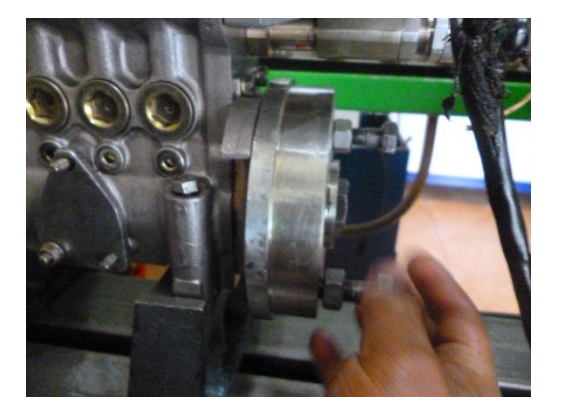

Finalizada la preparación, ahora se montará la bomba TICS al banco

de pruebas universal para esto se seguirá el siguiente orden:

1. Colocar el soporte para la bomba TICS, no apretar las tuercas de fijación de ambos soportes.
- 2. Colocar la bomba TICS, en este paso se debe exigir un centrado correcto de la bomba TICS puesto que de esto dependerá el movimiento de la misma. Habiéndose cerciorado la correcta ubicación de la bomba, ajustar las tuercas de fijación que se encuentran en los extremos del soporte.
- 3. Acoplar la bomba TICS mediante el acople giratorio al banco de pruebas universal y ajustar la tuerca de fijación del soporte para la bomba TICS.

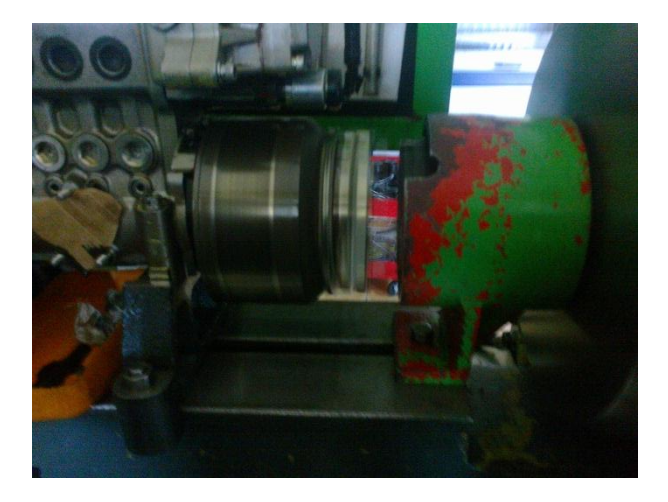

- 4. Proceder a instalar las cañerías de entrega de combustible, tomar en consideración la numeración de las mismas.
- 5. Colocar la entrada de combustible mediante el acople, además de esto colocar el retorno de combustible (en este caso un tapón) así como la entrada de aire.

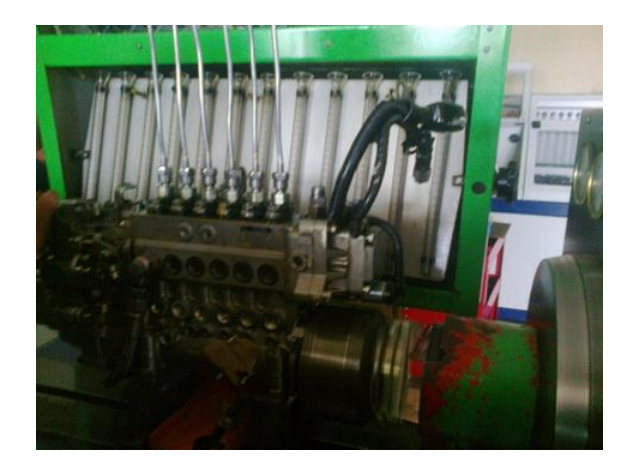

6. Finalmente colocar el arnés que comunicará el módulo de pruebas con la bomba TICS, fijarse en la etiqueta de puerto serial del módulo.

#### **2.2. Procedimiento general de operación**

- 1. El módulo se encuentra montado **(apagado)** sobre el banco de pruebas.
- 2. Monte la bomba a diagnosticar.
- 3. Conecte los arneses tanto al módulo como a la bomba.
- 4. Encienda el módulo y espere a la pantalla de selección de prueba:

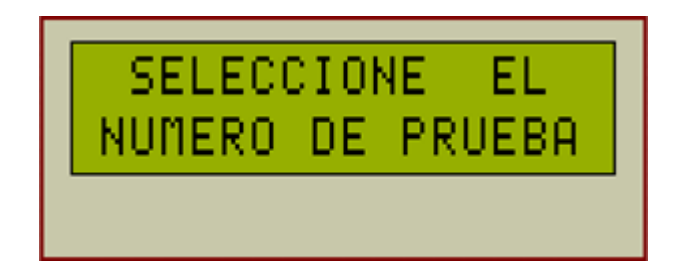

- 5. Seleccione el tipo de prueba pulsando el botón correspondiente.
- 6. Compare los valores obtenidos con los presentados en pantalla o véase el capítulo 5.
- 7. Para realizar otra prueba con la misma bomba, pulse el botón "REINICIAR".
- En el caso de la TICS se han de realizar pruebas sucesivas para calibrar caudales, para realizar todas y cada una de esas pruebas, también se debe reiniciar el módulo.
- 8. Si ha de practicarse alguna reparación, calibración o ajuste de la bomba, apague el módulo, desconecte los arneses, retire la bomba y una vez hecho el ajuste, empiece desde el paso 1.
- 9. Si la prueba fue exitosa, apague el módulo, retire los arneses y desmonte la bomba.

#### **3. Particularidades de las pruebas a realizar**

#### **3.1. VP44**

Las pruebas de la VP44 han de ser de:

- 9. Arranque en frío
- 10. Ralentí, 350 RPM
- 11. 400 RPM.
- 12. 450 RPM.
- 13. 500 RPM.
- 14. 550 RPM.
- 15. 600 RPM.
- 16. A plena carga, 600 RPM.

Durante las cuales, en todas y cada una, se ha de comprobar los parámetros mencionados continuación.

- Caudal de entrega
- Presión de trabajo
- Flujo de entrada, y

La lectura de códigos de falla generados

Para las pruebas, es necesario, después del montaje y seleccionar el tipo de prueba, únicamente oprimir el botón "CONUT" del banco y revisar los valores, sin ningún otro tipo de intervención.

#### **3.2. TICS**

Las pruebas para esta bomba son similares a las de la VP44, en las cuatro primeras se ha de medir caudal en cada una, la diferencia radica en que, en las dos primeras y en la quinta se debe realizar intervenciones manuales, posteriores a la selección de la prueba, así:

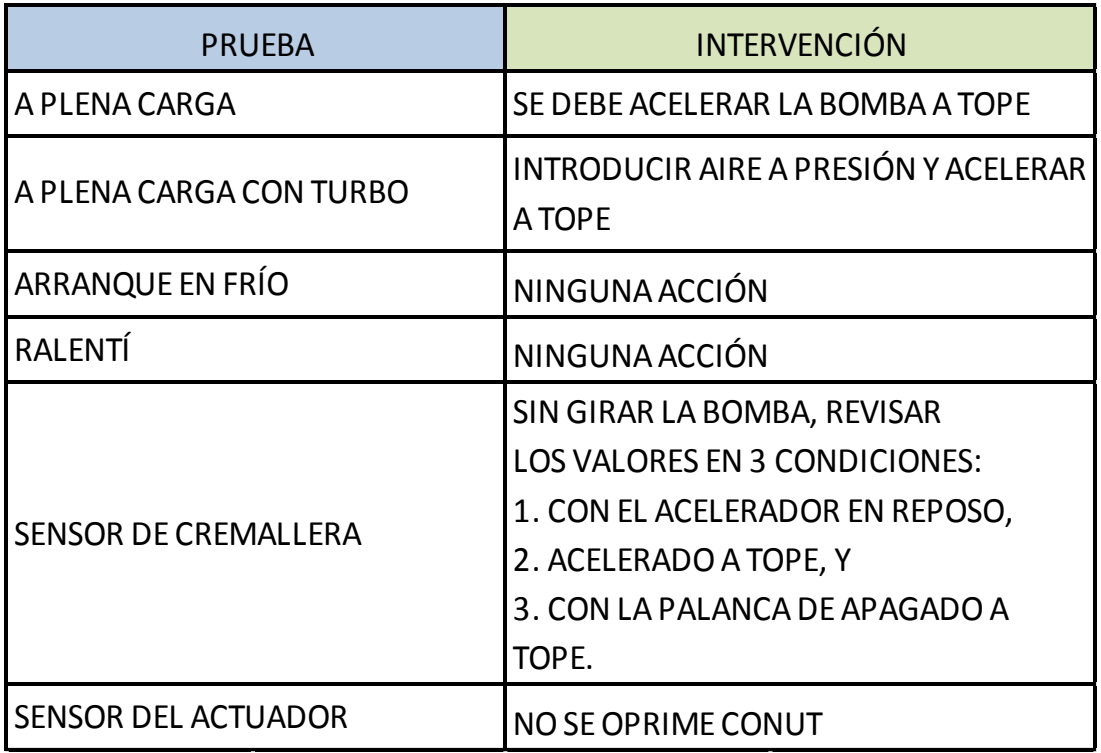

En las dos últimas pruebas se ha de medir únicamente voltajes, en la pantalla del módulo.

#### **4. Parámetros de comparación**

En la siguiente tabla se muestran los valores de los parámetros que deben tener las bombas para asegurar su correcto desempeño en el vehículo, la tabla deberá mantenerse siempre cerca del módulo, para su comparación, esto ayudará al correcto diagnóstico de las bombas

**4.1. Parámetros de comprobación VP44.**

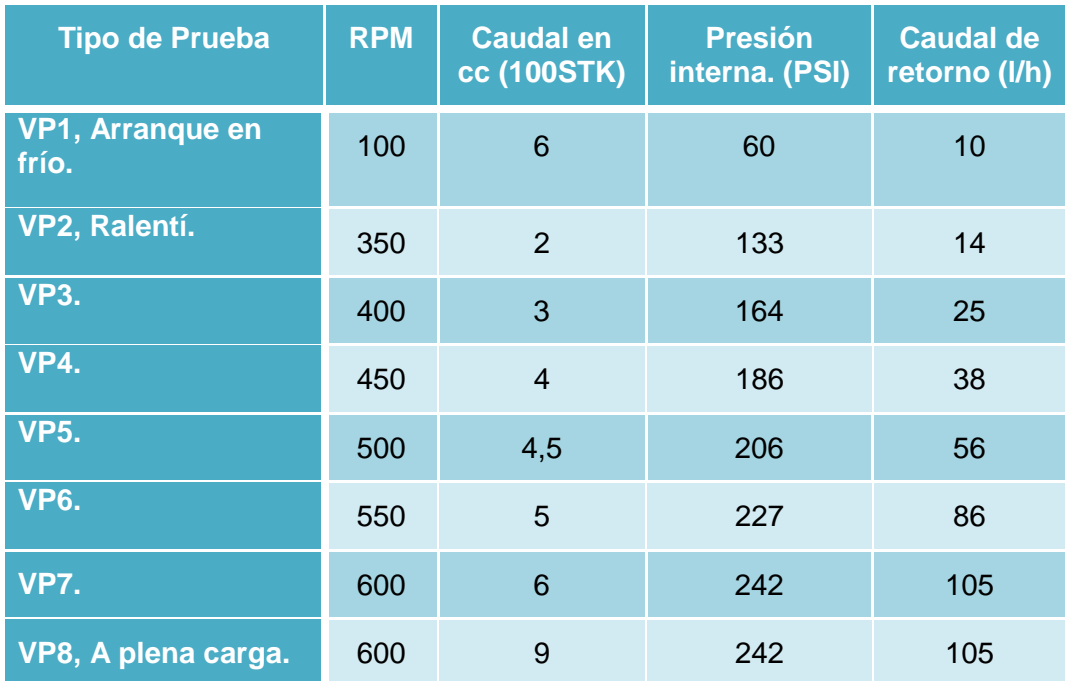

# **4.2. Parámetros de comprobación TICS.**

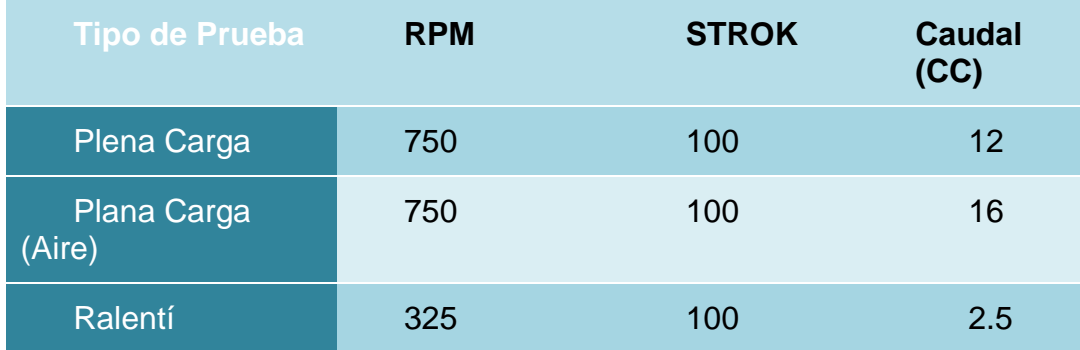

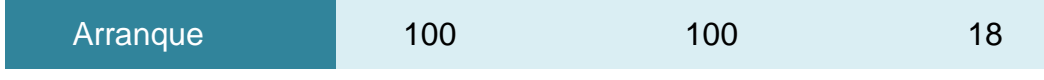

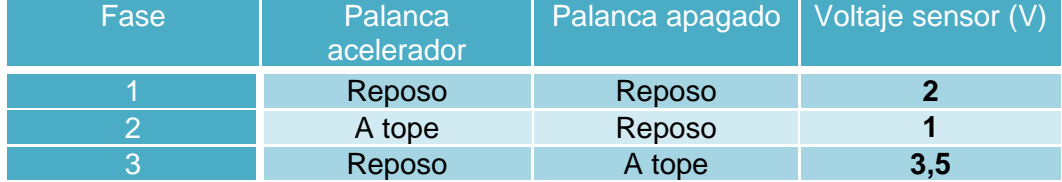

# **ANEXO H**

# **TABLA DE CALIBRACIÓN BOMBA TIC´S.**

**(FUENTE: SOFTWARE ESPI ZEXEL.)**

#### HINO JO8C-TT 107691-3500

martes, 19 de marzo de 2002<br>10:39

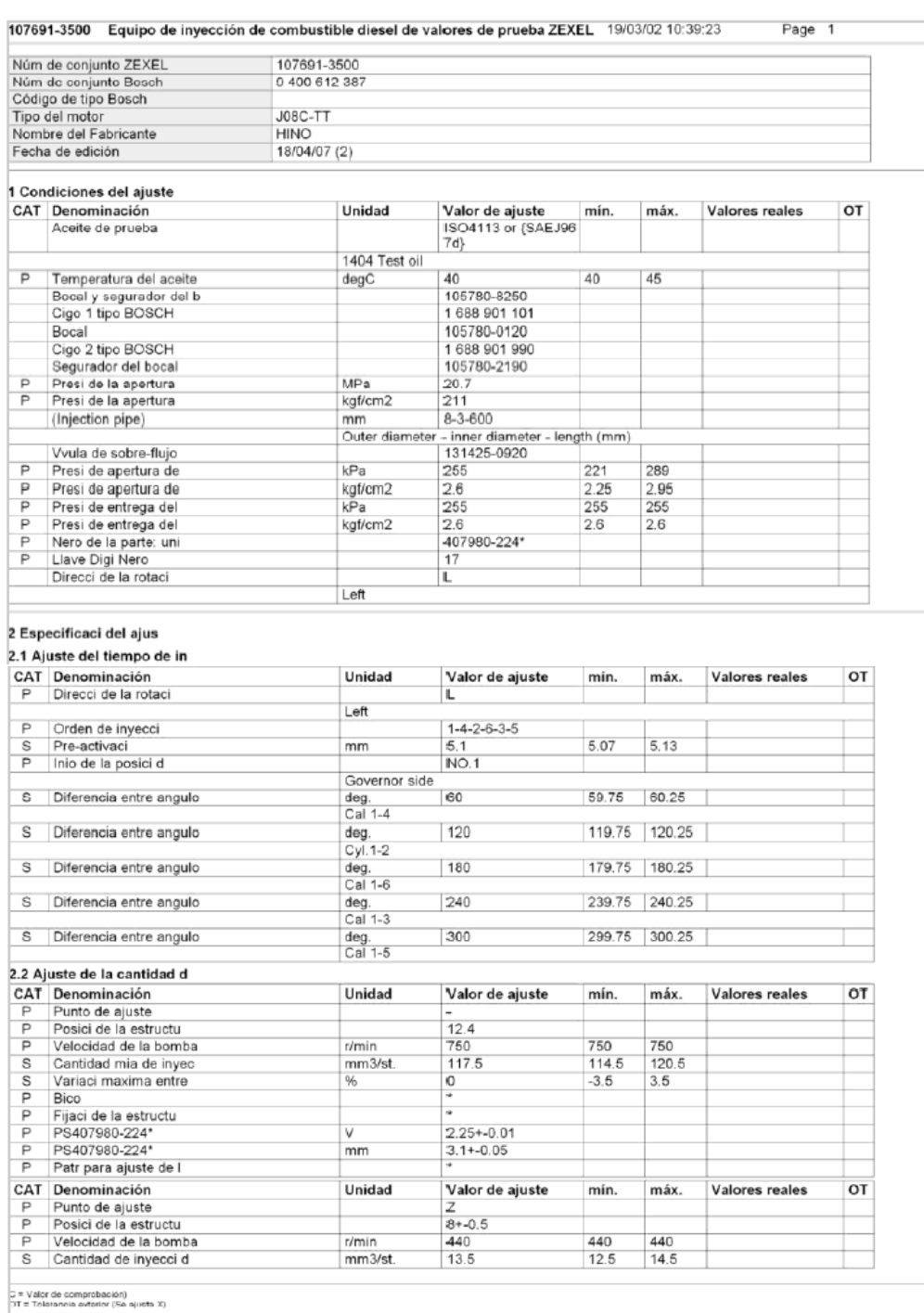

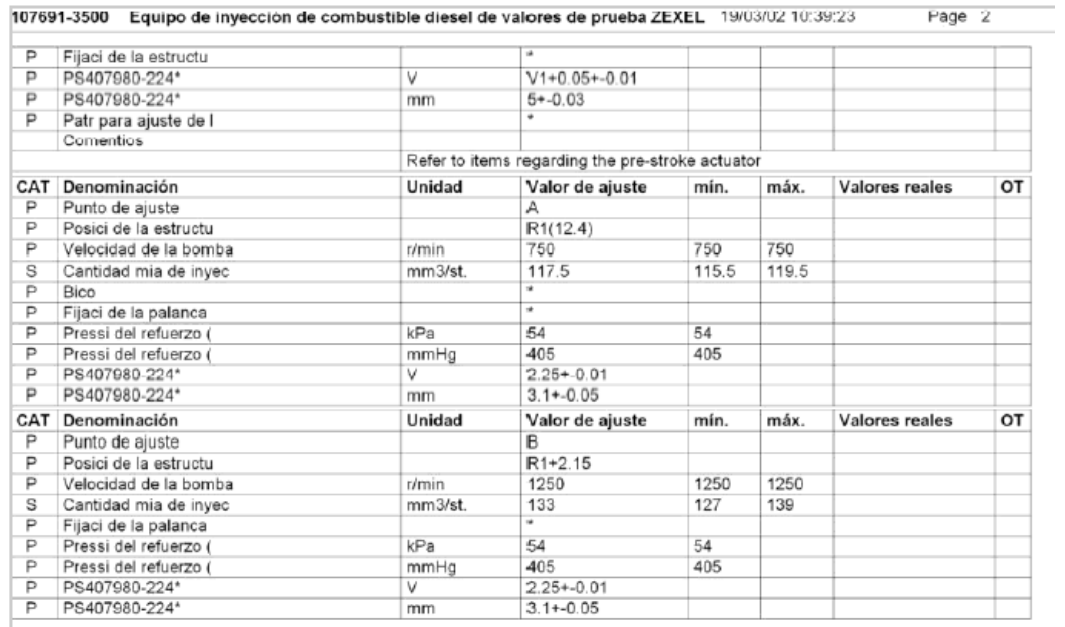

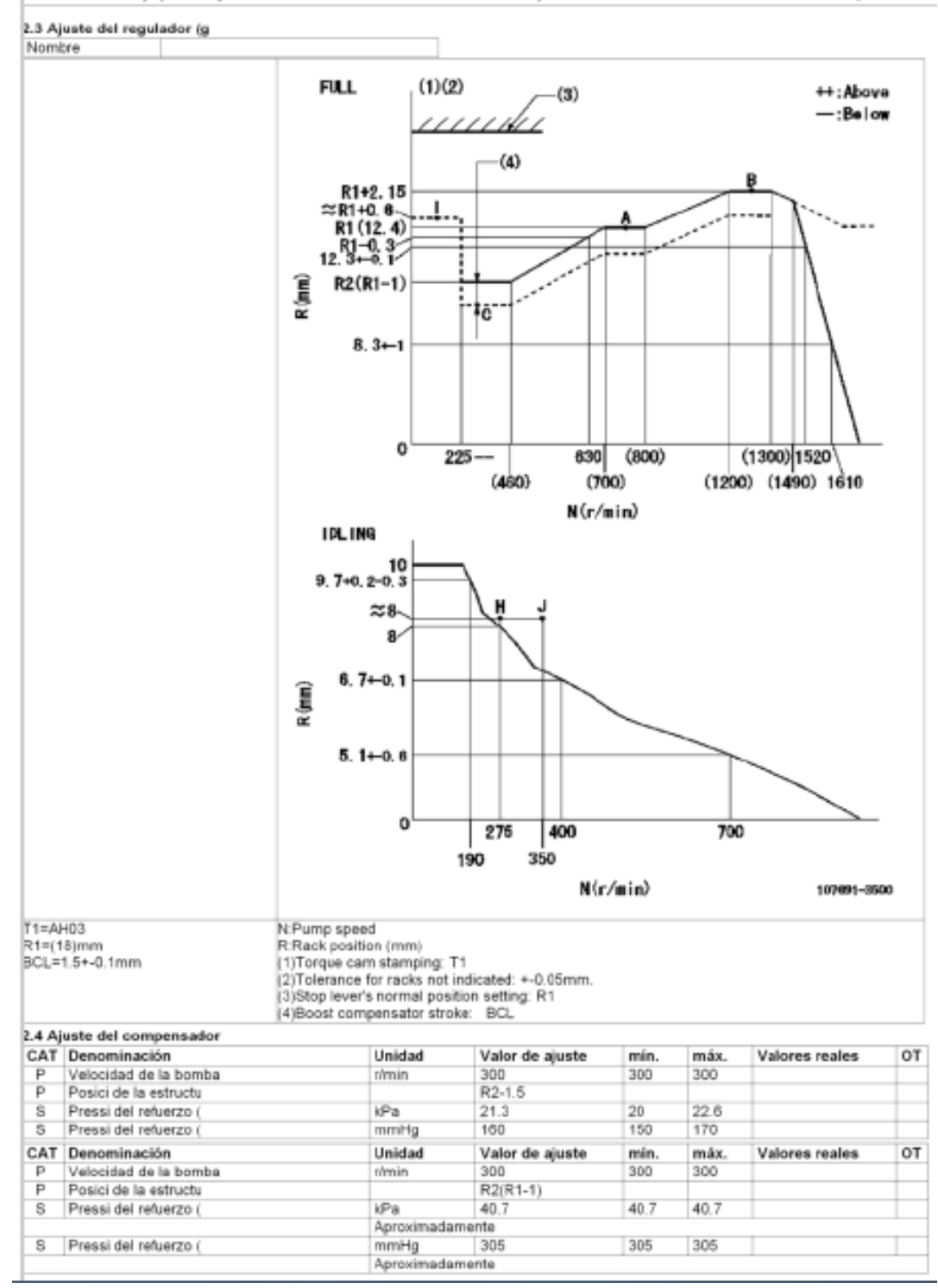

107691-3500 Equipo de inyección de combustible diesel de valores de prueba ZEXEL 19/03/02 10:39:23

Page 3

# **ANEXO I**

# **ARTÍCULO DEL PROYECTO.**

**(FUENTE: INVESTIGADORES.)**

# **"Acondicionamiento de un banco de pruebas universal para calibración de bombas diesel con actuación electrónica TICS Y VP44"**

Cristian Valencia<sup>1</sup> Jonathan Enriquez<sup>2</sup> Nestor Romero<sup>3</sup> Danilo Zambrano<sup>4</sup>

**Responsables del proyecto1, <sup>2</sup> / Director tesis<sup>3</sup> / Codirector tesis<sup>4</sup>**

<sup>3,4</sup>Departamento de Ciencias de la Energía y Mecánica, Universidad de las Fuerzas Armadas-Espe Extensión Latacunga, Marquez de Maenza S/N Latacunga, Ecuador.

Email[: fulldieselvalencia@hotmail.com](mailto:fulldieselvalencia@hotmail.com) - asegard\_jmef@hotmail.com

[naromero@espe.edu.ec](mailto:naromero@espe.edu.ec) - vdzambrano@espe.edu.ec

#### **RESUMEN**

La interpelación se enfoca en el vacío dentro de la economía del sector, vacío que se genera por la dificultad de invertir en recursos tecnológicos que sustenten un desarrollo productivo nacional sostenible a partir de la reparación de sistemas de inyección electrónicos, debido al precio que tienen en el país al ser importados.

Esta investigación plantea una alterativa al gasto en maquinaria nueva, ya que se aspira construir un sistema agregable al banco de pruebas (a manera de actualización) que ya está en posesión de los laboratorios diesel.

#### **ABSTRACT**

The aim of the investigation is the economic emptiness of the mechanic sector, that emptiness is developed by the hardness of invest on technological resources able to sustain a stable national productive growth from fixing electronic injection systems, due to the price they have at the country after import them.

This investigation gives an

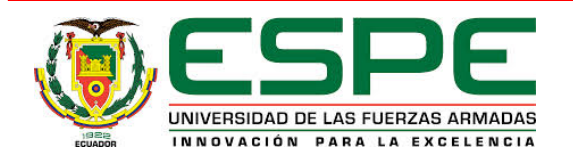

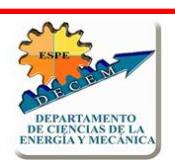

alternative for buying new machinery, because the objective is to build a system able to be added to the universal test bench (as an actualization) that is already on possession of the laboratories.

*Index Terms* – The conditioning of an universal test bench allows laboratories to get more utilities without making an expensive investing.

#### **I. INTRODUCCIÓN**

Actualmente la empresa FULL DIESEL VALENCIA presta servicios de mantenimiento, calibración y reparación de sistemas de inyección diesel, los cuales los realiza en su mayoría en sus propias instalaciones, pero existen servicios como la calibración de bombas VP44 y TICS que no los realizan directamente debido a que no poseen el banco de pruebas necesario, ya que la inversión es muy grande; estos servicios son ofertados por compañías ubicadas en la ciudad de Quito y lo que se

hace actualmente es enviarles las bombas para que hagan el trabajo en Quito y posteriormente el montaje se realice en FULL DIESEL VALENCIA. Esto supone una fuga de dinero ya que los costos de transporte y reparación no son para beneficio directo de nuestro auspiciante, sino de las otras compañías.

Además con la consecución de este proyecto se mejorara el tiempo de entrega del servicio pasando este de dos días a uno solo, al igual que el costo hacia el consumidor disminuirá beneficiándolo también, sumando la actualización de la empresa obteniendo así una oferta completa de servicios para vehículos con nuevas tecnologías, que esté ubicada en la provincia.

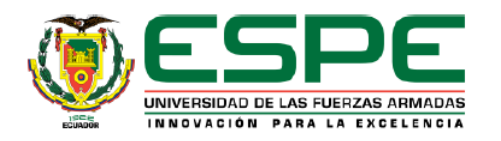

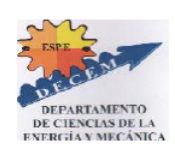

#### **II. DESARROLLO**

 **SISTEMA DE INYECCIÓN BOSCH VP44.**

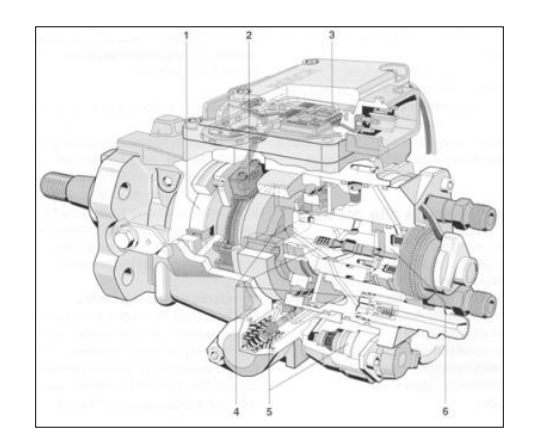

#### **Figura: 1 Bomba VP44.**

El sistema VP44 de Bosch emplea una bomba rotativa de émbolos radiales, que posee un sistema electrónico de avance a la inyección y control de tiempo de inyección mediante las señales recibidas de la ECM del vehículo por medio de un protocolo de comunicación de red CAN, además de las señales de CKP.

# **SISTEMA DE INYECCIÓN ZEXEL TICS.**

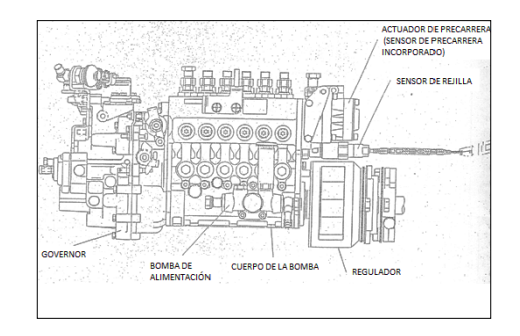

#### **Figura: 2 Bomba TICS.**

La bomba de inyección de combustible tipo control de precarrera (TICS), comprende una bomba de inyección (cuerpo de la bomba, governor, bomba de alimentación, acoplamiento, y garra del acoplamiento), un actuador de pre-carrera, un sensor de pre-carrera y un sensor de posición de la rejilla (sensor de carga).

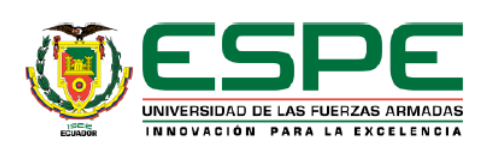

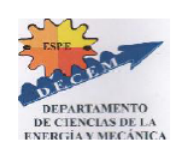

### **III. MAINBOARD DEL MÓDULO**

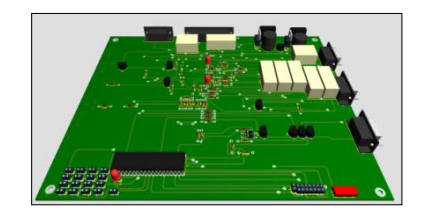

**Figura: 3 Placa madre.**

El mainboard es el eje central del proyecto, es el encargado de portar los circuitos, de alimentación, control, driver y potencia, para comandar a todo el módulo, la ECM y las bombas.

Proporciona el ambiente para la interacción con el usuario, de manera que él puede seleccionar la prueba que mejor se adapte a sus necesidades.

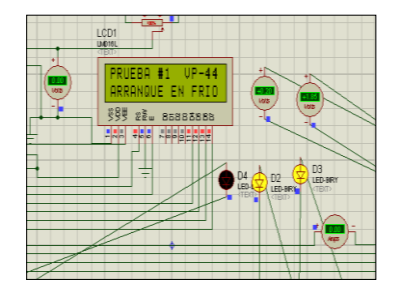

# Ha sido diseñado y simulado en el software Proteus, construido a mano y montado en su carcasa, también diseñada y construida por los investigadores.

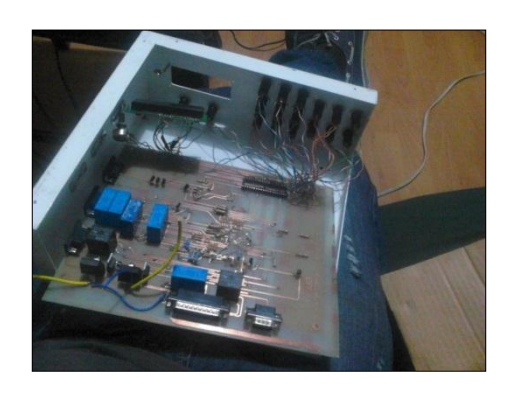

**Figura: 5 Módulo de pruebas.**

# **IV. CARCASA Y SOPORTE DEL MÓDULO**

Ambas han sido diseñadas y sometidas a análisis estáticos para asegurar su resistencia, específicamente al análisis de la tensión de Von-Mises, usando SolidWorks, que utiliza el método del elemento finito.

**Figura: 4 Simulación en software.**

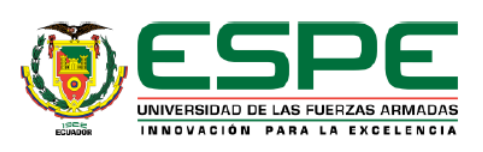

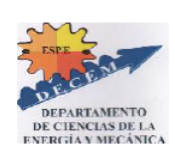

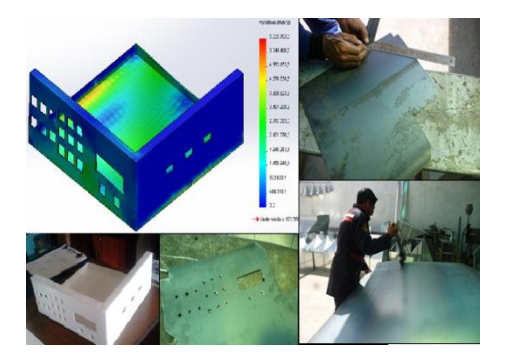

**Figura: 6 Carcasa del módulo.**

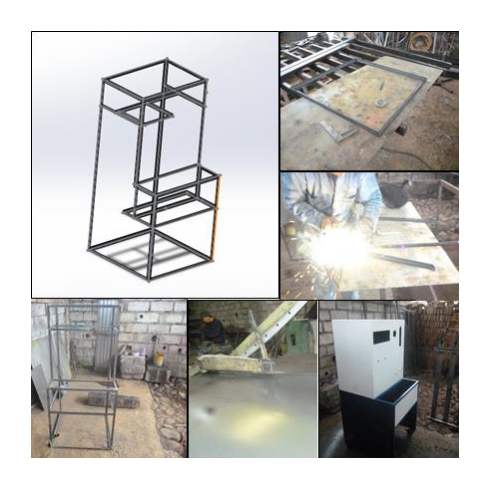

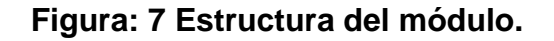

### **V. HERRAMIENTAS ESPECIALES.**

Han sido diseñadas a partir de la necesidad de desarmar las bombas TICS y VP44, sus diseños fueron sometidos a análisis de torsión y tensión para asegurar su correcto desempeño en los trabajos realizados.

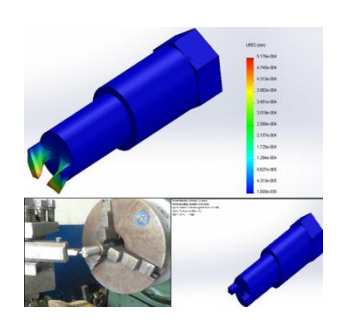

**Figura: 8 Herramienta TICS.**

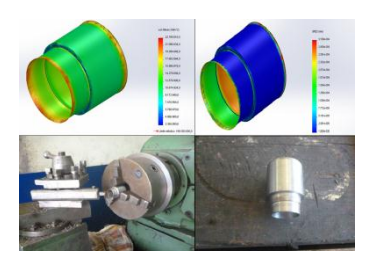

**Figura: 9 Herramienta VP44.**

# **VI. PRUEBAS Y GENERACIÓN DE TABLAS DE CALIBRACIÓN.**

Las pruebas fueron realizadas una vez que fue acoplado el módulo al banco de pruebas, se ubicaron las bombas por turnos y, al girarlas y alimentarlas de combustible, se induce las señales del módulo por medio de la selección de las pruebas y se observa los caudales arrojados, los cuales son medidos y anotados para las correspondientes tablas de calibración.

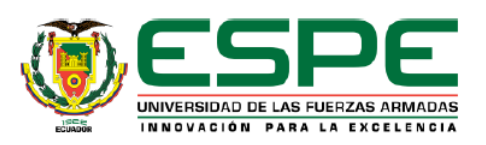

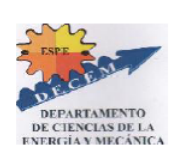

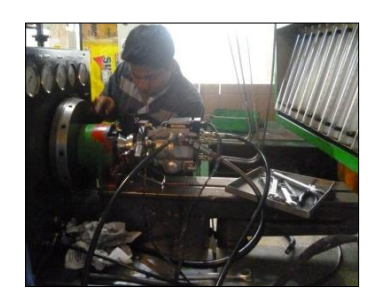

# **Figura: 10 Montaje bomba de prueba.**

Tabla de caudales de la bomba VP44

#### **Tabla 1 Caudales VP44.**

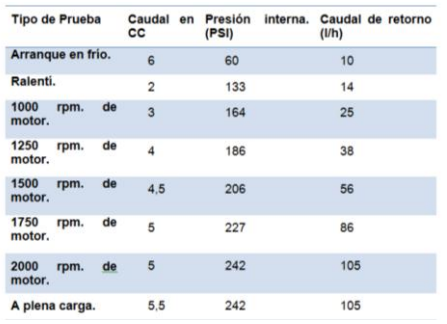

Tabla de caudales y voltajes de la bomba TICS

#### **Tabla 2 Caudales TICS.**

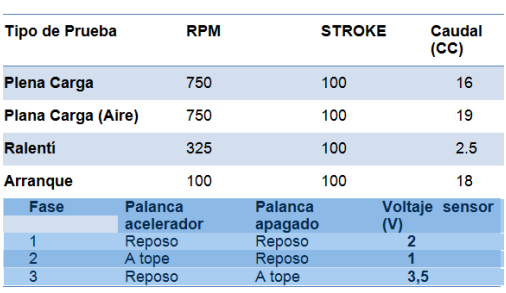

#### **VII. CONCLUSIONES.**

 Las bombas de inyección electrónicamente actuadas, reciben sus parámetros de funcionamiento desde la ECM, la cual genera estos a partir de muchos otros parámetros variables de funcionamiento de motor y del medio, es por esto que concluimos que no se puede comprobar una de estas bombas sin variar las señales de entrada a la ECM.

 Existen ciertos parámetros que son necesarios para la dosificación del combustible y que su ausencia o error afectan al desempeño del motor, un ejemplo de esto es la señal de CKP (en la VP44), que al no ser correcta, genera un corte de la inyección a 1500 RPM.

 Al generar un circuito de emulación de la actuación real de los sensores del automóvil, se puede inducir al funcionamiento correcto de una bomba de actuación electrónica en base a cálculos predefinidos por

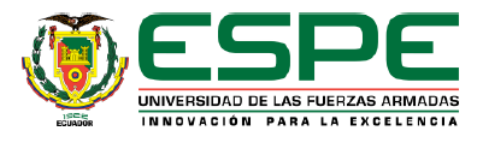

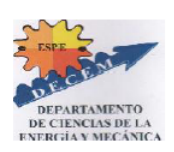

el fabricante, mas no generar parámetros de funcionamiento por requerimientos individuales de los operarios.

 El trabajo de las bombas se puede determinar por fallos de operación, que si bien evidencian problemas en la conducción (humos, pérdida de potencia, inestabilidad del ralentí o de la aceleración, entre otras), no generan códigos de fallas.

 La inclusión de un módulo que permita al banco de pruebas convencional, calibrar bombas de actuación electrónica, permitió al propietario de laboratorio, la ampliación de sus competencias, y por consiguiente, de su cartera de clientes, además de la utilidad en ciertos trabajos.

#### **VIII. AGRADECIMIENTOS**

Los autores agradecen a los profesores tutores por su incondicional ayuda.

#### **IX. BIBLIOGRAFÍA**

[1] Budynass, R. & Nisbett, J. (2008). Diseño en ingeniería mecánica de Shigley (VIII). Hong Kong: McGraw-Hill.

[2] Mott, R. & E.P. (2006). Diseño de elementos de máquinas (IV). México D.F.: Pearson.

[3] ISUZU MOTORS LIMITED. (2003). 4JH1-TC ENGINE Engine Management System Operation & Diagnosis. Tokyo: ISUZU MOTORS LIMITED.

[4] Monsalves, P. (s.f.). Sistema de Combustible con Bomba Rotativa Electrónica VP44. Bosch bomba VP44, 18.

[5] Bosch, R. (2002). VR.M/VP 44 y VE.M/VP29/30 Reparación y ensayo. Madrid: Bosch, R.

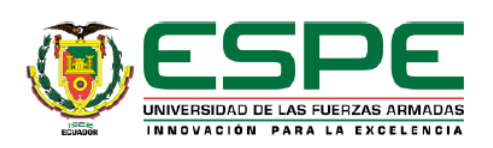

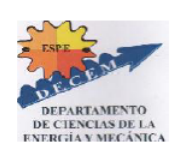

#### **X. BIOGRAFÍA**

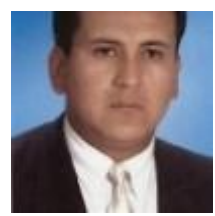

**Néstor Romero,**  nació en el cantón Pujilí, provincia de Cotopaxi, Ecuador.

Es Ingeniero Automotriz graduado en la ESPE. Actualmente desempeña las funciones de Director de la escuela de conducción profesional ESPE.

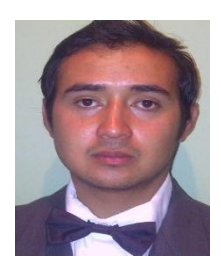

**Jonathan** 

**Enriquez,** nació en el cantón Quito, provincia de Pichincha, Ecuador.

Graduado en la Universidad de las Fuerzas Armadas ESPE– Título Ingeniero en Mecánica Automotriz.

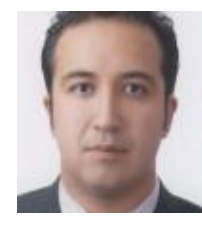

**Danilo Zambrano,**  nacido en el cantón Latacunga, provincia de Cotopaxi,

Ecuador. Es Ingeniero Automotriz graduado en la ESPE. Actualmente desempeña el cargo de profesor tiempo completo en la Universidad de las Fuerzas Armadas ESPE.

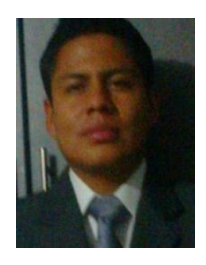

**Cristian Valencia,**  nació en el cantón Latacunga, provincia de Cotopaxi, Ecuador. Graduado en la

Universidad de las Fuerzas Armadas ESPE– Título Ingeniero en Mecánica Automotriz.

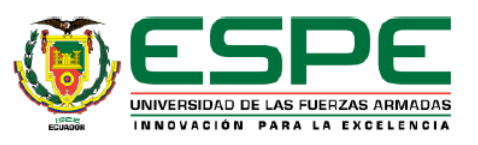

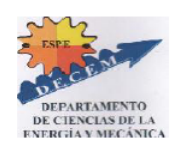

### **UNIVERSIDAD DE LAS FUERZAS ARMADAS – ESPE EXTENSIÓN LATACUNGA INGENIERÍA AUTOMOTRIZ**

#### **CERTIFICACIÓN**

Se certifica que el presente trabajo fue desarrollado por LOS SEÑORES Enríquez Figueroa Jonathan Misael y Valencia Chicaiza Cristian David bajo nuestra supervisión.

Ing. Néstor Romero Ing. Danilo Zambrano

……………………………… ………………………………

DIRECTOR DEL PROYECTO CODIRECTOR DEL PROYECTO

…………………………………

Ing. JUAN CASTRO DIRECTOR DE LA CARRERA

……………………………………… Dr. FREDDY JARAMILLO CHECA SECRETARIO ACADÉMICO